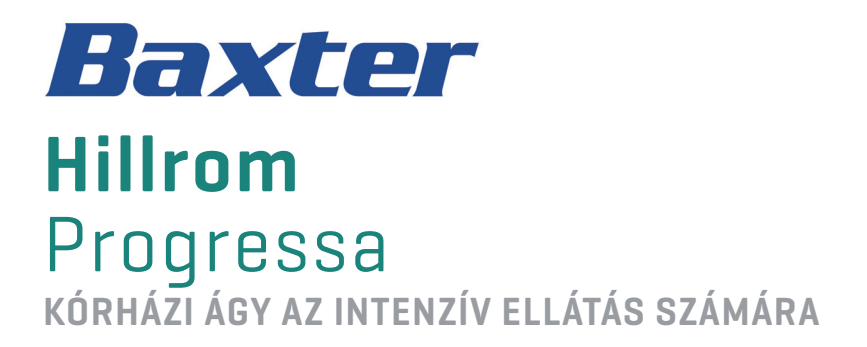

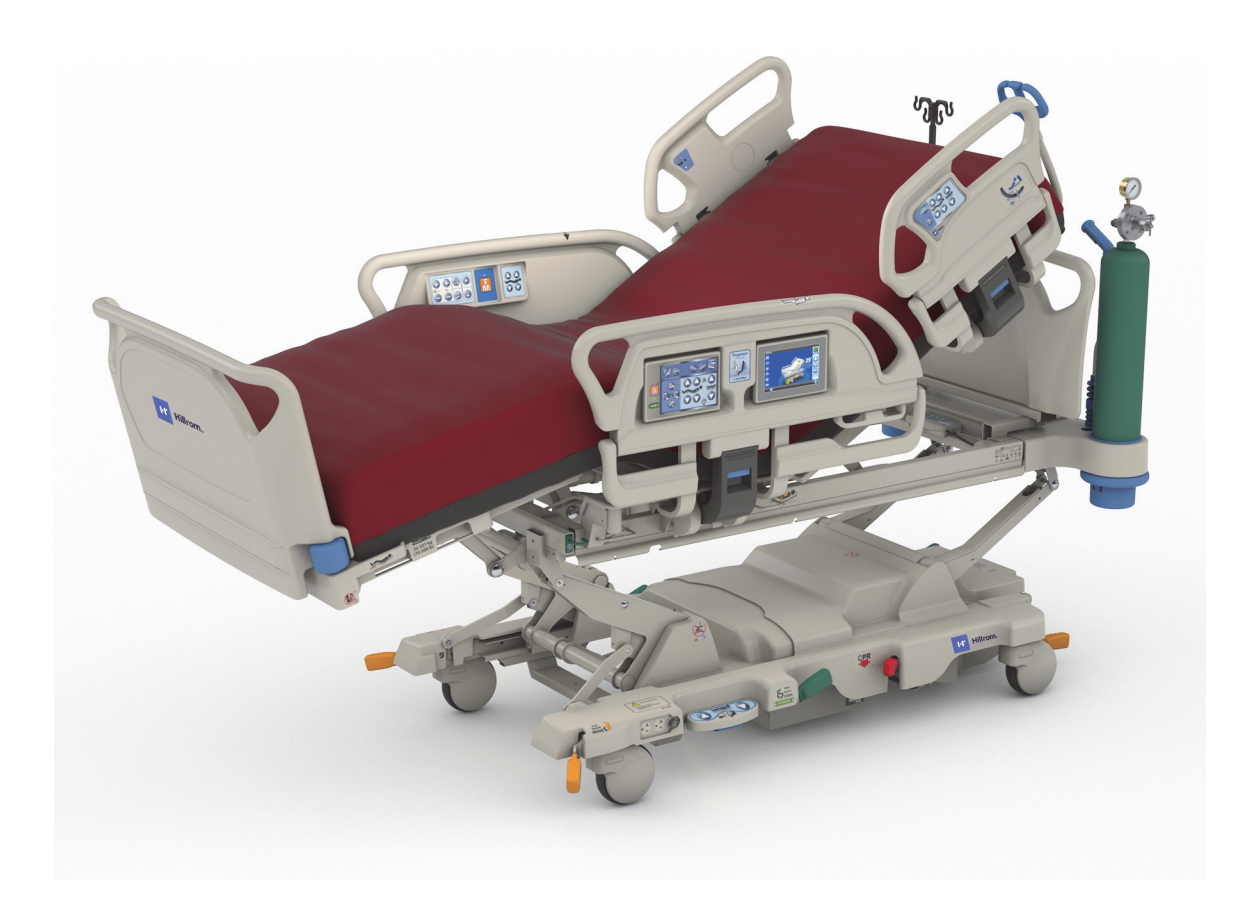

Használati útmutató Termékszám: P7500 18269111. vált.

## <span id="page-2-0"></span>**QUICK VIEW JELLEMZŐLISTA**

Adott jellemzőre vonatkozó további információkért lépjen az alábbi táblázatban feltüntetett oldalszámra.

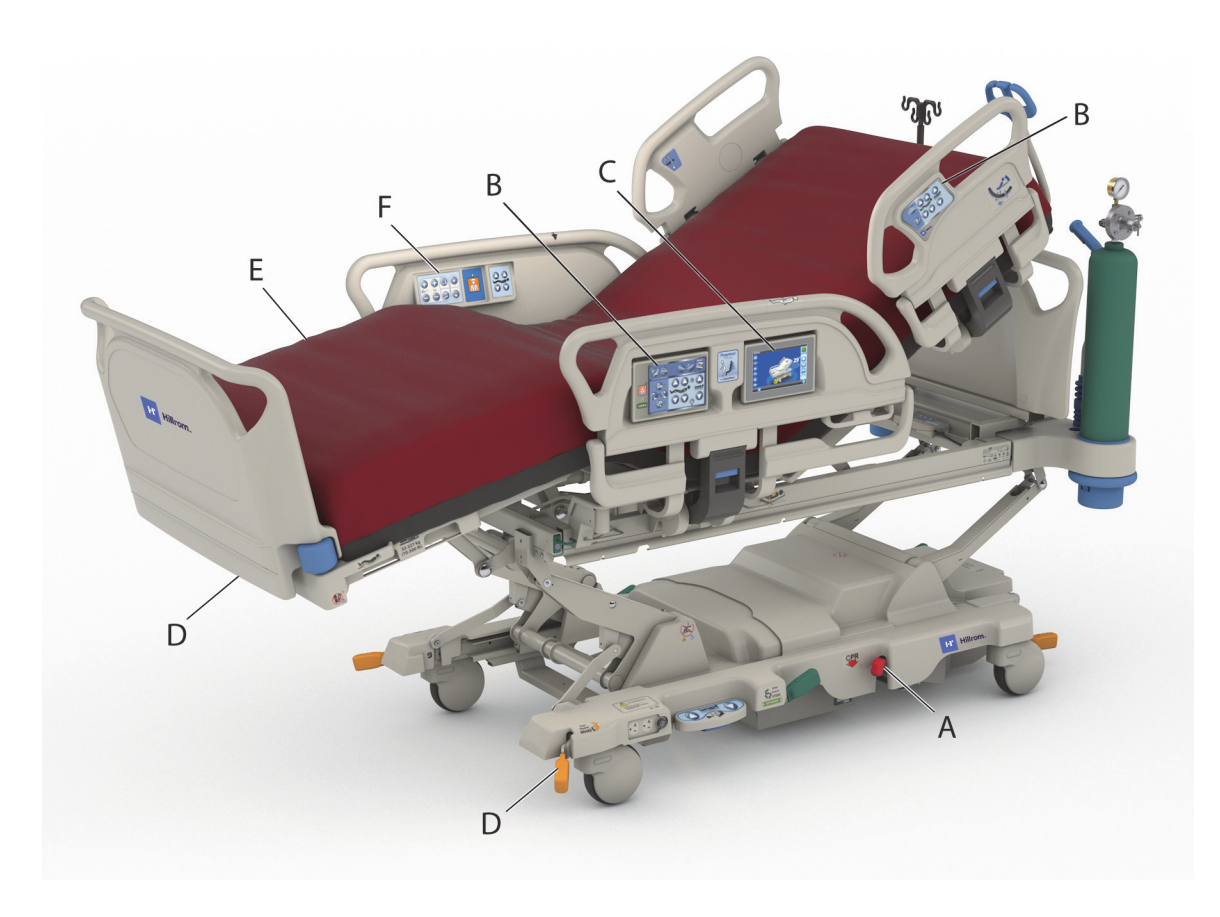

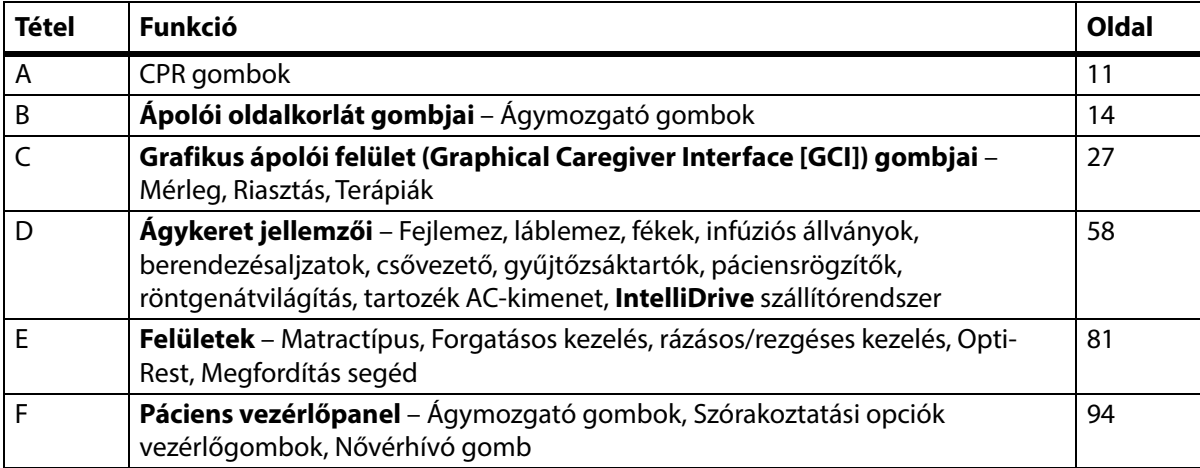

## **MEGJEGYZÉSEK:**

### **SZABADALMAK / SZABADALOM** [hillrom.com/patents](https://www.hillrom.com/en/about-us/patents/)

A termékre egy vagy több szabadalom vonatkozhat. Lásd a fenti internetes címet. Az Európában, az Egyesült Államokban és máshol bejegyzett szabadalmak, illetve folyamatban lévő szabadalmi bejelentések tulajdonosai a Hill-Rom vállalatok.

### **FOSS**

Ez a termék szabad és nyílt forrású (úgynevezett FOSS) szoftvert tartalmazhat. A Hill-Rom használja és támogatja a FOSS használatát. Úgy véljük, hogy a FOSS robusztusabbá és biztonságosabbá teszi termékeinket, valamint nagyobb flexibilitást biztosít saját magunk és ügyfeleink számára. A termékben használt FOSS-ra vonatkozó részletes információk a FOSS weboldalán érhetők el: [hillrom.com/opensource](https://www.hillrom.com/en/knowledge/it-resources/opensource/). Ahol szükséges, a FOSS forráskód másolata elérhető FOSS weboldalunkon.

#### **Hivatalos gyártó**:

HILL-ROM, INC. 1069 STATE ROUTE 46 E BATESVILLE, IN 47006-9167 AMERIKAI EGYESÜLT ÁLLAMOK

#### **Megbízott képviselet az Európai Unióban és EU-s importőr**: HILL-ROM SAS Z.I. DU TALHOUET 56330 PLUVIGNER FRANCIAORSZÁG

#### **Megbízott brazíliai képviselet:**

VR MEDICAL - MEDICAL DEVICES IMPORTER & DISTRIBUTOR, LTDA. 391 BATATAES STREET CJ 11-13, 8TH FLOOR SÃO PAULO – SP – BRAZIL CNPJ: 04.718.143/0001-94

#### **Megbízott ausztrál szponzor:**

TEL.: +33 (0)2 97 50 92 12

HILL-ROM PTY LTD 1 BAXTER DRIVE OLD TOONGABBIE NSW 2146 AUSZTRÁLIA

## **Kazahsztáni hivatalos képviselet:**

TOO ORTHODOX PHARM ULY DALA AVENUE 7/4, APT 136, NUR-SULTAN 010000, KAZAHSZTÁN

A jelen dokumentum egyetlen részét sem szabad a Hill-Rom Services, Inc. (Hill-Rom) írásos hozzájárulása nélkül sokszorosítani vagy továbbadni semmilyen formában és semmilyen eszközzel, sem elektronikus, sem mechanikus úton (ideértve a fénymásolást és az adatrögzítést is), sem pedig információs vagy dokumentum-visszakereső rendszerben tárolni.

A jelen dokumentum tartalma bizalmas, és tilos azt harmadik féllel megosztani a Hill-Rom előzetes írásbeli hozzájárulása nélkül.

A jelen dokumentumban foglalt információk előzetes értesítés nélkül megváltozhatnak. A Baxter nem vállal kötelezettséget a jelen dokumentumban foglalt információk frissítésére vagy naprakészen tartására.

A Hill-Rom fenntartja az eszközök kialakítása, műszaki adatai és típusai megváltoztatásának jogát. A Hill-Rom kizárólag a termékei értékesítésekor vagy bérbeadásakor írásban kifejezett garanciát vállalja.

**Tájékoztatás EU-s felhasználók és/vagy betegek számára** – A jelen eszközzel kapcsolatos minden súlyos balesetet jelenteni kell a gyártónak, valamint azon tagállam illetékes hatóságának, amelyben a felhasználó és/vagy a beteg tartósan le van telepedve.

Ez a kézikönyv (182691) eredetileg angol nyelven készült. A rendelkezésre álló fordítások listáját kérje a Baxter műszaki támogatástól.

A termékekről készült képek és a termékcímkék kizárólag illusztrációkként szolgálnak. A tényleges termékek és címkék ezektől eltérőek lehetnek.

Tizenegyedik kiadás, 2024-03

Első nyomtatás: 2013

A Baxter, az Accella, az Accumax, az Allen, a Boost, a Dining Chair, az Envision, az Experience Pod, a FlexAfoot, a FullChair, a Graphical Caregiver Interface (GCI), a HandsFree, a Hillrom, az IntelliDrive, a Line-of-Site, az MCM, az Obstacle Detect, a Point-of-Care, a Progressa, a SlideGuard, a SideCom és a Voalte a Baxter International Inc. vagy leányvállalatai védjegyei.

Az ezen dokumentumban feltüntetett védjegyek, terméknevek vagy márkaábrák a megfelelő tulajdonosok tulajdonai.

Pótolja ezt a kézikönyvet (182691), ha ez megsérült és/vagy olvashatatlanná vált.

Terméktámogatásért vagy a jelen kézikönyv (182691), további példányainak megrendeléséért forduljon a forgalmazóhoz, a Baxter helyi képviselőjéhez, vagy keresse fel a hillrom.com webhelyet.

A termék használatára vonatkozó képzéssel kapcsolatban forduljon a Baxter helyi képviselőjéhez.

#### **Referenciadokumentumok**

**Hillrom Progressa** és **Progressa**+ kórházi ágy az intenzív ellátás számára szervizkézikönyv (171748)

**Progressa** Bed—Unpacking Instructions (180421)

# **Tartalomjegyzék**

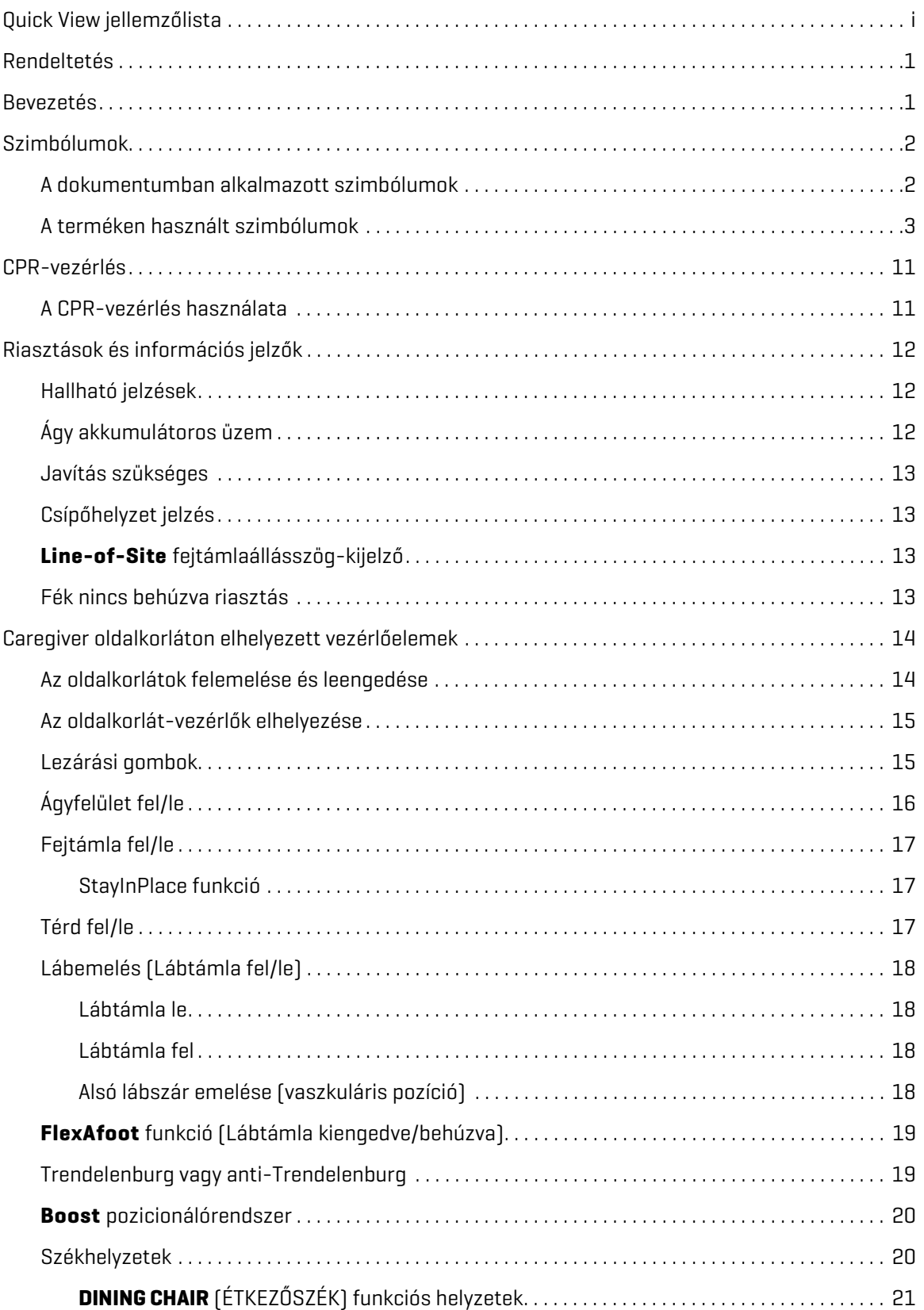

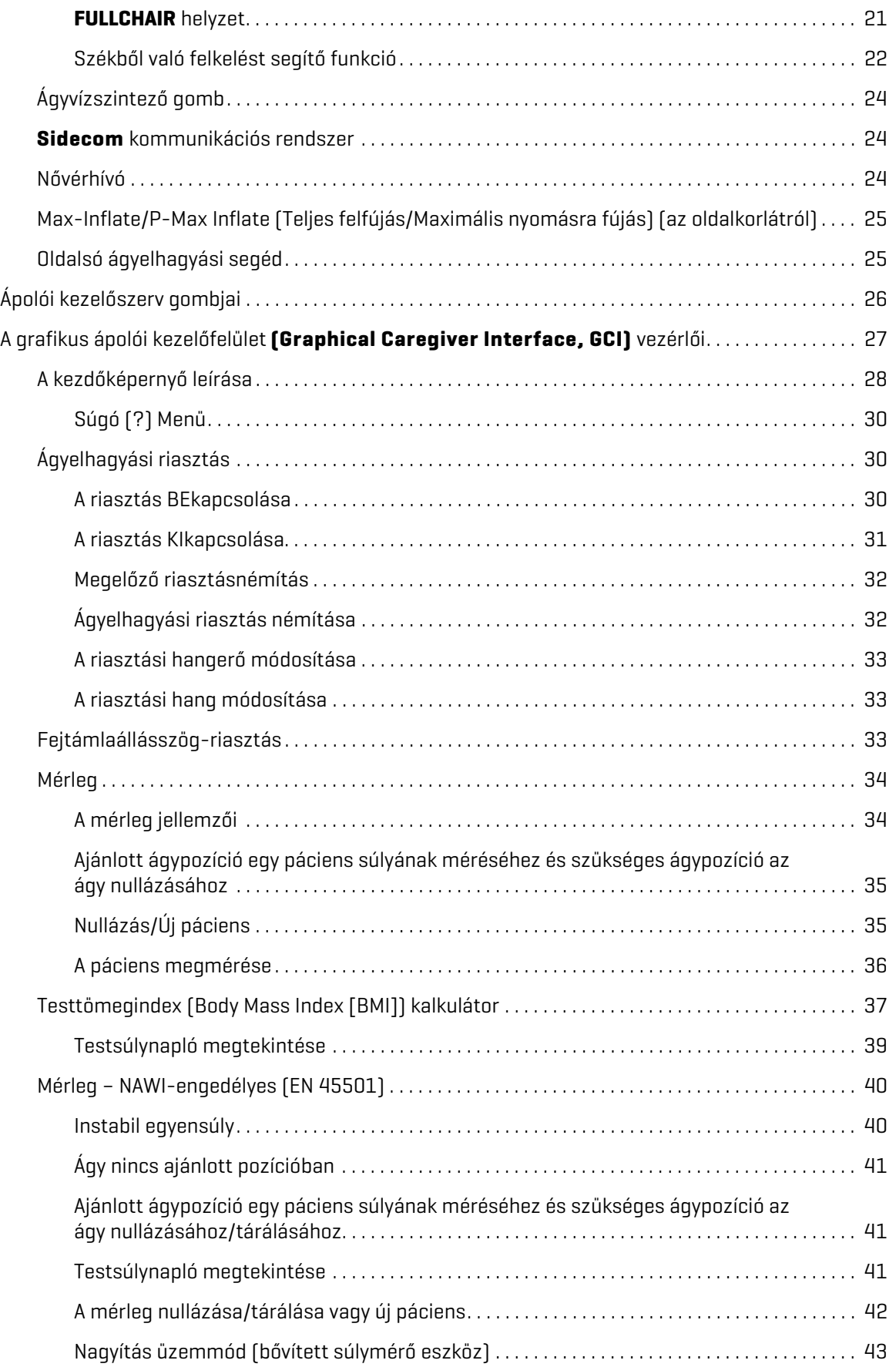

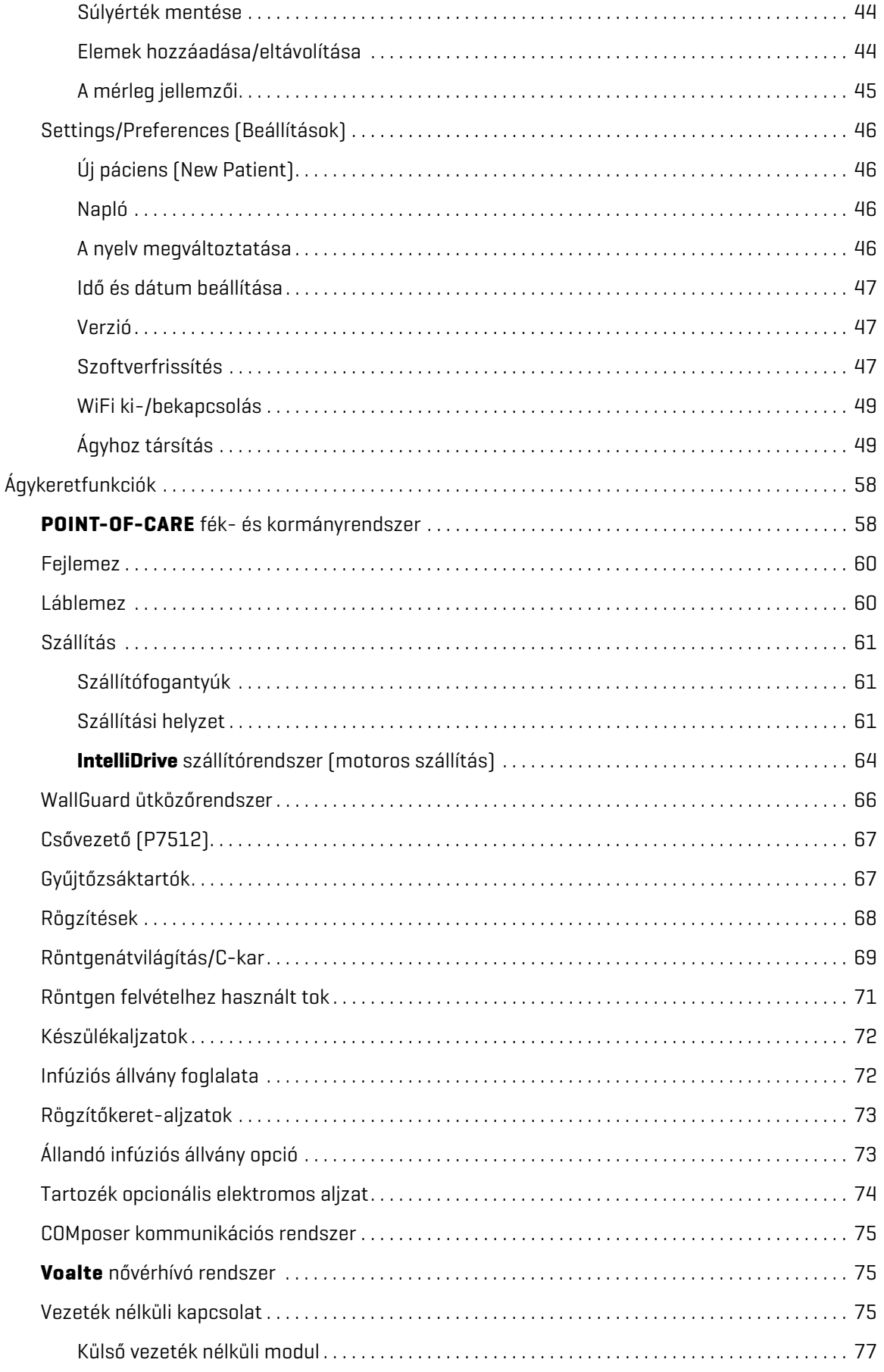

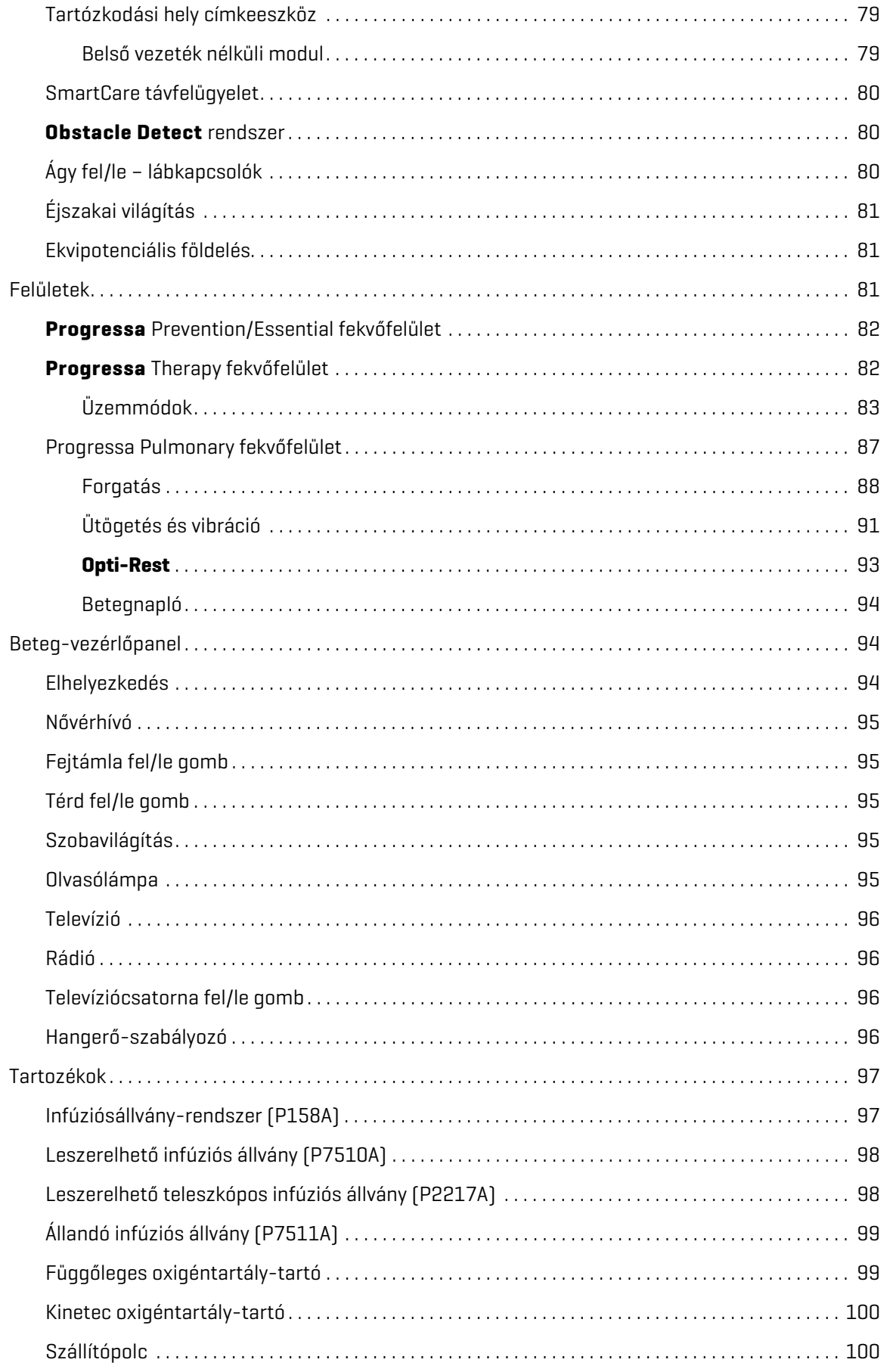

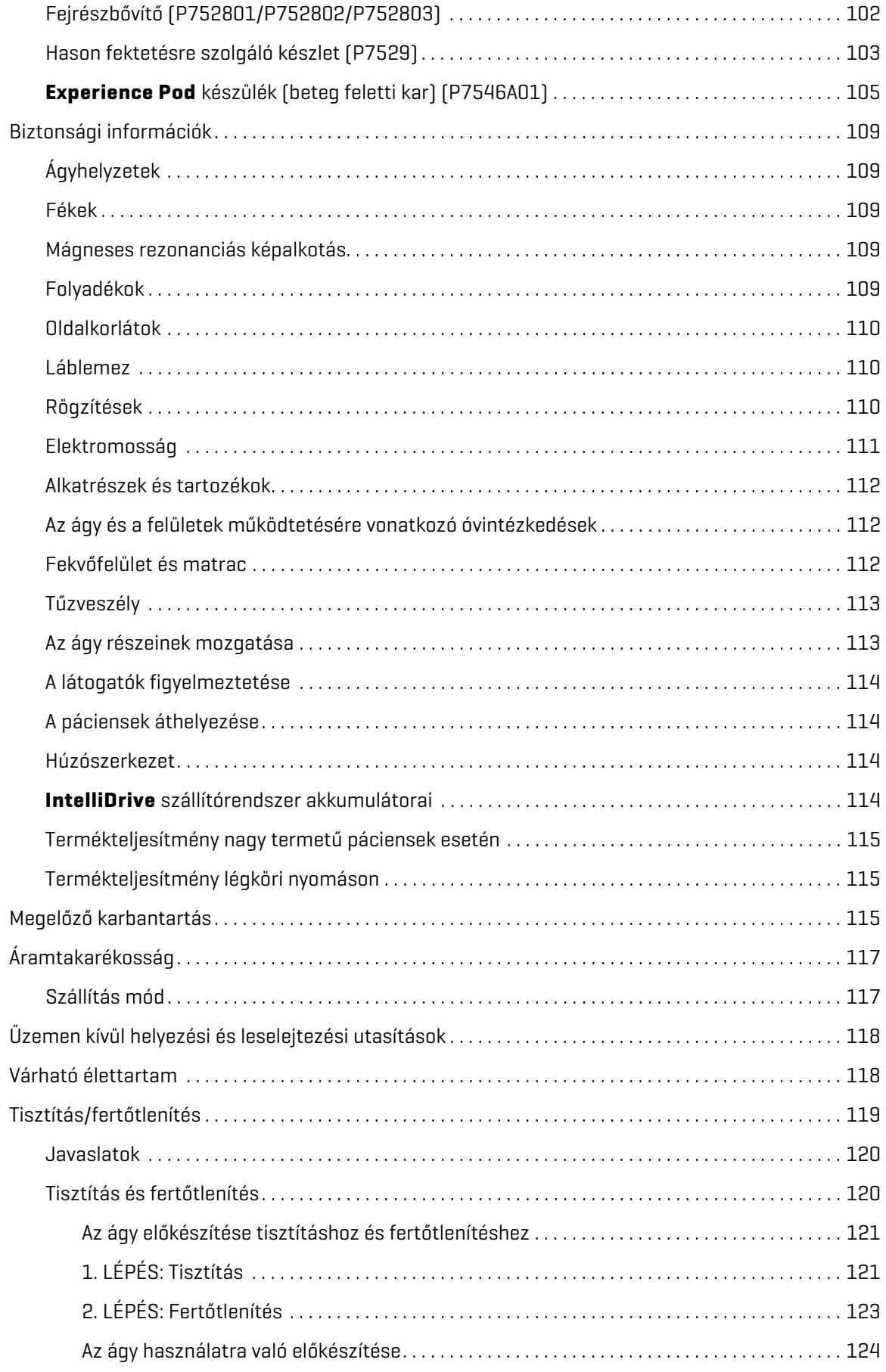

#### Tartalomjegyzék

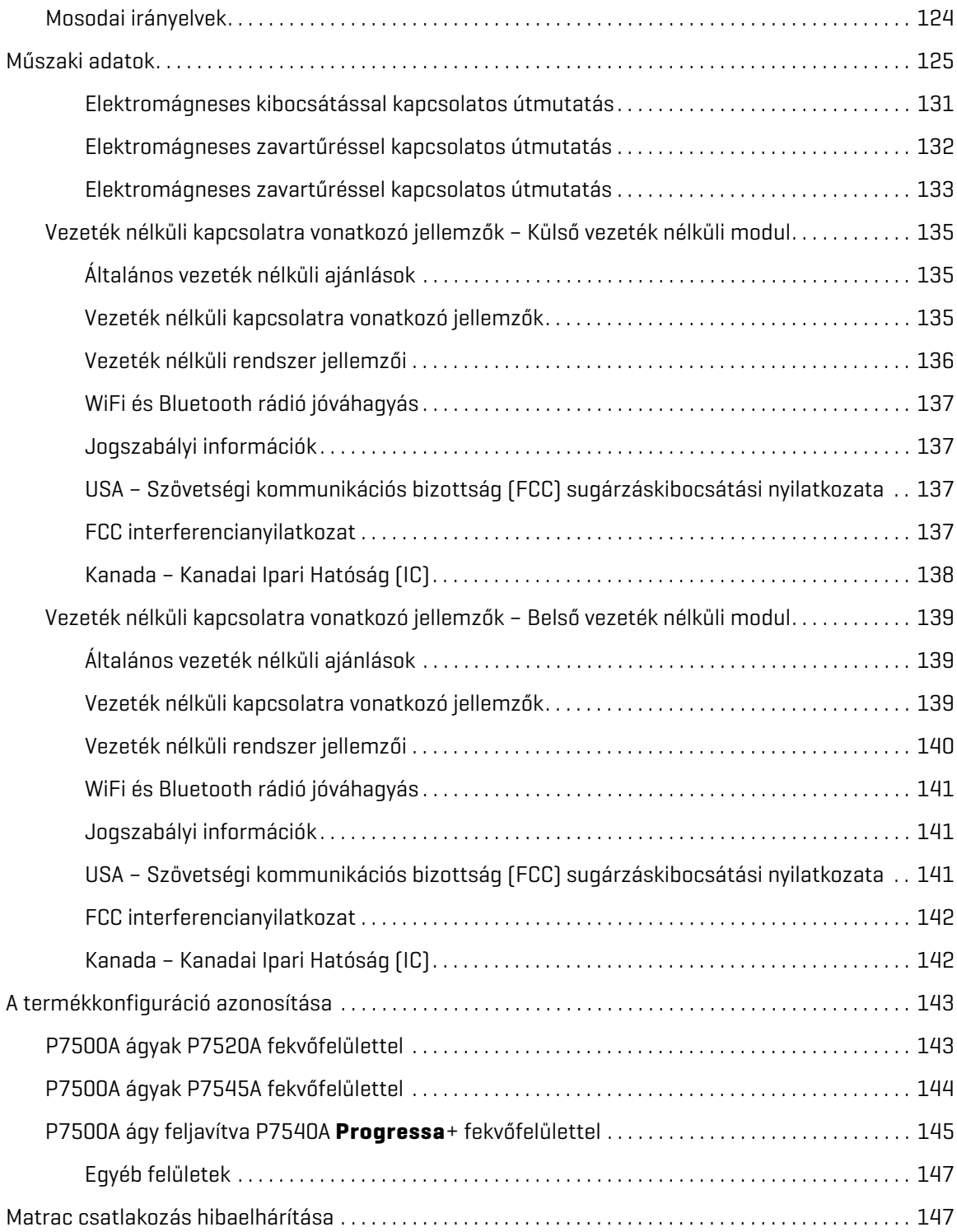

## <span id="page-12-0"></span>**RENDELTETÉS**

A **Hillrom Progressa** kórházi ágy az intenzív ellátás számára javasolt felhasználása a mozgáshiányból fakadó légzési és egyéb komplikációk kezelése vagy megelőzése; felfekvési fekélyek kezelése vagy megelőzése; vagy minden más alkalmazás, amely gyógyászati előnyökkel járhat a folyamatos oldalra fordításos terápiából vagy az ütögetéses/vibrációs terápiából adódóan. A **Hillrom Progressa** kórházi ágy az intenzív ellátás számára a betegek megfelelő megtámasztására szolgáló betegágy, amely betegápolási környezetben történő felhasználásra készült. A **Hillrom Progressa** kórházi ágy az intenzív ellátás számára többféle körülmény között alkalmazható, de nem korlátozott az akut betegellátás (beleértve az intenzív ellátást), a második lépcsős progresszív betegellátás, a magas szintű orvosi/ sebészeti szubakut ellátás területeire, valamint a posztanesztéziás ellátóegységek (PACU), valamint a sürgősségi osztályok (ED) bizonyos részeinek céljaira. A **Hillrom Progressa** kórházi ágy az intenzív ellátás számára az ápolóhely vagy az egészségügyi intézmény által meghatározott megfelelő betegkörrel kapcsolatos felhasználásra alkalmas.

A termék lehetséges használói azok az egészségügyi dolgozók, akiket kiképeztek a termék használatára, és akik kellő fizikai erővel és megismerési képességekkel rendelkeznek a termék működtetéséhez és szabályozásához. Az ágyon találhatók olyan szabályozók és funkciók, amelyeket a páciensek és a családtagok használhatnak az ápoló megfelelő irányítása mellett. Ha a páciens nem rendelkezik megfelelő fizikai erővel vagy kognitív képességekkel a termék biztonságos kezeléséhez, kövesse az intézményben érvényes biztonságossági protokollokat.

## **ELLENJAVALLAT:**

A betegek súlyos sérülésének megelőzése érdekében vegye figyelembe a következő **ellenjavallatokat**:

- **Ellenjavallat** Instabil gerincsérüléses páciensek esetén az aktív légterápiás felületek (matracok) használata a betegek súlyos sérülését okozhatja.
- **Ellenjavallat** A folyamatos oldalra fordításos terápia ellenjavallt azon betegek esetében, akiknél nyaki vagy a teljes gerincet érintő nyújtást alkalmaznak.

## **FIGYELEM:**

**Figyelem—**Ne használja a terméket a pácienstartományon kívül. Páciens beszorulása, fulladás vagy bőrkárosodás léphet fel.

Az ajánlott pácienstartomány 32–227 kg (70–500 font) és 150–188 cm (59–74").

## <span id="page-12-1"></span>**BEVEZETÉS**

Ez a kézikönyv a Baxter cég által gyártott **Hillrom Progressa** kórházi ágy az intenzív ellátás számára megfelelő működtetéséhez szükséges tudnivalókat tartalmazza. A **Hillrom Progressa** kórházi ágy az intenzív ellátás számára használata előtt feltétlenül olvassa el és gondolja végig ennek az útmutatónak a tartalmát. A kézikönyvben olvasható biztonsági irányelvek elsajátítása és szigorú, pontos betartása kiemelten fontos.

Az ágy oldalára történő bármilyen utalásnál a hanyatt fekvő páciens szemszöge az irányadó.

A **grafikus ápolói kezelőfelület** (**Graphical Caregiver Interface, GCI**) ágyképén a beteg bal oldalán a fejtámla jobbra található, magának az ágynak a tájolásával megegyezően. Az ágy jobb oldalán lévő GCI ágyképe nem egyezik meg az ágy fej/láb tájolásával.

Az ágy részét képezi egy mérleg, amely az ágyban fekvő páciens testsúlyát hivatott megmérni.

Az adott ágyverzió azonosításához nézze meg a sorozatszám címkéjét. A címke a felső keret jobb vagy bal oldalán, az ágy fejvégi részén található.

A P7500 után következő betű az ágy verzióját jelöli.

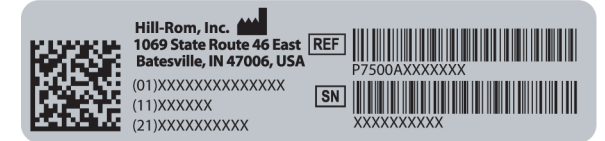

Egyszeres hangjelzés hallható, ha egy tevékenység sikeres. Hármas hangjelzés hallható, ha hiba történt, vagy ha az ápoló figyelmére van szükség. A GCI-kijelzőn egy üzenet jelenik meg további utasításokért.

### **MEGJEGYZÉS:**

Ebben a kézikönyvben az elektromos váltakozó áram (hálózati áram) fali konnektora hálózati tápellátásnak vagy áramellátásnak nevezett.

## <span id="page-13-0"></span>**SZIMBÓLUMOK**

## <span id="page-13-1"></span>**A DOKUMENTUMBAN ALKALMAZOTT SZIMBÓLUMOK**

A kézikönyvben a következő szimbólumok találhatók:

- Normál szöveg a szokásos adatokhoz használatos.
- **Félkövér szöveg** egy szó, kifejezés vagy a védjegyek kiemelésére szolgál.
- **MEGJEGYZÉS:** speciális adatok kiemelésére vagy fontos utasítások magyarázatára szolgál.
	- ELLENJAVALLAT, FIGYELEM vagy VIGYÁZAT

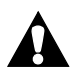

**Ellenjavallat**—olyan helyzetre vagy tennivalóra hívja fel a figyelmet, amely a páciens biztonságát érintheti. A készüléket vagy a kezelést tilos használni, ha a kapcsolódó körülmények fennállnak.

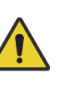

**Figyelem**—olyan helyzetre vagy tennivalóra hívja fel a figyelmet, amely a beteg vagy a kezelő biztonságát érintheti. Egy ilyen figyelmeztetés figyelmen kívül hagyása a beteg vagy a kezelő sérülését okozhatja.

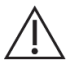

**Vigyázat**—olyan speciális műveletekre vagy óvintézkedésekre hívja fel a figyelmet, amelyeket a kezelőknek a készülék károsodásának elkerülése érdekében be kell tartaniuk.

## <span id="page-14-0"></span>**A TERMÉKEN HASZNÁLT SZIMBÓLUMOK**

Ezek a szimbólumok nem feltétlenül találhatók meg az Ön tulajdonában lévő **Hillrom Progressa** kórházi ágy az intenzív ellátás számára eszközön::

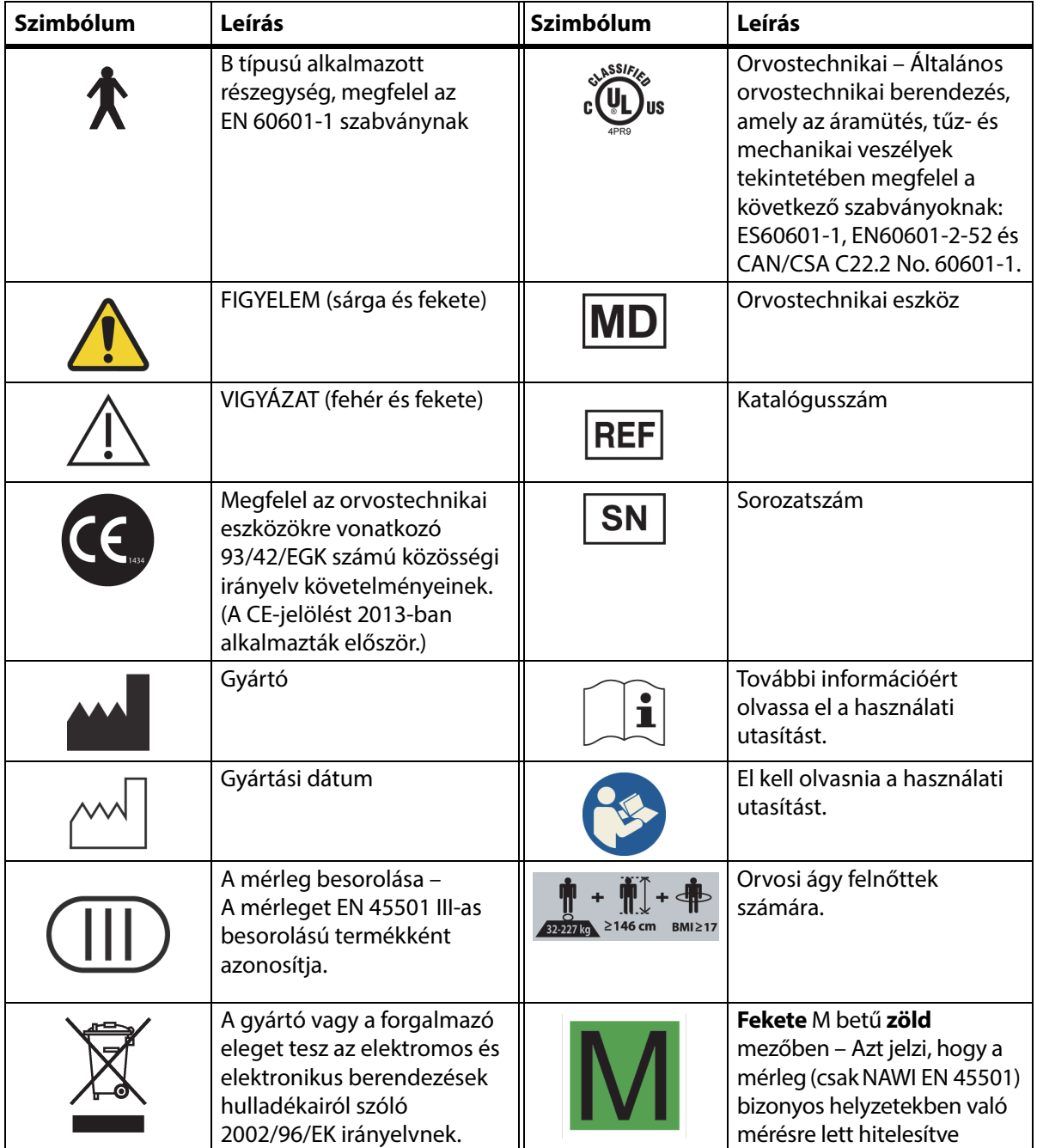

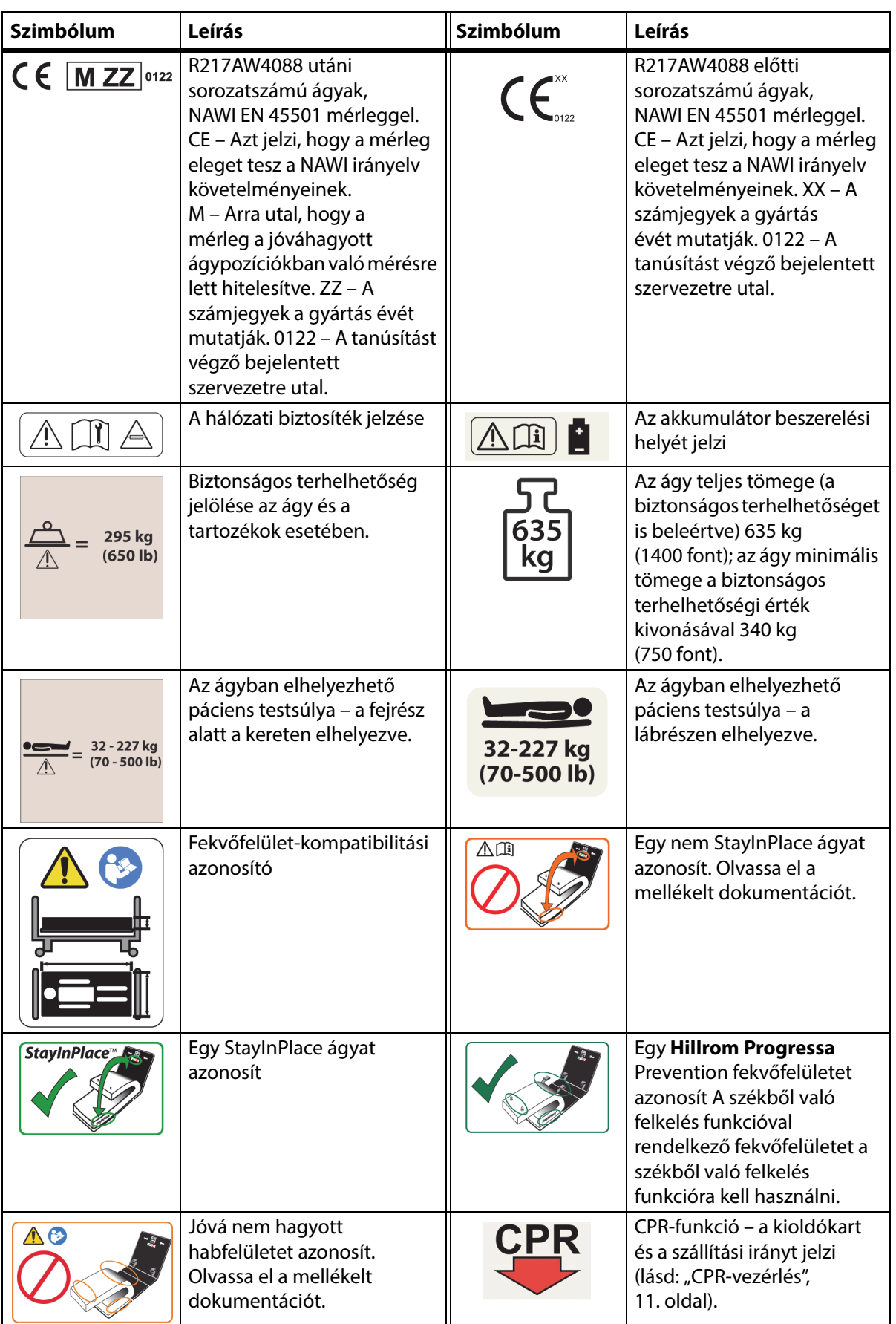

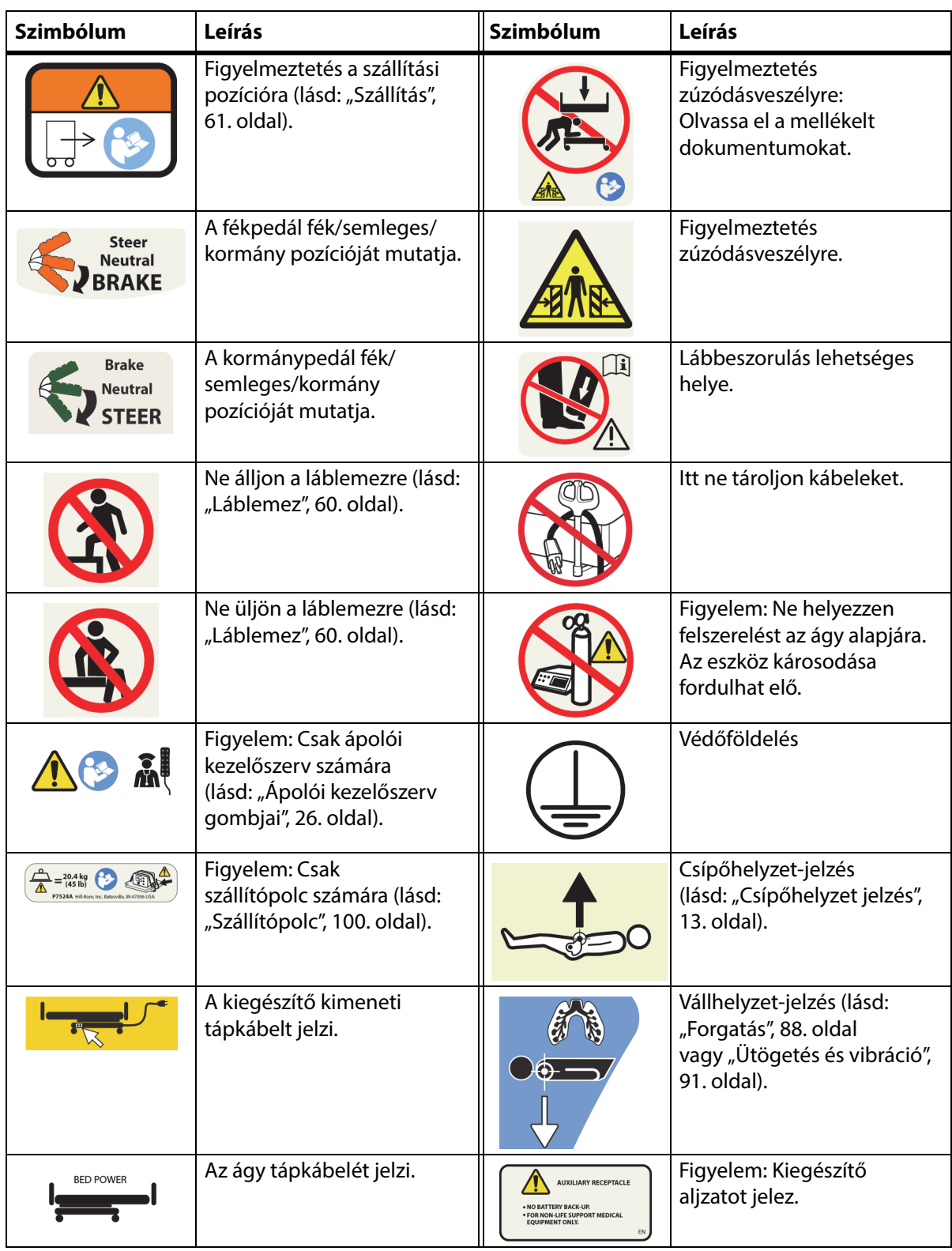

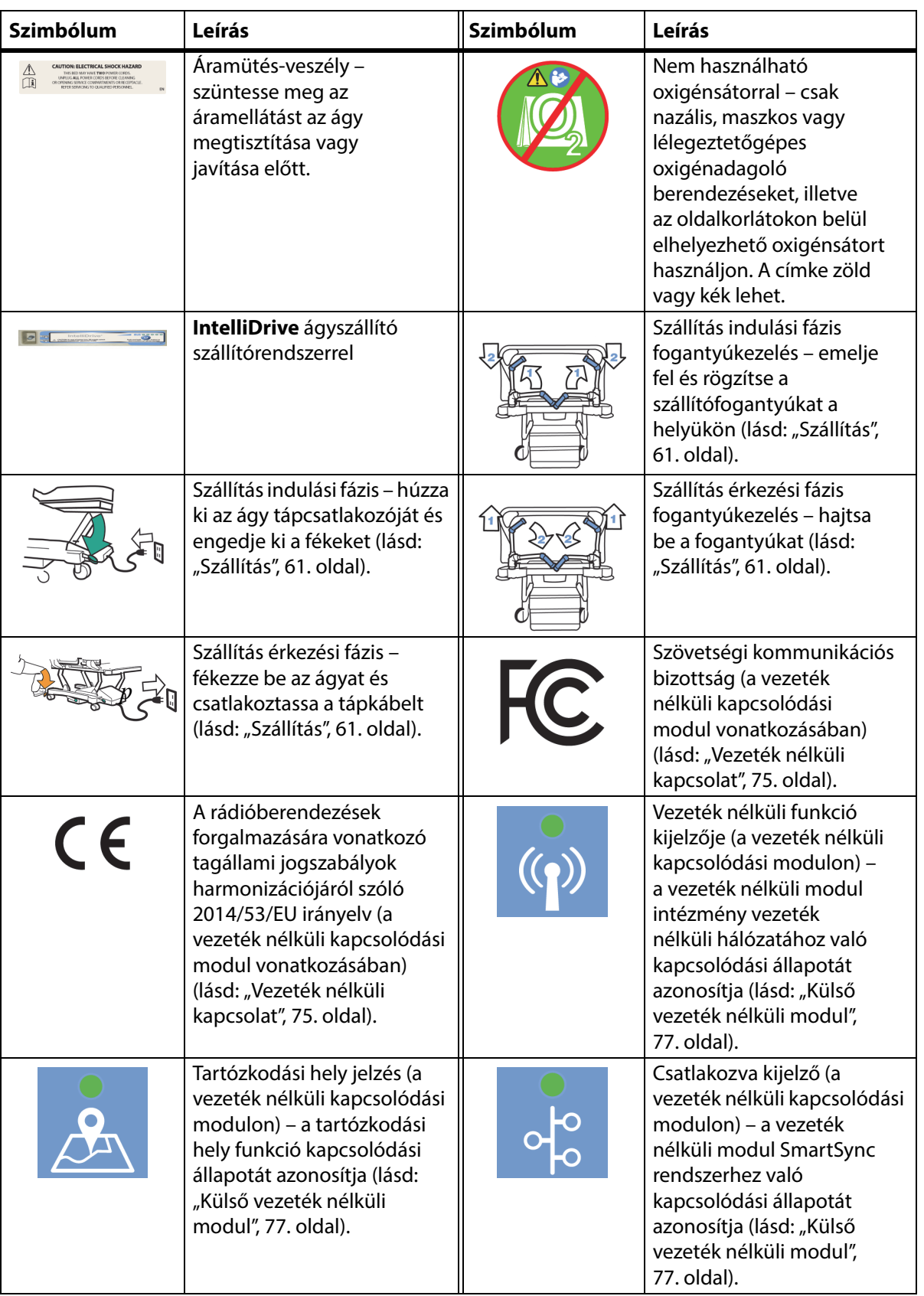

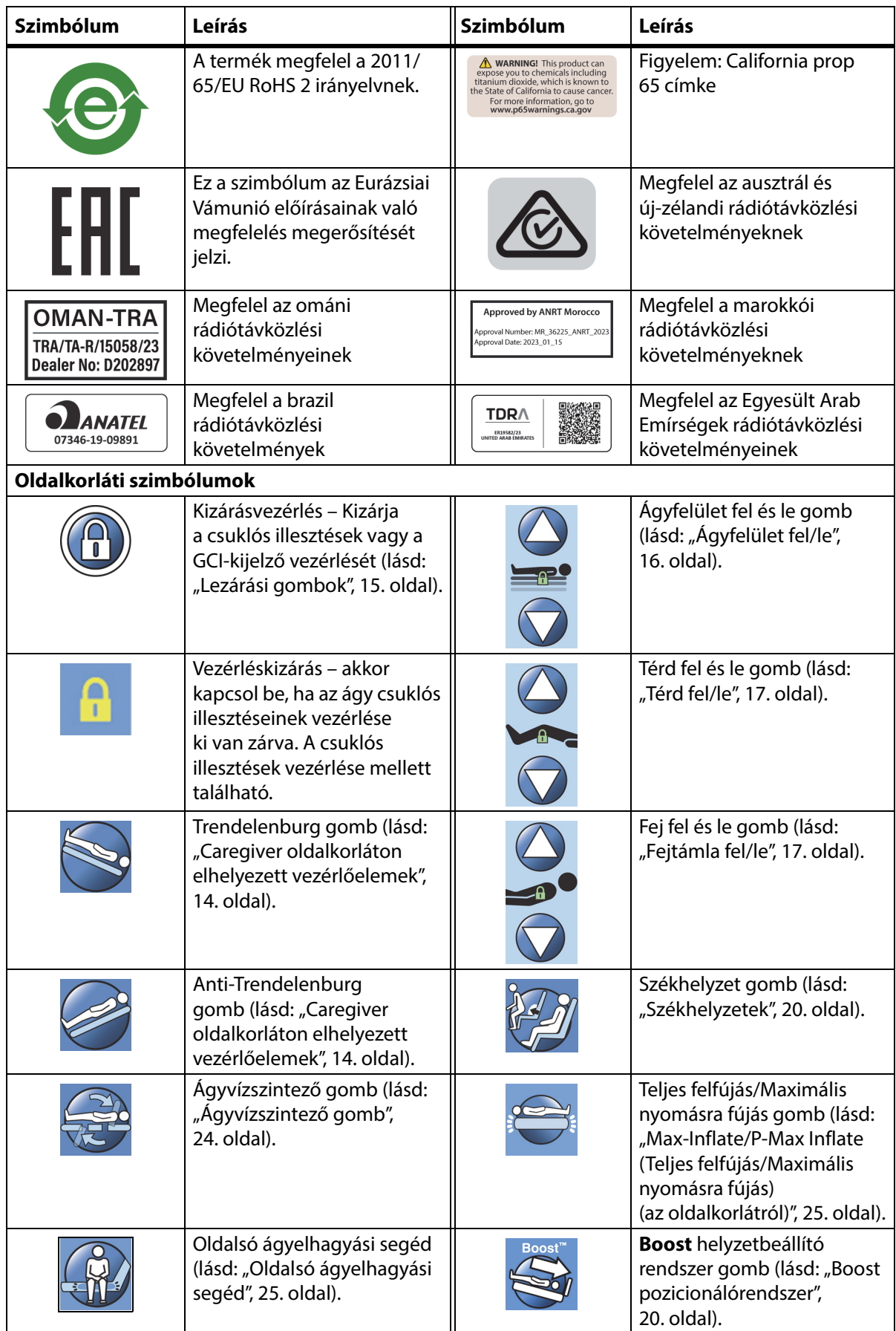

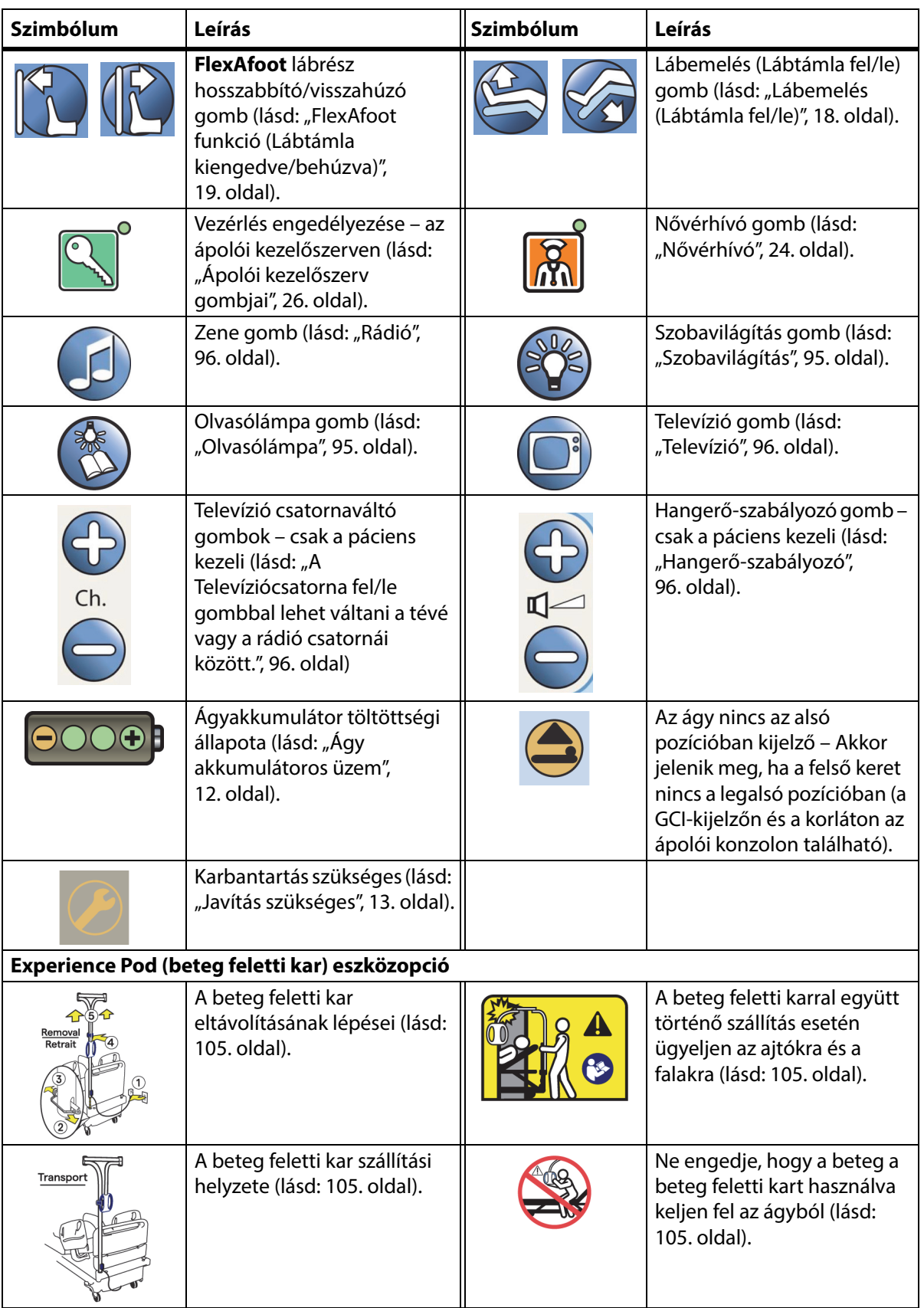

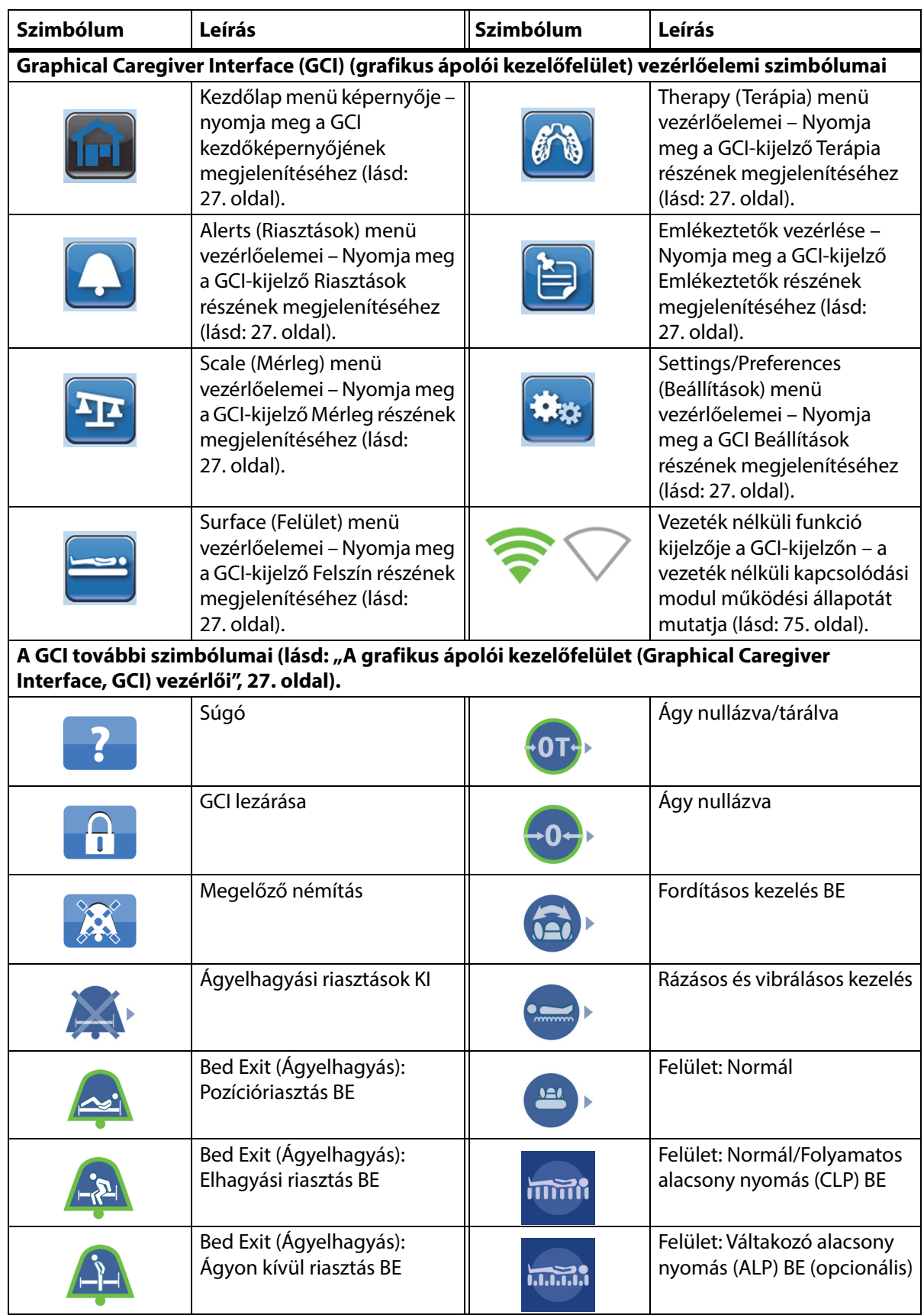

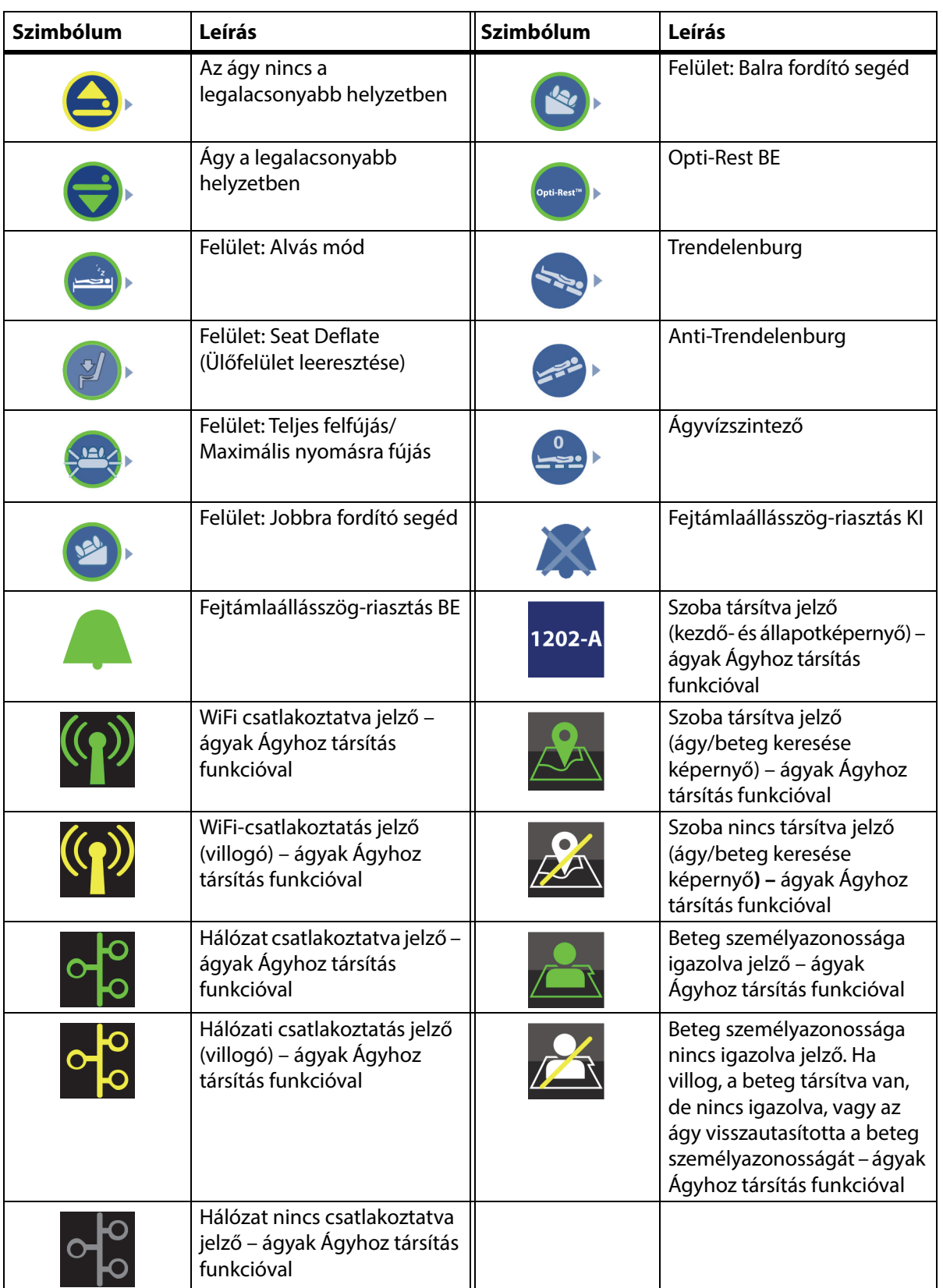

## <span id="page-22-1"></span><span id="page-22-0"></span>**CPR-VEZÉRLÉS**

A CPR-vezérlés pedáljai az alapkeret mindkét oldalán megtalálhatók a fejvégi és a lábvégi görgők között.

## <span id="page-22-2"></span>**A CPR-VEZÉRLÉS HASZNÁLATA**

Amikor az ágy elektromos hálózathoz csatlakozik, a **HandsFree** CPR-vezérlő leengedi a fejtámlát és a térdrészt, és megemeli a lábtámlát. Miután a fejtámla síkba került, hangjelzés hallható és emelkedni kezd a lábtámla. A lábtámla a teljesen elmozgatott helyzet esetén is maximum 30 másodpercen belül vízszintes helyzetbe áll.

A beépített légfelület teljesen felfújódik/maximális nyomásra fújódik, ezzel szilárd alátámasztási felületet biztosítva az újraélesztéshez. 60 perccel a teljes felfújás/maximális nyomásra fújás után az opcionális légfelület normál üzemmódba lép. Hálózati áramkimaradás esetén a levegővel telt fekvőfelület nyomása azon a szinten marad, amelyen az áramkimaradás beálltakor volt.

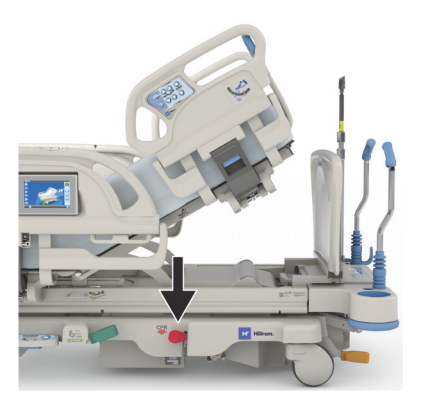

## **Az aktiválás módja**

## **FIGYELEM:**

**Figyelem—**Ne próbálja meg kézzel aktiválni a CPR-pedált. Sérülés történhet.

- 1. Tartsa a vörös CPR (újraélesztési) pedált a lábával lenyomva addig, amíg a fejtámla el nem éri a vízszintes helyzetet, és egy hangjelzést nem hall. Ha a CPR-pedált felengedi az ágy vízszintes helyzetbe állása előtt, a fejtámla mozgása leáll.
	- A lábtámla és a térdrész automatikusan vízszintes helyzetbe áll bármelyik kiindulási helyzetből, beleértve a szék pozíciót is.
	- A felület 60 percre automatikusan teljesen felfújódik/maximális nyomásra fújódik. A 60 perc letelte után a felület visszatér Normál/Szokásos módba.

## **MEGJEGYZÉS:**

CPR-felület használata növelheti az újraélesztés hatékonyságát.

- 2. A lábtámla mozgásának leállításához egyszerűen nyomja meg a nővérhívót kivéve bármelyik másik gombot az oldalkorláton.
- 3. A teljes felfújás/maximális nyomásra fújás leállításához nyomja meg a Surface (Felület) menü gombját a GCI kezdőképernyőjén. Ezután nyomja meg a Normál gombot.

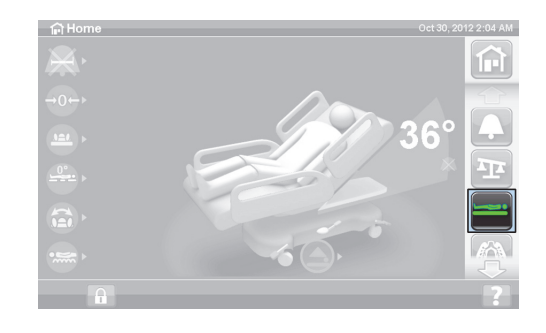

## **MEGJEGYZÉS:**

Áramkimaradás esetén a fejtámla leereszkedik, a lábtámla pedig felemelkedik. Az opcionális beépített légfelület nem fújódik fel teljesen, és az újraélesztési felület hatékonysága csökkenhet.

Az Ágy fel/le gombok az újraélesztési helyzet bekapcsolásakor is használhatók.

Ha az újraélesztés aktiválva van, akkor minden zárolt gomb használhatóvá válik.

## <span id="page-23-0"></span>**RIASZTÁSOK ÉS INFORMÁCIÓS JELZŐK**

Az információs kijelzők vizuális jelzésekkel tájékoztatják az ápolót a következőkről: Hallható jelzések, akkumulátorállapot, szerviz szükséges, csípőhelyzet-jelzés és fejtámla szöge.

## <span id="page-23-1"></span>**HALLHATÓ JELZÉSEK**

Egyszeres hangjelzés hallható, ha egy tevékenység sikeres.

Hármas hangjelzés hallható, ha hiba történt, vagy ha az ápoló figyelmére van szükség. A GCI-kijelzőn egy üzenet jelenik meg további utasításokért.

## <span id="page-23-2"></span>**ÁGY AKKUMULÁTOROS ÜZEM**

Töltött – A Töltött (**+**) jelzőfény akkor gyullad ki, amikor az akkumulátor fel van töltve.

Alacsony – Az Alacsony (**-**) jelzőfény villog, amikor az akkumulátor töltési szintje alacsony. Ha az akkumulátor elérte az alacsony töltöttséget, és a hálózati tápkábel ki van húzva, kétpercenként hangjelzés szólal meg.

Ki – Ha az akkumulátor töltése túl alacsony az ágyrendszer működtetéséhez.

## **MEGJEGYZÉS:**

Ha az ágy nincs csatlakoztatva, nyomja meg bármelyik funkciót az akkumulátor töltöttségi állapotának aktiválásához.

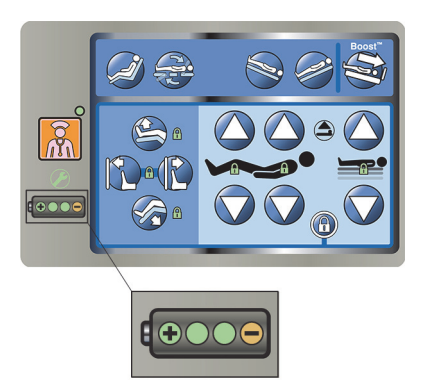

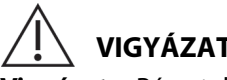

**VIGYÁZAT:**

**Vigyázat—**Bár a teljesen feltöltött akkumulátor előnyösebb, az ágy szállítása alacsony töltési szintű akkumulátorral is lehetséges. Az ágyat minél hamarabb vissza kell csatlakoztatni a hálózati áramra a berendezés károsodásának megelőzése érdekében.

Ha az akkumulátor töltésjelzése több alkalommal is négy órán belül Feltöltve állapotról Alacsony állapotra esik a hálózati áramról való leválasztás után, az akkumulátort ki kell cserélni.

Akkumulátorról táplálva az ágy a következőképpen működik:

- Minden ágy-összeillesztés működni fog
- Az integrált felületek felfújva maradnak, de a nyomások nem állíthatók
- A GCI-kijelzőn nem látszik semmi

## <span id="page-24-0"></span>**JAVÍTÁS SZÜKSÉGES**

A Javítás szükséges jelzőfény akkor világít, amikor az ágy üzemzavart észlel. Segítségért forduljon az intézmény által meghatalmazott karbantartórészleghez.

## <span id="page-24-1"></span>**CSÍPŐHELYZET JELZÉS**

A középső oldalkorláton a csípőhelyzetet mutató jelzés látható, amely az ágyban fekvő beteg csípőjének megfelelő helyzetét mutatja. A címkék közvetlenül az ápolói vezérlőelemek felett a közbenső oldalkorlát tetején találhatók.

A páciens megfelelő elhelyezése fokozza a **SlideGuard** pácienspozicionáló mechanizmus és a StayInPlace pácienspozicionáló mechanizmus hatékonyságát. Ezek minimalizálják a páciens elmozdulását az ágy lábrésze vagy fejrésze felé, amikor a fejtámla megemelésére kerül sor.

## <span id="page-24-2"></span>**LINE-OF-SITE FEJTÁMLAÁLLÁSSZÖG-KIJELZŐ**

A fejtámla állásszögkijelzője mechanikusan mutatja a fejtámla hozzávetőleges állásszögét a padlóhoz képest mért -15° és +80° szögtartományon belül. A fejvégi oldalkorlátok külső oldalán vannak a fejtámla állásszögének kijelzői. A jelzőgömb éppen elfoglalt helyzete az állásszög értékének felel meg. A szögjelzés a GCI-kijelző kezdőképernyőjén is látható.

## <span id="page-24-3"></span>**FÉK NINCS BEHÚZVA RIASZTÁS**

A Fék nincs behúzva jelzés egy hallható és látható jelzés. Hangjelzés hallható és üzenet jelenik meg a GCI-kijelző képernyőjén, ha az ágy hálózati tápellátáshoz csatlakozik, de a fék nincs behúzva.

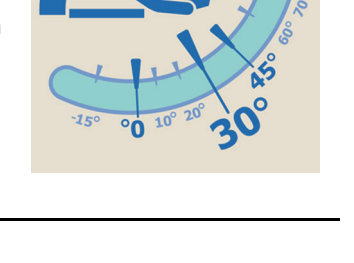

**Brake Alert** 

ase set the brakes

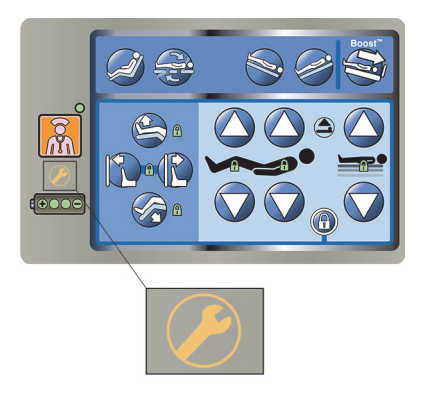

## <span id="page-25-1"></span><span id="page-25-0"></span>**CAREGIVER OLDALKORLÁTON ELHELYEZETT VEZÉRLŐELEMEK**

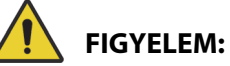

A személyi sérülések és az eszköz károsodásának az elkerülése érdekében kövesse az alábbi figyelmeztetéseket:

- **Figyelem** Figyelmeztesse a látogatókat, hogy soha ne nyúljanak az ápolói gombokhoz. A látogatók azonban segíthetnek a betegnek a páciens vezérlőpaneljének használatában.
- **Figyelem** Ha az ágy nem reagál a felhasználói utasításokra, le kell csatlakoztatni és szervizeltetni kell.

Ez a szakasz azokat az ágy oldalkorlátján elhelyezett vezérlőelemeket ismerteti, amelyeket az ápoló használ. Nem mindegyik vezérlőelem található meg az összes ágyon.

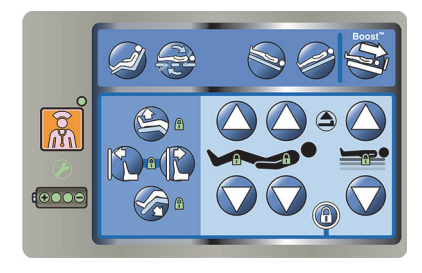

## <span id="page-25-2"></span>**AZ OLDALKORLÁTOK FELEMELÉSE ÉS LEENGEDÉSE**

## **FIGYELEM:**

**Figyelem—**Mérje fel a beteg beszorulásának kockázatát az intézeti protokoll alapján, és tartsa a beteget megfelelő felügyelet alatt. Bizonyosodjon meg arról, hogy az összes felemelt helyzetű oldalkorlát teljesen rögzítve van. A fentiek bármelyikének elmulasztása súlyos sérülést vagy halált okozhat.

Az oldalkorlátoknak számos előnyük van, például segítségként szolgálnak az ágyból való felkelésnél, valamint hozzáférhetővé teszik az ápolói felületet és a páciens-vezérlőpanelt. Az oldalkorlátok használata biztonságérzetet is nyújt. Az oldalkorlátok mindig egyenesen, rögzített helyzetben legyenek, ha az ágy szék helyzetben van. Ágyhelyzetben az oldalkorlátok használatát a beteg szükségletei szerint kell megállapítani, miután a biztonságos elhelyezésre vonatkozó intézményi protokollnak megfelelően felmérték az összes kockázati tényezőt.

Az oldalkorlátok felemelése során hallható kattanás jelzi, hogy az oldalkorlát elérte a legfelső helyzetet és rögzült. Amint meghallja a kattanást, óvatosan húzza az oldalkorlátot tovább felfelé, hogy az biztosan jól reteszelődjön.

Az oldalkorlátok feladata nem a beteg rögzítése, hanem a beteg emlékeztetése arra, hogy hol vannak az ágy szélei. A Baxter azt javasolja, hogy szükség esetén az egészségügyi személyzet határozza meg a beteg biztonságos ágyban tartásának megfelelő módszereit.

A felemelt helyzetű oldalkorlátok a beteg figyelmét hivatottak felkelteni arra, hogy a fekvőfelület szélei milyen messze vannak.

A leengedett helyzetben, a beteg fekvőfelülete alatt lévő oldalkorlátok a beteg ágyba fekvését, illetve az ágyból való kiszállását könnyítik meg. Ez a kialakítás a beteghez való zavartalan hozzáférést is elősegíti.

### **Az oldalkorlát felemelése**

- 1. Húzza felfelé az oldalkorlátot, amíg az reteszelt pozícióban nem rögzül.
- 2. Az oldalkorlát felemelése során **kattanás** hallatszik, amikor az oldalkorlát rögzített helyzetbe kerül.
- 3. Amint meghallja a **kattanást**, óvatosan húzza az oldalkorlátot tovább felfelé, hogy biztosan megfelelően reteszelődjön.

#### **Az oldalkorlát leengedése**

- 1. Fogja meg a kioldókart és húzza felfelé.
- 2. Engedje le az oldalkorlátot.

## <span id="page-26-0"></span>**AZ OLDALKORLÁT-VEZÉRLŐK ELHELYEZÉSE**

A **Point-of-Care** oldalkorlát-vezérlőelemek az oldalkorlátok külső oldalán találhatók.

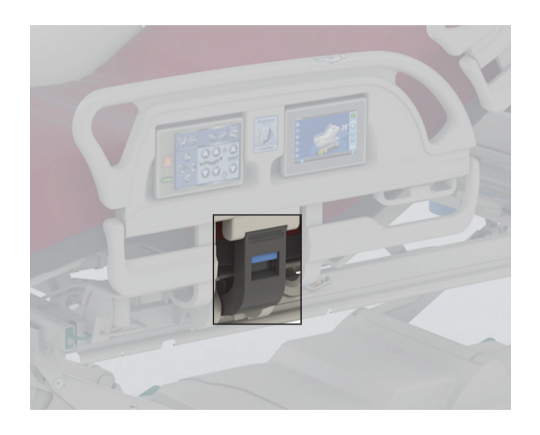

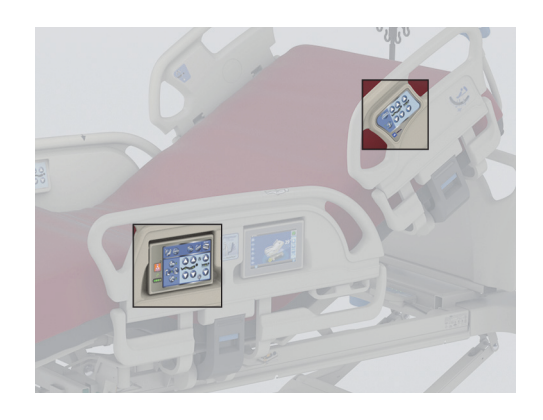

## <span id="page-26-1"></span>**LEZÁRÁSI GOMBOK**

A lezárási gombok a közbenső oldalkorlát ápolói vezérlőpanelján találhatók. A lezárási gombok kikapcsolják az ágy mozgatási funkcióit. A lezárási gombok segítségével megakadályozható az ágy mozgatása. A vészhelyzeti CPR kizárására nem kerül sor. Ha az újraélesztés aktiválva van, akkor minden zárolt gomb használhatóvá válik.

A lezárások vonatkozásában kövesse a létesítményprotokollt az ágyvezérlők illetéktelen használatának elkerülése érdekében.

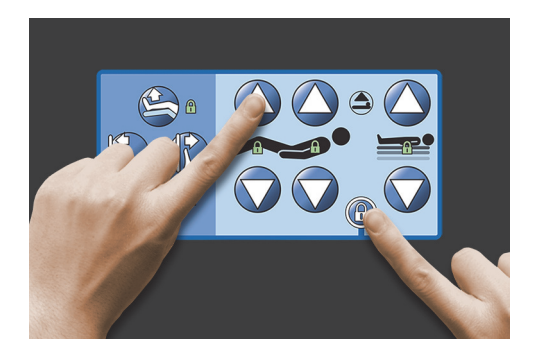

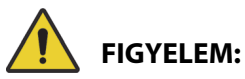

**Figyelem—**Zárjon le minden mozgásvezérlő gombot, ha húzószerkezet van telepítve. Ennek figyelmen kívül hagyása a páciens sérüléséhez vezethet.

### **Az aktiválás módja**

- Nyomja meg egyszerre a Lezárási gombot és a kívánt funkcióvezérlőt.
	- Egyszeres hangjelzés hallható, és a lezárt funkció kijelzője bekapcsolva marad. A páciens és az ápoló gombjai is lezárásra kerülnek.
	- Ha a kizárási műveletet hibásan hajtják végre, az ágy háromszoros hangjelzést ad, és a GCI-kijelzőn megjelenik a helyes eljárás.
	- A térd lezárásakor a lábtámla is lezárásra kerül. A lábtámla-emelés/leengedés kizárásakor a térdvezérlés is lezárásra kerül.
	- Az ágy fel és le gombok kizárásával a Trendelenburg és az anti-Trendelenburg funkció is kizárásra kerül.
	- Bármelyik kizárás alkalmazásával az összes székpozíció és az ágy vízszintesbe állítása is kizárásra kerül.

## **A kikapcsolás módja**

• A lezárást a Lezárás gomb és a megfelelő vezérlőelem egyidejű megnyomásával kapcsolhatja ki. A lezárás kikapcsolásakor egyszeres hangjelzés szólal meg.

## <span id="page-27-0"></span>**ÁGYFELÜLET FEL/LE**

Az Ágyfelület fel/le gombok a fej melletti oldalkorlátokon és a középső oldalkorlátokon találhatók. Használatukkal az ágy alacsony helyzetbe süllyeszthető a beteg kiszállásához, illetve magas helyzetbe emelhető a vizsgálatokhoz. Egy gomb lezárására vonatkozóan lásd: ["Lezárási gombok", 15. oldal](#page-26-1).

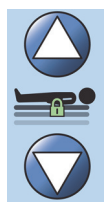

## **FIGYELEM:**

**Figyelem—**Az ágy leengedése esetén előfordulhat, hogy a lepedők, a gyűjtőzsákok és más eszközök a padlóval érintkeznek. Ezekben az esetekben kövesse az intézményi protokollt.

## **VIGYÁZAT:**

**Vigyázat—**Az ágy emelése/leengedése közben ügyeljen, hogy legyen elegendő távolság a fejvégtől. Az eszköz károsodása fordulhat elő.

## **Az aktiválás módja**

- Nyomja meg és tartsa lenyomva az Ágyfelület fel gombot az ágy emeléséhez, vagy nyomja le és tartsa lenyomva az Ágyfelület le gombot az ágy süllyesztéséhez. Amikor az ágyfelület elérte a kívánt magasságot, engedje el a gombot.
- Az Ágyfelület fel/le funkció letiltásához Aktiválja a fel/le lezárási gombot.

## **MEGJEGYZÉS:**

Amíg az Ágy le vezérlőgombot nyomva tartja, az ágy lefelé mozgása lassul a legalsó pozíció eléréséig. Tartsa továbbra is lenyomva az Ágy le gombot, amíg az ágy teljesen meg nem áll. Amikor az ágy eléri a legalsó pozíciót, a közbenső oldalkorlát vezérlőpanelján lévő "Ágy nincs az alsó pozícióban" kijelző kialszik, majd a GCI-kijelző kezdőképernyőjén az ágypozíció kijelzője zöldre vált.

## <span id="page-28-0"></span>**FEJTÁMLA FEL/LE**

Az ápoló a Fejtámla fel/le gombok használatával emelheti vagy süllyesztheti a fejtámlát. Használja a **Line-of-Site** állásszögkijelzőket az oldalkorlátokon vagy a GCI-kijelzőn az adott szög megjelenítéséhez. Egy gomb lezárására vonatkozóan lásd: ["Lezárási gombok", 15. oldal.](#page-26-1)

#### **Az aktiválás módja**

- Head Up (Fejtámla fel) Nyomja meg és tartsa lenyomva a Head Up (Fejtámla fel) gombot a fejtámla megemeléséhez. A megfelelő helyzet elérésekor engedje el a gombot.
- Head Down (Fejtámla le) Nyomja meg és tartsa lenyomva a Head Down (Fejtámla le) gombot a fejtámla süllyesztéséhez. A megfelelő helyzet elérésekor engedje el a gombot.

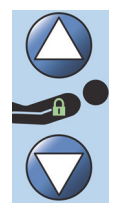

Az ágy az Auto Contour üzemmóddal is rendelkezik. A Fejtámla felfelé mutató gombjának lenyomásakor az Auto Contour mód működésbe lép, és a térdrészt legfeljebb 20°-os szögbe emeli. A fejtámla leeresztésekor a térdrész visszatér a vízszintes helyzetbe.

• Auto Contour funkció – Nyomja le és tartsa lenyomva a Fejtámla fel vezérlőgombot. A fejtámla és a térdtámla együtt emelkedik fel, hogy a beteg minél kevésbé mozduljon el az ágy lábi vége felé.

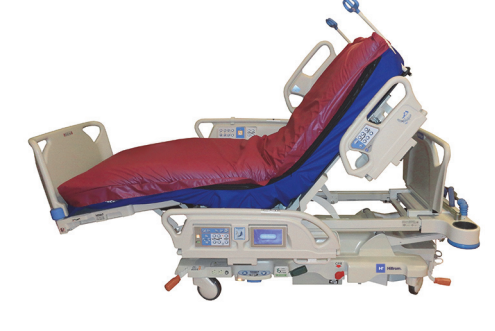

#### **Az Auto Contour kikapcsolása**

Aktiválja a térdkizárás gombot vagy nyomja meg a Térd le gombot, miközben lenyomja a Fejtámla fel gombot a térd elmozdulásának megakadályozására.

#### <span id="page-28-1"></span>**StayInPlace funkció**

Az opcionális StayInPlace speciális mozgatási technológia a hanyatt fekvésből ülő helyzetbe mozgó páciens természetes mozgását utánozza. A StayInPlace funkció segít a páciensek optimális pozíciójának megtartásában, hogy csökkentse az ágy lábrésze felé való elmozdulását az ágy felemelése közben.

## <span id="page-28-2"></span>**TÉRD FEL/LE**

Az ápoló a Térd fel/le gombok használatával emelheti vagy süllyesztheti a térdfelületet. Egy gomb lezárására vonatkozóan lásd: ["Lezárási gombok", 15. oldal.](#page-26-1)

#### **Az aktiválás módja**

- Térd fel Nyomja meg és tartsa lenyomva a Térd fel gombot a térdrész megemeléséhez.
- Térd le Nyomja meg és tartsa lenyomva a Térd le gombot a térdrész süllyesztéséhez.

Az Auto Contour funkció nem változtatja meg a fejtámla állásszögét, ha csak a Térd fel/le gombokat használja.

## <span id="page-29-0"></span>**LÁBEMELÉS (LÁBTÁMLA FEL/LE)**

A lábtámla állásszögét a Lábtámla fel/le gombok segítségével lehet megváltoztatni. Egy gomb lezárására vonatkozóan lásd: ["Lezárási gombok", 15. oldal.](#page-26-1)

## **MEGJEGYZÉS:**

A Lábtámla fel gomb működteti a Láb emelése funkciót is (lásd: ["Alsó lábszár emelése \(vaszkuláris](#page-29-3)  [pozíció\)", 18.](#page-29-3) oldal).

## <span id="page-29-1"></span>**Lábtámla le**

A lábrész a nullhelyzetből (vízszintes) körülbelül 70 fokig engedhető le a vízszinteshez képest.

**Leengedéshez** – A lábtámla leengedéséhez nyomja meg és tartsa lenyomva a Lábtámla le vezérlőgombot.

## <span id="page-29-2"></span>**Lábtámla fel**

A lábrész a vízszintes alatt 70 fokos állásból vízszintes állásig emelhető.

**Felemeléshez** – Nyomja meg és tartsa lenyomva a Lábtámla fel vezérlőgombot. A lábrész akkor fog felemelkedni, ha előzőleg a Lábtámla le gombbal lett leengedve.

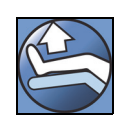

## **MEGJEGYZÉS:**

A Lábtámla fel gomb működteti az Alsó lábszár emelése funkciót is.

## **FIGYELEM:**

A személyi sérülések és az eszköz károsodásának az elkerülése érdekében kövesse az alábbi **figyelmeztetéseket**:

- **Figyelem** A lábrész leengedése esetén előfordulhat, hogy a lepedők, a gyűjtőzsákok és más eszközök a padlóval érintkeznek. Ezekben az esetekben kövesse az intézményi protokollt.
- **Figyelem** Ne használjon bokarögzítést, ha aktiválja ezt a funkciót.

## **VIGYÁZAT:**

**Vigyázat—**A lábtámla gombjainak megnyomása előtt győződjön meg arról, hogy a lábtámlán vagy annak közelében nincsenek készülékek, mert a lábtámla mozgatásakor a közeli készülékek károsodhatnak.

## <span id="page-29-3"></span>**Alsó lábszár emelése (vaszkuláris pozíció)**

A láb és az alsó lábszár rész vaszkuláris pozícióba állítható a Lábtámla fel gombbal. Ez a pozíció a lábfelemeléssel kombinált Trendelenburg-mozgatással és a fejtámla mozgásával érhető el.

## **MEGJEGYZÉS:**

Zárja le a fejtámla vezérlőgombjait, ha nem szeretné a fejtámla állásszögét megemelni vagy a Trendelenburg-pozíciót alkalmazni. Egy gomb lezárására vonatkozóan lásd: "Lezárási gombok", 15. [oldal.](#page-26-1)

## **Az alsó lábszár emelésének aktiválása**

- 1. Nyomja meg és tartsa lenyomva a Lábtámla fel gombot. A lábtámla megemelkedik. Amikor a lábtámla elérte a maximális magasságot, az ágy fejrésze körülbelül 15 fokkal megemelkedik, majd az ágy Trendelenburg-pozícióba áll, hogy a láb magasabbra kerüljön a fejhez képest.
- 2. A kívánt helyzet elérésekor engedje el a Lábtámla fel gombot.

## **MEGJEGYZÉS:**

Ennek az eljárásnak egy másik módja, ha a Lábtámla fel helyett a Térd fel gombot nyomja meg, majd pedig a Trendelenburg-gombot. Másik lehetőségként nyomja meg a Fejtámla fel és a Trendelenburggombot, ha az ágy fejrészének állásszögét a Trendelenburg-helyzet figyelembe vételével kívánja beállítani.

## <span id="page-30-0"></span>**FLEXAFOOT FUNKCIÓ (LÁBTÁMLA KIENGEDVE/BEHÚZVA)**

Az ágy hossza a kiengedő vagy visszahúzó gombokkal állítható be. Ez a funkció lehetővé teszi a **Hillrom Progressa** kórházi ágy az intenzív ellátás számára testreszabását a páciens testmagassága szerint. A lábtámla 25 cm-rel (10") húzható beljebb. Egy gomb lezárására vonatkozóan lásd: ["Lezárási gombok",](#page-26-1)  [15. oldal.](#page-26-1)

Győződjön meg róla, hogy a láblemez körülbelül 25-51 mm-re (1-2") van-e a páciens sarkától.

### **Az aktiválás módja:**

- Nyomja meg és tartsa lenyomva a Lábtámla kiengedés gombot a lábtámla kiengedéséhez.
- Nyomja meg és tartsa lenyomva a Lábtámla behúzás gombot a lábtámla behúzásához.

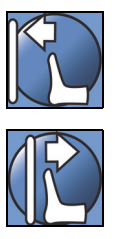

## **FIGYELEM:**

**Figyelem—**Ne használjon bokarögzítőt ennek a funkciónak az alkalmazásakor, mert az a beteg sérülését okozhatia.

## <span id="page-30-1"></span>**TRENDELENBURG VAGY ANTI-TRENDELENBURG**

A **Hillrom Progressa** kórházi ágy az intenzív ellátás számára 13°-os Trendelenburg pozícióra képes. Anti-Trendelenburg pozícióban 18° (székből való felkelést nem engedő ágy esetén) vagy 20° (székből való felkelést engedő ágy esetén) érhető el. A Trendelenburg és fordított Trendelenburg gombok bármilyen ágymagasságnál alkalmazhatók.

### **MEGJEGYZÉS:**

A teljes anti-Trendelenburg pozíció eléréséhez húzza be a lábrészt.

## **FIGYELEM:**

**Figyelem—**Trendelenburg/anti-Trendelenburg pozíció esetén előfordulhat, hogy a lepedők, a gyűjtőzsákok és más eszközök a padlóval érintkeznek. Ezekben az esetekben kövesse az intézményi protokollt. Sérülés történhet.

## **VIGYÁZAT:**

**Vigyázat—**Trendelenburg helyzetbe mozgatás közben biztosítsa a fejvég megfelelő távolságát a faltól. Az eszköz megrongálódhat.

### **Az aktiválás módja**

- Trendelenburg Nyomja meg és tartsa lenyomva a Trendelenburg-gombot. Az ágy lábvége megemelkedik a fejvéghez képest.
- Anti-Trendelenburg Nyomja meg és tartsa lenyomva az anti-Trendelenburg gombot. Az ágy fejvége megemelkedik a lábvéghez képest.

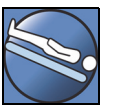

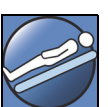

## **A kikapcsolás módja**

• Az ágy megfelelő pozícióba történő leeresztéséhez nyomja meg és tartsa lenyomva az **Ágyvízszintező** gombot (lásd: ["Ágyvízszintező gomb", 24. oldal\)](#page-35-0).

### **vagy**

Nyomja meg az ellentétes vezérlőelemet. (Ha Trendelenburg helyzetben van, nyomja meg az anti-Trendelenburg gombot. Ha anti-Trendelenburg helyzetben van, nyomja meg a Trendelenburg gombot.) Amikor az ágyfelület vízszintes helyzetbe kerül, az ágy mozgása szünetel.

Ha a lábtámla a fordított Trendelenburg gomb megnyomásakor leeresztett helyzetben van, akkor automatikusan megemelkedik. Ez a funkció megelőzi a mozgásban lévő lábtámla padlónak ütközését.

### **MEGJEGYZÉS:**

A **Hillrom Progressa** kórházi ágy az intenzív ellátás számára nem mozog Trendelenburg/anti-Trendelenburg pozícióba, ha az ágy fel/le gombok le vannak zárva.

### <span id="page-31-0"></span>**BOOST POZICIONÁLÓRENDSZER**

A **Boost** helyzetbeállító rendszer használatával a beteg egyszerűbben mozgatható az ágy fejvége felé.

A **Boost** helyzetbeállító rendszer nem működik, ha az ágy fel gombok le vannak zárva.

- 1. Nyomja meg és **tartsa lenyomva** az oldalkorláton lévő Boost gombot.
	- Ha az ágy levegőrendszerrel rendelkezik, a felület 30 percre teljesen felfújódik/maximális nyomásra fújódik.
	- Kiegyenlíti a fejrészt és a lábrészt.
	- Az ágymagasság beállítható.
	- Ha szükséges, a vezérlőelemet lenyomva tartva az ágy átmegy a Trendelenburg pozícióba.
- 2. Amikor az ágy elérte a kívánt helyzetet, engedje fel a Boost gombot.
- 3. Helyezze el újra a beteget a megfelelő módon.

A vízszintes helyzethez történő visszatéréshez nyomja meg az Ágyvízszintező gombot, és ha az ágy légrendszerrel is rendelkezik, a CGI Felületek képernyőjén nyomja meg a **Normál** gombot.

### <span id="page-31-1"></span>**SZÉKHELYZETEK**

A Szék gomb az ápolói kezelőpanelen található vagy az ápolói kezelőszerven.

A **Hillrom Progressa** kórházi ágy az intenzív ellátás számára nem mozog szék pozícióba, ha valamelyik mozgásvezérlő gomb le van zárva.

Tekintse meg a közbenső oldalkorlát külső oldalán látható szék képét annak meghatározásához, hogy az Ön **Hillrom Progressa** kórházi ágy az intenzív ellátás számára termékével milyen székpozíciók érhetők el. Lásd: ["A termékkonfiguráció azonosítása", 143. oldal.](#page-154-0)

A Szék gombbal állítsa be a **Hillrom Progressa** kórházi ágy az intenzív ellátás számára terméket a három lehetséges pozíció egyikébe:

• **Dining Chair** (Étkezőszék) funkciós helyzet

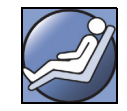

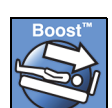

- **Dining Chair** (Étkezőszék) funkciós helyzet, **FullChair** funkciós helyzet és székből való felkelést segítő funkciós helyzet
- **Dining Chair** (Étkezőszék) funkciós helyzet, **FullChair** funkciós helyzet és székből való felkelést segítő funkciós helyzet légfelülettel

Amikor lenyomva tartja a Szék gombot, az ágy mindhárom székpozíción keresztülhalad. A GCI-kijelző jelzi, ahogy az ágy a székpozíciókon áthalad. Háromszoros hangjelzés hallható, amikor az utasítások megjelennek a GCI-kijelzőn.

## <span id="page-32-0"></span>DINING CHAIR **(ÉTKEZŐSZÉK) funkciós helyzetek**

A **Dining Chair** funkció lehetővé teszi a beteg számára, hogy személyre szabottan félig ülő helyzetben helyezkedjen el.

## **Az aktiválás módja**

- 1. Ellenőrizze, hogy a fék be van-e húzva.
- 2. Nyomja meg és tartsa megnyomva a Szék gombot. A beteg ágyfelülete átmegy hátradőlő helyzetbe (a páciens ágyfelülete először kissé hátrafelé dől, miközben az ülőfelület és a deréktámasz kis mértékben leereszt). Ha a Chair (Szék) gombot elengedi, az ülőfelület újra felfújódik normális nyomásra (csak felfújható felülettel ellátott ágyak esetén).
- 3. Amikor az ágy elérte a kívánt helyzetet, engedje el a Szék gombot. Szükség esetén használja a Fejtámla, a Térd, a Lábtámla vagy a Lábtámla behúzás gombot a **Dining Chair** (Étkezőszék) funkciós helyzet egyéni beállításához.

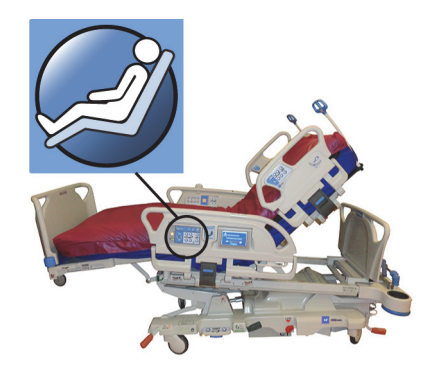

## **FIGYELEM:**

A sérülések és az eszköz károsodásának elkerülése érdekében kövesse az alábbi **figyelmeztetéseket**:

- **Figyelem** Ne szállítsa a beteget **Dining Chair** (Étkezőszék) funkciós helyzetbe állított ágyban.
- **Figyelem** Ne használjon bokarögzítést, ha ez a funkció be van kapcsolva.
- **Figyelem** A szék pozíciójának változtatása közben figyelje a vezetékeket, a gyűjtőtasakokat és a lepedőket.

## <span id="page-32-1"></span>FULLCHAIR **helyzet**

A **FullChair** funkció csak felkelést segítő funkcióval rendelkező ágyaknál áll rendelkezésre. Ez a funkció lehetővé teszi az ápoló számára, hogy a beteget teljesen ülő helyzetbe hozza anélkül, hogy ki kellene mozdítania az ágyból.

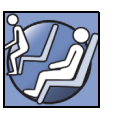

## **Az aktiválás módja**

- 1. Fékezze be az ágyat.
- 2. Nyomja meg és tartsa megnyomva a Szék gombot. A páciens ágyfelülete hátradöntött helyzetbe mozog (először kissé hátrafelé dől, miközben az ülőfelület és a deréktámlák kis mértékben leeresztenek), majd Chair (Szék) pozícióba áll.
- 3. Ha a láblemez fel van szerelve, a mozgatás befejezése és egy hangjelzés megszólalása után az ágy eléri a **FullChair** funkciós helyzetet.

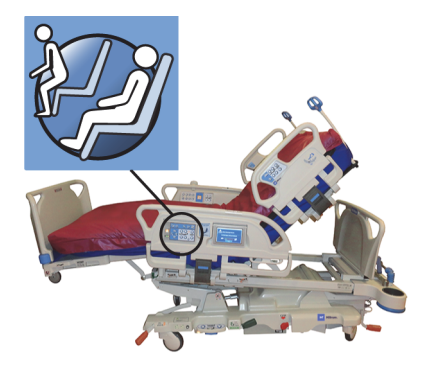

## **MEGJEGYZÉS:**

Ha a láblemez nincs felszerelve, az ágy továbbmegy székből való felkelést segítő pozícióba.

## **FIGYELEM:**

A személyi sérülések és az eszköz károsodásának az elkerülése érdekében kövesse az alábbi **figyelmeztetéseket**:

- **Figyelem** Ne szállítsa a beteget székhelyzetbe állított ágyban.
- **Figyelem** A szék pozíciójának változtatása közben figyelje a vezetékeket, a gyűjtőtasakokat és a lepedőket.

## **VIGYÁZAT:**

**Vigyázat—**Ne álljon vagy üljön rá a láblemezre. Az eszköz károsodhat.

## <span id="page-33-0"></span>**Székből való felkelést segítő funkció**

A székből való felkelést segítő funkció lehetővé teszi, hogy az ápoló a vezérlőelemet lenyomva tartva a beteget könnyen olyan helyzetbe hozza, hogy elhagyhassa az ágyat a lábvégnél.

A székből való felkelést segítő pozíció célja, hogy a páciens könnyen elhagyhassa az ágyat, és ne kelljen sokáig feküdnie.

A fejrész a legfelső pozícióba mozog, a lábtámla visszahúzódik és teljesen leereszkedik, az ágy a legalacsonyabb pozícióba süllyed, az ülő és alsó lábszár részek felfújódnak, az ágy megdől, és a térrész leereszkedik. Ezután a hátrész felfújható, hogy a páciens felegyenesedve üljön a felkelést segítő módon.

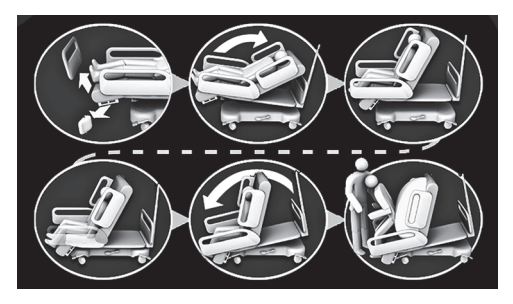

## **FIGYELEM:**

A személyi sérülések és az eszköz károsodásának az elkerülése érdekében kövesse az alábbi **figyelmeztetéseket**:

- **Figyelem** Ne használja a székből felkelő funkciót a páciens **Progressa** ágyba való visszahelyezéséhez, amennyiben az ágy **Progressa** Prevention fekvőfelülettel rendelkezik. Állítsa az ágyat vízszintes helyzetbe a páciens ágyba való visszatéréséhez.
- **Figyelem** Ha a termék székhelyzetben van, és egy ápoló segíti a pácienst a be- vagy a kiszállásban, gondoskodni kell róla, hogy az ápoló megkapja a szükséges segítséget a művelet biztonságos elvégzéséhez.

## **Az aktiválás módja**

1. Ellenőrizze, hogy a fékek be vannak-e húzva.

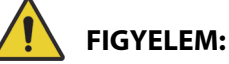

**Figyelem—**Miután eltávolította a láblemezt, azt ne fektesse le a padlóra. A láblemezt olyan pozícióban vagy helyen tárolja, ahol nem érintkezik biológiai veszélyekkel. Ennek elmaradása személyi sérüléshez vezethet.

2. Vegye le a láblemezt, ha fel van szerelve.

## **MEGJEGYZÉS:**

Amennyiben a láblemezre **nincs** felszerelve a szállítópolc, a láblemez felállítható a padlón. Amennyiben a szállítópolc fel van szerelve, támassza a láblemezt a falnak úgy, hogy ne dőlhessen el.

3. Nyomja meg és **tartsa lenyomva** a Chair (Szék) vezérlőgombot, amíg az ágy eléri a **FullChair** funkciós helyzetet és teljesen leereszkedik.

## **MEGJEGYZÉS:**

A páciens ágyfelülete először hátrafelé dől, majd leereszkedik, miközben **FullChair** funkciós helyzetbe mozog.

- Amikor az ágy három sípoló hangjelzést ad, kövesse a képernyőn látható utasításokat, amelyek elősegítik a Székből való felkelést segítő funkció helyes végrehajtását.
- Figyelje a pácienst, a páciensvezetékeket és az elvezető eszközöket.
- A páciens kényelme érdekében távolítsa el a páciens párnáit, mielőtt az ágyat székből való felkelést segítő pozícióba mozgatja.
- A páciens biztonsága érdekében vegye le a felső lemezt és minden más elemet, amelyek korlátozhatják a láb mozgását, mielőtt a beteg elhagyja az ágyat.
- 4. A **Progressa** Prevention fekvőfelülettel és székből való felkelést segítő funkcióval rendelkező ágyaknál tartsa folyamatosan lenyomva a székvezérlőt, míg az ágy eléri a székből való felkelést segítő helyzetet.
- 5. A légfelülettel rendelkező ágyaknál a GCI-kijelző jelzi, ha az ülés leereszt. Várjon, amíg a felület teljesen leereszkedik és az ágy hármas hangjelzést ad.

### **MEGJEGYZÉS:**

A GCI-kijelző Cancel (Elvetés) vezérlőjének megnyomásakor a felület újra felfújódik.

- 6. Újra nyomja meg és tartsa megnyomva a Szék gombot. Az ágykeret előrefelé mozog, hogy a páciens lábai közelebb kerüljenek a talajhoz.
	- Egyszeres hangjelzés hallható a maximális dőlés elérésekor.
- 7. Ha szükséges, nyomja meg és tartsa lenyomva a Szék gombot a felület hátrészének felfújásához a kívánt mértékben, hogy segítse a pácienst a felkelésben.
- 8. Ügyeljen, hogy a páciens lábai a padlón legyenek, és ne legyenek akadályok és botlásveszélyes tárgyak a közelben, beleértve a leengedett felületet és a lepedőket is. Figyelje a pácienst és a páciensvezetékeket az ágy elhagyása közben. Segítse a beteget a felkelésben.

## **FIGYELEM:**

**Figyelem—**Várjon, amíg az ágy befejezi a keret mindenfajta mozgását és a felület leereszt, a páciens lábai pedig megérintik a padlót, mielőtt a páciens elhagyja az ágyat. A beteg megsérülhet.

## **A kikapcsolás módja**

Az ágy szék pozícióból való kimozgatásához nyomja meg és tartsa lenyomva az **Ágyvízszintező** gombot.

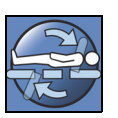

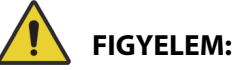

A személyi sérülések és az eszköz károsodásának az elkerülése érdekében kövesse az alábbi **figyelmeztetéseket**:

- **Figyelem** A beteg lábait mindig meg kell támasztani a padlón, amikor székből felkelési helyzetben ül. A nem megfelelő helyzet a beteg sérülését okozhatja.
- **Figyelem** Ne szállítsa a beteget székből felkelő helyzetbe állított ágyban.
- **Figyelem** Ne használjon bokarögzítést, ha ez a funkció be van kapcsolva.
- **Figyelem** A szék pozíciójának változtatása közben figyelje a vezetékeket, a gyűjtőtasakokat és a lepedőket.
- **Figyelem** Ha az ágylepedő a padlóra ér a székből felkelő helyzet használata közben, a szokásos fertőzésmegelőzési eljárásokat kell alkalmazni.
- **Figyelem** Győződjön meg arról, hogy a lepedők és takarók nincsenek olyan helyen, ahol a beteg ráléphet, amikor elhagyja az ágyat. Az olyan helyen lévő ágynemű, ahol rá lehet lépni, botlásveszélyt jelent, ami a beteg sérüléséhez vezethet.

## <span id="page-35-0"></span>**ÁGYVÍZSZINTEZŐ GOMB**

Az Ágyvízszintező gomb segítségével az ápoló könnyedén visszaállíthatja a beteg fekvőfelületét bármilyen elmozgatott helyzetből a vízszintes helyzetbe.

## **Az aktiválás módja**

1. Nyomja meg és tartsa lenyomva az **Ágyvízszintező** gombot.

2. A közbenső keret döntött pozícióból visszatér a szintre.

- 
- 3. Az egyes részek lapos helyzetbe állnak. Ha az ágy a Szék pozícióból indul, akkor a hátradöntött pozíción keresztül mozog a vízszintes felé haladó útra.
- 4. Amikor az összes szakasz lapos, az ágy leáll és egy hangjelzés hallatszik.

## <span id="page-35-1"></span>**SIDECOM KOMMUNIKÁCIÓS RENDSZER**

## **FIGYELEM:**

**Figyelem—**Ha nem csatlakoztatja a **SideCom** kommunikációs rendszer kábelét, akkor a beteg számára szükséges intenzív ellátás késedelmet szenvedhet.

A **SideCom** kommunikációs rendszer opció a nővérhíváshoz és egyéb szórakoztatás-célú funkciókhoz biztosít vezérlést.

A **SideCom** kommunikációs rendszer csatlakozója az ágy fejrészénél, a fejtámla alatt található.

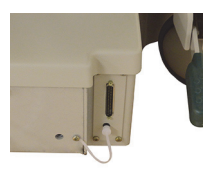

## <span id="page-35-2"></span>**NŐVÉRHÍVÓ**

A beteg akkor tudja a nővérhívó vezérlővel hívni a nővért, ha a vezérlő világít.

Egy Nővérhívó gomb aktiválásakor a rendszer jelet küld a nővérpulthoz. A szóbeli kommunikációt egyegy hangszóró/mikrofon szolgálja, mely mindkét fejvégi oldalkorláton megtalálható. Lásd: "Sidecom [kommunikációs rendszer", 24. oldal.](#page-35-1)
#### **Az aktiválás módja**

Nyomjon meg egy **Nővérhívó** gombot. Az alábbiak tapasztalhatók:

- A nővérhívó vezérlő közelében lévő borostyánsárga jelzőfény kigyullad, és egyetlen sípoló hang jelzi, hogy a hívást elküldték.
- Amikor a nővérállomás kommunikációs vonala nyitva van, a jelzőfény zöldre vált. A nővérpult kész üzenetének meghallgatására.
- Beszéljen a fejvégi oldalkorlát belső oldalán levő hangszóróba/mikrofonba.

#### **MEGJEGYZÉSEK:**

- A nővérhívó vezérlők mindig világítanak, láthatóak és aktívak, ha az ágy kompatibilis nővérhívó rendszerhez van csatlakoztatva. Ha a nővérhívó vezérlő nem világít, amikor csatlakoztatva van a nővérhívó rendszerhez, forduljon a meghatalmazott karbantartó személyzethez.
- A Nővérhívó gomb nem zárható le.
- Az ágy a következő riasztásokat tudja közölni a szabványos 37 tűs kábelen keresztül:
	- Nővérhívó
	- Ágyelhagyási riasztás
	- Berendezéssel kapcsolatos általános riasztások. Ezekhez a riasztásokhoz egyedi Hillrom kábelre van szükség, amely egy szabványos jackdugós fali táblához csatlakozik.

# **MAX-INFLATE/P-MAX INFLATE (TELJES FELFÚJÁS/MAXIMÁLIS NYOMÁSRA FÚJÁS) (AZ OLDALKORLÁTRÓL)**

A Max-Inflate/P-Max Inflate (Teljes felfújás/Maximális nyomásra fújás) üzemmód maximalizálja a fekvőfelület keménységét.

#### **Az aktiválás módja**

Nyomja meg a Max-Inflate/P-Max Inflate (Teljes felfújás/Maximális nyomásra fújás) vezérlőgombot. A zöld jelzőfény bekapcsol.

#### **A kikapcsolás módja**

Nyomja meg a Max-Inflate/P-Max Inflate (Teljes felfújás/Maximális nyomásra fújás) vezérlőgombot. A zöld jelzőfény kikapcsol.

Alternatív mód tekintetében tájékozódjon a következőből: "Teljes felfújás/Maximális nyomásra fújás", [84. oldal.](#page-95-0) A funkciónál 30 perc után időtúllépés történik.

#### **OLDALSÓ ÁGYELHAGYÁSI SEGÉD**

Az Oldalsó ágyelhagyási segéd vezérlőgombbal felfújható az ülőfelületet, és így segíthető a beteg az ágy oldalirányú elhagyása során. A funkciónál 30 perc után időtúllépés történik.

#### **Az aktiválás módja**

- 1. Segítse a pácienst oldalsó ülő pozícióba a felület szélén.
- 2. Emelje fel vagy engedje le az ágyat úgy, hogy a páciens lába a padlón legyen.
- 3. Nyomja meg az Oldalsó ágyelhagyási segéd vezérlőgombot a fejvégi oldalkorláton.
- 4. Miután az ülőrész felfújódott, segítsen a betegnek az ágy elhagyásában.

#### **A kikapcsolás módja**

Nyomja meg az Oldalsó ágyelhagyási segéd gombot a fejvégi oldalkorláton.

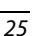

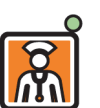

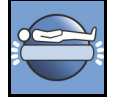

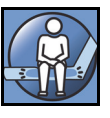

# **ÁPOLÓI KEZELŐSZERV GOMBJAI**

Ez a szakasz azokat az ápolói kezelőszerven lévő gombokat ismerteti, amelyeket csak az **ápolónak** szabad használnia.

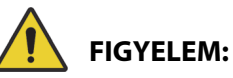

A személyi sérülések és az eszköz károsodásának az elkerülése érdekében kövesse az alábbi **figyelmeztetéseket**:

- **Figyelem** Az ápolói kezelőszerv kizárólag az ápoló számára készült. Nem szabad megengedni, hogy a páciens használhassa az ápolói kezelőszervet.
- **Figyelem** A kezelőszerv nem használható oxigénsátorban.

Az ápolói kezelőszerven található (kulcsszimbólummal jelzett) Feloldás vezérlőgomb segítségével megakadályozható a kezelőszerven lévő vezérlőgombok illetéktelen működtetése. A Feloldás gomb csak a zöld vonallal összekötött funkciókhoz szükséges. A kék területen lévő gombokhoz nem szükséges a Feloldás gomb aktiválása.

A Feloldás gomb jelzőfénye 60 másodpercig világít. Amíg ez a fény világít, az ápoló a kezelőszerv valamennyi gombját működtetheti.

# **Az aktiválás módja**

- Nyomja meg és tartsa lenyomva a Feloldás gombot, amíg a jelzőfény kigyullad. A Feloldás gomb jelzőfénye 60 másodpercig világít.
- A 60 másodperces időtartam alatt a Feloldás gomb ismételt megnyomása nélkül aktiválhatja az ágy kezelőszervén található vezérlőelemeit.
- Ha a feloldási folyamat végrehajtása hibásan történik, az ágy hármas hangjelzést ad, és utasítások jelennek meg a GCI-kijelzőn.
- Ha a 60 másodperc közben az engedélyezett időt ki akarja kapcsolni, nyomja meg a Feloldás gombot. A jelzőfény kialszik, amikor kezelőszerv gombjai már nincsenek feloldva.

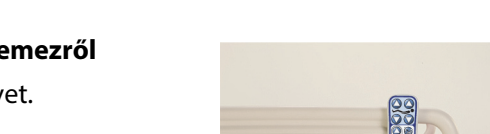

# **Eltávolítás az oldalkorlátról vagy a láblemezről**

• Húzza egyenesen felfelé a kezelőszervet.

vagy

• Forgassa a kezelőszervet az óra járásával egyező vagy ellentétes irányba, amíg a szerelőcsipesz leoldódik az oldalkorlátról vagy a láblemezről.

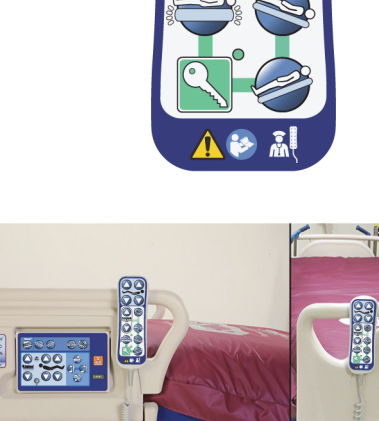

#### **Tárolás**

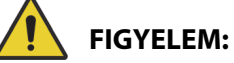

**Figyelem—**A kezelőszervet kizárólag az ábrán látható módon a láblemezen vagy a középső oldalkorlát felső részén tárolja. A beteg megsérülhet és/vagy a berendezés megrongálódhat, ha a kezelőszerv nem megfelelően van tárolva.

**Ne** tárolja a kezelőszervet a következő helyeken:

- az oldalkorlát vagy a láblemezen páciens felőli oldalán (kivéve, ha az ágyat szállítják)
- a matrac alatt
- az oldalkorlát alsó részén
- a páciensrögzítőn vagy a gyűjtőzsáktartókon. Nyomja egyenesen lefelé a kezelőszervet, amíg a rögzítőcsipesz rákattan a középső oldalkorlát vagy a láblemez felső részére.

Nyomja egyenesen lefelé a kezelőszervet, amíg a rögzítőcsipesz rákattan a középső oldalkorlát vagy a láblemez felső részére.

# **A GRAFIKUS ÁPOLÓI KEZELŐFELÜLET (GRAPHICAL CAREGIVER INTERFACE, GCI) VEZÉRLŐI**

A GCI-kijelző a középső oldalkorláton helyezkedik el az ápolói vezérlőpanel mellett.

A GCI-képernyő segítségével Ön:

- Megtekintheti az ágyfunkciókkal kapcsolatos hasznos információkat.
- Beállíthatja az ágyelhagyási és a fejtámlaállásszögre vonatkozó riasztásokat.
- Nullázhatja a mérleget.
- Megmérheti a beteget.
- Módosíthatja a **Progressa** légfelület beállításait:
	- Max-Inflate/P-Max (Teljes felfújás/Maximális nyomásra fújás), Turn Assist (Megfordítási segéd)
	- Alternating Low Pressure (ALP; váltakozó alacsony nyomású) (opció)
	- Seat Deflate (Ülőfelület leeresztése)
	- Opti-Rest
- Beállíthatja a forgatásos, rázásos és vibrációs kezeléseket (csak az Accelerate felületen).

#### **MEGJEGYZÉS:**

Nem minden jelzés és vezérlőelem áll rendelkezésre az összes ágyon.

#### **Az aktiválás módja**

• Érintse meg a képernyőt.

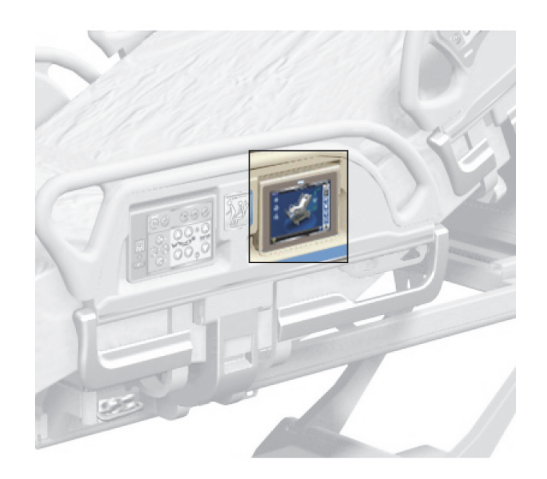

• Csúsztassa az ujját a képernyőn keresztül a jelzett helyen.

A képernyő 1 perc után elsötétül, ha nem érintik meg. Ha a képernyőt 2 percig nem érintik meg, a képernyő lezáródik. Lezárt állapotban a képernyőn lévő információ még mindig látható lesz, de ha a képernyőt megérintik, a felhasználónak ismét fel kell oldania a lezárást.

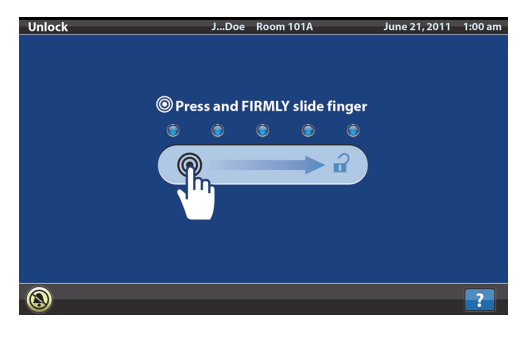

#### **A GCI-kijelző lezárása**

A használó bármikor elrejtheti a képernyőn látható információkat a képernyő bal alsó sarkában látható lakat szimbólum megnyomásával. A feloldási képernyő addig látható, amíg a képernyő aktív.

# **A KEZDŐKÉPERNYŐ LEÍRÁSA**

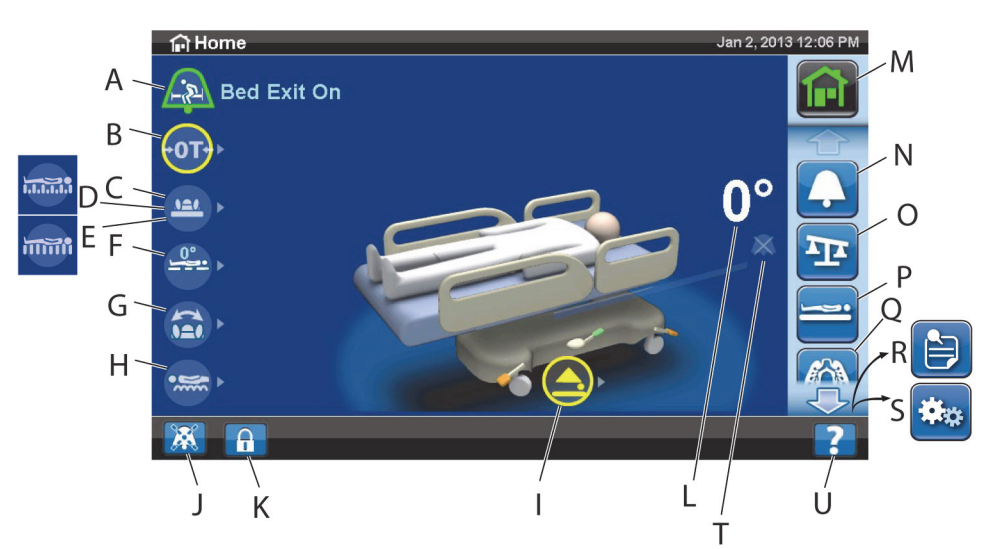

#### **MEGJEGYZÉS:**

Nem minden jelzés és vezérlőelem áll rendelkezésre az összes ágyon.

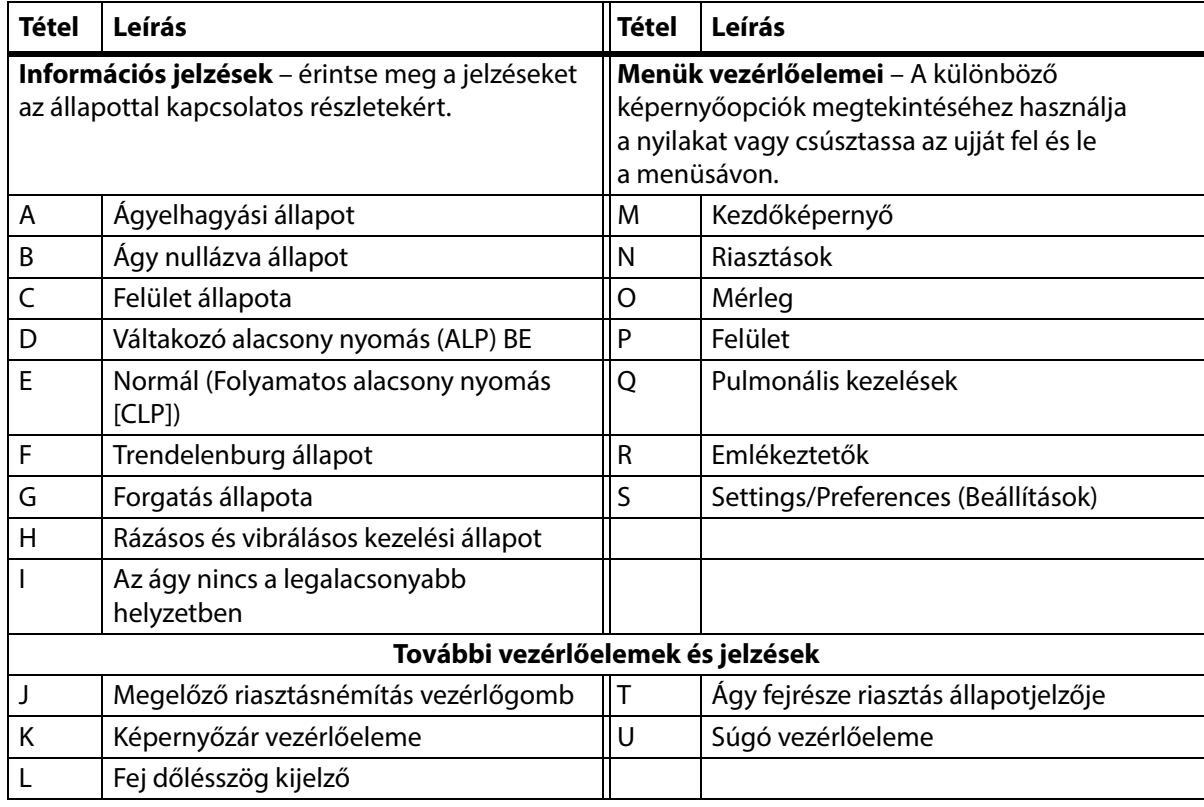

A képernyő felső szélén lévő szín a következőket jelzi:

• Piros vagy narancssárga = figyelem!

• Sárga = vigyázat!

• Kék = utasítások vagy tájékoztatás

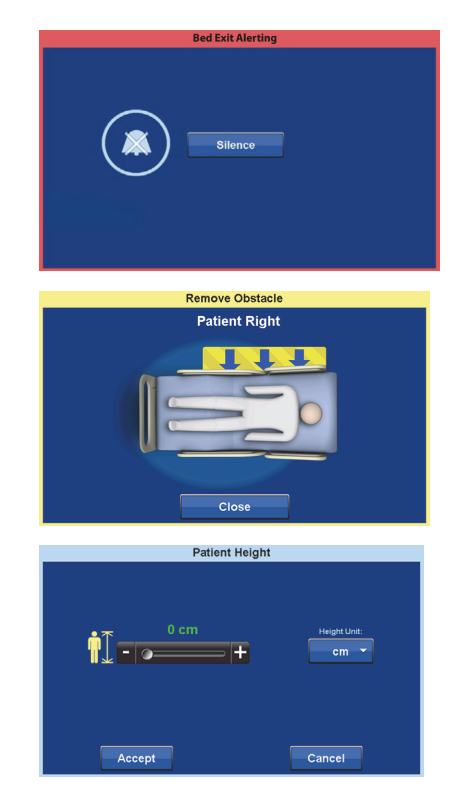

• Zöld = a feladat sikerrel járt

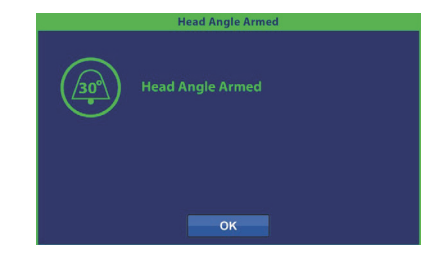

# **Súgó (?) Menü**

A képernyő jobb alsó sarkában található Súgó menüvezérlőn keresztül további utasításokat érhet el az ágy számos funkciójára és jellemzőjére vonatkozóan.

1. Nyomja meg a **Súgó** vezérlőgombot.

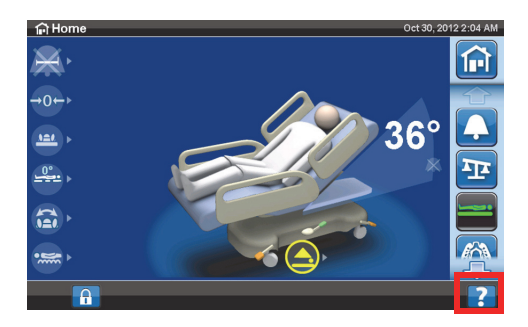

2. Nyomja meg a megjeleníteni kívánt téma vezérlőgombját.

#### **MEGJEGYZÉS:**

Nem minden vezérlőelem áll rendelkezésre az összes ágyon.

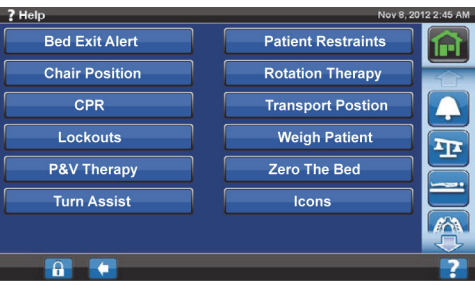

# **ÁGYELHAGYÁSI RIASZTÁS**

#### **Ágyelhagyási üzemmód leírása**

Az ágyelhagyási riasztórendszer esetében három érzékenységi szint közül lehet választani:

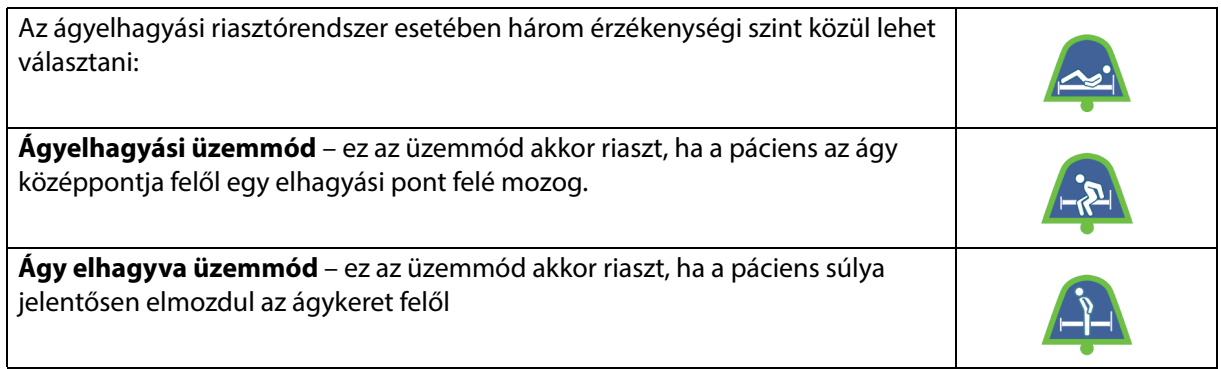

#### **A riasztás BEkapcsolása**

1. Győződjön meg, hogy a páciens az ágy közepén tartózkodik, és a csípőérzékelővel be van igazítva.

2. Nyomja meg a **Riasztások** gombot a GCI-kijelzőn.

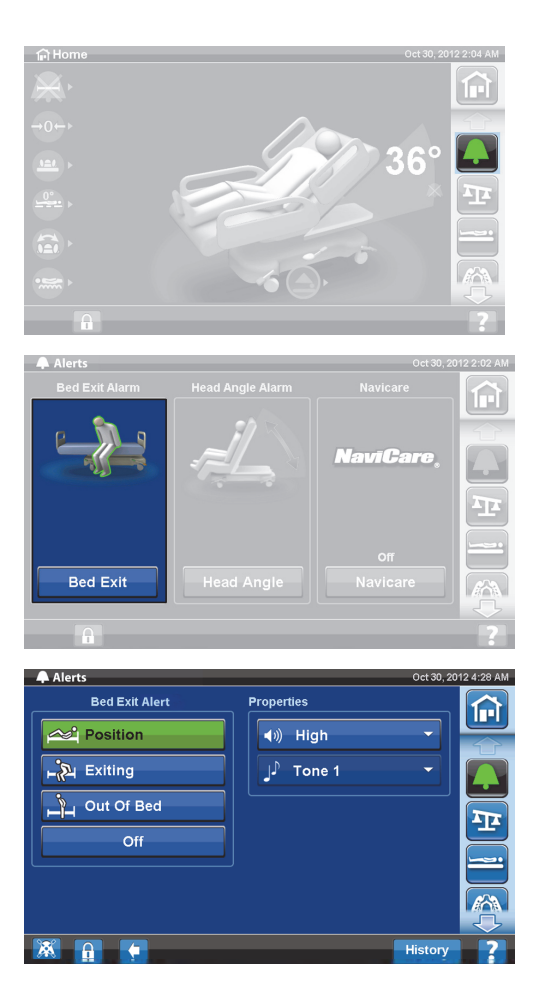

3. Nyomja meg a **Bed Exit** (Ágyelhagyás) gombot.

- 4. Az alábbiak közül nyomja meg az egyiket:
	- Position (Pozíció)
	- Exiting (Ágyelhagyás)
	- Out of Bed (Ágyon kívül)

# **MEGJEGYZÉS:**

Egyszerre csak egy ágyelhagyási mód lehet aktív.

Megjelenik egy üzenet, ha az ágyelhagyási riasztás aktív.

– Élesített állapotban a riasztás jelzőfénye zöldre vált a kezdőképernyőn, és a jelző közepén láthatóvá válik a kiválasztott érzékenységi mód.

Beteg helyzete üzemmód Ágyelhagyási üzemmód Ágy elhagyva üzemmód

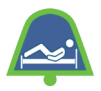

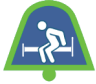

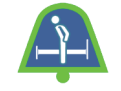

#### **MEGJEGYZÉS:**

Ha szeretné beállítani az ágyelhagyást egy pulmonális terápia közben (forgatás vagy ütögetés és vibráció), az Ágyelhagyás funkciót el kell indítani a terápia megkezdése előtt. Pulmonális terápia közben csak az Ágyon kívül üzemmód fog működni.

#### **A riasztás KIkapcsolása**

- 1. Nyomja meg a **Riasztások** gombot a GCI-kijelzőn.
- 2. Nyomja meg a **Bed Exit** (Ágyelhagyás) gombot.
- 3. Nyomja meg az **Off** (Kikapcsolás) gombot. Ezzel kikapcsol az ágyelhagyási riasztás.

# **Megelőző riasztásnémítás**

Amikor az ágyelhagyási rendszer működik, 30 másodpercre elnémítható a képernyő bal alsó sarkában lévő megelőző riasztásnémítási vezérlőelemmel, majd 10–30 percre felfüggeszthető a rendszer kikapcsolása nélkül.

# **A Megelőző riasztásnémítás aktiválása**

Nyomja meg a GCI-kijelző bal alsó részén található riasztásnémító gombot. Ez lehetővé teszi a páciens mozgását és a különféle eljárások végrehajtását úgy, hogy közben a rendszer nem riaszt.

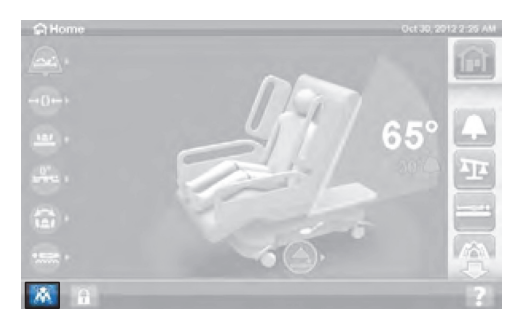

# **Ágyelhagyási riasztás némítása**

Ha az ágyelhagyás rendszer aktiválva van és riasztási helyzetet észlel, riasztási hangjelzés hallható, és a GCI-kijelzőn üzenet jelenik meg

Nyomja meg a Silence (Némítás) gombot a riasztás nyugtázásához. A Némítás mód során a rendszer leállítja a páciensmozgás monitorozását, következésképpen a rendszer nem kapcsolja be a hangriasztásokat, illetve nem küld nővérriasztást. Miközben a rendszer Néma üzemmódban van, megváltoztathatja a páciens helyzetét vagy segíthet a betegnek az ágyon kívül.

Ezután egy új képernyő jelenik meg, amelyen választhat: Folytatás, Felfüggesztés vagy Riasztás kikapcsolása Ha a képernyőn nincs kiválasztva semmi, a rendszer 30 másodpercig várakozik, hogy a gondozó segíthessen a páciensnek az ágy elhagyásában, ha például a fürdőszobát szeretné használni.

**Bed Exit Alerting** 

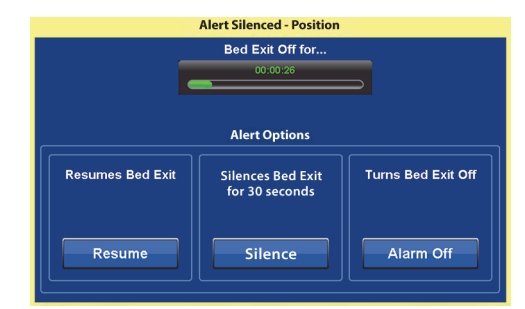

Miután a rendszer 30 másodpercig Néma üzemmódban volt, a rendszer megkísérli újraélesíteni magát az előzőleg beállított Ágyelhagyás üzemmódhoz.

- **Suspend** (Felfüggesztés) ha a némítás időtartama nem elég hosszú, a felfüggesztés 10–30 perccel több időt biztosít, mielőtt az ágy megkísérelni újraélesíteni magát. Ha az ágy nem észlel pácienst a némítási időtartam lejárta után, felhangzik a riasztás. Ezt az időt a létesítmény karbantartó személyzete állíthatja be.
- **Resume** (Folytatás) azonnal bekapcsolja az ágyelhagyási riasztást.
- **Alert Off** (Riasztás ki) kikapcsolja az ágyelhagyási riasztást.

# **A riasztási hangerő módosítása**

A riasztási hangerő az alapbeállításhoz képest valamivel halkabbra is módosítható.

1. Nyomja meg a **Riasztások** gombot a GCI-kijelzőn.

2. Nyomja meg a **Bed Exit** (Ágyelhagyás) gombot.

3. Nyomja meg a hangerő legördülő menüjét a kívánt hangerő kiválasztásához.

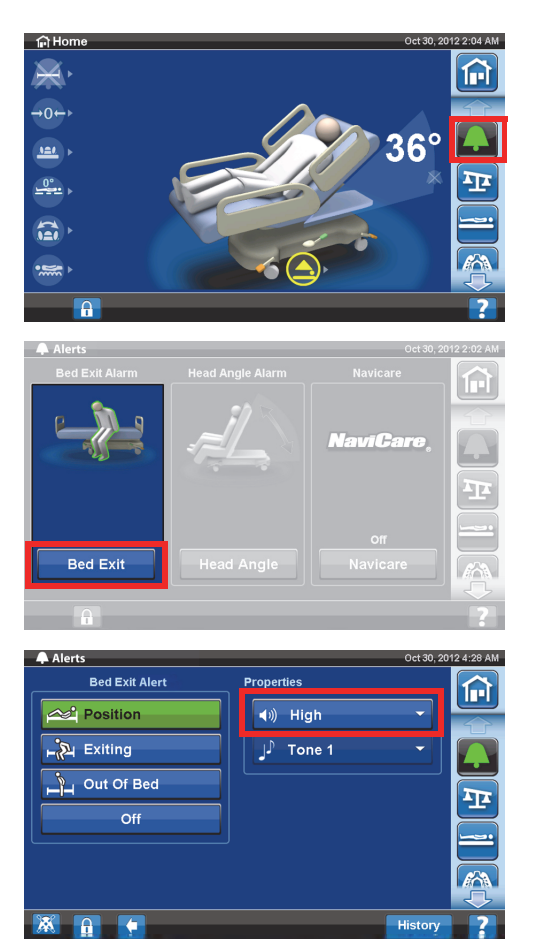

# **A riasztási hang módosítása**

A riasztási hangot meg lehet változtatni. Forduljon a létesítmény karbantartó személyzetéhez.

# **FEJTÁMLAÁLLÁSSZÖG-RIASZTÁS**

A fejtámlaállásszög-riasztás funkció segítségével az ápoló beállíthatja, hogy 30°-nál vagy 45°-nál alacsonyabb fejtámlaállás esetén hangjelzés szólaljon meg. A GCI-kijelzőn üzenet jelenik meg, ha a fejtámla rész a beállított szög alá megy.

# **Az aktiválás módja**

- 1. Emelje a fejtámlát 30° vagy 45° fölé a kívánt helyzetbe.
- 2. Nyomja meg a **Riasztások** gombot a GCI-kijelzőn.

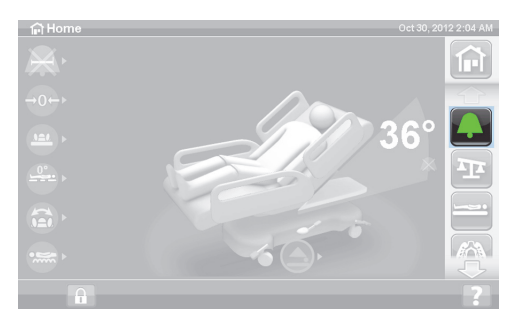

3. Nyomja meg a **Head Angle** (Fejtámlaszög) gombot.

4. Nyomja meg a kívánt fejszögriasztást.

5. Megjelenik a Head Angle Armed (Fejtámlaszög aktiválva) képernyő, nyomja meg az **OK** gombot.

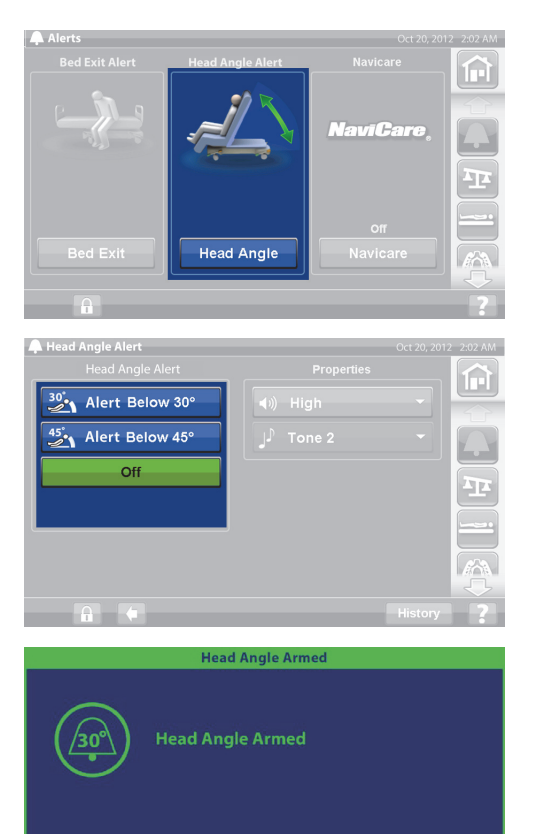

OK

#### **Amennyiben hangjelzés hallható**

Emelje fel a fejtámlát 30° vagy 45° fölé.

vagy

- 1. Nyomja meg a **Riasztások** gombot a GCI-kijelzőn.
- 2. Nyomja meg az **Off** (Kikapcsolás) gombot a riasztás némításához.

# **MÉRLEG**

A GCI-kijelzőn a Mérleg gomb biztosítja a Mérleg nullázása funkciót (ami nem törli a naplót), az Új páciens funkciót (törli a naplót és nullázza a mérleget), a Páciens súlya funkciót, a súly beigazítását, elemek hozzáadását/eltávolítását, a fontról (lbs) kilogrammra (kg) (bizonyos ágyakon áll rendelkezésre) való váltást, a testtömegindex kiszámítását vagy a testsúlynapló megtekintését.

Ha az ágy rendelkezik kezelőszervvel, győződjön meg, hogy az az oldalkorláton vagy a láblemezen vane a mérleg nullázása vagy egy páciens mérése közben.

# **A mérleg jellemzői**

#### **MEGJEGYZÉS:**

A mérleg pontossága: 1 kg (2,2 font) vagy a páciens súlyának 1%-a, amelyik érték nagyobb

A mérés ismételhetősége: 1 kg (2,2 font) vagy a páciens súlyának 1%-a, amelyik érték nagyobb

A mérleg maximális kapacitása 250 kg (551 font), az ágyhoz megengedett maximális pácienssúly azonban csak 227 kg (500 font).

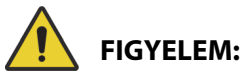

Ezek a figyelmeztetések a mérleg nullázására és a tömegmérési eljárásokra egyaránt vonatkoznak. A személyi sérülések és az eszköz károsodásának az elkerülése érdekében kövesse az alábbi **figyelmeztetéseket**:

- **Figyelem** A mérleg rendkívül érzékeny. Győződjön meg róla, hogy az ágy nem ér hozzá semmihez, ami befolyásolhatná a beteg tömegének nullázását vagy a tömegmérési folyamatot. Ennek az elmulasztása pontatlan tömegmérést eredményezhet.
- **Figyelem** Mindig nullázza a rendszert a **New Patient** (Új páciens) vezérlővel, mielőtt a beteget felvenné az ágyba. Ennek elmulasztása esetén a régi betegadatok az ágyban maradhatnak, és kockázatot jelenthetnek az új beteg számára.

# <span id="page-46-0"></span>**Ajánlott ágypozíció egy páciens súlyának méréséhez és szükséges ágypozíció az ágy nullázásához**

- A fej 45°-nál alacsonyabban van (A; fejtámlaszög).
- A láb max. 30°-kal a vízszintes alatt (B; lábtámla fel).
- Trendelenburg/anti-Trendelenburg kevesebb mint 2° (C; Trendelenburg-szög).

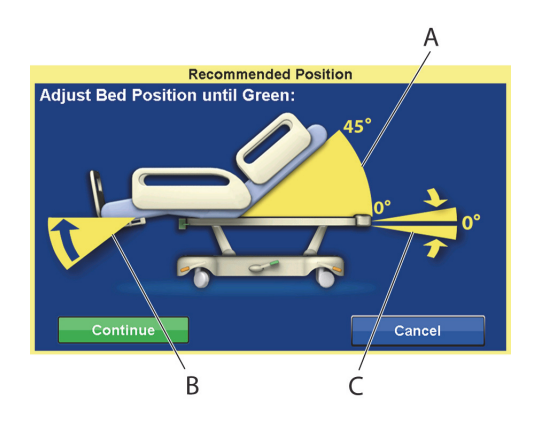

# <span id="page-46-1"></span>**Nullázás/Új páciens**

- 1. Győződjön meg, hogy a páciens nem tartózkodik az ágyban.
- 2. Helyezze az ágyat a kívánt állásba (lásd: "Ajánlott ágypozíció egy páciens súlyának méréséhez és [szükséges ágypozíció az ágy nullázásához", 35. oldal\)](#page-46-0).
- 3. Nyomja meg a GCI-kijelzőn a **Scale** (Mérleg) gombot.

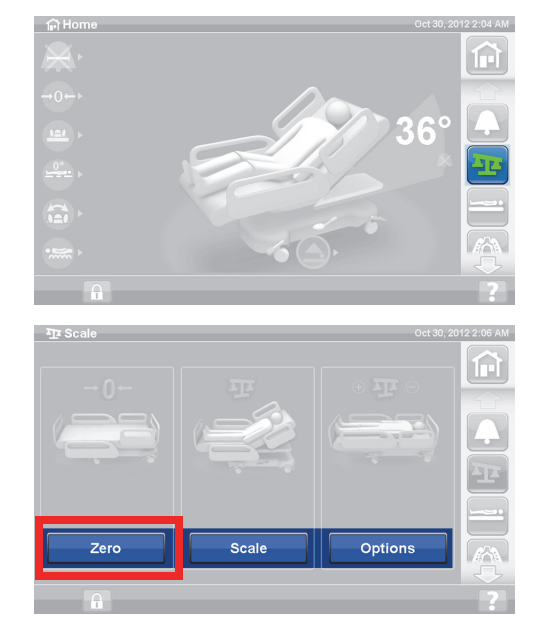

4. Nyomja meg a **Zero** (Nullázás) gombot.

- 5. Nyomja meg:
	- Új páciens (**New Patient**)
	- Törli a mérlegnaplót (minden korábban rögzített páciens-testsúly törlésre kerül)
	- Nullázza a mérleget
	- Visszaállítja a felületet normál üzemmódra
	- Kikapcsol minden RemindMe emlékeztetőt

vagy

- **Nullázás**
- **Nem** törli a mérlegnaplót
- Nullázza a mérleget
- 6. Kövesse a képernyőn megjelenő utasításokat.
	- Ha Nullázás vagy Új páciens funkció közben a GCI-kijelzőn "Not Required Position" (Nem a kívánt pozíció) üzenet jelenik meg, állítsa be az ágyat megfelelő módon.

# **A páciens megmérése**

# **FIGYELEM:**

**Figyelem—**A mérleg helytelen használata pontatlan testsúlymérési eredményekhez vezethet, ami ártalmas lehet a páciensre nézve.

- 1. Győződjön meg arról, hogy a páciens az ágy közepén fekszik.
- 2. Az ágyon lévő gyűjtőtasakokat tegye a zöld kampókra a fekvőfelület lábvége alatt.
	- Végezhet mérést nem ajánlott pozícióban is, azonban ezek a pozíciók csökkenthetik a mérés pontosságát és megismételhetőségét.
	- Az infúziós oszlopon, ill. az oxigéntartály-tartókban lévő anyagok az ágy **fejvégénél** nem kerülnek mérésre.
- 3. Nyomja meg a GCI-kijelzőn a **Scale** (Mérleg) gombot.

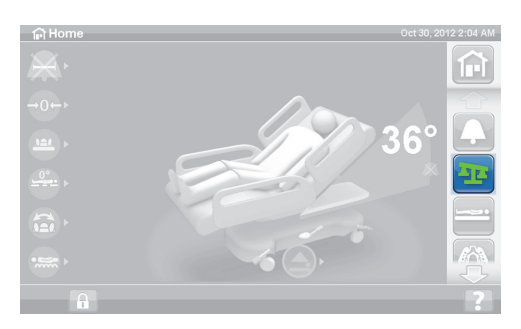

4. Nyomja meg a **Scale** (Mérleg) gombot.

# **MEGJEGYZÉSEK:**

- Távolítson el mindent, ami az ágy felső keretéhez, az oldalkorlátokhoz és az ágy láb felőli végéhez van rögzítve, különben ezeknek a tárgyaknak a tömege hozzá fog adódni a beteg testtömegéhez.
- A fejlemez és az ágy fejvégi részére szerelt eszközök tömegét a rendszer **nem** adja hozzá a beteg testtömegéhez.

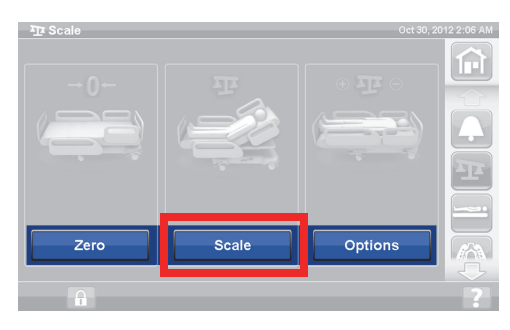

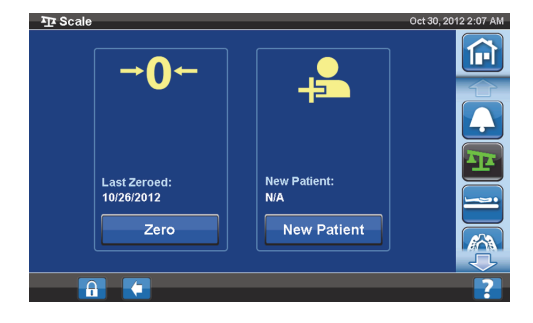

5. Nyomja meg a **Weigh Patient** (Páciens mérése) gombot. Kövesse a képernyőn megjelenő utasításokat.

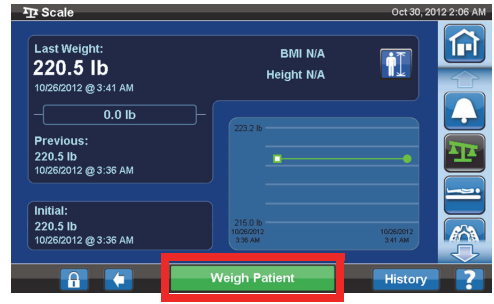

- 6. Nyomja meg az **Accept** (Elfogadás) vagy a Re-weigh (Újramérlegelés) gombot.
	- Re-weigh (Újramérlegelés) az ágy megismétli a beteg testtömegének megméréséhez szükséges lépéseket
	- Accept (Elfogadás) az ágy elmenti a testtömegértéket a naplóban

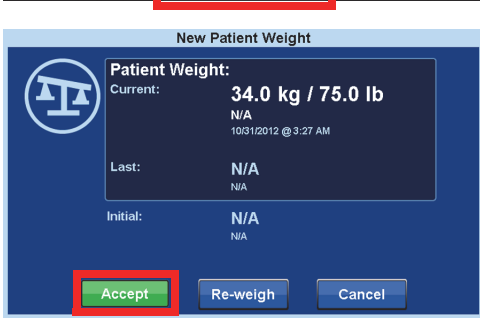

- 7. Tegye vissza a gyűjtőtasakokat az ágyon lévő gyűjtőtasaktartókra.
- 8. Kövesse a képernyőn megjelenő utasításokat.
	- Ha Nullázás vagy Új páciens funkció közben a GCI-kijelzőn "Not Required Position" (Nem a kívánt pozíció) üzenet jelenik meg, állítsa be az ágyat megfelelő módon.
- 9. A páciens számára a diszkréció fenntartása érdekében a páciens testsúlyát ne hagyja a képernyőn. A kezdőképernyőhöz való visszatéréshez nyomja meg a **Kezdőlap** gombot a GCI-kijelzőn.

# **TESTTÖMEGINDEX (BODY MASS INDEX [BMI]) KALKULÁTOR**

A testtömegindex (BMI) egy szám, amely a személy súlyából és magasságából kerül kiszámításra. A BMI nem méri közvetlenül a testzsírt, de a kutatások kimutatták, hogy a BMI összefüggésben van a közvetlen testzsírmérési módszerekkel, például a víz alatti méréssel és a kettős energiájú röntgensugaras abszorpcióméréssel (DXA). A BMI a testzsír közvetlen mérésének egyik alternatívájaként tekinthető.

#### **Az aktiválás módja**

- 1. Nyomja meg a GCI kezdőképernyőjén a **Scale** (Mérleg) gombot.
- $\overline{\mathbf{P}}$  So गि

Scal

Zero

2. Nyomja meg a **Scale** (Mérleg) gombot.

**Options** 

3. Nyomja meg a **Páciens magassága** ikont, és írja be a páciens testmagasságát.

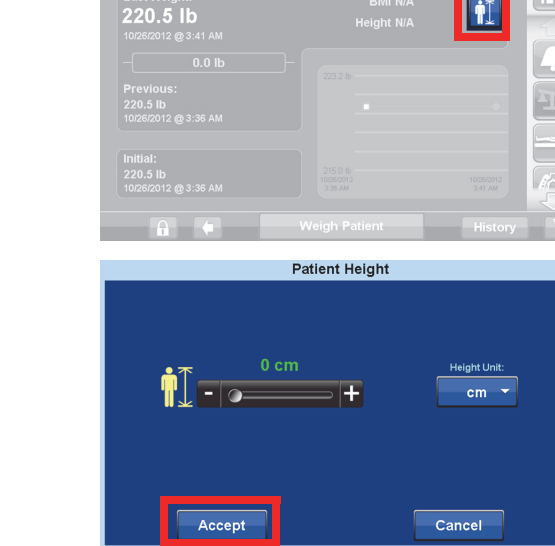

4. Nyomja meg az **Accept** (Elfogadás) gombot.

**FIGYELEM:**

**Figyelem—**Ne oldja a mérleg mértékegységének zárolását, illetve ne módosítsa ezt az intézmény jóváhagyása nélkül. Ez személyi sérüléshez vezethet.

Előfordulhat, hogy az Ön ágya esetében az ápoló nem módosíthatja a mérleg mértékegységét. Amennyiben követi az alábbi utasításokat, azonban a font/kg mértékegységek nem változnak meg, akkor az intézmény jóváhagyása szükséges ahhoz, hogy a karbantartó személyzet vagy a Baxter módosíthassa a mértékegységeket.

#### **Váltás a font és a kg között, a súly beállítása és elemek hozzáadása/eltávolítása**

Súly beállítása: Kézzel írja be a páciens becsült testsúlyát.

Elemek hozzáadása/eltávolítása: Kézzel számlálja meg a hozzáadott vagy eltávolított elemeket.

1. Nyomja meg a GCI-kijelzőn a **Scale** (Mérleg) gombot.

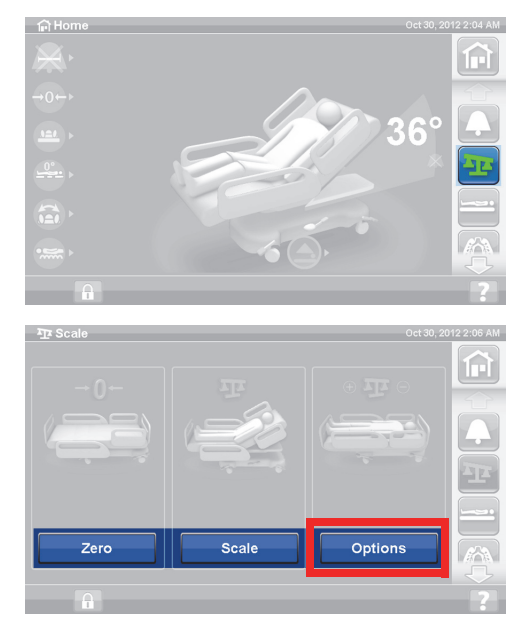

2. Nyomja meg az **Options** (Beállítások) gombot.

- 3. Nyomja meg **a kívánt funkciót**. Kövesse a képernyőn megjelenő utasításokat.
	- Adjust Weight (Testsúly beállítása) a beteg becsült testsúlyának manuális bevitele.
	- Add/Remove Items (Elemek hozzáadása/ eltávolítása) – manuálisan módosíthatja az ágyhoz hozzáadott vagy onnan eltávolított elemek súlyát.
	- font tömegmértékegységek módosítása (bizonyos ágyak esetében érhető el)

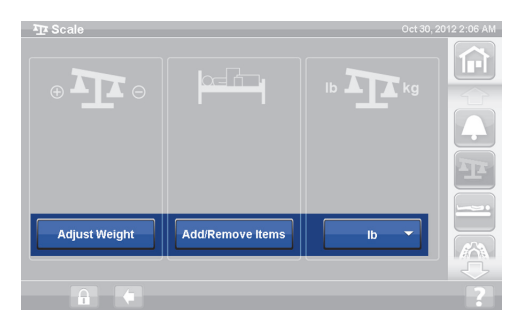

#### **Testsúlynapló megtekintése**

A GCI-kijelzőn a páciens kezdeti súlya lesz látható, és lehetőség van legalább 21 korábbi mérés megjelenítésére. A képernyőn látható a dátum és az idő, az utolsó nullázás, a testsúly és hogy mennyi súly volt beállítva.

1. Nyomja meg a GCI-kijelzőn a **Scale** (Mérleg) gombot.

2. Nyomja meg a **Scale** (Mérleg) gombot.

3. Nyomja meg a **History** (Napló) gombot.

Ha a mérésre nem ajánlott pozícióban került sor, egy ikon jelenik meg, amely mutatja az ágy állapotát a mérés elvégzésének idején.

Használja a nyilakat vagy érintsen meg egy pontot a különböző súlyok megtekintéséhez.

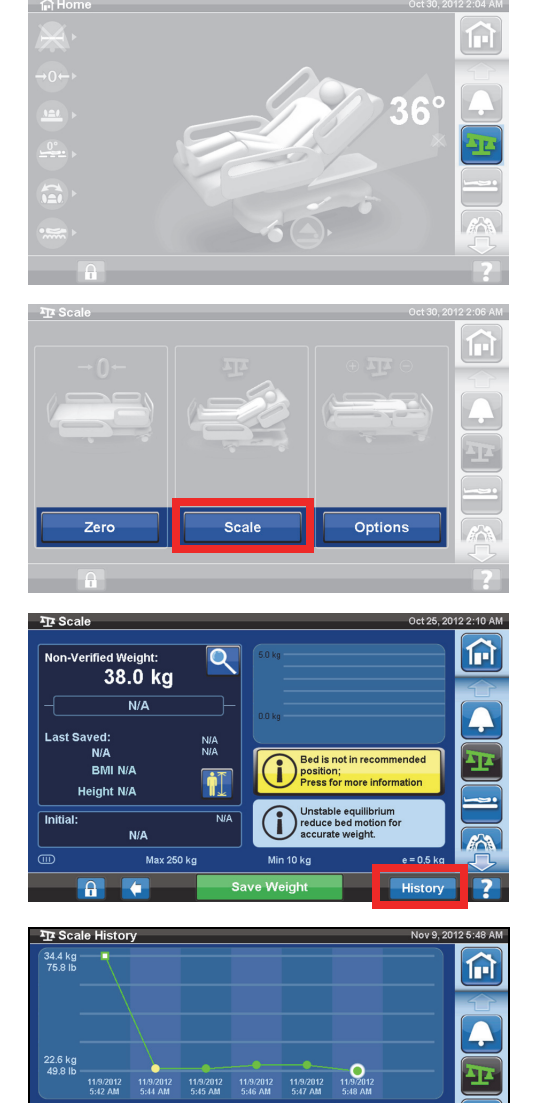

9/2012<br>8 AM

IVA<br>ZERO: 11/9/2012

49.8 lb

ADJUSTMENT: 0 kg

# **MÉRLEG – NAWI-ENGEDÉLYES (EN 45501)**

# **FIGYELEM:**

**Figyelem—**A mérleg helytelen használata pontatlan testsúlymérési eredményekhez vezethet, ami ártalmas lehet a páciensre nézve.

 $\widehat{\mathfrak{g}}$ 

Egyes ágyak NAWI-mérleggel vannak felszerelve. Ezek alapján állapíthatja meg, hogy az ágya rendelkezik-e NAWI-skálával:

- Az "OT" jelzés a kezdőképernyő bal oldalán.
- A mérleg képernyőn megjelenik egy nagyítóüveg ikon a mérési képernyőn. A testsúly folyamatosan frissítődik.

A GCI-kijelző Mérleg gombja a következő funkciókat biztosítja:

- A mérleg nullázása (nem törli a naplót)
- Új páciens (törli a naplót és nullázza a mérleget)
- Weigh Patient (Beteg testsúlymérése)
- A testsúly beállítása, elemek hozzáadása/ eltávolítása, BMI-számítása vagy a súlynapló megtekintése

A nem ellenőrzött súly a páciens élő testsúlyadata és a mérési terület minden tétele, amely nincs nullázva/kitárálva. Egy súly ellenőrzéséhez távolítsa el a mérési területen lévő tételeket, amelyek nincsenek nullázva/kitárálva, majd nyomja meg a **Save Weight** (Súly mentése) gombot.

Ha a súlyérték helyén csak vonalak láthatók, a mérleg nem tudja megmérni a pácienst. Ez akkor történhet meg, ha az ágy teherbírását túllépték, vagy üzemzavar lépett fel. Vegye ki a pácienst az ágyból. Ha ez nem oldja meg a problémát, további hibaelhárítás céljából hívja az intézmény karbantartóit.

Ha az ágy rendelkezik kezelőszervvel, győződjön meg, hogy az az oldalkorláton vagy a láblemezen vane a mérleg nullázása vagy egy páciens mérése közben.

A páciens számára a diszkréció fenntartása érdekében a páciens testsúlyát ne hagyja a képernyőn. A kezdőképernyőhöz való visszatéréshez nyomja meg a **Home** (Kezdőlap) gombot a GCI-kijelzőn.

#### **Instabil egyensúly**

Az Unstable equilibrium (Instabil egyensúlyi helyzet) azt jelenti, hogy a mérleg belső leolvasott értékei közötti egyensúlyi helyzet nem stabil. Ha az Unstable equilibrium (Instabil egyensúlyi helyzet) jelzés látható, a mérleg pontossága romlik. Ez a funkció automatikusan működik, az ápoló nem választhatja ki.

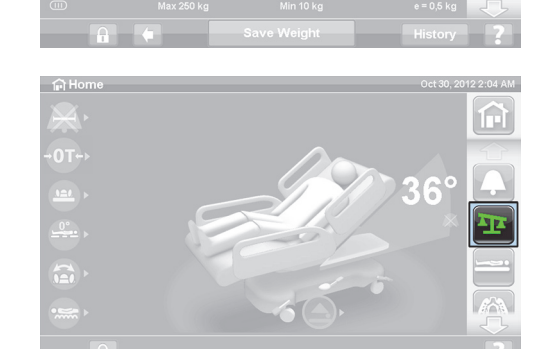

 $\overline{\mathsf{Q}}$ 

俞

# **Ágy nincs ajánlott pozícióban**

Az "Ágy nincs ajánlott pozícióban" (Bed not in recommended position) üzenet azt jelzi, hogy az ágy nem abban a helyzetben van, amelyben a gyártás során a mérleget hitelesítették. Végezhet mérést nem ajánlott pozícióban is, azonban ezek a pozíciók csökkenthetik a mérés pontosságát és megismételhetőségét. A súly menthető, de nem ellenőrzött súlyként meg lesz jelölve.

# <span id="page-52-0"></span>**Ajánlott ágypozíció egy páciens súlyának méréséhez és szükséges ágypozíció az ágy nullázásához/tárálásához**

- A fejtámlaszög (A) 45°-nál kisebb
- A térd- (B) és lábrész (C) egyenes és vízszintes
- Ágymagasság (D) a legmagasabb helyzetben
- Lábrész teljesen meghosszabbítva (E)
- Trendelenburg/anti-Trendelenburg kevesebb mint 2°(F)
- Bal-jobb oldali kitérés szöge kevesebb mint 2°

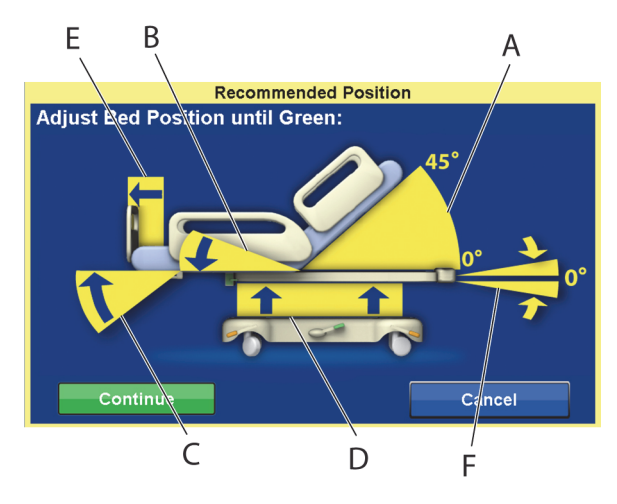

# **MEGJEGYZÉS:**

Ha az ágy egyenetlen felületen áll, a mérés vagy a nullázás/tárálás nem lehetséges. Megjelenik a "Nincs pozícióban" (Out of Position) képernyő, amely azt jelzi, hogy a Trendelenburg/anti-Trendelenburg pozíción kívül található. Ha a Trendelenburg/anti-Trendelenburg egyenes, vigye az ágyat sima padlófelületre, és próbálkozzon ismét a méréssel vagy nullázással/tárálással.

# **Testsúlynapló megtekintése**

A GCI-kijelzőn a páciens kezdeti súlya és legalább 21 korábbi mérés értéke lesz látható. A képernyőn látható a dátum és az idő, az utolsó nullázás, a testsúly, hogy mennyi súly volt beállítva, és az ágy pozíciója a mérés elvégzésekor.

Ha a mérésre nem ajánlott pozícióban került sor, egy ikon jelenik meg, amely mutatja az ágy pozícióját a mérés elvégzésének idején.

Használja a nyilakat vagy érintsen meg egy pontot a különböző súlyok megtekintéséhez.

1. Nyomja meg a GCI kezdőképernyőjén a **Scale** (Mérleg) gombot.

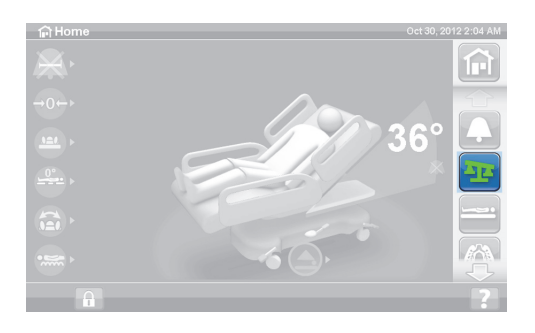

2. Nyomja meg a **Scale** (Mérleg) gombot.

3. Nyomja meg a **History** (Napló) gombot. Kövesse a képernyőn megjelenő utasításokat.

> – Nyomja meg a pontokat a korábban mentett súlyok adatainak megtekintéséhez.

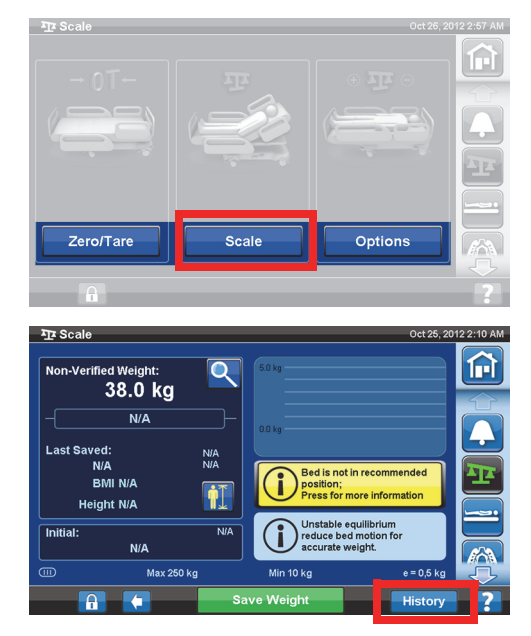

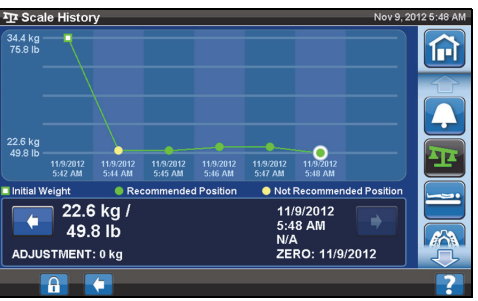

# <span id="page-53-0"></span>**A mérleg nullázása/tárálása vagy új páciens**

A Zero/Tare (Nullázás/tárálás) funkció segítségével az ápoló visszaállíthatja a mérlegrendszert, **mielőtt** egy új páciens használná az ágyat.

- 1. Távolítson el az ágyról minden készüléket és tartozékot.
- 2. Győződjön meg, hogy az ágy megfelelő pozícióban van-e a nullázásához/táráláshoz. Lásd: "Ajánlott [ágypozíció egy páciens súlyának méréséhez és szükséges ágypozíció az ágy nullázásához/](#page-52-0) [tárálásához", 41.](#page-52-0) oldal.
- 3. Nyomja meg a GCI kezdőképernyőjén a **Scale** (Mérleg) gombot.

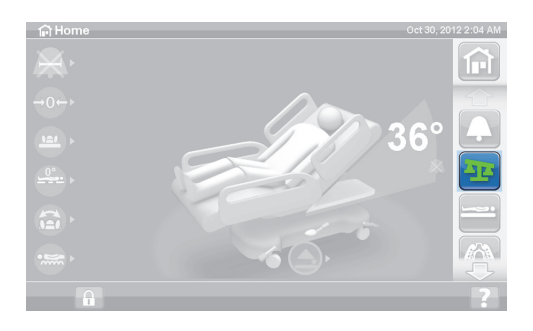

4. Nyomja meg a **Zero/Tare** (Nullázás/Tárálás) gombot.

- 5. Nyomja meg:
	- Új páciens (**New Patient**)
		- Törli a mérlegnaplót (minden korábban rögzített páciens-testsúly törlésre kerül)
		- Nullázza a mérleget
		- Visszaállítja a felületet Normál/Normál (CLP) üzemmódra
		- Kikapcsol minden RemindMe emlékeztetőt

#### vagy

- **Nullázás/tárálás**
	- **Nem** törli a mérlegnaplót
	- Nullázza/tárálja a mérleget

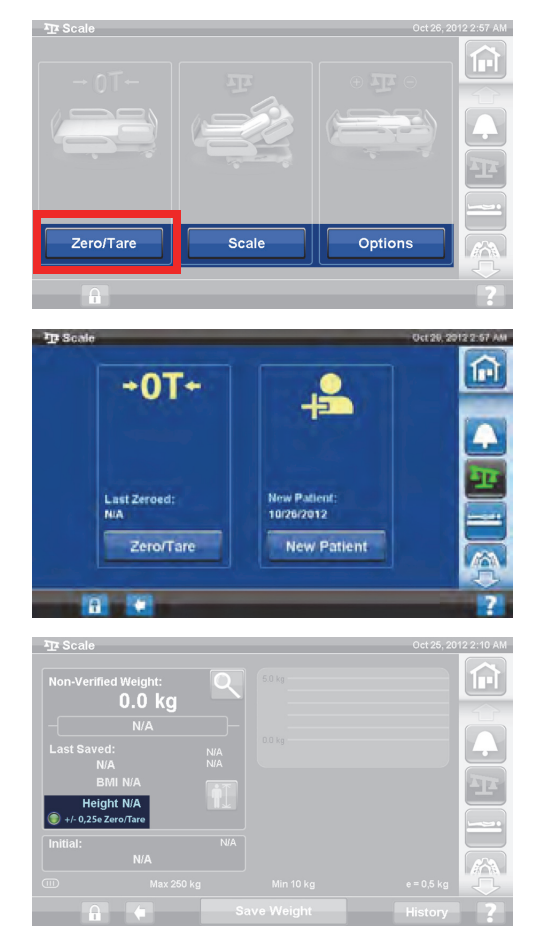

A mérleg nullázása/tárálása után, és ha az üres ágy stabil helyzetben van, egy zöld jelzés látható +/- 0,25 e Zero/Tare felirat kíséretében a Mérleg képernyőn. Ez jelzi, hogy az ágy nullázása/tárálása elfogadható. Ha az ágyban súly található, akkor ez a jelzés nem látszik. Akkor sem látszik a +/- 0,25 e Zero/Tare jelzés, ha instabil állapot áll fenn. Ha az üres ágyat nullázták/tárálták, stabil helyzetben van és a jelzés nem látható, akkor az ágyat újra kell nullázni/tárálni.

# **Nagyítás üzemmód (bővített súlymérő eszköz)**

Csak NAWI-engedélyes (EN 45501) mérleg esetében. A nagyító gomb (Nagyítási mód [A]) megnyomásakor a mérleg 5 másodpercig 0,1 kg-os pontosságot fog mutatni. A súlyok nagyítás üzemmódban nem menthetők.

- Nagyítási mód (A) 5 másodpercig módosítja a mérleg kijelzési pontosságát 0,1 kg-ra.
- Az ágy nincs az ajánlott helyzetben (B) – a méréshez ajánlott ágyhelyzetet mutatja.
- Instabil egyensúlyi helyzet kijelzése (C)

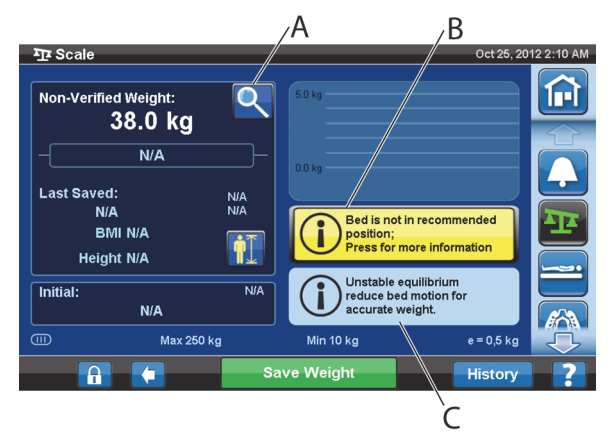

# **Súlyérték mentése**

- 1. Győződjön meg arról, hogy a páciens az ágy közepén fekszik.
- 2. Nyomja meg a GCI-kijelzőn a **Scale** (Mérleg) gombot.

- 3. Nyomja meg a **Scale** (Mérleg) gombot.
- $27.5$ 俞 Zero/Tai Option
- 4. Ellenőrizze a súlyt olyan tételeknek a mérési zónából való eltávolításával, amelyek nem voltak nullázva.
- 5. Nyomja meg a **Save Weight** (Súly mentése) gombot. Kövesse a képernyőn megjelenő utasításokat.
	- Az ápoló ellenőrizte és mentette a páciens súlyát.

#### **MEGJEGYZÉS:**

Ha a Non-Verified Weight (Nem ellenőrzött súly) két vörös vonallal jelenik meg, és a Save Weight (Súly mentése) gomb szürke, akkor nullázza/tárálja újra az ágyat.

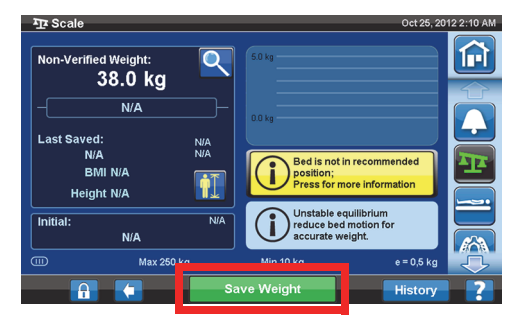

# **Elemek hozzáadása/eltávolítása**

Az Elemek hozzáadása/eltávolítása funkció segítségével az ápoló megváltoztathatja az ágyon levő tételeket és korrigálhatja a leolvasott súlyértéket, mialatt a beteg az ágyon van.

#### **MEGJEGYZÉS:**

Ha a beteg **nincs** az ágyon, használja a Zero/Tare (Nullázás/tárálás) funkciót az ágyon lévő tételek megváltoztatása után.

Az Elemek hozzáadása/eltávolítása funkció az ágyon lévő tételek változtatásakor eltárolja a beteg súlyértékét a memóriában. Mielőtt tételeket tesz fel vagy vesz le az ágyról, a Tételek hozzáadása/ eltávolítása opció segítségével tárolhatja a megváltoztatott tételekre vonatkozó leolvasott súlyértékeket.

íнì

1. Nyomja meg a GCI kezdőképernyőjén a **Scale** (Mérleg) gombot.

2. Nyomja meg az **Options** (Beállítások) gombot.

3. Nyomja meg az **Add/Remove Items** (Tételek hozzáadása/eltávolítása) gombot. Kövesse a képernyőn megjelenő utasításokat.

Az Add/Remove (Hozzáadás/Eltávolítás) funkció használata után a Net felirat jelenik meg a nem ellenőrzött súly mellett. A Net felirat jelzi, hogy a használónak kézzel kell megváltoztatnia a nem ellenőrzött súlyt. Az Add/ Remove Items (Tételek hozzáadása/eltávolítása) funkció használata után a mentett súly után a Net felirat jelenik meg. Ha ugyanazt az eszközt később eltávolítják, vagy ha az összesített módosítási mennyiség 0 kg, a Net szó nem jelenik meg többé.

# **A mérleg jellemzői**

III. osztályú

 $e = 0.5$ 

Megfelel az orvostechnikai eszközökre vonatkozó, 93/42/EGK számú közösségi irányelv mérőfunkcióval rendelkező eszközökkel kapcsolatos követelményeinek. A mérleg besorolása a 2009/23/EK sz., mérlegekre vonatkozó irányelv szerint történt.

Legnagyobb mérhető súly: 250 kg

Legkisebb mérhető súly: 10 kg

Kijelzés pontossága: 0,5 kg

Kombinált nullázási és tárálási tartomány: 10–250 kg

A mérleg maximális kapacitása 250 kg, az ágyhoz megengedett maximális pácienssúly azonban csak 227 kg.

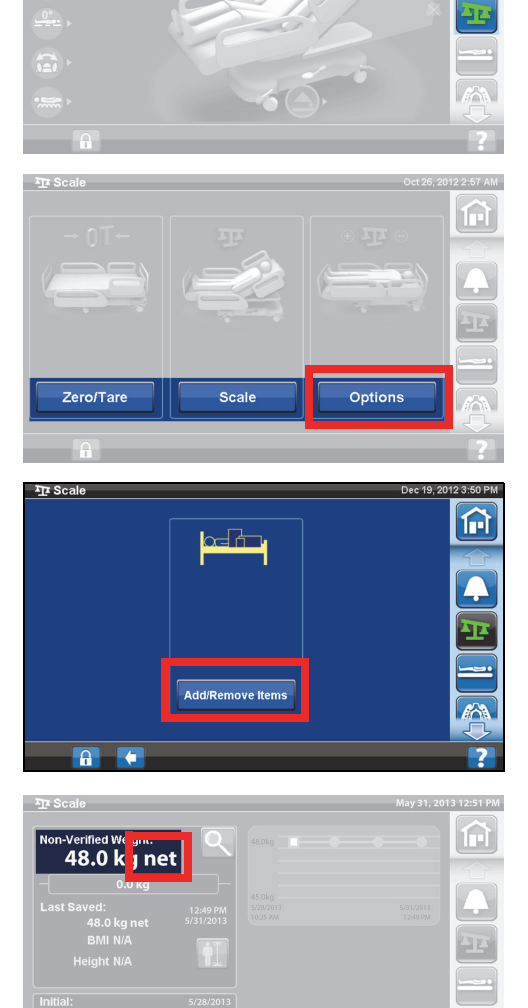

# **SETTINGS/PREFERENCES (BEÁLLÍTÁSOK)**

A Settings (Beállítások) menüvezérlőn keresztül:

- Alaphelyzetbe állíthatja az ágyat egy új beteg számára.
- Megtekintheti a mérlegnaplót, az ágyelhagyást, néhány ágypozíciót és terápiás fekvőfelületet.
- Beállíthatja a GCI-kijelzőn előnyben részesített nyelvet.
- Beállíthatja az időt és a dátumot.
- Frissítheti a szoftvert (csak vezeték nélküli csatlakozási lehetőséggel rendelkező ágyak esetében).
- Be- és kikapcsolhatja a WiFi-csatlakozást.
- Megtekintheti az ágy szoftververzióját.

# **Új páciens (New Patient)**

A **New Patient** (Új páciens) gomb segítségével törölhetők a tárolt súlyértékek és a kezelési statisztikai értékek, a mérleg újra lenullázható, és visszaállítható a beteg kényelme.

# **Napló**

- 1. Nyomja meg a GCI kezdőképernyőjén a **Settings**  (Beállítások) gombot.
- 2. Nyomja meg a **History** (Napló) gombot az ágyelhagyási riasztási napló, a fejtámlaállásszögek, a pácienssúlynapló, a forgatásos terápia, az ütögetéses és vibrációs terápia, a szék és az Opti-Rest megjelenítéséhez.
	- A History (Napló) gomb a GCI-kijelző minden olyan területén megtalálható, amelyikhez napló tartozik. Például a Forgatás képernyő alján.

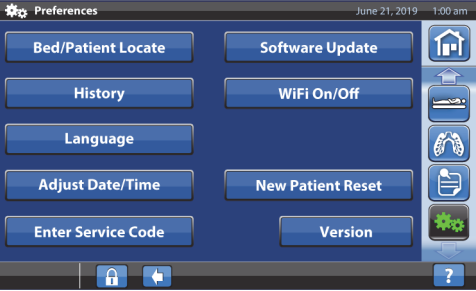

# **Nézetek**

Bed Exit (Ágyelhagyás): Az ágyelhagyási riasztás bekapcsolása óta eltelt időtartamot jeleníti meg.

Head Angle (Fejtámlaállásszög): Az aktív fejtámlaállásszög-riasztás mellett 30°-nál vagy 45°-nál nagyobb szögben felemelt fejtámlával éjfél óta eltöltött időtartamot jeleníti meg.

Scale (Mérleg): 24 órás periódusra vetítve megjeleníti a mentett súlyokat.

Rotation (Forgatás): A beteg forgatása közben elért maximális óránkénti ciklusszámot, illetve a 24 óra alatt forgatásos kezelésben eltöltött összes időt (óra:perc) jeleníti meg.

P&V: A 24 órás időszak alatt végzett ütögetéses és vibrációs kezelések számát jeleníti meg.

Chair (Szék): A szék helyzetben eltöltött idő éjfél óta.

Opti-Rest: Az Opti-Rest módban eltöltött idő éjfél óta.

A naplók törlésével kapcsolatban lásd ["Nullázás/Új páciens", 35. oldal](#page-46-1) **vagy** "A mérleg nullázása/tárálása [vagy új páciens", 42. oldal](#page-53-0).

# **A nyelv megváltoztatása**

- 1. Nyomja meg a **Settings** (Beállítások) gombot a GCI-kijelzőn.
- 2. Nyomja meg a **Language** (Nyelv) gombot, majd válassza ki a megfelelő nyelvet.
- 3. Nyomja meg az **Accept** (Elfogadás) gombot.

#### **Idő és dátum beállítása**

- 1. Nyomja meg a **Settings** (Beállítások) menüvezérlő gombot.
- 2. Nyomja meg az **Adjust Date/Time** (Dátum/idő beállítása) gombot.
- 3. Állítsa be a következőket:
	- Dátum
	- Idő
	- 12 órás vagy 24 órás
	- Nyári időszámítás
- 4. Nyomja meg az **Accept** (Elfogadás) gombot.

#### **MEGJEGYZÉS:**

Egy figyelmeztető képernyő jelenik meg ezekkel az emlékeztetőkkel:

- Az összes betegnapló törlése
- A betegfelvétel dátumának átállítása
- A mérleg nullázási dátumának átállítása

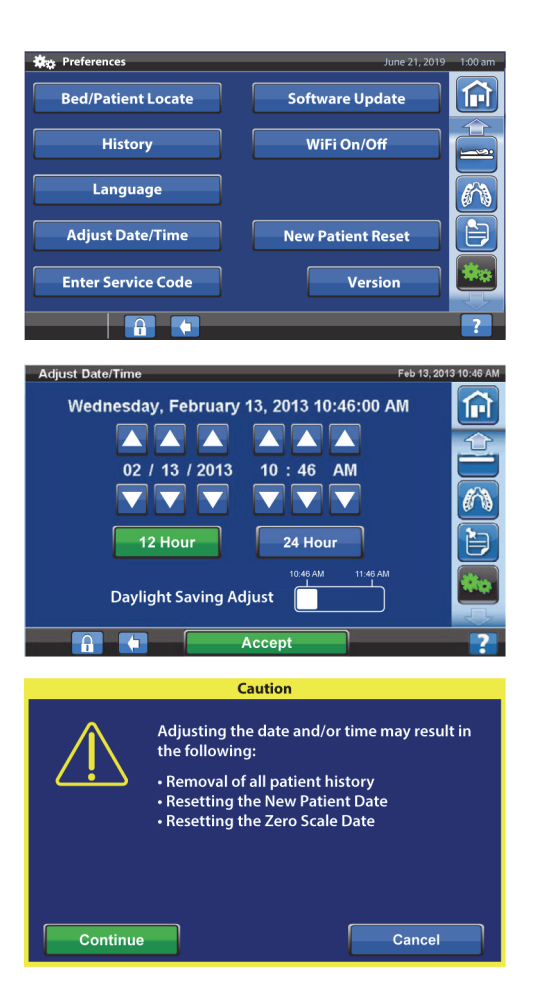

# **Verzió**

A **Version** (Verzió) vezérlőelem mutatja a szoftververziókat az ágyon.

- 1. Nyomja meg a **Settings** (Beállítások) gombot a GCI-kijelzőn.
- 2. Nyomja meg a **Version** (Verzió) gombot.

# **Szoftverfrissítés**

A szoftverfrissítési értesítések fogadásához az ágyat csatlakoztatni kell a vezeték nélküli hálózathoz, [lásd: "WiFi ki-/bekapcsolás", 49. oldal](#page-60-0).

Szoftverfrissítés akkor érhető el az ágyhoz, ha:

• A Settings (Beállítások) menü vezérlőelemen és a Szoftverfrissítés vezérlőelemen megjelenik a lila színű szoftverfrissítés-jelző.

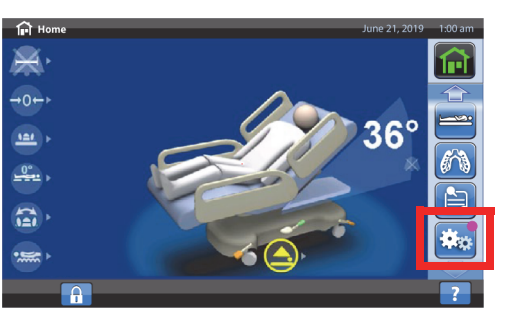

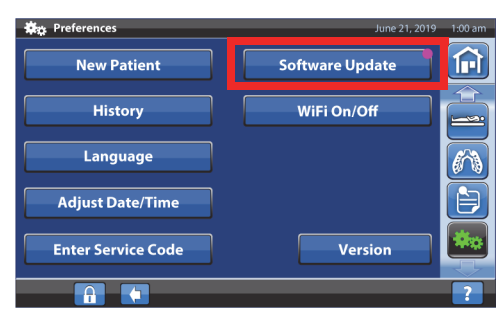

**Hillrom Progressa** kórházi ágy az intenzív ellátás számára, használati útmutató (182691 11. vált.) 47

#### **MEGJEGYZÉS:**

Bizonyosodjon meg az alábbiakról:

- Nincs páciens az ágyon.
- A vezeték nélküli hálózat be van kapcsolva és az eszköz csatlakozik a vezeték nélküli hálózathoz, [lásd: "WiFi ki-/bekapcsolás", 49. oldal.](#page-60-0)
- 1. Nyomja meg a **Settings** (Beállítások) menüvezérlő gombot.

2. Nyomja meg a **Software Update** (Szoftverfrissítés) gombot.

- 3. A GCI-kijelzőn megjelenik a New Bed Software Available (Új ágyszoftver érhető el) képernyő. Tegye a következőket:
	- Nyomja meg az **Update Later** (Frissítés később) gombot a kezdőképernyőre való visszatéréshez.

#### **vagy**

- A szoftverfrissítés folytatásához nyomja meg a **Continue** (Folytatás) gombot.
- 4. Nyomja meg az **Update Later** (Frissítés később) gombot a kezdőképernyőre való visszatéréshez.

#### **vagy**

A szoftverfrissítés megkezdéséhez nyomja meg a **Start Update** (Frissítés indítása) gombot.

Megjelenik a Szoftverfrissítés előrehaladását jelző képernyő.

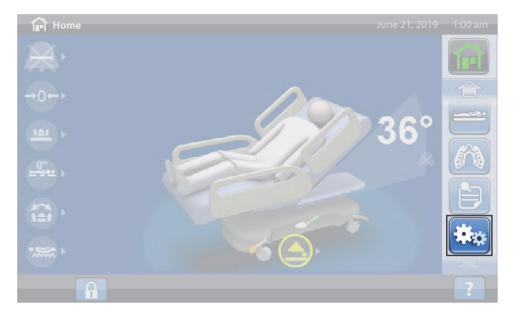

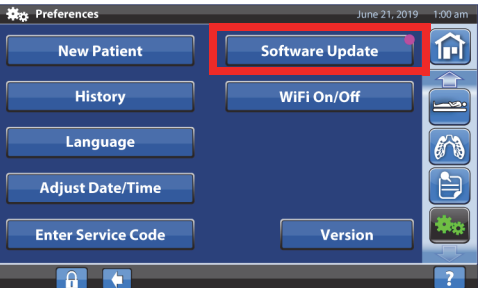

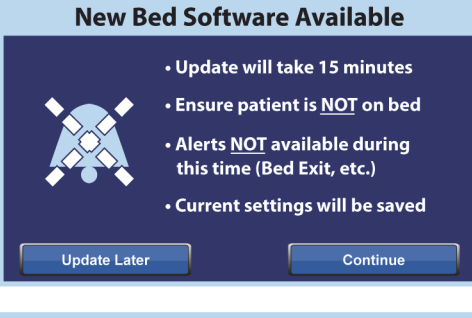

#### **New Bed Software Available**

- Update will take 15 minutes
- · Bed cannot be used during update

Start Update

• Bed will restart after update

**Update Later** 

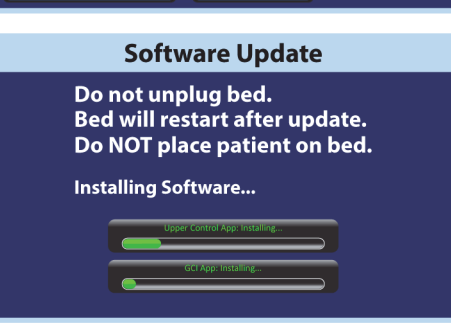

#### <span id="page-60-0"></span>**WiFi ki-/bekapcsolás**

A WiFi-opció használatához az ágynak vezeték nélküli hálózathoz kell csatlakoznia. A beállítás elvégzéséhez forduljon helyi képviselőjéhez.

1. Nyomja meg a **Settings** (Beállítások) menüvezérlő gombot.

- 2. Nyomja meg a **WIFI On/Off** (WIFI be/ki) gombot.
- ¢. **Des** Prefere নি **New Patient Software Update History** WiFi On/Off Language คร **Adjust Date/Time** ₿ **Enter Service Code** Version
- 3. Nyomja meg az **On** (Be) vagy **Off** (Ki) lehetőséget.
- 4. Nyomja meg a **Back** (Vissza) gombot a kezdőképernyőre való visszatéréshez.

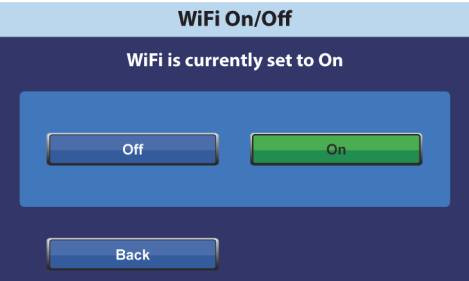

# **Ágyhoz társítás**

Az Ágyhoz társítás funkció lehetővé teszi az ápoló számára, hogy az ágyat a WiFi-n keresztül hozzárendelje a szobához és a beteghez. Ez a funkció az intézmény elektronikus kórlapját használja a szoba és a beteg ágyhoz rendeléséhez. Ez a funkció csak akkor működtethető, ha Ön rendelkezik az ágy csatlakoztatáshoz szükséges okoságy-csatlakoztathatósági rendszer kompatibilis verziójával.

#### **MEGJEGYZÉS:**

Ezt a funkciót (intézményi kérésre) a szerviz/karbantartó technikus engedélyezi a GCI-kijelző szervizmenüjén keresztül.

A kezdőképernyőn a szoba- és a betegikonok jelzik a társítás állapotát, továbbá azok teszik lehetővé egy szobának, illetve egy betegnek az ágyhoz való társítását.

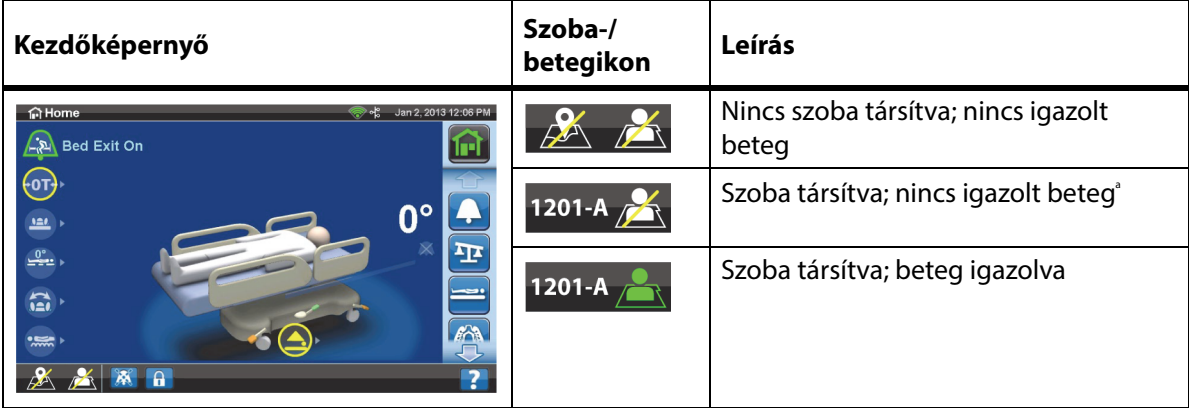

a. A betegikon villog, ha az átjáróból elérhető egy beteg, de még nem lett igazolva.

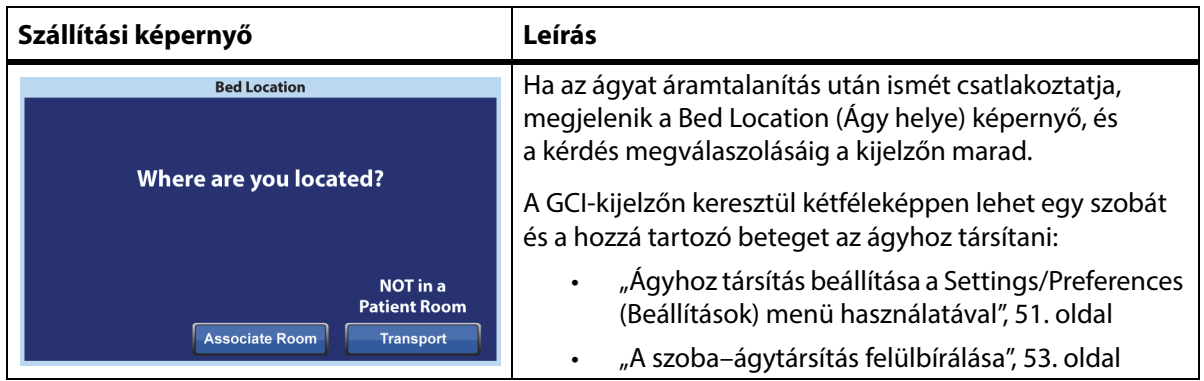

# **Ágyhoz társítás beállítása a szoba-/betegikon használatával**

1. A kezdőképernyőn nyomja meg a vonatkozó **szoba-** vagy **beteg**ikont.

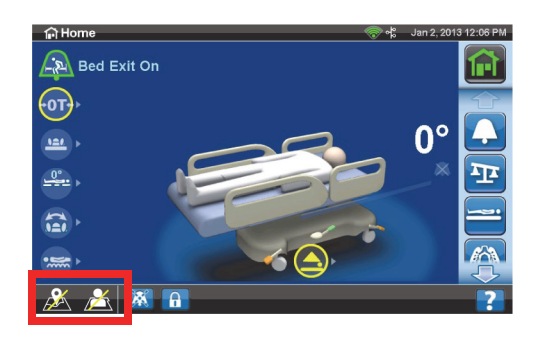

 $\blacktriangle$ 

2. Válassza ki a helyes helymeghatározási lehetőségeket, például az épületet, az emeletet és a szobaszámot.

# **MEGJEGYZÉSEK:**

- A helyválasztó képernyők legfeljebb öt hierarchiaszintet tartalmazhatnak: intézmény, épület, egység, emelet és szoba. Az Other location (Egyéb hely) vezérlővel lapozhat a rendelkezésre álló helyszintek között.
- 1205 1206  $1212 - B$ 1214 1217 Associated<br>rooms Other<br>location Cancel

**Available rooms:** 

 $1201-A$ 

• Ha az Available rooms (Rendelkezésre álló szobák) képernyőn megnyomja az Associated rooms (Társított szobák) vezérlőt, megjelenik a más ágyakhoz társított szobák listája.

- Előfordulhat, hogy egy "Adatlekérdezés" képernyő lesz látható, miközben az ágy megkapja az információkat az okoságy-csatlakoztathatósági rendszerből.
- 3. Megjelenik a szoba helye és a betegazonosító képernyő. Szükség szerint tegye a következőket:
	- **Continue** (Folytatás) nyomja meg ezt a vezérlőt, ha a szobaszám helyes, és igazolni kívánja a beteg személyazonosságát. Lásd: "A beteg [személyazonosságának igazolása", 54. oldal.](#page-65-0)
	- **Cancel** (Elvetés) nyomja meg ezt a vezérlőt, ha nem kívánja igazolni a beteg személyazonosságát. Megjelenik a kezdőképernyő a "szoba társítva" és a villogó "nincs beteg" ikonokkal.

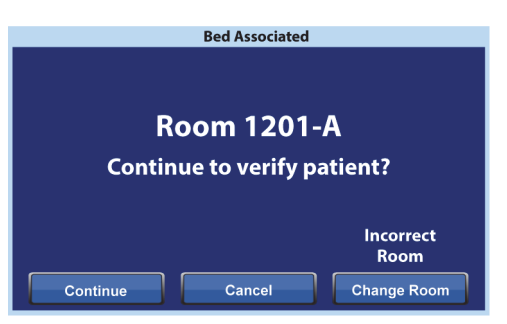

- **Change Room** (Szobaváltás) nyomja meg ezt a vezérlőt, ha a szobaszám helytelen. Megjelenik az Épület képernyő. Válassza ki az épületet, az emeletet és a szobaszámot.
- 4. A szobaszám kiválasztása után az ágy lekérdezi a szoba adatait, majd hozzárendeli a szobát az ágyhoz. A rendszer megkéri Önt, hogy igazolja a beteg személyazonosságát; a következő lehetőségek állnak a rendelkezésére:
	- **Yes** (Igen) nyomja meg ezt a vezérlőt az ágyhely és a beteg igazolásához, illetve aktiválásához. Az ágy visszatér a kezdőképernyőre.
	- **No** (Nem) nyomja meg ezt a vezérlőt, ha az azonosítási adatok helytelenek.

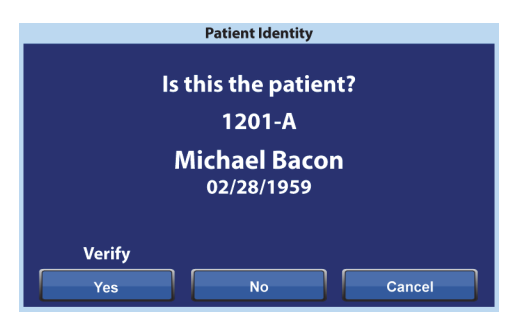

• **Cancel** (Elvetés) – a művelet elvetéséhez és a kezdőképernyőre való visszatéréshez nyomja meg ezt a vezérlőt.

#### <span id="page-62-0"></span>**Ágyhoz társítás beállítása a Settings/Preferences (Beállítások) menü használatával**

1. A kezdőképernyőn nyomja meg a **Settings**  (Beállítások) menüvezérlőt.

2. Nyomja meg a **Bed/Patient Locate** (Ágy/beteg keresése) vezérlőt.

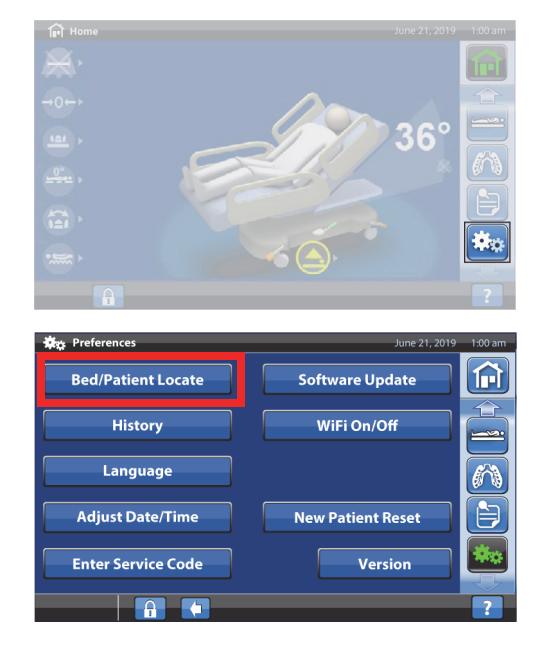

3. Győződjön meg róla, hogy a WiFi- és a hálózatikonok zöld színűek, majd nyomja meg a **Locate** (Keresés) vezérlőt.

# **MEGJEGYZÉS:**

A Settings/Preferences (Beállítások) képernyőre való visszatéréshez nyomja meg az **Exit** (Kilépés) gombot.

4. Válassza ki a helyes helymeghatározási lehetőségeket, például az épületet, az emeletet és a szobaszámot.

# **MEGJEGYZÉSEK:**

- A helyválasztó képernyők legfeljebb öt hierarchiaszintet tartalmazhatnak: intézmény, épület, egység, emelet és szoba. Az Other location (Egyéb hely) vezérlővel lapozhat a rendelkezésre álló helyszintek között.
- Ha az Available rooms (Rendelkezésre álló szobák) képernyőn megnyomja az Associated rooms (Társított szobák) vezérlőt, megjelenik a más ágyakhoz társított szobák listája.
- Előfordulhat, hogy egy "Adatlekérdezés" képernyő lesz látható, miközben az ágy megkapja az információkat az okoságy-csatlakoztathatósági rendszerből.
- 5. Megjelenik a szoba helye és a betegazonosító képernyő. Szükség szerint tegye a következőket:
	- **Continue** (Folytatás) nyomja meg ezt a vezérlőt, ha a szobaszám helyes, és igazolni kívánja a beteg személyazonosságát. Lásd: "A beteg [személyazonosságának igazolása", 54. oldal.](#page-65-0)
	- **Cancel** (Elvetés) nyomja meg ezt a vezérlőt, ha nem kívánja igazolni a beteg személyazonosságát. Megjelenik a kezdőképernyő a "szoba társítva" és a villogó "nincs beteg" ikonokkal.

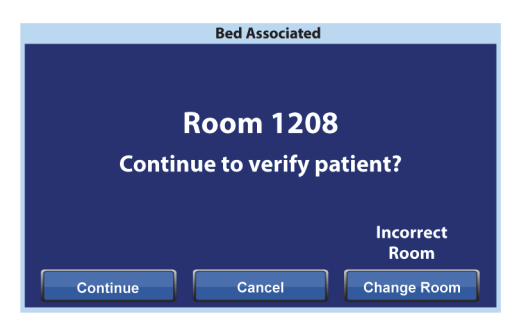

- **Change Room** (Szobaváltás) nyomja meg ezt a vezérlőt, ha a szobaszám helytelen. Megjelenik az Épület képernyő. Válassza ki az épületet, az emeletet és a szobaszámot.
- 6. A szobaszám kiválasztása után az ágy lekérdezi a szoba adatait, majd hozzárendeli a szobát az ágyhoz. A rendszer megkéri Önt, hogy igazolja a beteg személyazonosságát; a következő lehetőségek állnak a rendelkezésére:
	- **Yes** (Igen) nyomja meg ezt a vezérlőt az ágyhely és a beteg igazolásához, illetve aktiválásához. Az ágy visszatér a kezdőképernyőre.
	- **No** (Nem) nyomja meg ezt a vezérlőt, ha az azonosítási adatok helytelenek.

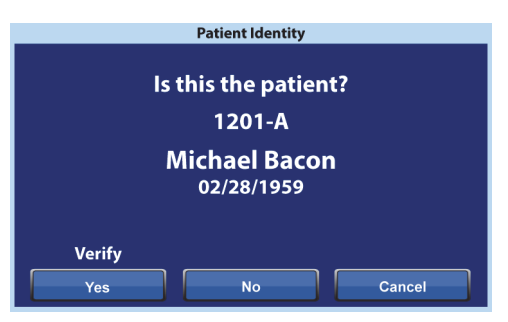

• **Cancel** (Elvetés) – a művelet elvetéséhez és a Settings/Preferences (Beállítások) képernyőre való visszatéréshez nyomja meg ezt a vezérlőt.

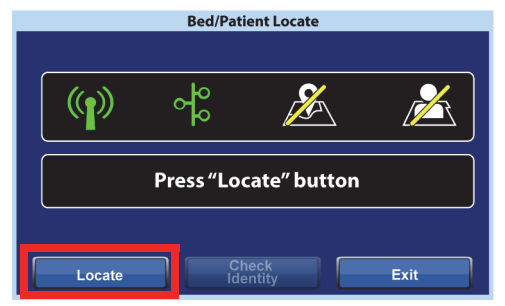

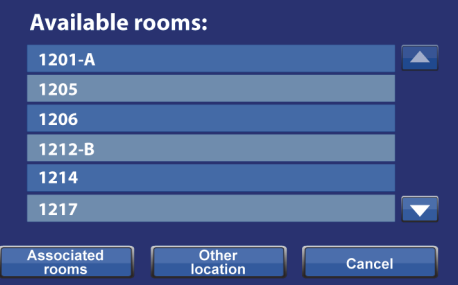

# <span id="page-64-0"></span>**A szoba–ágytársítás felülbírálása**

Ha a szobához már van társítva egy ágy, győződjön meg róla, hogy az ágyat a megfelelő szobához próbálja társítani. Szükség esetén a következő lépésekkel bírálhatja felül a társítást:

#### **MEGJEGYZÉS:**

A 37 tűs csatlakozáshoz csatlakoztatott ágy társítását nem lehet felülbírálni.

- 1. Ha egy szobába való belépés után csatlakoztatja az ágyat, és a Bed Location (Ágy helye) képernyőn kiválasztja az utolsó betegszobát, akkor a képernyőn megjelenik, hogy a szobához már egy másik ágy van társítva. Ha biztos benne, hogy a megfelelő szobában tartózkodik, nyomja meg a **Continue** (Folytatás) vezérlőt.
- 2. A rendszer megkéri Önt, hogy igazolja a beteg személyazonosságát; a következő lehetőségek állnak a rendelkezésére:
	- **Continue** (Folytatás) nyomja meg ezt a vezérlőt, ha igazolni kívánja a beteg személyazonosságát. Lásd: "A beteg személyazonosságának igazolása", [54. oldal](#page-65-0).
	- **Cancel** (Elvetés) nyomja meg ezt a vezérlőt, ha nem kívánja igazolni a beteg személyazonosságát, és visszatér a kezdőképernyőre.

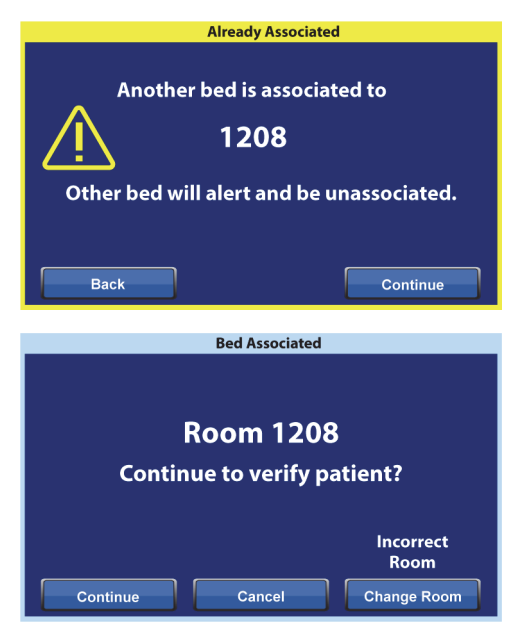

- **Change Room** (Szobaváltás) ha másik szobát kíván az ágyhoz rendelni, nyomja meg ezt a vezérlőt. Az ágy lekérdezi a szoba adatait, majd megjelenik az Épület képernyő. Válassza ki az épületet, az emeletet és a szobaszámot.
- 3. A beteg személyazonosságának igazolásához nyomja meg a **Yes** (Igen) vezérlőt. Egyéb esetben nyomja meg a **Cancel** (Elvetés) vezérlőt a kezdőképernyőre való továbblépéshez.

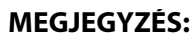

Ha egy ágyhoz társítás felülbírálásra kerül, a felülbírált ágy ismétlődő hangjelzést hallat, és a válaszig a Bed Location Overridden (Ágyhely felülbírálva) képernyő lesz látható. Ezt követően a felülbírált ágy a helyes szobához társítható. Az Associate (Társítás) vezérlő megnyomását követően láthatóvá válnak az elérhető szobák.

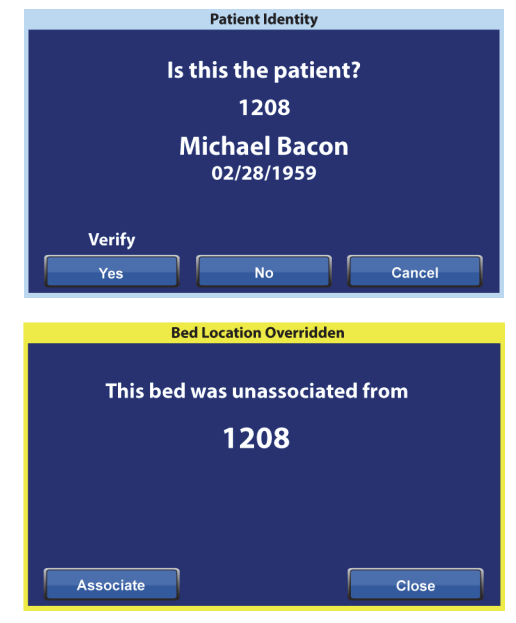

#### <span id="page-65-0"></span>**A beteg személyazonosságának igazolása**

#### **MEGJEGYZÉSEK:**

- A beteg személyazonosságának első igazolásakor a képernyőn megjelenik a beteg teljes neve és születési dátuma. Ezt követően a név az Egészségbiztosítási Hordozhatósági és Elszámolhatósági Törvénynek (HIPPA) megfelelően kódolásra kerül.
- A születési dátum hónap (két számjegy), nap (két számjegy) és év (négy számjegy) formátumban jelenik meg.

A Patient Identity (Beteg személyazonossága) képernyőn a következő lehetőségek érhetők el:

- **Yes** (Igen) nyomja meg ezt a vezérlőt, ha a megjelenített betegazonosítási adatok helyesek. Megjelenik a kezdőképernyő a "szoba társítva" és "beteg igazolva" ikonokkal.
- **No** (Nem) nyomja meg ezt a vezérlőt, ha a megjelenített betegazonosítási adatok helytelenek. Megjelenik a Patient ID Issue (Betegazonosítási probléma) képernyő, amely tudatja Önnel, hogy a felvétel, elbocsátás, szállítás (ADT-)rendszeren keresztül egy másik beteg van hozzárendelve a szobához. Nyomja meg az **OK** gombot. Megjelenik a kezdőképernyő a "szoba társítva" és "nincs beteg" ikonokkal.

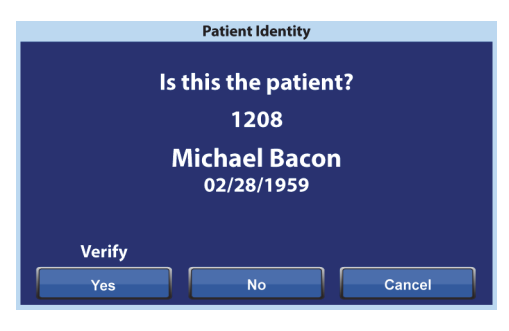

• **Cancel** (Elvetés) – nyomja meg ezt a vezérlőt, ha már nem kívánja igazolni a beteg személyazonosságát. Megjelenik a kezdőképernyő a "szoba társítva" és "nincs beteg" ikonokkal.

#### **MEGJEGYZÉSEK:**

- Ha az ADT-rendszeren keresztül egy másik beteg lett hozzárendelve a szobához, akkor megjelenik a Patient ID Issue (Betegazonosítási probléma) képernyő. Nyomja meg az **OK** gombot. Megjelenik a kezdőképernyő a "szoba társítva" és "nincs beteg" ikonokkal.
- Ha a beteg az ADT-rendszeren keresztül nem lett hozzárendelve a kiválasztott szobához, akkor ez a Patient ID Issue (Betegazonosítási probléma) képernyő jelenik meg. Nyomja meg az **OK** gombot. Megjelenik a kezdőképernyő a "szoba társítva" és "nincs beteg" ikonokkal.

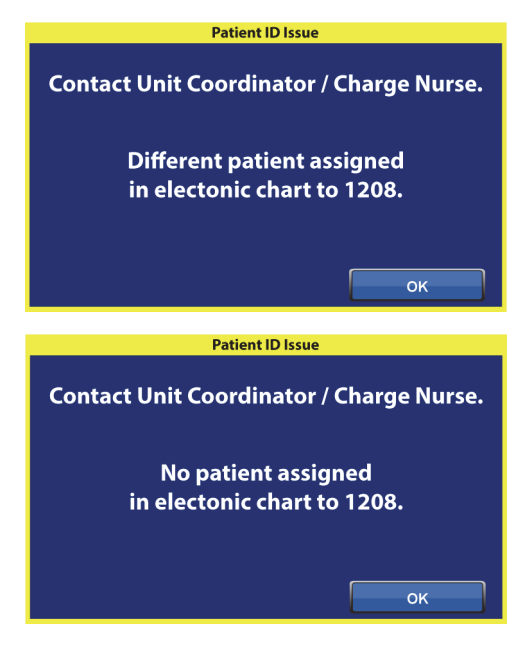

#### **A beteg személyazonosságának igazolása a mérleg nullázásakor**

Ha az Ágyhoz társítás funkció Bekapcsolt állapotban van, és egy új beteghez nullázza a mérleget, a rendszer megkéri, hogy igazolja az ágy helyét és adott esetben a beteg személyazonosságát.

- Ha Ön az ágy helyét és a beteg személyazonosságát igazolja, megjelenik a Patient Identity (Beteg személyazonossága) képernyő. Önnek a következő lehetőségei vannak:
	- **Yes** (Igen) nyomja meg ezt a vezérlőt, ha a megjelenített betegazonosítási adatok helyesek. A nullázási eljárás folytatódik.
	- **No** (Nem) nyomja meg ezt a vezérlőt, ha a megjelenített betegazonosítási adatok helytelenek. A rendszer arra fogja utasítani, hogy lépjen kapcsolatba az egység koordinátorával/a felelős nővérrel. Erről a képernyőről folytathatja a nullázási eljárást.

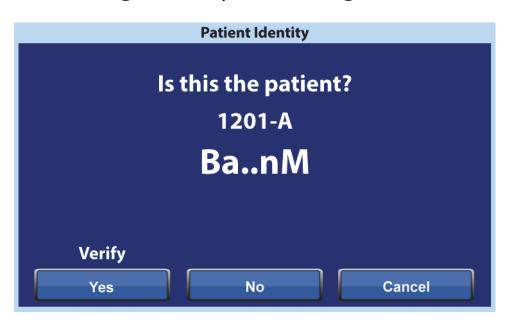

– **Cancel** (Elvetés) – nyomja meg ezt a vezérlőt, ha nem kívánja igazolni a beteg személyazonosságát. A nullázási eljárás folytatódik.

A nullázási eljárás végén a következő képernyők valamelyike jelenik meg:

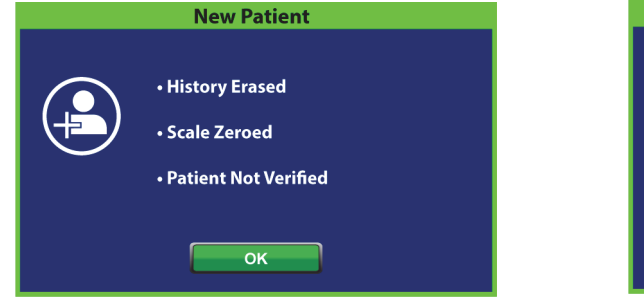

# **New Patient** • History Erased · Scale Zeroed • Patient Verified OK

#### **Új beteg társítása és ágyhoz társítás**

Amikor az ADT-rendszeren keresztül új beteget rendelnek az ágyhoz, megjelenik és a kérdés megválaszolásáig a kijelzőn marad ez a képernyő, továbbá ismétlődő hangjelzés hallható. Önnek a következő lehetőségei vannak:

• **Continue** (Folytatás) – nyomja meg ezt a vezérlőt, ha a képernyőn látható szobaszám helyes, és igazolni kívánja a beteg személyazonosságát. Lásd: "A beteg személyazonosságának igazolása", [54. oldal](#page-65-0).

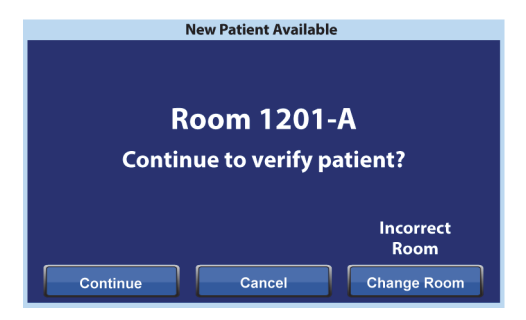

- **Cancel** (Elvetés) nyomja meg ezt a vezérlőt, ha nem kívánja igazolni a beteg személyazonosságát. Megjelenik a kezdőképernyő.
- **Change Room** (Szobaváltás) ha másik szobát kíván az ágyhoz rendelni, nyomja meg ezt a vezérlőt. Az ágy lekérdezi a szoba adatait, majd megjelenik az Épület képernyő. Válassza ki az épületet, az emeletet és a szobaszámot.

#### **Mérés és ágyhoz társítás**

Ha az Ágyhoz társítás funkció BEkapcsolt állapotban van, és Ön megnyomja a Mérleg vezérlőt, különböző képernyők jelenhetnek meg attól függően, hogy a beteg személyazonosságát igazolták-e már:

#### **Beteg személyazonossága igazolva** – a

rendszer megkéri, hogy igazolja újra a beteg személyazonosságát annak érdekében, hogy a súlyadatokat elküldhetők legyenek az elektronikus orvosi nyilvántartásba (EMR). Önnek a következő lehetőségei vannak:

- **Yes** (Igen) nyomja meg ezt a vezérlőt, ha a megjelenített betegazonosítási adatok helyesek. A mérlegelési eljárás folytatódik. A mérlegelési eljárás végén egy megerősítő képernyőn megjelenik a "Current weight sent to EMR" ("Aktuális súly elküldve az EMR-be") felirattal.
- **No** (Nem) nyomja meg ezt a vezérlőt, ha a megjelenített betegazonosítási adatok helytelenek. Egy Patient ID Issue (Betegazonosítási probléma) képernyő jelenik meg. Ezen a képernyőn választhatia a súly ágyhoz történő mentését (a mérlegelési folyamat folytatódik).
- **Cancel** (Elvetés) nyomja meg ezt a vezérlőt, ha nem kívánja igazolni a beteg személyazonosságát. Megjelenik a Mérlegelés/nullázás képernyő; mérlegelésre nem kerül sor.

#### **Beteg személyazonossága nem igazolva –**

a rendszer megkérdezi Öntől, hova mentse a testtömegértéket. Önnek a következő lehetőségei vannak:

• **Bed** (Ágy) – nyomja meg ezt a vezérlőt, ha a testtömegértéket csak az ágyhoz kívánja menteni. A mérlegelési eljárás folytatódik. A mérlegelési eljárás végén egy megerősítő képernyőn megjelenik a "Current weight saved to bed" ("Aktuális súly elmentve az ágyhoz") felirattal.

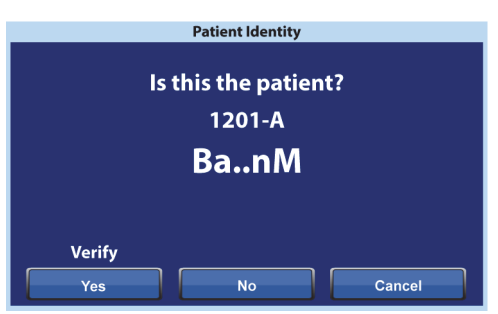

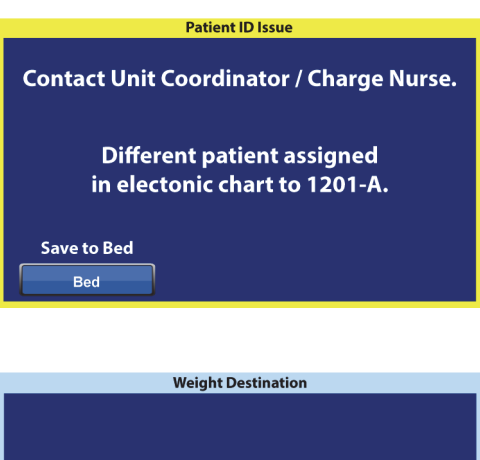

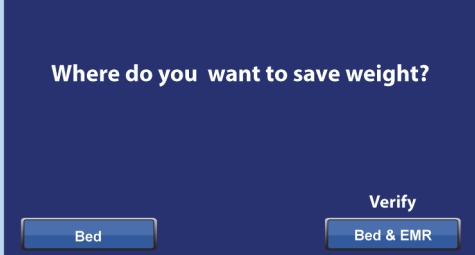

- **Bed & EMR** (Ágy és EMR) nyomja meg ezt a vezérlőt, ha a testtömegértéket az ágyhoz és az EMR-be is el kívánja menteni. A rendszer megkéri Önt, hogy ellenőrizze az ágyhoz való társítást és adott esetben a beteg személyazonosságát.
	- Ha az ágyhoz van társítva szoba, a rendszer megkéri, hogy igazolja a beteg személyazonosságát. Lásd: "Ágyhoz társítás beállítása a Settings/Preferences [\(Beállítások\) menü használatával", 51. oldal.](#page-62-0)
	- Ha az ágyhoz nincs társítva szoba, megjelenik a helyválasztási képernyő. Lásd: ["Ágyhoz társítás beállítása a Settings/Preferences \(Beállítások\) menü használatával",](#page-62-0)  [51. oldal](#page-62-0).

Ha az ágy helyének és a beteg személyazonosságának igazolása megtörtént, a mérlegelési eljárás folytatódik, kivéve, ha a mérlegelést megszakítják. Ha a beteg személyazonossága igazolt, a mérlegelési eljárás végén a következő megerősítő képernyő jelenik meg:

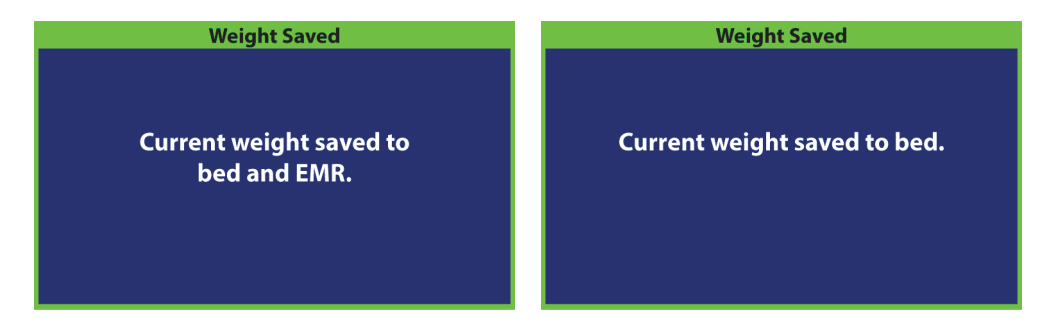

#### **Az Ágyhoz társítás funkcióval kapcsolatos megjegyzések:**

• Ha az ágyat helyesen társították egy szobához, és a beteg személyazonosságát ellenőrizték, a kezdőképernyőn megjelenik a "szoba társítva" és a "beteg igazolva" ikon.

Ha az ágyelhagyási felügyelet Bekapcsolt állapotban van, a "szoba társítva" és a "beteg igazolva" ikonok is megjelennek az állapotképernyőkön.

- Ha a hálózati szerverrel kapcsolatban probléma merül fel, miközben Ön megpróbálja az ágyat egy szobához társítani, ez a képernyő jelenik meg. Hely nem lesz társítva, nyomja meg az **OK** gombot a kezdőképernyőre való visszatéréshez.
- Ha az Ágyhoz társítás funkció Bekapcsolt állapotban van és az okoságy-csatlakoztathatósági rendszerrel való kapcsolat megszakadt, ez a képernyő jelenik meg. Nyomja meg az **OK** gombot a kezdőképernyőre való továbblépéshez.

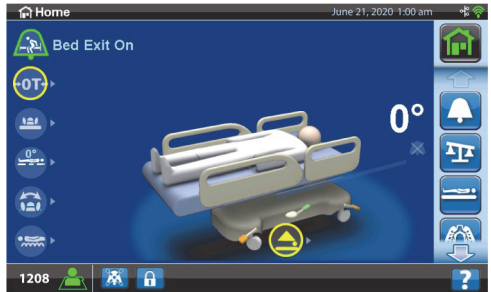

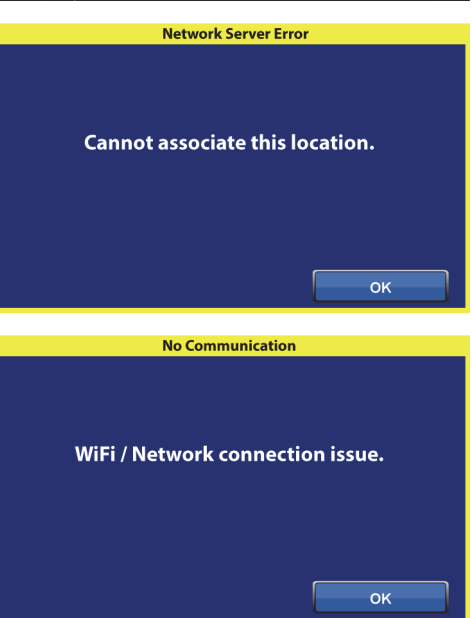

# **ÁGYKERETFUNKCIÓK**

Ez a szakasz az ágyon található általános funkciókat ismerteti. Nem mindegyik funkció található meg az összes ágyon.

# **POINT-OF-CARE FÉK- ÉS KORMÁNYRENDSZER**

# **FIGYELEM:**

A sérülések és az eszköz károsodásának elkerülése érdekében kövesse az alábbi figyelmeztetéseket:

- **Figyelem** Mindig fékezze be az ágyat, hacsak nem szállítja a pácienst. A páciens szállítása előtt és után győződjön meg, hogy a fékek be legyenek fékezve. Ennek elmulasztása személyi sérülést vagy az eszközök károsodását okozhatja.
- **Figyelem** Mindig fékezze be az ágyat, ha páciens fekszik benne, kivéve szállítás közben. Győződjön meg arról, hogy az ágy nem fog elmozdulni: próbálja elhúzni vagy eltolni az ágyat a befékezés után.
- **Figyelem** Mindig fékezze be az ágyat, ha páciens fekszik benne, különösen a páciens más felületre helyezése előtt. A páciensek gyakran támaszkodnak az ágyra felállás közben, és könnyen megsérülhetnek, ha az váratlanul elmozdul. A stabilitás ellenőrzéséhez próbálja meg elhúzni vagy eltolni az ágyat a befékezés után. Ellenkező esetben személyi sérülés vagy az eszközök károsodása történhet.

A **Point-of-Care** fék- és kormányrendszer pedáljai a lábvégi görgőknél (fék), az ágy két oldalán (kormány), valamint az ágy fejénél (fék és kormány) találhatók. Az ágy fejvégénél a fékpedál a bal oldalon, a kormánypedál a jobb oldalon található.

- A kormányzott üzemmód használatával az ágyat egyenes vonalban tolhatja a folyosókon.
- A fékfunkció alkalmazása megakadályozza az ágy elmozdulását.
- A semleges helyzetben az ágy szobákban vagy kisebb zárt helyiségekben oldalirányban is elmozdítható.

Az ágyon három kormányrendszer áll rendelkezésre: Sarokkormány, 5.kerék és **IntelliDrive** szállítórendszer.

#### **Az aktiválás módja**

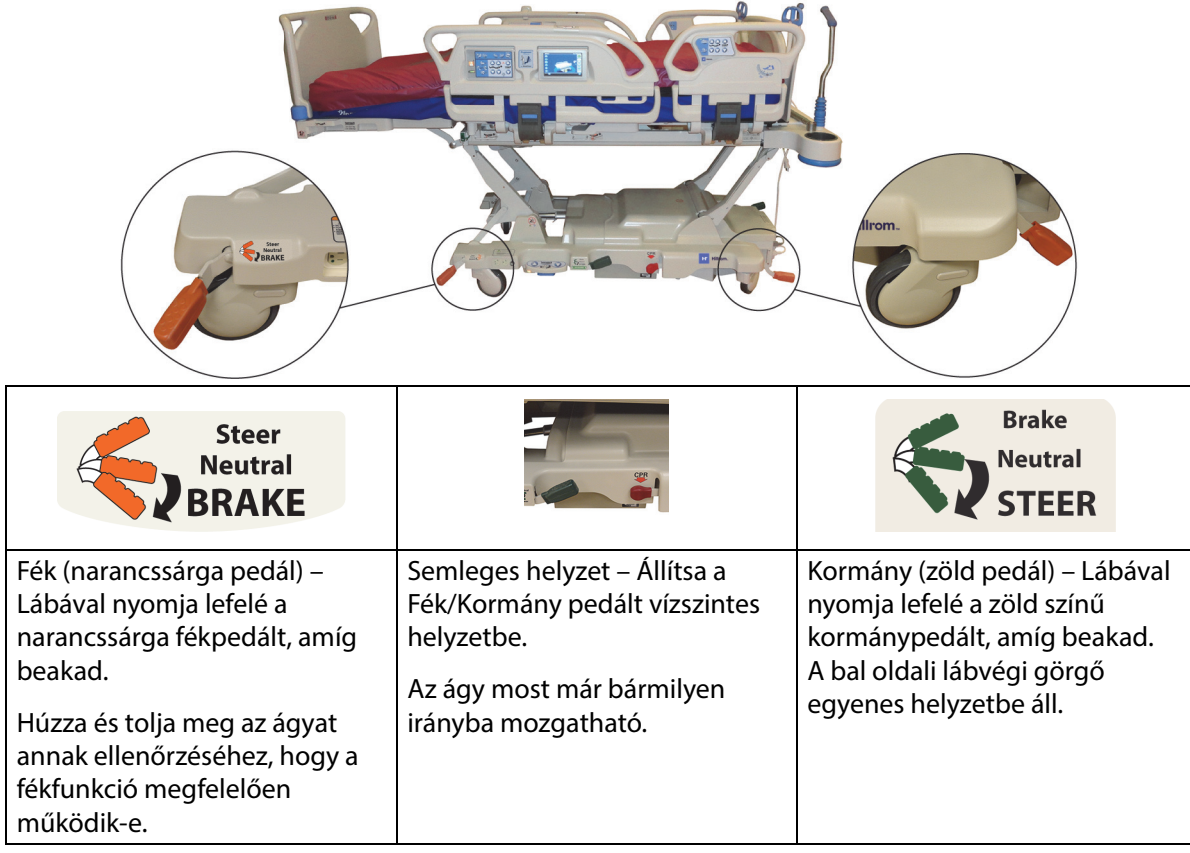

**Sarokkormány:** A bal oldali lábvégi görgő egyenes helyzetbe áll a rendszer mozgatásához.

**5. kerék:** Amikor a fék- és kormánypedál kormányzási helyzetbe van állítva, az elülső görgők nincsenek rögzítve kormányzási módban. Az ágy mind a négy görgője semleges helyzetbe van állítva. Ez lehetővé teszi, hogy az ágy az 5. keréken forduljon el. Az 5. kerék alkalmazásával élesebben lehet fordulni az ággyal, és könnyebben lehet kormányozni.

**IntelliDrive szállítórendszer:** A kormányszerkezet az 5. keréknél ismertetett módon csak meghajtott kerékkel működik.

Ha az ágy csatlakoztatva van a táphálózathoz és a fékek nincsenek behúzva, figyelmeztető hangjelzés szólal meg és üzenet jelenik meg a GCI-kijelzőn. A tápellátást megszüntetve a riasztás leáll és a GCI-kijelző kikapcsol.

# **FEJLEMEZ**

A fejlemez a keret fejvégéhez van szerelve, és a kerettel együtt mozog felfelé és lefelé.

A fejlemezt el lehet távolítani, ha jobban hozzá szeretne férni a páciens fejéhez.

Az ápoló egy mozdulattal, külön eszköz használata nélkül távolíthatja el vagy csatlakoztathatja a fejlemezt.

# **Az eltávolítás módja:**

Az eltávolításhoz fogja meg a fejlemezt, és egyenesen emelje fel.

# **Felszerelés**

Állítsa be a fejlemez nyílásait a fejlemez hátoldalán lévő nyilakkal jelzett módon a kereten lévő csapok fölé. Ezután eressze le a fejlemezt a csatlakozótüskékre. Nyomja a fejlemezt lefelé, amíg az alja meg nem támaszkodik a kereten.

# **LÁBLEMEZ**

A láblemez a mozgatható lábtámlához csatlakozik, és a lábtámla felületéhez képest mindig merőleges marad. A láblemez megvédi a pácienst a szállítás és a szobában való elhelyezés során.

Az ápoló egy mozdulattal, külön eszköz használata nélkül távolíthatja el vagy csatlakoztathatja a láblemezt. A láblemezt úgy tervezték, hogy leszerelés után felállítható legyen.

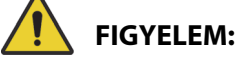

**Figyelem—**Ne álljon vagy üljön rá a láblemezre. Sérülés vagy az eszköz károsodása történhet.

# **Eltávolítás/felszerelés:**

- Az eltávolításhoz fogja meg a láblemezen lévő fogantyúkat, és egyenesen emelje fel a lemezt.
- A felszereléshez a láblemez csapjait illessze be a mozgatókeretbe. Nyomja lefelé a láblemezt, amíg az el nem helyezkedik a fekvőfelületen.

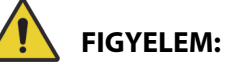

**Figyelem—**Miután eltávolította a láblemezt, azt ne fektesse le a padlóra. A láblemezt olyan pozícióban vagy helyen tárolja, ahol nem érintkezik biológiai veszélyekkel. Ennek elmaradása személyi sérüléshez vezethet.

# **MEGJEGYZÉS:**

Amennyiben a láblemezre **nincs** felszerelve a szállítópolc, a láblemez felállítható a padlón. Amennyiben a szállítópolc fel van szerelve, támassza a láblemezt a falnak úgy, hogy ne dőlhessen el.

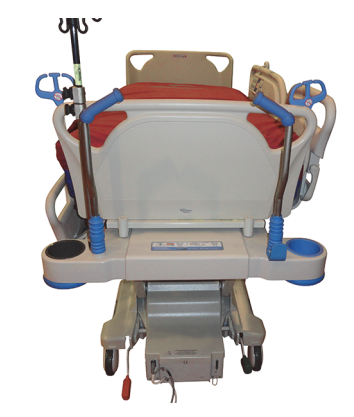

**HT** Hillron
#### **SZÁLLÍTÁS**

#### **MEGJEGYZÉS:**

Ne járkáljon az ágy előtt szállítás közben. Vezesse az ágyat oldalról vagy a szállítófogantyúknál fogva.

#### **Szállítófogantyúk**

A szállítófogantyúk az ágy fej végénél találhatók. A fogantyúk használatával az ápoló kényelmesen kormányozhatja és tolhatja az ágyat.

#### **A használat módja:**

- 1. Emelje ki a fogantyúkat a betolt helyzetükből.
- 2. Süllyessze a fogantyúkat az ágykeretbe.

#### **Tároláshoz:**

- 1. Húzza ki a fogantyúkat felfelé az ágykeretből.
- 2. Engedje le a fogantyúkat befelé az ágy közepe felé, amíg mozgásuk meg nem áll.

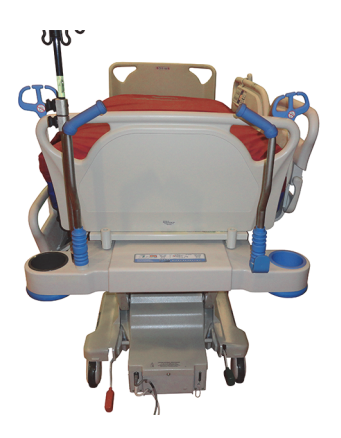

# **VIGYÁZAT:**

**Vigyázat—**Ne tolja vagy húzza az ágyat az infúziós állványoknál vagy más eszközöknél fogva. Használja a szállítófogantyúkat vagy a láblemezt. Ha nem így tesz, akkor károsodhat az eszköz.

#### **Szállítási helyzet**

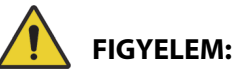

A személyi sérülések és az eszköz károsodásának az elkerülése érdekében kövesse az alábbi **figyelmeztetéseket**:

- **Figyelem** Ne szállítsa a pácienst **FullChair**, székből felkelő vagy **Dining Chair** helyzetbe állított ágyban.
- **Figyelem** Ne tolja vagy húzza az ágyat az infúziós állványoknál fogva.
- **Figyelem** Ha alkalmazható, az ágy szállításakor helyezze az ápolói kezelőszervet a lábtartó vagy a középső oldalkorlátok betegoldalára, lásd alább.
- **Figyelem** Az ágy elmozdítása előtt győződjön meg arról, hogy a kommunikációs kábel ki van húzva és megfelelő helyen van tárolva.

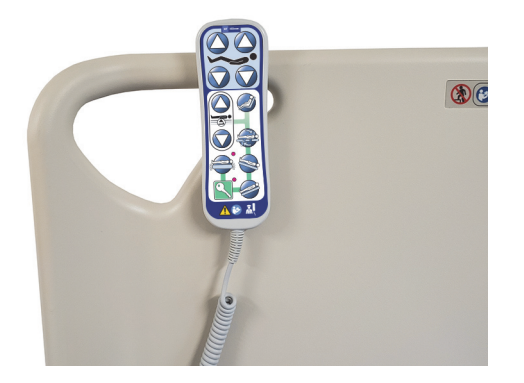

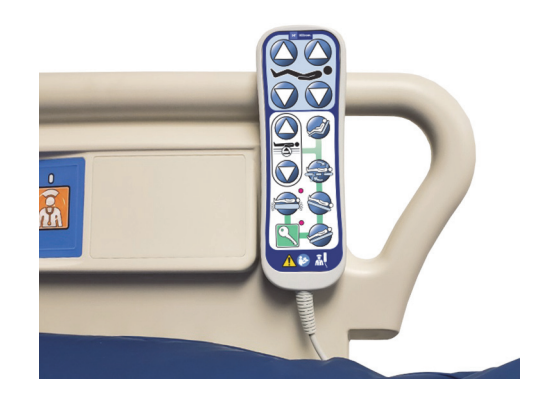

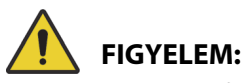

(Figyelmeztetések folyt.) Tartsa be a kézikönyvben szereplő összes **figyelmeztetést**. Ellenkező esetben személyi sérülés történhet, illetve a berendezés megrongálódhat:

- **Figyelem** Ha alkalmazható, távolítsa el a hason fektetéshez használatos tartozékot.
- **Figyelem** Helyezze az **Experience Pod** készüléket a szállítási helyzetbe a bemutatott módon, és a készülék áthaladhat az ajtókon.

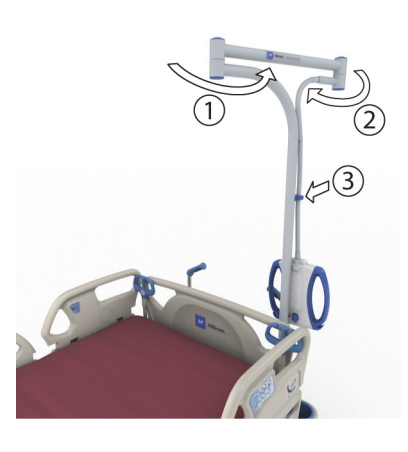

# **VIGYÁZAT:**

**Vigyázat—**Legyen óvatos, amikor az ágyat ajtókon tolja át. Az eszköz károsodása fordulhat elő.

Az ággyal a páciensek szállítása úgy történik, hogy a rendszer láb felőli vége van elöl. Szállítás előtt tárolja és rögzítse a megfelelő helyen a tápkábeleket a beszorulás megelőzésére. Használja az ágy fejvégénél található kábeltároló horgot. Ügyeljen arra, hogy a tápkábelek ne sérüljenek meg. Ekkor ugyanis fennáll az áramütés veszélyének kockázata. Csak a szállítófogantyúknál vagy a láblemeznél fogva mozgassa az ágyat.

#### **Az ágy szállítása**

- 1. Emelje fel az ágyat úgy, hogy a szállítófogantyúk kényelmes magasságban legyenek.
- 2. Győződjön meg ezekről (adott esetben):
	- A fejtámla elég alacsony, hogy az útvonal jól belátható legyen.
	- A beteg, a készülékek és a vezetékek biztonságosan helyezkedjenek el az ágy területén belül.
	- Engedje le az infúziós oszlopokat megfelelő módon úgy, hogy ne ütközzenek az ajtófélfákba vagy a mennyezeti elemekbe.
	- Távolítsa el a hason fektetésre szolgáló tartozékot.

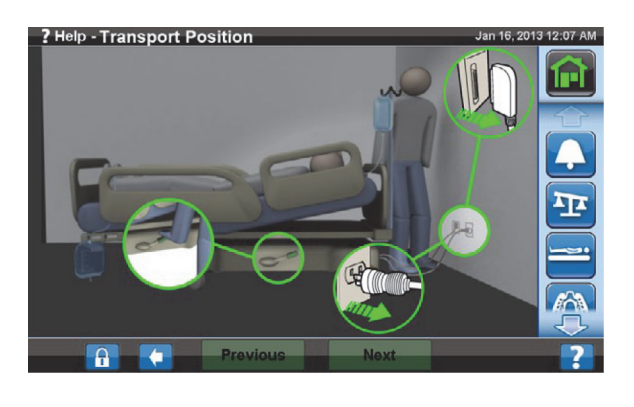

• Helyezze az **Experience Pod** készüléket a szállítási helyzetbe a bemutatott módon, és a készülék áthaladhat az ajtókon.

- 3. Húzza ki és tegye fel a tápkábelt, a kiegészítő kimeneti tápkábelt és a kommunikációs kábelt az ágy fejvégénél lévő tárolóhorogra.
- 4. Állítsa az ágyat Steer (Kormány) (nyomja lefelé a zöld pedált, amíg meg nem áll) vagy Neutral (Semleges) állásba.
- 5. Győződjön meg arról, hogy a görgők utánfutási helyzetben vannak.
- 6. Az ágy mozgatásához használja a szállítófogantyúkat vagy az **IntelliDrive** szállítórendszert.

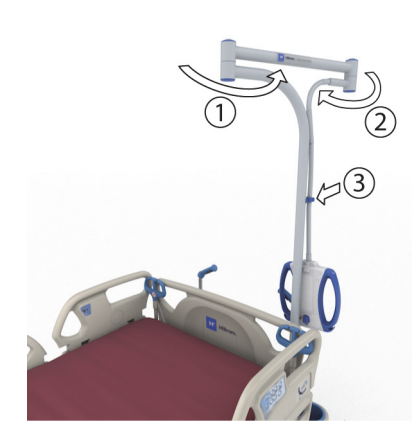

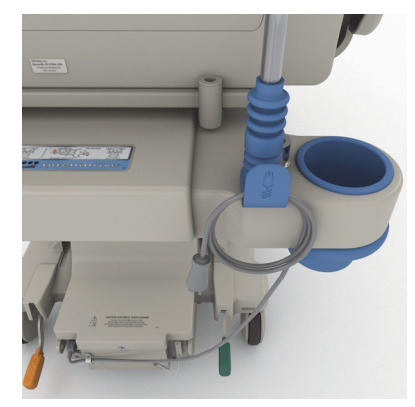

# **FIGYELEM:**

**Figyelem—**Az ágyat egy személy is mozgathatja. A személyi sérülések és az eszköz károsodásának az elkerülése érdekében további személyekre lehet szükség a szállításhoz az alábbi feltételek mellett, ha az ágy nem rendelkezik **IntelliDrive** szállítórendszerrel:

- Nagy súly terheli az ágyat több mint 113 kg (250 font)
- A görgők nem igazodnak a haladási irányhoz

#### **MEGJEGYZÉS:**

További személyekre is szükség lehet a szállításhoz az alábbi feltételek mellett, ha az ágy nem rendelkezik **IntelliDrive** szállítórendszerrel:

- A padló nem vízszintes lejt, emelkedik vagy oldalra dől
- Akadályok vannak a padlón küszöbök, padlóillesztések vagy hézagok
- A padló nem kemény burkolatú szőnyegezés

# **FIGYELEM:**

**Figyelem—**Szállítás közben ügyeljen arra, hogy az ágy ne billenjen és ne boruljon fel. Ennek elmulasztása személyi sérülést vagy az eszközök károsodását okozhatja.

Általában a terhelés növekedésével az instabilitás veszélye is megnő.

A stabilitás növelése érdekében állítsa az ágyat alacsonyabb helyzetbe.

A tartozékok használata és elhelyezése befolyásolhatja a stabilitást. Ne húzza ki a kelleténél nagyobb mértékben az infúziós állványokat és a hasonló tartozékokat, és ne terhelje túl a tartozékokat. Ha több tartozékot használ, azokat egyenletesen ossza el a két oldalra, illetve a fej- és a lábvégre.

#### Ágykeretfunkciók

Az emelkedőket, a lejtőket és a küszöböket előre-vagy hátramenetben közelítse meg, nem pedig oldalirányban.

A felborulás és a nem látható tárgyakkal vagy személyekkel történő ütközés elkerülése érdekében ne kanyarodjon élesen, és ne fordítsa el az ágyat nagy sebesség mellett.

#### **Szállítás után**

- Helyezze el az ágyat a kívánt helyen.
- Fékezze be az ágyat.
- Tegye el a szállítófogantyúkat vagy az **IntelliDrive** szállítórendszer fogantyúit.
- Csatlakoztassa a tápkábelt, a tartozékok kimeneti kábelét és a kommunikációs kábelt (ha van).
- Az infúziós oszlopokat állítsa vissza megfelelő magasságba.

#### **IntelliDrive szállítórendszer (motoros szállítás)**

Az **IntelliDrive** szállítórendszer tulajdonképpen egy, az ágyba épített motoros meghajtórendszer. A rendszer a fék- és a kormánypedál helyzetétől, valamint a hálózati áramellátás elérhetőségétől függően használható vagy kikapcsolható. A szerkezetet az ágy fejvégénél elhelyezett szállítófogantyúk megnyomásával lehet beindítani. A szerkezet lehetővé teszi az ápoló számára, hogy a beteg szállítása közben minimális erőkifejtéssel tolhassa a **Hillrom Progressa** kórházi ágy az intenzív ellátás számára terméket. A fogantyúk között és az ágykereten lévő címke mutatja az akkumulátor feltöltését és a rendszer használatának megfelelő módját.

#### **Az IntelliDrive szállítórendszer használata**

- 1. Emelje fel mind a négy oldalkorlátot, és rögzítse azokat.
- 2. Emelje fel az ágyat úgy, hogy a szállítófogantyúk kényelmes magasságban legyenek.
- 3. Győződjön meg ezekről (adott esetben):
	- A fejtámla elég alacsony, hogy az útvonal jól belátható legyen.
	- A beteg, a készülékek (monitorok, oxigéntartályok, infúziós állványok és egyéb készülékek) és a vezetékek biztonságosan helyezkedjenek el az ágy területén belül.
	- Engedje le az infúziós oszlopokat megfelelő módon úgy, hogy ne ütközzenek az ajtófélfákba vagy a mennyezeti elemekbe.
	- Távolítsa el a hason fektetésre szolgáló tartozékot.
	- Helyezze az **Experience Pod** készüléket a szállítási helyzetbe a bemutatott módon, és a készülék áthaladhat az ajtókon.

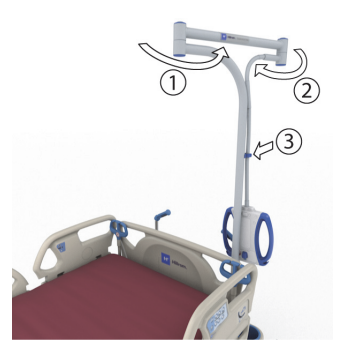

- 4. Bizonyosodjon meg arról, hogy a szállítófogantyúk felemelt és rögzített helyzetben vannak.
- 5. Szüntesse meg az ágy hálózati tápellátását.
- 6. Húzza ki és tegye fel az összes tápkábelt és kommunikációs kábelt a szállítófogantyú alsó részénél lévő horogra.
- 7. A kormánypedált állítsa Kormányzás pozícióba (lábbal nyomja le ütközésig a zöld fékpedált).

#### **MEGJEGYZÉS:**

Az ágy hálózati áramellátásról való lecsatlakoztatása és kormányzási módba való állítása esetén automatikusan aktiválódik a meghajtókerék, de még **nem** hajtja meg az **IntelliDrive** szállítórendszert.

Sorozatszámcímke – a szállítási fogantyúk között.

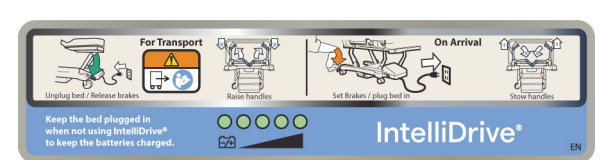

- 8. Fogja meg az ágy fejvégénél lévő egyik vagy mindkét szállítófogantyút.
- 9. Nyomja meg legalább az egyik indítókapcsolót **a kék szállítófogantyúk alsó oldalán**.
	- Egy indítókapcsoló megnyomásakor aktiválódik a meghajtókerék, ezáltal az ágy a fogantyúk megnyomásával szállítható lesz.
	- Egy indítókapcsoló megnyomása még nem indítja el az ágy mozgását, ha a szállítófogantyúkat nem nyomta meg.
- 10. Az előre irányuló mozgatás megkezdéséhez nyomja előre a szállítófogantyúkat, a hátrafelé irányuló mozgatáshoz pedig húzza azokat saját maga felé. Az ágy megmozdulása előtt pillanatnyi késés fordulhat elő.

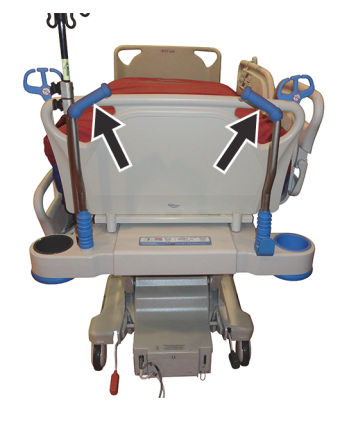

- A szállítófogantyúkba szerelt nyomásérzékelők észlelik a fogantyú megnyomását, elindítják a motort és meghajtják az ágyat az alkalmazott nyomás irányában.
- Az ágy sebességét a fogantyúkra kifejtett erő nagyságával szabályozhatja.
	- Az előre irányuló nyomás növelésével az ágy gyorsabban mozog előre. Vízszintes padlón az ágyrendszer legnagyobb sebessége előrefelé 4,0 és 5,6 km/óra (2,5 és 3,5 mph) között van.
	- A hátrahúzás növelésével az ágy gyorsabban mozog hátrafelé. Vízszintes padlón az ágyrendszer legnagyobb sebessége hátrafelé 1,6 és 3,2 km/óra (1,0 és 2,0 mph) között van.
	- A szállítófogantyúkra kifejtett nyomás csökkentésével az ágy lassulni kezd.
	- A szállítófogantyúkon lévő indítókapcsoló(k) elengedésekor az ágy megáll.

#### **Az IntelliDrive ágyszállító rendszer kikapcsolása**

- 1. Állítsa a fék-/kormányrendszert semleges vagy befékezett állásba, **vagy**
- 2. Csatlakoztassa az ágyat egy megfelelő hálózati áramforráshoz.

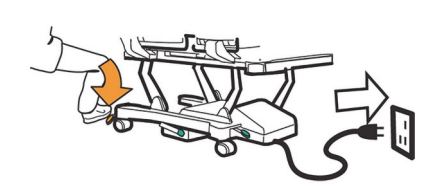

#### **A szállítófogantyúk tárolása**

- 1. Fogja meg a fogantyúkat, és emelje felfelé azokat, hogy a rögzítésük kiengedjen.
- 2. Fordítsa a fogantyúkat befelé (az ágy közepe felé), egészen a betolt helyzetig.

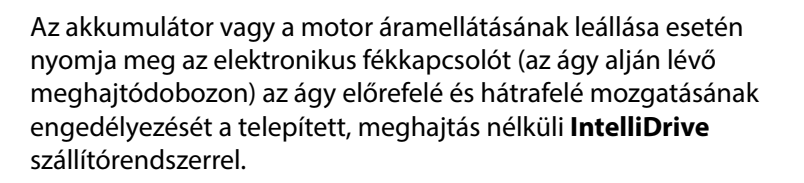

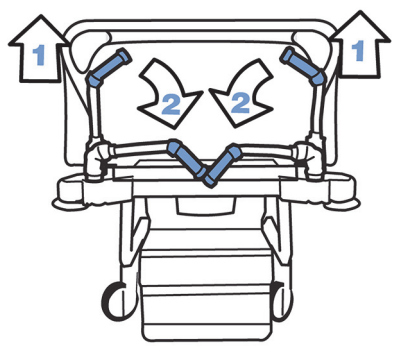

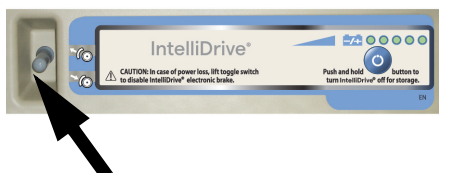

# **FIGYELEM:**

A személyi sérülések és az eszköz károsodásának az elkerülése érdekében kövesse az alábbi **figyelmeztetéseket**:

- **Figyelem** Ha az ágy képes előre vagy hátra mozogni akkor is, amikor csak megnyomja az indítókapcsolók egyikét, de nem fejt ki nyomást egyik szállítófogantyúra sem, akkor javítás végett lépjen kapcsolatba a megbízott helyi szervizzel.
- **Figyelem** Ha az ágy képes előre vagy hátra mozogni akkor is, amikor csak nyomást fejt ki valamelyik szállítófogantyúra, de nem nyomja meg az indítókapcsolók egyikét sem, akkor javítás végett lépjen kapcsolatba a megbízott helyi szervizzel.
- **Figyelem** Ha az ágyat lejtőn állítja meg vagy a beteget felügyelet nélkül hagyja, fékezze be az ágyat, megelőzendő annak véletlen elmozdulását.
- **Figyelem** A szállítás sebességét jelentősen csökkenteni kell az **IntelliDrive** szállítórendszer használata során, ha a beteghez különálló eszközök csatlakoznak, illetve amikor ajtónyíláson viszi keresztül az ágyat.

## **VIGYÁZAT:**

**Vigyázat—**Az **IntelliDrive** ágyszállító rendszer csak beltéri használatra való. A kültéri használat a motoros meghajtórendszer és/vagy a meghajtószíj átmeneti vagy végleges károsodását okozhatja.

#### **WALLGUARD ÜTKÖZŐRENDSZER**

A WallGuard ütközőrendszer megvédi a **Hillrom Progressa** kórházi ágy az intenzív ellátás számára széleit mozgatás vagy szállítás közben.

Görgős ütközők védik a falat és az ajtófélfákat az ágy szállítása közben.

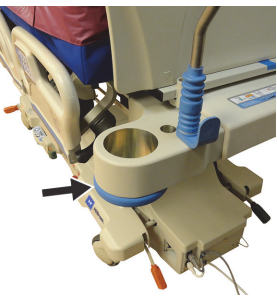

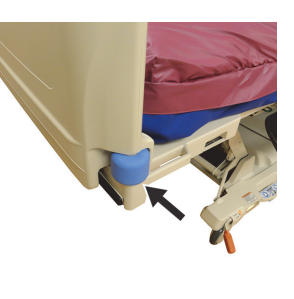

**Fejvég Lábvég**

#### **CSŐVEZETŐ (P7512)**

Az ágy fejvégének mindkét oldalán csővezető található. A csővezető összefogja a csöveket (például infúziós csöveket, szívócsöveket stb.) és távol tartja azokat a mozgatókerettől. A csővezető rugalmassága miatt bármilyen irányba hajlítható.

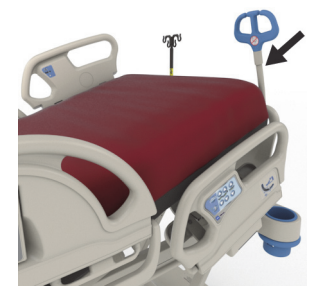

### **FIGYELEM:**

**Figyelem—**Gondoskodjon arról, hogy a csövek ne csípődjenek be, ne törjenek meg és legyen kellő ráhagyásuk ahhoz, hogy lehetővé tegyék az ágy részeinek mozgatását és a beteg mozgását. Ellenkező esetben személyi sérülés vagy az eszközök károsodása történhet.

# **VIGYÁZAT:**

**Vigyázat—**A tápkábelt vagy a kommunikációs kábelt ne csavarja a csővezető köré. Az eszköz károsodása fordulhat elő.

#### **GYŰJTŐZSÁKTARTÓK**

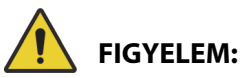

A sérülések és az eszköz károsodásának elkerülése érdekében kövesse az alábbi figyelmeztetéseket:

- **Figyelem** A Szék vezérlés használata előtt távolítsa el a gyűjtőzsákokat a lábtámláról, szállítás előtt pedig távolítsa el a gyűjtőzsákokat az oldalkorlátokról.
- **Figyelem** Ügyeljen a gyűjtőzsák-vezetékek elhelyezésekor arra, hogy távol legyenek a mozgó alkatrészektől.
- **Figyelem** Az ágy leengedése esetén előfordulhat, hogy a gyűjtőzsákok a padlóval érintkeznek. Ezekben az esetekben kövesse az intézményi protokollt.
- **Figyelem** Legyen óvatos, ha egy oldalkorlátot gyűjtőzsákkal együtt emel fel vagy enged le.
- **Figyelem** A páciens sérüléséhez vezethet, ha a gyűjtőzsákot a gyűjtőzsáktartó kampótól eltérő helyre akasztja az ágyon, anélkül, hogy gondoskodna a megfelelő kivezetésről.
- **Figyelem** Szállításhoz távolítsa el a gyűjtőtasakokat az oldalkorlátokról.

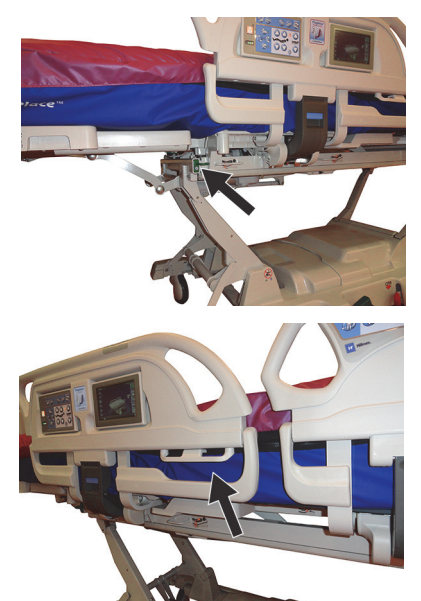

# **VIGYÁZAT:**

**Vigyázat—**Amikor a lábrész beállítószerveit (fel/le, behúzás/kinyújtás) vagy a Trendelenburg vagy a anti-Trendelenburg kezelőszerveket használja, ügyeljen rá, hogy a gyűjtőzsákok ne érjenek a padlóhoz. Az ágy minden oldalán hat gyűjtőzsáktartóval van felszerelve.

A súlymérő kereten lévő tartók közül három (3) található a lábtámla mindkét oldalán és két (2) akasztó az egyes közbenső oldalkereteken.

Egy (1) zöld akasztó van az ágy minden olyan oldalán, ami nincs a súlymérő kereten. Csak a lábtámla közelében elhelyezett zöld gyűjtőzsáktartók nem számítanak bele a páciens mérésébe.

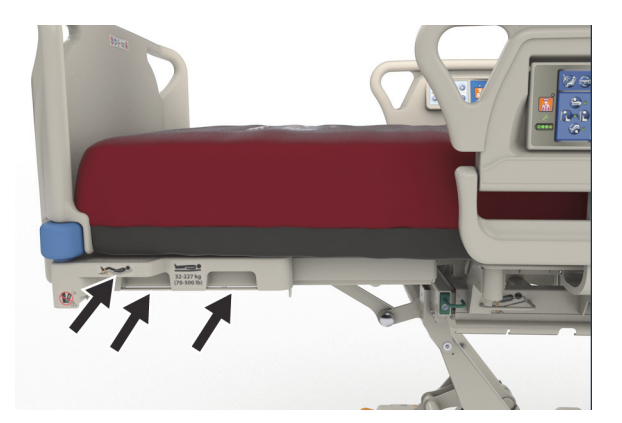

A tartókra a következő gyűjtőeszközök bármilyen kombinációja elhelyezhető:

- Széklet-inkontinencia zsák
- Foley-katéter 250-2000 ml-es gyűjtőzsákja
- Mellkasi drenázseszközök a barna oldalkeret-tartón vagy a lábvégi tartókon nem a legalacsonyabb ágymagasságban.

Miután elhelyezte és befékezte az ágyat, kövesse az intézmény protokollját a mellkasi lecsapoló eszközökre vonatkozóan.

Az elsődleges gyűjtőzsáktartók a súlymérő kereten helyezkednek el. A lábtartó alatti zöld kampó nincs a súlymérő kereten, és a gyűjtőzsákok padlótól való távoltartására szolgálnak a páciens mérése közben.

#### **RÖGZÍTÉSEK**

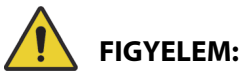

A személyi sérülések és az eszköz károsodásának az elkerülése érdekében kövesse az alábbi **figyelmeztetéseket**:

- **Figyelem** A betegrögzítő eszközök nem a gondos ápolói gyakorlat helyettesítésére szolgálnak. A fizikai rögzítőeszközök még megfelelő felszerelés esetén is esetleg beszorulást, fizikai sérülést és halált okozhatnak, különösen izgatott és dezorientált betegek esetében. A fizikai rögzítőeszközök használata közben tartsa megfigyelés alatt a beteget a törvényi előírásoknak és az intézményi protokolloknak megfelelően.
- **Figyelem** A rögzítőeszközöket megfelelő rögzítőpontokhoz kell csatlakoztatni, nem az oldalkorlátokhoz.
- **Figyelem** Kövesse a rögzítőeszköz gyártójának utasításait.
- **Figyelem** Az egyes rögzítőeszközök megfelelő alkalmazásához lapozza fel az adott termék használati útmutatóját.
- **Figyelem** Soha ne alkalmazzon bokarögzítő eszközöket székhelyzetben, vagy ha a lábtámla be van húzva. Ne használjon lábtámla fel/le vagy lábtámla kihúzás/behúzás gombokat, mert ezek megváltoztatják a **FlexAfoot** eszköz hosszát.
- **Figyelem** Soha ne alkalmazzon bokarögzítő eszközöket székhelyzetben, vagy ha a lábtámla be van húzva.

Az ágy megkönnyíti a mellkasra, a csuklóra, a derékra és a bokára szerelhető rögzítőeszközök használatát. A Baxter nem közöl ajánlásokat a fizikai rögzítőeszközök használatával kapcsolatban. A felhasználónak tájékozódnia kell a törvényi megkötésekről és a megfelelő intézményi protokollokról, mielőtt fizikai rögzítőeszközöket alkalmazna. A bokarögzítések a megjelölt bokarögzítés-tartókra erősíthetők fel, valamint az ágy lábfedelének gyűjtőzsáktartójához.

- Mellkas (A) nyílás a fejtámlában (a fekvőfelület alatt).
- Csukló/Mellkas (B) fém rúd a felső keret közepe közelében.
- Csukló (C) Fémrúd a felső kereten a térdrész alatt.
- Boka (D) A lábtámla sarka.

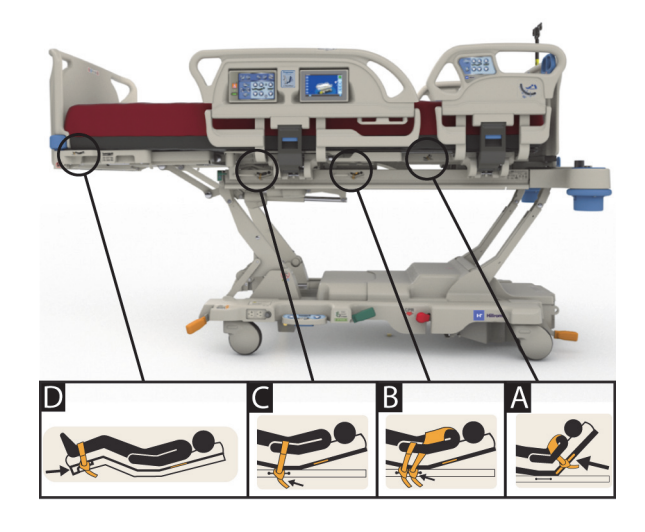

#### **RÖNTGENÁTVILÁGÍTÁS/C-KAR**

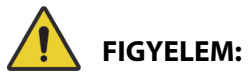

A személyi sérülések és az eszköz károsodásának az elkerülése érdekében kövesse az alábbi **figyelmeztetéseket**:

- **Figyelem** A felületi röntgensugár-áteresztés használata azonosított műtermékeket tartalmazó területeken nem ajánlott a szintbeli patológia diagnosztizálásához. Az azonosított műterméket tartalmazó területeken az ajánlott használat magában foglalja egy vaszkuláris középvonal a röntgensugárzást át nem eresztő komponensének a követését.
- **Figyelem** A Hill-Rom nem ajánlja a **Hillrom Progressa** kórházi ágy az intenzív ellátás számára használatát hordozható CT-szkennerekkel. Lépjen kapcsolatba a hordozható CT-szkenner gyártójával az ággyal és a beteg stabilitásával való kompatibilitást illetően.

Az ágy röntgensugárzást áteresztő fejtámlával rendelkezik, amelynek mérete 43 cm x 58 cm (17,7" x 23"). Ez a röntgensugárzást áteresztő fejvégi terület lehetővé teszi, hogy a beteg fejétől a derekáig röntgenátvilágításos vizsgálatot végezzenek a beteg vízszintesen fekvő helyzetében.

#### **Ágy beállítása C-kar használata esetén**

- 1. Fékezze be az ágyat.
- 2. Zárja ki az összes mozgásvezérlő gombot, mielőtt elhelyezi a pácienst a mobil szkennerben.

Az alábbiak láthatók a talált fekvőfelületi elemek.

#### **Progressa Therapy és Pulmonary fekvőfelületek (P7520A) műtermékhelyei**

(műtermékek lehetnek fémtekercsek, nem fém csövek és szerelvények)

**Fejvég**

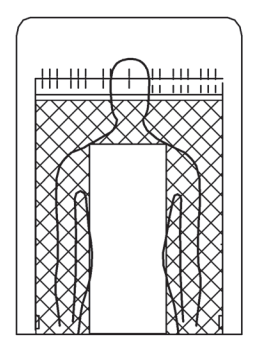

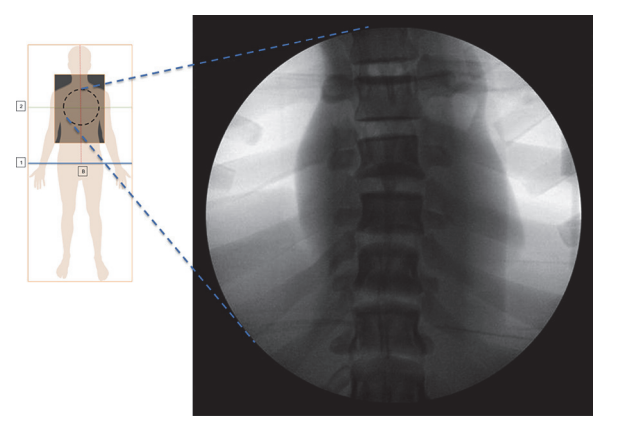

Műtermékhelyek **Progressa** Pulmonary fekvőfelület ábrázolása

#### **Prevention/Essential fekvőfelületi műtermékhelyek**

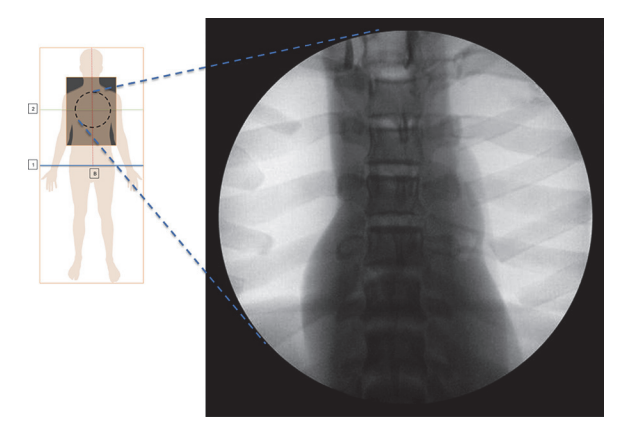

**Progressa** Prevention/Essential fekvőfelület ábrázolása

#### Progressa **Advance és Accelerate fekvőfelület (P7540A) műtermékhelyek**

(a műtermékek lehetnek fémtekercsek, nem fém csövek, szerelvények, nem fém rögzítőelemek és hálóanyagok)

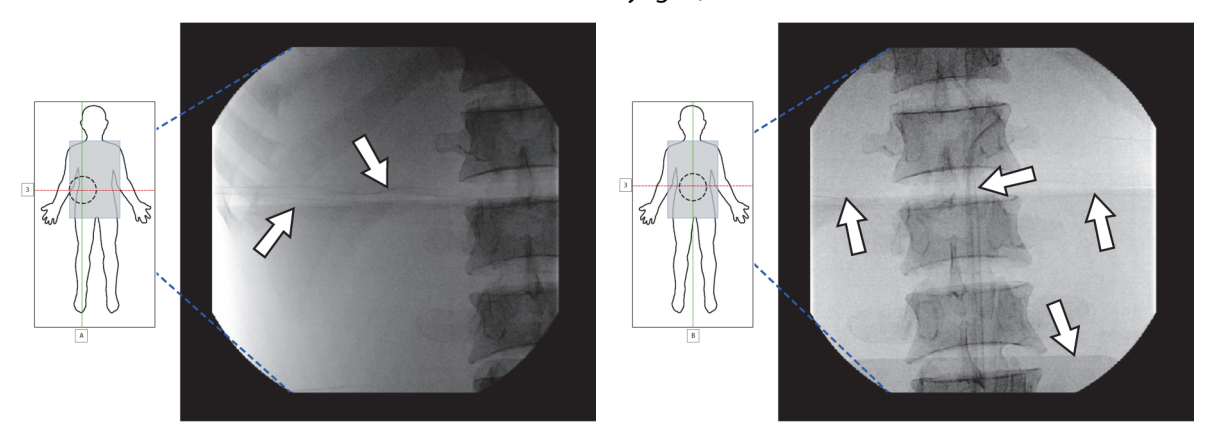

**Progressa** Accelerate fekvőfelület ábrázolása

#### **RÖNTGEN FELVÉTELHEZ HASZNÁLT TOK**

Röntgenfelvételhez használt tok a sajátlevegős fekvőfelületben található. Ez a beteg mellkasa alatti matracterületen helyezkedik el. Annak eldöntéséhez, hogy a fekvőfelülete rendelkezik-e röntgenfelvételhez használt tokkal, lásd az alábbiakat.

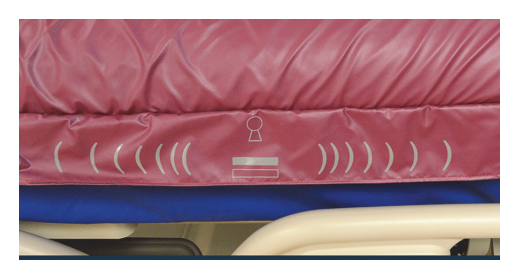

**P7520A típusú fekvőfelület P7540A típusú fekvőfelület**

A tok használatához hajtsa végre az alábbiakat:

- 1. Győződjön meg arról, hogy az ágy fékei be vannak húzva.
- 2. Győződjön meg róla, hogy az ágy fejtámlájának állásszöge legalább 30°-os. A magasság a beteg kényelmének megfelelően beállítható.
- 3. Helyezze a matracot Max-Inflate/P-Max Inflate (Teljes felfújás/Maximális nyomásra fújás) módba:
	- a. Nyomja meg a **Surface** (Felület) gombot a GCI-kijelzőn.
	- b. Nyomja meg a **Max-Inflate/P-Max** Inflate (Teljes felfújás/Maximális nyomásra fújás) gombot
- 4. Húzza félre a lepedőt a matrac széléről.
- 5. Emelje fel a hajtókát a húzózár fölé.
- 6. Nyissa ki a hüvely húzózárját. Óvatosan húzza a húzózárat. Ha a húzózár elakad, ne erőltesse.
- 7. Győződjön meg róla, hogy a röntgenkazetta párnahuzatba vagy más hasonló anyagba van rakva.
- 8. Helyezze be a röntgenkazettát.
- 9. Vegye ki a röntgenkazettát, ha készen van.
- 10. Csukja be és a húzózárral zárja be a tokot.

#### **MEGJEGYZÉS:**

A kazettának könnyen be kell csúsznia. Ellenkező esetben könnyítsen a beteg súlyán. Ez általában az ágy fejtámlájának további emelésével érhető el, ehhez kérje meg a beteget, hogy hajoljon előre, vagy kérjen mástól segítséget, a beteg állapotától függően.

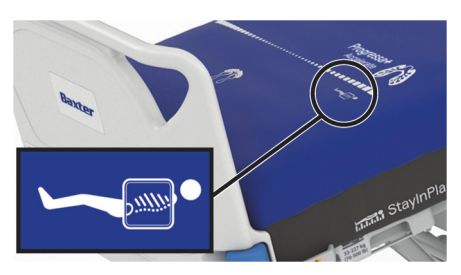

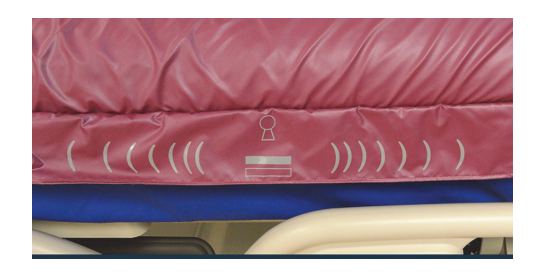

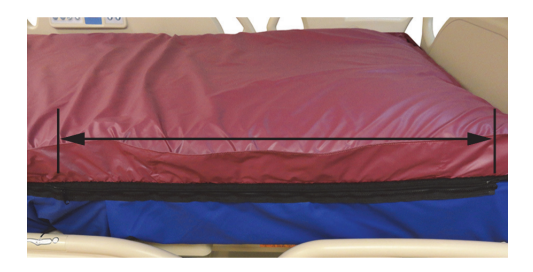

#### **KÉSZÜLÉKALJZATOK**

Az ágyfelület mindegyik sarkánál találhatók készülékaljzatok az infúziós állványokhoz és infúziós segédkészülékekhez hasonló berendezések számára.

### **VIGYÁZAT:**

A berendezés megrongálódásának elkerülése érdekében tartsa be a következő **óvintézkedéseket**:

- **Vigyázat** A készülékaljzatok nem használhatók a töréseknél használt, beteg felett elhelyezett rögzítőkeretek támasztására.
- **Vigyázat** Az ágy bármilyen székhelyzetbe állítása előtt távolítson el minden készüléket az aljzatokból a mozgatókeret lábvégénél.

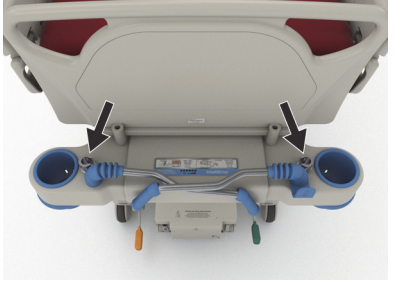

• **Vigyázat** – Trendelenburg helyzetbe mozgatás közben biztosítsa a fejvég megfelelő távolságát a faltól.

#### **INFÚZIÓS ÁLLVÁNY FOGLALATA**

A **Hillrom Progressa** kórházi ágy az intenzív ellátás számára négy szabványos infúziós aljzattal rendelkezik. Kettő a fejvégnél, kettő pedig a láblemez mögött a lábvég sarkainál helyezkedik el.

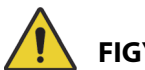

#### **FIGYELEM:** A személyi sérülések és az eszköz károsodásának az elkerülése érdekében kövesse az alábbi

#### **figyelmeztetéseket**:

- **Figyelem** Távolítson el minden berendezést a lábvégi készülékaljzatokból, mielőtt az ágyat szék pozícióba állítja.
- **Figyelem** Ügyeljen, hogy legyen elegendő tér az ágy fejvégénél az aljzatba csatlakoztatott eszköz számára, amikor felemeli az ágyat vagy Trendelenburg/anti-Trendelenburg pozíciókba állítja.

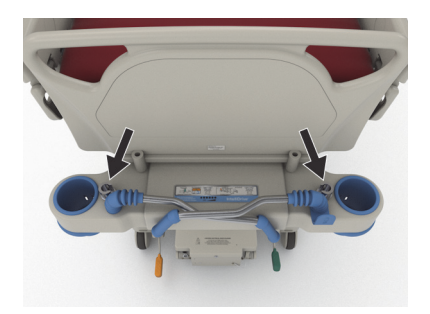

Fejvég

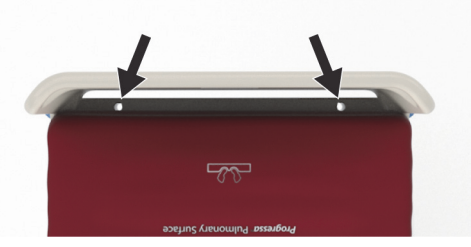

Lábvég

#### **RÖGZÍTŐKERET-ALJZATOK**

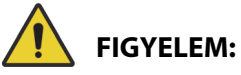

A személyi sérülések és az eszköz károsodásának az elkerülése érdekében kövesse az alábbi **figyelmeztetéseket**:

- **Figyelem** Az ápolónak fel kell mérnie a beteg beszorulásának és fulladásának kockázatát a húzószerkezet használata esetén.
- **Figyelem** Kövesse az intézményi protokollt az ágyvezérlő gombok lezárásához, ha húzószerkezet van telepítve.

A húzószerkezet telepítéséhez négy hely áll rendelkezésre – kettő a fejvégnél és egy-egy az ágy két oldalán a combtámla mellett. Gondoskodjon a gyártó utasításai szerinti megfelelő adapter használatáról a húzószerkezethez.

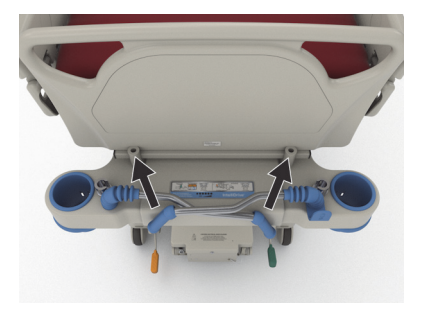

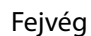

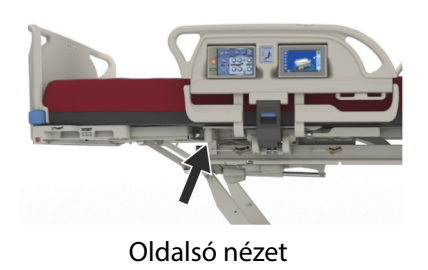

#### **ÁLLANDÓ INFÚZIÓS ÁLLVÁNY OPCIÓ**

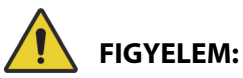

**Figyelem—**Az infúziós állvány mozgatható részének felemelése és leengedése közben ne nyúljon a csúsztatható részek közötti csatlakozásba, mert az sérüléshez vezethet.

# **VIGYÁZAT:**

A berendezés megrongálódásának elkerülése érdekében tartsa be a következő **óvintézkedéseket**:

- **Vigyázat** Ne haladja meg az infúziós állvány 18,1 kg-os (40 font) terhelhetőségét.
- **Vigyázat** Ne szereljen infúziós pumpát az infúziós állvány alsó részére. Ez zavarhatja a fejtámla mozgathatóságát.

Az opcionális állandó infúziós állvány egy infúziós állványból áll, amely max. két infúziós pumpát képes hordozni a zsákokkal együtt. Az infúziós állvány a fejlemez sarkai közelében illeszkednek a keretre.

Az állvány maximum 18,1 kg (40 font) össztömeggel terhelhető.

Az állandó infúziós állványhoz az ágy fejvégénél lévő eltávolítható infúziósállvány-aljzatok egyike szükséges.

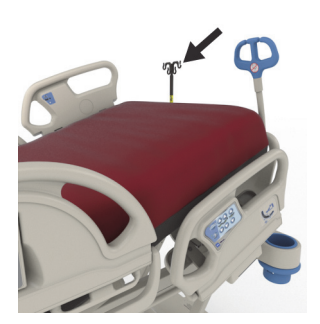

#### **Az emelés módja**

- 1. Emelje ki az infúziós állványt a tárolási helyzetéből a fejlemez mögül.
- 2. Győződjön meg arról, hogy az állvány megfelelően a helyére pattant és rögzült.
- 3. Tartsa meg az alsó részt.

#### Ágykeretfunkciók

4. Emelje ki az oszlop középső és felső részét addig, amíg hallhatóan a helyükre nem kattannak. Az állvány ekkor használatra kész.

#### **Tárolás**

- 1. Fogja meg és tartsa meg az állvány felső részét. Húzza ki a gombot és engedje le a felső állványrészt.
- 2. Emelje fel az állvány alsó részét, és fordítsa lefelé az állványt a tárolási helyzetébe, a szállítófogantyúk és a fejlemez közé. Az állványokat a kereten kialakított tárolókban kell tartani.

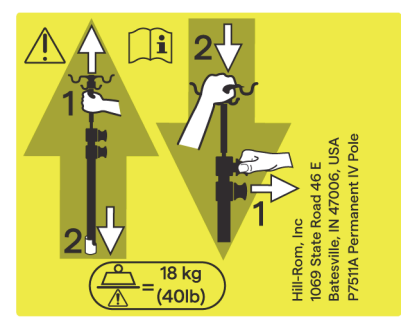

#### **TARTOZÉK OPCIONÁLIS ELEKTROMOS ALJZAT**

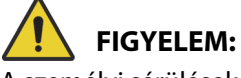

A személyi sérülések és az eszköz károsodásának az elkerülése érdekében kövesse az alábbi **figyelmeztetéseket**:

> • **Figyelem** – Ne használja az aljzatot életfunkciókat fenntartó készülékekhez. Nincs akkumulátoros tartalék-tápellátás. Az életmentő vagy életfunkciókat fenntartó készülékeket közvetlenül az intézeti táphálózatra csatlakoztassa.

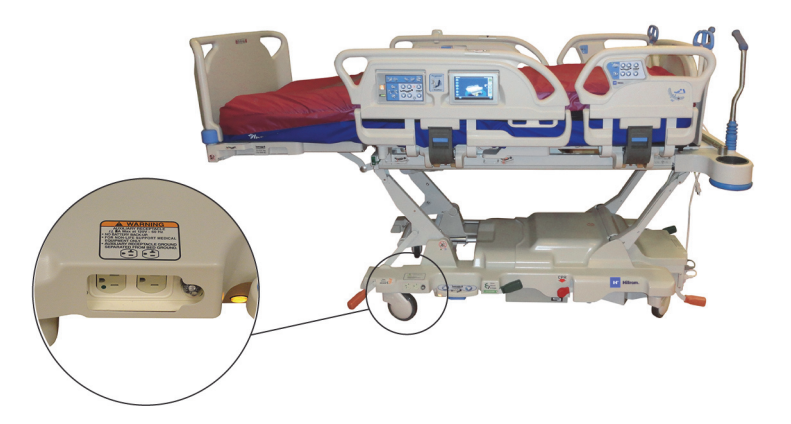

- **Figyelem** Ne használjon oxigénnel dúsított gázt a tartozékcsatlakozó közelében.
- **Figyelem** Ne dugja mindkét tápkábelt ugyanabba a fali aljzatba. A tápkábeleket külön áramkörökhöz tartozó, külön fali aljzatokhoz csatlakoztassa. Ennek elmulasztása az eszköz károsodását vagy az intézmény hálózati megszakítóinak kioldását eredményezheti.
- **Figyelem** Az ágy elmozdítása előtt győződjön meg arról, hogy mindkét tápkábel ki van húzva és megfelelő helyen van tárolva. Ne tekerje a tápkábeleket a középső és a felső keret közé.

# **VIGYÁZAT:**

**Vigyázat—**Ha a kiegészítő tápkábelt nem a megfelelő helyen tárolja, amikor nincs használatban, akkor az az ágy mozgatásakor károsodhat.

Az opcionális aljzat használata a hálózati áramról működtethető tartozékok esetében megfelelő. **Az aljzat nem az életmentő készülékek áramellátására szolgál.** A kiegészítő aljzat az alapkeret lábvégénél helyezkedik el.

Az aljzat tápkábele fehér, az ágy tápkábele pedig szürke színű.

Az aljzatok max. 12 A váltakozóáramot (100–137 V AC ágyak) **vagy** 6 A váltakozóáramot biztosítanak (220–240 V AC ágyak). Az ezzel az opcióval rendelkező ágyak két tápkábellel vannak ellátva, egy a kiegészítő aljzathoz, egy pedig az ágyhoz. Az aljzat az ágy tápellátásától el van szigetelve.

#### **COMPOSER KOMMUNIKÁCIÓS RENDSZER**

A **Hillrom Progressa** kórházi ágy az intenzív ellátás számára kompatibilis a COMposer kommunikációs rendszerrel. A COMposer kommunikációs rendszer segítségével az ágy következő funkciói monitorozhatók:

- Az ágy alacsony helyzetben,
- Oldalkorlát(ok) fent vagy lent,
- Fékek helyzete,
- Ágyelhagyás be- vagy kikapcsolva,

#### **VOALTE NŐVÉRHÍVÓ RENDSZER**

A **Voalte** nővérhívó rendszer olyan vállalati rendszer, amely összekapcsolja és ellenőrzés alatt tartja a Baxter és Hill-Rom által gyártott ágyakat és fekvőfelületeket. A rendszer az ágyakra és az ágyak felületére vonatkozó adatokat hálózati alkalmazásokhoz küldi, hogy az ápolók azokat megtekinthessék, és észlelhessék a riasztásokat. A **Voalte** nővérhívó rendszer teljes üzemeltetési útmutatóját lásd a **Voalte** nővérhívó rendszer felhasználói kézikönyvében.

#### <span id="page-86-1"></span>**VEZETÉK NÉLKÜLI KAPCSOLAT**

### **FIGYELEM:**

**Figyelem—**A vezeték nélküli modul **nem** továbbít nővérhívó adatokat. Az ágyhoz tartozó **SideCom** kommunikációs rendszer kábelét az intézmény hálózatához kell kapcsolni nővérhívó kommunikáció távoli létesítéséhez. Ha nem csatlakoztatja a **SideCom** kommunikációs rendszer kábelét, akkor a beteg számára szükséges intenzív ellátás késedelmet szenvedhet.

A vezeték nélküli kapcsolódási modulnak **nem** feladata a vezetékes nővérhívó kapcsolat kiváltása.

#### **MEGJEGYZÉS:**

A modul **nem** támogatja a környezeti vezérlők (például hanglejátszás vagy szoba világítása) vezeték nélküli használatát.

A modul csak akkor működik, ha az ágy hálózati áramforráshoz van csatlakoztatva. Akkumulátoros üzemmódban **nem** használható.

A modul megfelel a rádióberendezések forgalmazására vonatkozó tagállami jogszabályok harmonizációjáról szóló 2014/53/EU irányelvnek.

Kétféle vezeték nélküli modul létezik, egy külső és egy belső vezeték nélküli modul. A két modul különböző funkciókat támogat, lásd: ["Modulelhelyezési opció", 75. oldal](#page-86-0), hogy adott esetben melyik vezeték nélküli modullal rendelkezik.

#### <span id="page-86-0"></span>**Modulelhelyezési opció**

Külső vezeték nélküli modul – Annak megállapításához, hogy az ágy rendelkezik-e külső vezeték nélküli modullal, emelje fel az ágy fejtámláját, és keresse meg az ágykereten található vezeték nélküli dobozt.

Belső vezeték nélküli modul – Annak megállapításához, hogy az ágyba be van-e szerelve a belső vezeték nélküli modul, nézze meg a bal oldali lábvégi emelőkart. Ha a bal oldali lábvégi emelőkarra vezeték nélküli antenna van szerelve, akkor az ágyra belső vezeték nélküli modul van felszerelve.

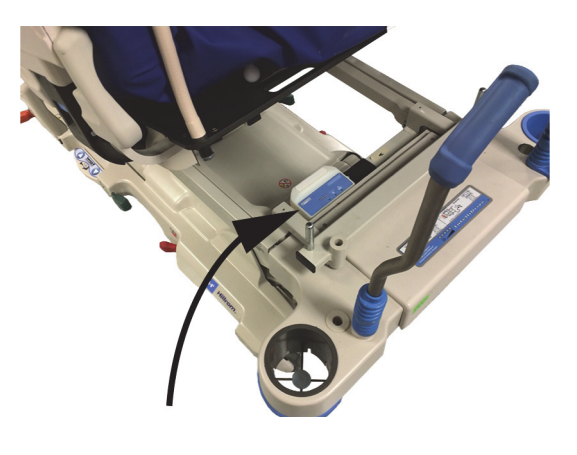

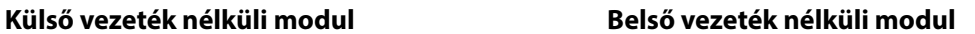

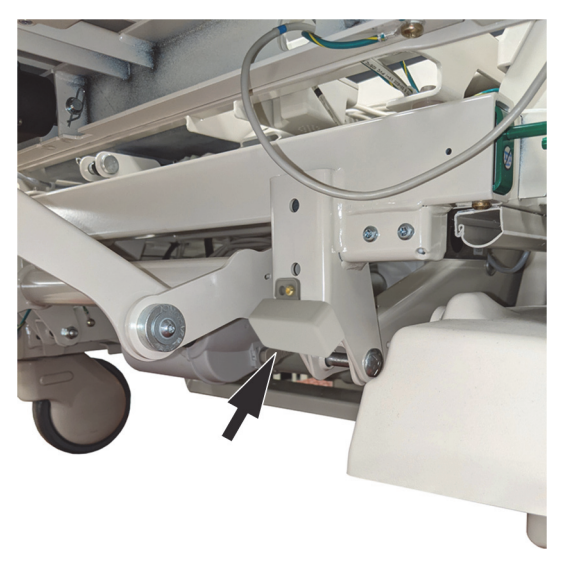

Lépjen az adott vezeték nélküli modulra vonatkozó részhez:

- • ["Külső vezeték nélküli modul", 77. oldal](#page-88-0)
- • ["Belső vezeték nélküli modul", 79. oldal](#page-90-0)

#### **GCI-jelzők**

#### **MEGJEGYZÉS:**

A belső és a külső vezeték nélküli modulok egyaránt jelzik a vezeték nélküli állapotot a GCI-kijelzőn. A külső vezeték nélküli modul a modulon is megjeleníti a vezeték nélküli állapotot.

Amikor az ágyat hálózati tápellátáshoz csatlakoztatja, a vezeték nélküli állapot jelzés a GCI-kijelzőn mutatja a vezeték nélküli kapcsolat állapotát. A külső vezeték nélküli modullal rendelkező ágyak esetében az Ágy tartózkodási helye is megjelenik.

#### **Vezeték nélküli állapot**

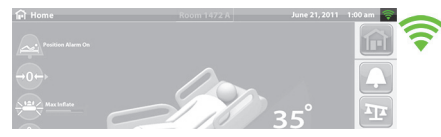

• **Nincs jelzés** – a vezeték nélküli modul nem működik megfelelően, vagy nem kap tápellátást.

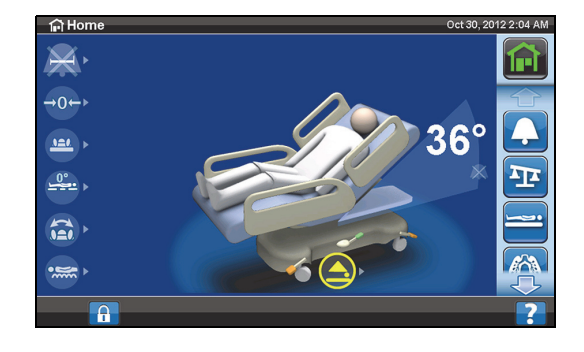

- **Fehér keret** a vezeték nélküli modul megfelelően működik, azonban nem csatlakozott vezeték nélküli hálózathoz, vagy elmaradt a konfigurálása.
- **Zöld sávok** a vezeték nélküli modul megfelelően működik, és csatlakozott vezeték nélküli hálózatra.

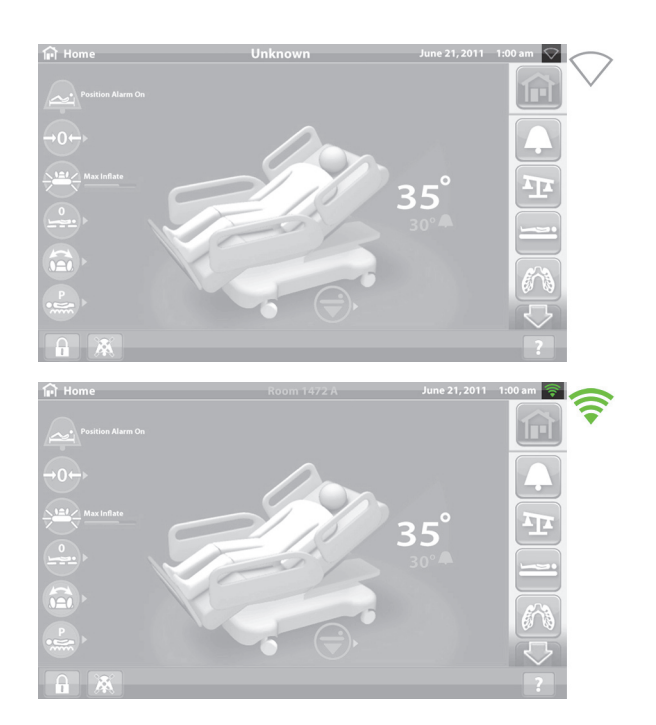

#### <span id="page-88-0"></span>**Külső vezeték nélküli modul**

A külső vezeték nélküli modul lehetővé teszi az ággyal és a fekvőfelülettel kapcsolatos adatok kommunikációs kábel nélküli elküldését a kórház információs rendszerére; a modul a nővérhívóval kapcsolatos információt **nem** továbbít. A modul rendelkezik Tartózkodási hely funkcióval, amely azonosítja az ágy tartózkodási helyét, ha az olyan létesítményben van, ahol kialakítottak valós idejű helymeghatározó (RTLS) rendszert. A rendszer az adatokat a Baxter közbenső szoftvert alkalmazó megoldásán, a SmartSync rendszeren keresztül továbbítja a kórház informatikai rendszere felé. (Elektromos műszaki jellemzők tekintetében lásd: [135. oldal](#page-146-0).)

Egyes ágyak külső vezeték nélküli modullal vannak felszerelve, lásd alább. Az alábbi tartalom a külső vezeték nélküli modulra vonatkozik. Belső vezeték nélküli modullal rendelkező ágyakhoz lásd: "Vezeték [nélküli kapcsolatra vonatkozó jellemzők – Külső vezeték nélküli modul", 135. oldal](#page-146-0).

#### **Külső modul jelzőfényei**

Az ágy tápellátáshoz való csatlakoztatásakor a modul három jelzőfénye (**Vezeték nélküli**, **Csatlakozva** és **Tartózkodási hely**) villogni fog **piros**, **zöld** és **ki** állapotban két ciklus erejéig (ez akár 30 másodpercet is igénybe vehet). Ez tájékoztatja az inicializációs folyamat kezdetéről. A modul először a hálózat vezeték nélküli hálózatához csatlakozik, majd a SmartSync rendszerhez, illetve ez után az RTLS rendszerhez. Az inicializációs folyamat befejezése után mindegyik jelzőfény zöld vagy piros lesz a csatlakozási állapot függvényében (lásd az alábbi táblázatot). A jelzőfények a hálózati tápellátás leválasztásáig be vannak kapcsolva, vagy míg valamilyen probléma merül fel a modullal vagy a csatlakozásokkal.

#### **MEGJEGYZÉS:**

Az inicializációs folyamat végrehajtása akár 3 percet is igénybe vehet. Az eljárás alatt a jelzőfények nagyrészt ki vannak kapcsolva.

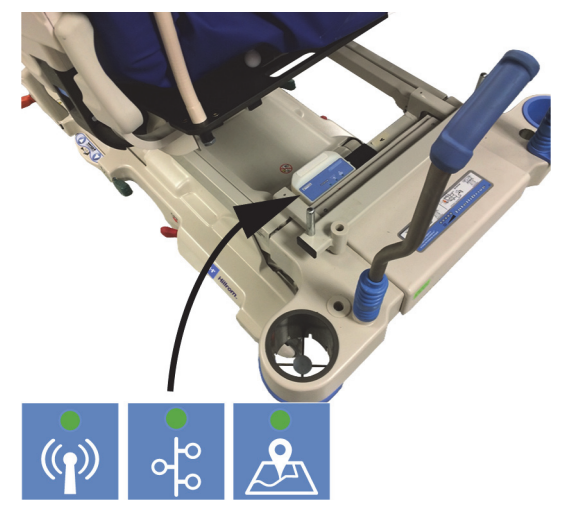

Amennyiben az ágy hálózati tápellátáshoz csatlakozik, az inicializációs folyamat befejeződött (legalább 3 perc eltelt a tápellátás csatlakoztatásától), és valamely jelzőfény **piros**, akkor hálózati csatlakozási hiba jelentkezett. Amennyiben bármely jelzőfény **nem világít**, szoftveres probléma jelentkezett. Bármely fenti esetben vegye fel a kapcsolatot az IT vagy szerviz részleggel.

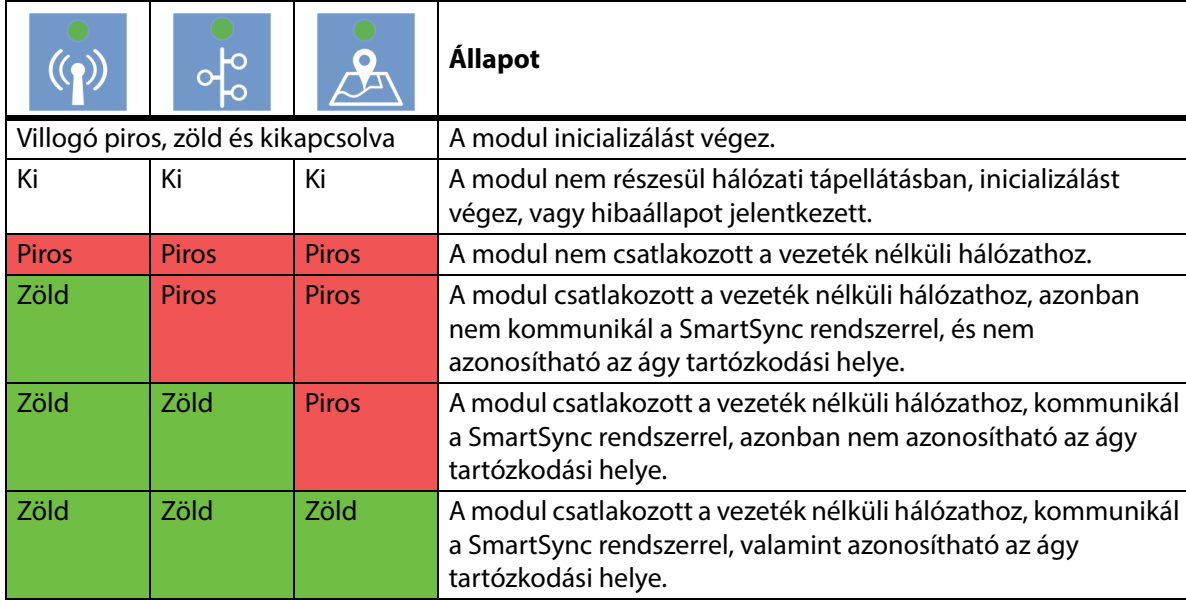

Az alábbi táblázat azonosítja a jelzőfények különböző állapotait:

#### **Ágy tartózkodási helye**

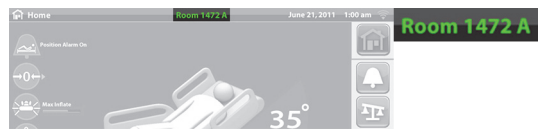

• **Nincs tartózkodásra vonatkozó felirat** – a vezeték nélküli modul nem működik megfelelően, vagy nem kap tápellátást.

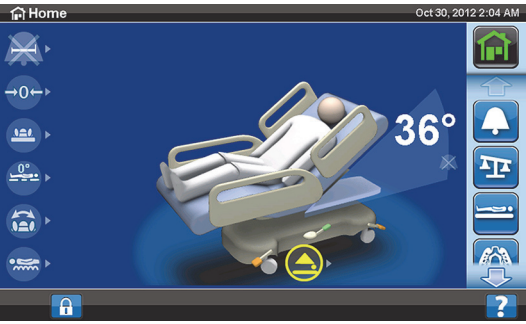

• **Fehér "Unknown" (Ismeretlen) felirat** – a vezeték nélküli modul megfelelően működik, azonban nem észleli a tartózkodási helyet, vagy nem történt meg a konfigurálása.

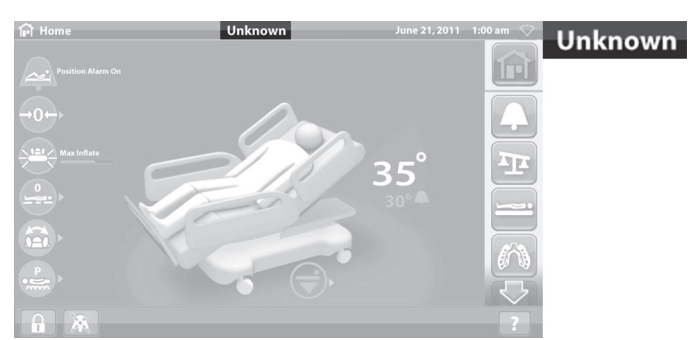

• **Tartózkodásra vonatkozó zöld felirat** – a vezeték nélküli modul megfelelően működik, észleli az ágy tartózkodási helyét.

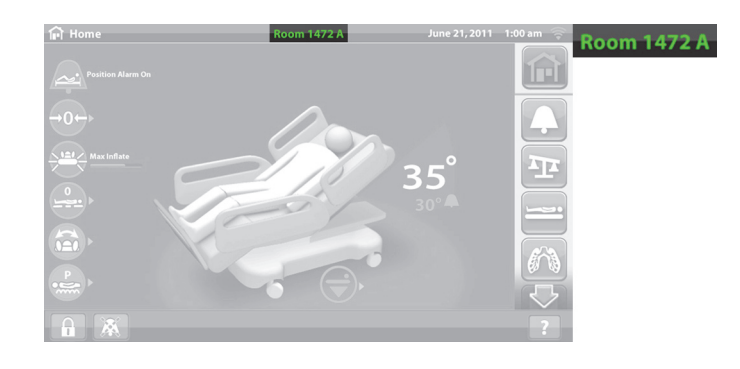

#### **TARTÓZKODÁSI HELY CÍMKEESZKÖZ**

**VIGYÁZAT:**

A berendezés megrongálódásának elkerülése érdekében tartsa be a következő **óvintézkedéseket**:

- **Vigyázat** A vezeték nélküli kapcsolat funkció a Hill-Rom által jóváhagyott tartózkodási hely címkeeszköz használatára van konfigurálva. Eltérő címkeeszköz használata esetén a tartózkodási hely funkció működése hibás lehet. A további részleteket illetően vegye fel a kapcsolatot a Baxter helyi képviselőjével.
- **Vigyázat** Ne legyenek további vezeték nélküli készülékek a tartózkodási hely címkeeszköz 20 cm-es (8") hatósugarában. Amennyiben ezek túl közel helyezkednek el egymáshoz, a készülékek működésében hiba jelentkezhet.

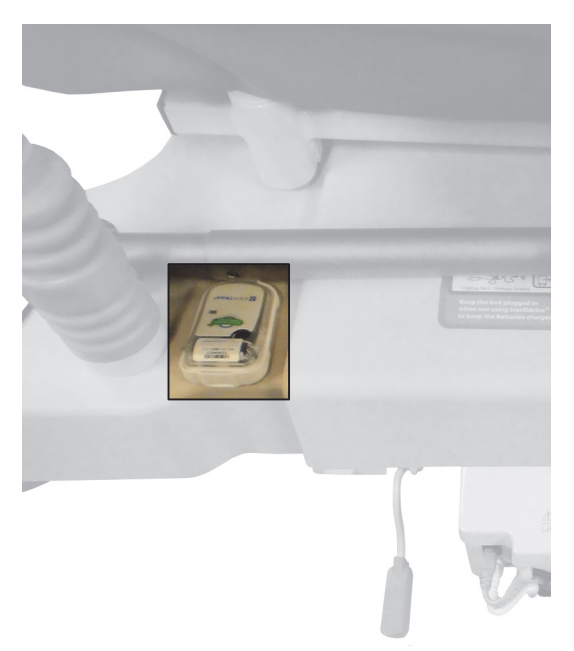

Amennyiben az egység részét képezi, a címke a külső vezeték nélküli modul opcióval együtt az ágy tartózkodási helyének azonosítására szolgál (lásd: ["Vezeték nélküli kapcsolat", 75. oldal\)](#page-86-1).

A tartózkodási hely címkeeszközre vonatkozó további tájékoztatás tekintetében forduljon a címkéhez mellékelt gyártói utasításokhoz.

#### <span id="page-90-0"></span>**Belső vezeték nélküli modul**

A belső vezeték nélküli kapcsolódási modul kommunikációs kábel nélkül is lehetővé teszi az ággyal és a fekvőfelülettel kapcsolatos adatok elküldését a kórház információs rendszerére; a modul a nővérhívóval vagy az ágy tartózkodási helyével kapcsolatos információt nem továbbít. (Elektromos műszaki jellemzők tekintetében lásd: [139. oldal.](#page-150-0))

#### **SMARTCARE TÁVFELÜGYELET**

A SmartCare távfelügyelet egy biztonságos felhőalapú portál a Hillrom ágyak és eszközök központi távfelügyeletéhez. A SmartCare távfelügyelet a következő funkciókat illetően lehetőséget biztosít az orvosbiológiai mérnökök és/vagy a Baxter szerviztechnikusai számára az eszközök távoli kezeléséhez:

- Távoli frissítés konfigurációja
- Eszközfirmware távoli frissítése
- Eszközök távoli helymeghatározása
- Távoli hibakód értesítés

#### **OBSTACLE DETECT RENDSZER**

A **Hillrom Progressa** kórházi ágy az intenzív ellátás számára fel van szerelve az **Obstacle Detect** rendszerrel, amely az alapkeret két oldala mentén fut. Ez a rendszer az oldalakon észleli a felső keret és az alapkeret között található akadályokat.

Ha a rendszer az alap oldalain nyomást észlel, az oldalkorlátokon található Ágy nincs lenn jelzőfény villogni fog.

#### **Ha megpróbálja leengedni az ágyat:**

A GCI-kijelzőn üzenet jelzi, hogy az akadály jobbra vagy balra található, és hogy nem lehet leengedni a fekvőfelületet.

#### **Ha az ágy mozgásban van és akadályba ütközik:**

Az ágy abbahagyja a süllyedést, majd 2 másodpercig automatikusan emelkedik. A GCI-kijelző megmutatja, hogy az akadály az ágy jobb vagy bal oldalán van-e.

#### **ÁGY FEL/LE – LÁBKAPCSOLÓK**

Az ágymagasságot szabályozó lábkapcsolók az alapkeret mindkét oldalán megtalálhatók a lábvégi görgők mellett. A funkciónál 15 másodperc után időtúllépés történik.

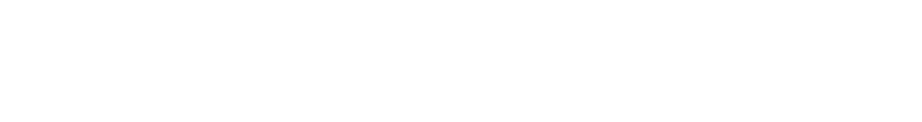

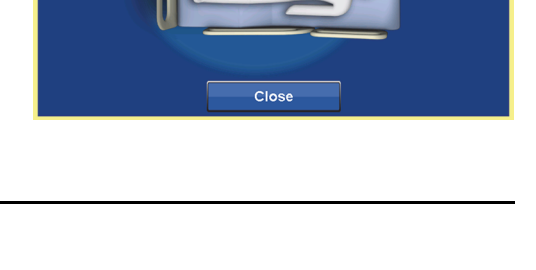

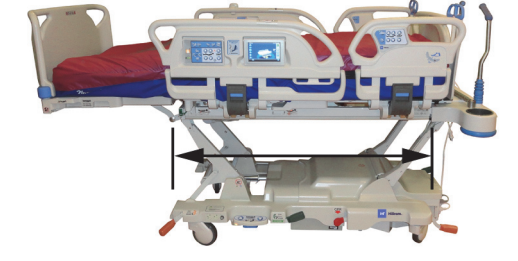

Remove Obstacle **Patient Right** 

#### **Az aktiválás módja**

- 1. A lábujjával emelje meg a kék kapcsolót a lábkapcsoló egység alján addig, amíg hangjelzés nem hallható (körülbelül 3 másodperc).
	- Ha a hangjelzés előtt elengedi a kék kapcsolót, három hangjelzés hallatszik, és a GCI-kijelzőn megjelennek a lábkapcsolók engedélyezéséhez szükséges utasítások.
- 2. A lábával nyomja lefelé az ágy fel vagy ágy le gombot attól függően, hogy melyik szükséges.

#### **ÉJSZAKAI VILÁGÍTÁS**

Az ágy mindkét oldalán található éjszakai világítás az alapkereten. A világítás folyamatosan működik, ha az ágy az áramforráshoz csatlakozik.

#### **EKVIPOTENCIÁLIS FÖLDELÉS**

Az ekvipotenciális földelés az ágy fejvégénél, a tápkábel közelében található.

#### **FELÜLETEK**

**FIGYELEM:**

A személyi sérülések és az eszköz károsodásának az elkerülése érdekében kövesse az alábbi **figyelmeztetéseket**:

- **Figyelem** Előfordulhat, hogy az ágy egyes biztonsági funkciói nem működnek az elvárt módon olyan felületeken, amelyeket nem kifejezetten ehhez az ágyhoz terveztek. Vegye fel a kapcsolatot a fekvőfelület gyártójával annak meghatározása céljából, hogy az ágy biztonsági funkciói közül melyeket tesztelték és minősítették a megfelelő működés szempontjából az általuk gyártott felület esetében.
- **Figyelem** A beteg állapotának megfelelő felület meghatározásához egészségkockázati értékelésre és protokollra van szükség.
- **Figyelem** Csak Székből való felkelést segítő funkcióval rendelkező **Progressa** vagy **Progressa+** fekvőfelületek esetében használja az ágy Székből való felkelést segítő funkcióját.
- **Figyelem** StayInPlace funkcióval rendelkező ágyakon csak StayInPlace funkcióval rendelkező **Progressa** és **Progressa+** fekvőfelületeken használjon, ellenkező esetben csökkenhet a felület teljesítménye.
- **Figyelem** Az Ön által használt fekvőfelület típusától függően a **Progressa** Advance és **Progressa** Accelerate fekvőfelületek tömege hozzávetőleg 27–32 kg (60–70 font) közötti. A fekvőfelület mozgatásához mindig vegyen igénybe segítséget. Ellenkező esetben személyi sérülés vagy az eszközök károsodása történhet.

**Hillrom Progressa** kórházi ágy az intenzív ellátás számára, használati útmutató (182691 11. vált.) 81

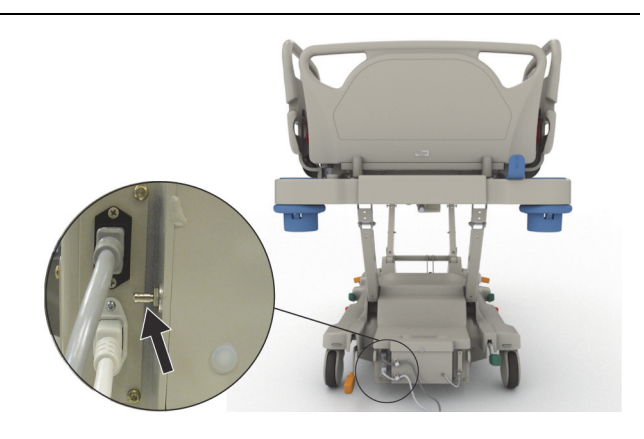

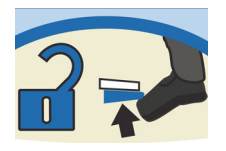

#### Felületek

#### **MEGJEGYZÉSEK:**

- A fenti figyelmeztetés nem vonatkozik a **Progressa** Prevention fekvőfelületre. A **Progressa** Prevention fekvőfelület esetében a StayInPlace funkció a fekvőfelület beépített részét képezi. A **Progressa** Prevention fekvőfelület használható a StayInPlace funkcióval rendelkező és nem rendelkező **Hillrom Progressa** kórházi ágy az intenzív ellátás számára esetében egyaránt.
- A Baxter a **Hill-Rom** fekvőfelületek használatát javasolja, amelyeket kifejezetten az ággyal történő használatra terveztek és teszteltek. Azon vásárlóknak, akik más gyártó felületeinek beszerzése mellett döntöttek, ellenőrizniük kell, hogy az adott felület az ággyal együtt való alkalmazás esetén megfelel a vonatkozó előírásoknak, a szabályozási irányelveknek és a műszaki szabványoknak, továbbá a használata nem jár a személyi sérülés elfogadhatatlan kockázatával a beteg vagy az ápolók számára. A Baxter konkrétan olyan fekvőfelületek alkalmazását javasolja, amelyeknél a méretek és a felépítés biztosítja a páciens beszorulásának veszélyével járó rések minimalizálását, a felület és az oldalkorlát teteje közötti elegendő magasságkülönbség biztosítja a véletlenszerű átbukási balesetek megelőzését, a fekvőfelület peremének megfelelő keménysége megkönnyíti a páciensnek az ágyból történő biztonságos kiszállását és az ágyba való beszállását, továbbá amelyek nem zavarják az oldalkorlátok megfelelő működtetését.

Három elsődleges fekvőfelület létezik: **Progressa** Prevention, **Progressa** Therapy és **Progressa** Pulmonary fekvőfelület.

A fekvőfelületek és az ágykeretfunkciók kompatibilitására vonatkozó listát lásd: ["Fekvőfelület](#page-140-0)  [kompatibilitása", 129. oldal](#page-140-0).

Az ágyon elhelyezett fekvőfelület azonosításához lásd: ["A termékkonfiguráció azonosítása", 143. oldal](#page-154-0).

Egy légfelület megfelelő működéséhez legalább 32 kg (70 font) súlynak kell lennie a felületen.

A felület megfelelő működése érdekében lazán illeszkedő (lehetőleg kötött anyagú) lepedőket kell alkalmazni.

A **Hillrom Progressa** kórházi ágy az intenzív ellátás számára fekvőfelületeit kifejezetten a következő funkciókkal való együttműködésre tervezték:

- StayInPlace pácienselhelyezés
- **SlideGuard** betegelhelyezési szerkezet
- **FlexAfoot** behúzható lábtámlaszerkezet
- Páciens székből való felkelését segítő szerkezet

#### **PROGRESSA PREVENTION/ESSENTIAL FEKVŐFELÜLET**

A **Progressa** prevenciós fekvőfelület szivacsanyag nem elektromos pneumatikus munkahengerekkel.

#### <span id="page-93-0"></span>**PROGRESSA THERAPY FEKVŐFELÜLET**

#### **ELLENJAVALLAT:**

**Ellenjavallatok—**Instabil gerincsérüléses páciensek esetén az aktív kezelési felületek használata a betegek komoly sérülését okozhatja.

A **Progressa** Therapy fekvőfelület MicroClimate Management (**MCM**) mikroklíma-kezelő fedőréteggel rendelkezik, amely folyamatosan működik, amíg a páciens az ágyon van, és segít csökkenteni a lokalizált hőt és nedvességet, amely a páciens és a fekvőfelület között alakul ki.

#### **Üzemmódok**

#### **Normál**

A felület normál módja a teljes test nyomásának folyamatos újraelosztását biztosítja a 32–227 kg közötti (70–500 font) testsúlyú betegek számára. A felület a nyomás újraelosztását a súlyeloszlás változásaihoz alkalmazkodó légrendszer automatikus beállításával biztosítja.

A fekvőfelület nyomáseloszlatásának optimalizálása érdekében azon lazán illeszkedő (lehetőleg kötött) lepedőket kell használni.

A nyomáselosztás mindig aktív, kivéve a következők előfordulásakor:

- Max-Inflate/P-Max Inflate (Teljes felfújás/Maximális nyomásra fújás) aktiválva van
- Nincs áramellátás
- Hiba történt a fekvőfelülettel

### **FIGYELEM:**

A személyi sérülések és az eszköz károsodásának az elkerülése érdekében kövesse az alábbi **figyelmeztetéseket**:

- **Figyelem** A terápiás felület nem helyettesíti a gondos ápolást. A terápiás módokat a megfelelő vizsgálatokkal és a protokollokkal összhangban kell alkalmazni. A megfelelő ápolási gyakorlat betartásának elmulasztása veszélyeztetheti a páciens testi épségét.
- **Figyelem** A fekvőfelület impermeabilitása és a felület nyomáscsökkentő képessége csökkenhet, ha tűk vagy más hegyes eszközök megsértik a légtömlőket. Az ápolókat utasítani kell arra, hogy KERÜLJÉK a röntgenkazetta-tartók helytelen használata miatti felületborítás- és tömlősérülést, és az éles objektumok kilyukaszthatják vagy elszakíthatják a felületet. A felületet rendszeresen meg kell vizsgálni, hogy nincs-e rajta sérülés. A felületen bekövetkezett sérülés észlelésének elmulasztása veszélyeztetheti a páciens testi épségét.

Az aktív terápiás fekvőfelület üzemmód meghatározásához lásd a GCI-kijelző kezdőképernyőjét vagy a GCI-kijelző Fekvőfelületek állapotlapját.

#### **A felület normál módba tétele**

1. Nyomja meg a GCI kezdőképernyőjén a **Surface** (Felület) gombot.

2. Nyomja meg a **Normal** (Normál) gombot.

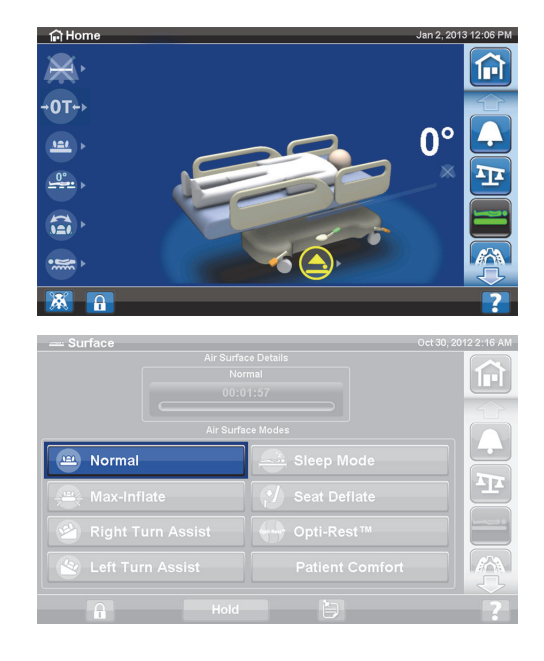

# **FIGYELEM:**

**Figyelem—**A megengedett határértékekhez közel eső testtömegű vagy magasságú betegeket jóval gyakrabban kell figyelni a kívánt eredmények érdekében. Szükség esetén engedje lejjebb a fejtámlát a nyomáseloszlás optimalizálásához.

#### **Teljes felfújás/Maximális nyomásra fújás**

Max-Inflate / P-Max Inflate (Teljes felfújás/Maximális nyomásra fújás) módban a rendszer a lehető legkeményebbre fújja fel a beteg fekvőfelületének elsődleges részét. Ez segítséget nyújt a beteg felületek közötti átemelésében vagy áthelyezésében.

#### **MEGJEGYZÉS:**

A **Progressa** Therapy fekvőfelület 30 perc után automatikusan kilép a Teljes felfújás/Maximális nyomásra fújás üzemmódból és visszatér normál módba. 28 perc elteltével hangjelzés hallható és üzenet jelenik meg a GCI-kijelzőn arról, hogy 2 perc maradt. Az ápolónak lehetősége van a fekvőfelület teljesen felfújt állapotban tartására vagy a normál üzemmódhoz való visszatérésre.

#### **Az aktiválás módja**

1. Nyomja meg a **Surface** (Felület) gombot a GCI-kijelzőn.

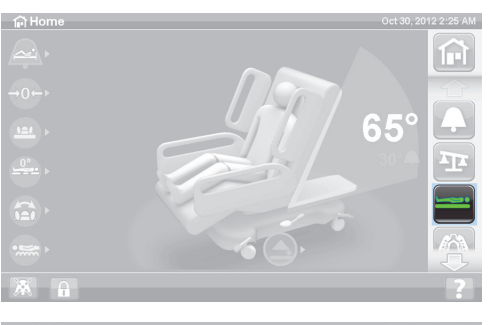

2. Nyomja meg a **Max-Inflate/P-Max Inflate** (Teljes felfújás/Maximális nyomásra fújás) gombot

#### **A kikapcsolás módja**

- 1. Nyomja meg a **Surface** (Felület) gombot a GCI-kijelzőn.
- 2. Nyomja meg a **Normal** (Normál) gombot.

#### **Aktiválás módja – az oldalkorlátról**

Nyomja meg a **Max-Inflate /P-Max Inflate** (Teljes felfújás/Maximális nyomásra fújás) vezérlőgombot.

#### **Kikapcsolás módja – az oldalkorlátról**

Nyomja meg a **Max-Inflate/P-Max Inflate** (Teljes felfújás/Maximális nyomásra fújás) vezérlőgombot.

#### **Seat Deflate (Ülőfelület leeresztése)**

Az Ülőfelület leeresztése funkció az ágytál könnyebb elhelyezését teszi lehetővé.

## **FIGYELEM:**

**Figyelem—**Az ülőfelület leeresztése nem ajánlott oldalsó ülő pozícióban vagy oldalt történő kiszállás esetén. Sérülés történhet.

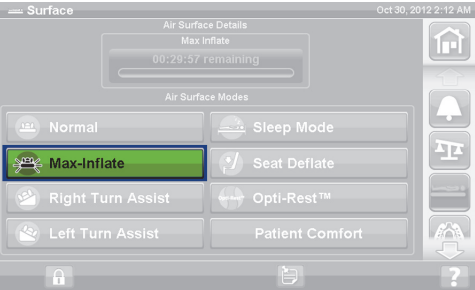

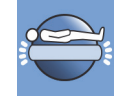

#### **Az aktiválás módja**

1. Nyomja meg a **Surface** (Felület) gombot a GCI-kijelzőn.

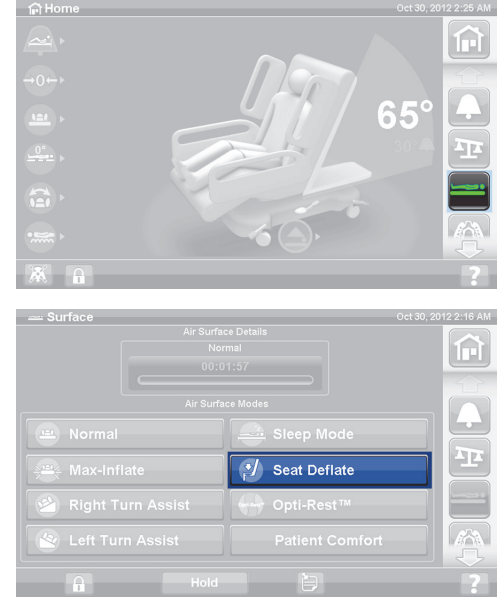

2. Nyomja meg az **Seat Deflate** (Ülőfelület leeresztése) gombot.

A **Progressa** Therapy fekvőfelület 30 perc után automatikusan kilép az Ülőfelület leeresztése üzemmódból és visszatér normál üzemmódba. 28 perc elteltével hangjelzés hallható, és a GCI-kijelzőn megjelenik egy figyelmeztetés arról, hogy 2 perc maradt.

#### **A kikapcsolás módja**

- 1. Nyomja meg a **Surface** (Felület) gombot a GCI-kijelzőn.
- 2. Nyomja meg a **Normal** (Normál) gombot.

#### **A páciens kényelme**

Lehetővé teszi az egyéni beállítást a páciens igénye szerint a nyomáseloszlás fenntartása mellett.

A rendszer automatikusan biztosítja a felületen lévő páciens helyzetének megfelelő nyomáselosztást.

#### **A keménység beállítása**

gombot.

1. Nyomja meg a **Surface** (Felület) gombot a GCI-kijelzőn.

2. Nyomja meg a **Patient Comfort** (Páciens kényelme)

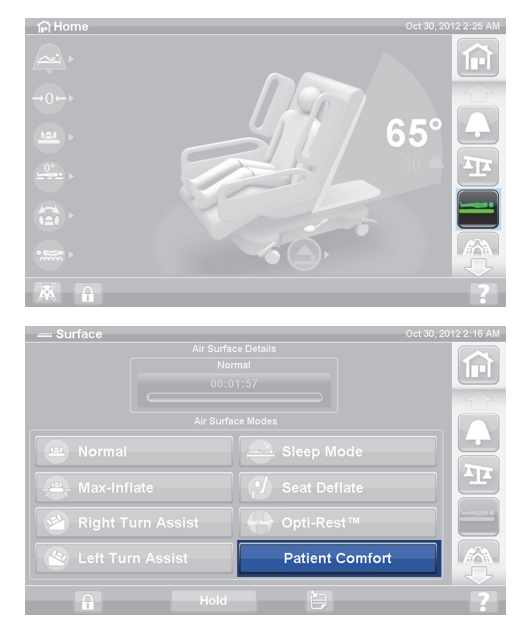

**Hillrom Progressa** kórházi ágy az intenzív ellátás számára, használati útmutató (182691 11. vált.) 85

- 3. A **Patient Comfort** (Páciens kényelme) funkció gombjaival változtathatja a nyomást a matrac fejtámlájában, az ülésrésznél és az alsó lábszárrésznél:
	- A nyomás **növeléséhez** nyomja meg a **felfelé** mutató nyilat.
	- A nyomás **csökkentéséhez** nyomja meg a **lefelé** mutató nyilat.

#### **A kikapcsolás módja**

- 1. Nyomja meg a **Surface** (Felület) gombot a GCI-kijelzőn.
- 2. Nyomja meg a **Normal** (Normál) gombot.

#### **Alvás mód**

A Sleep (Alvás) mód egyes ágytípusok esetében érhető el. Az Alvás üzemmód a levegőrendszer beállítási gyakoriságának csökkentésére szolgál olyan pácienseknél, akik érzékenyek a levegős fekvőfelület mozgásaira. Alvás üzemmód közben a nyomáselosztás aktív. A felületben lévő levegő nyomását a rendszer figyelemmel kíséri, de a levegőpumpa csak akkor kapcsol be, ha a levegő nyomása az előre beállított szint alá csökken vagy fölé emelkedik.

Nyolc óra elteltével a Normál üzemmód ismét aktiválódik.

#### **A Sleep Mode (Alvás mód) bekapcsolása**

1. Nyomja meg a **Surface** (Felület) gombot a GCI-kijelzőn.

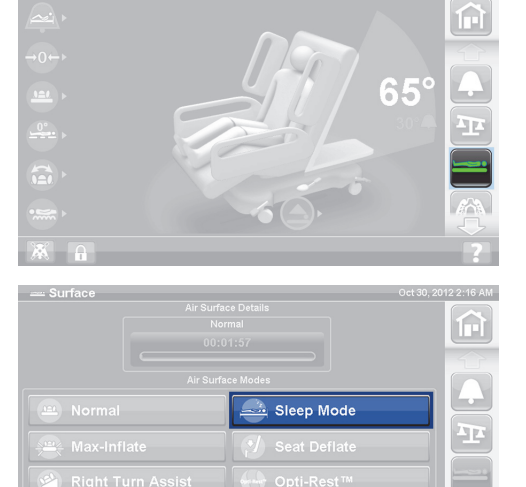

2. Nyomja meg a **Sleep Mode** (Alvás mód) gombot.

#### **A Sleep Mode (Alvás mód) kikapcsolása**

- 1. Nyomja meg a **Surface** (Felület) gombot a GCI-kijelzőn.
- 2. Nyomja meg a **Normal** (Normál) gombot.

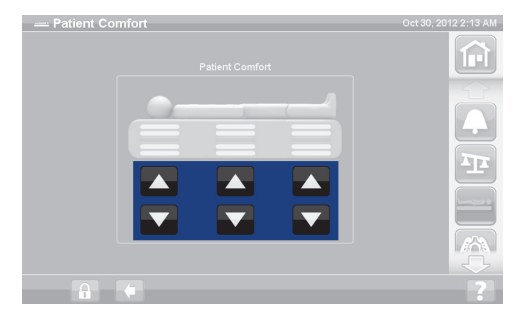

#### **Turn Assist (Megfordítási segéd)**

A Turn Assist (Megfordítási segéd) a fekvőfelület felfújásával segíti az ápolót a beteg megfordításában ágyneműcsere, átöltöztetés, ágytálazás, hátápolás és más hasonló ápolói tevékenységek során. A jobbra fordító segéd (Right Turn Assist) gomb megnyomásakor a páciens a jobb oldalára fordul.

#### **MEGJEGYZÉS:**

A beteg kívánt oldalra való átfordítását követően a Max-Inflate/P-Max Inflate (Teljes felfújás/Maximális nyomásra fújás) üzemmód alkalmazható annak érdekében, hogy a beteghez hátulról könnyebben hozzá lehessen férni.

Azoknak oldalkorlátoknak, amelyek felé a beteg fordul, felemelt helyzetben KELL lenniük a megfordítás segédfunkció elindításához. Ha az oldalkorlát le van engedve, hármas hangjelzés hallható és a GCI-kijelzőn egy üzenet közli, hogy a korlátnak a kezdéshez felhúzva kell lennie. Amint a páciens megfordítása elkezdődött, a pácienstől távolabb lévő oldalkorlát leengedhető a beteghez való könnyebb hozzáférés érdekében. Biztonsági riasztásként hármas hangjelzés hallható , és a GCI-kijelzőn üzenet jelenik meg, ha az oldalkorlát le van engedve.

#### **Az aktiválás módja**

1. Nyomja meg a **Surface** (Felület) gombot a GCI-kijelzőn.

- 2. Nyomja meg a **Right** (Jobbra) vagy **Left Turn Assist**  (Balra fordító segéd) opciót. A gomb színe aktív állapotban **zöld** színűre vált.
	- A Turn Assist (Megfordítási segéd) leállításához nyomja meg a **Normal** (Normál) gombot.
	- Az átfordítás teljes szögnél kisebb mértékben történő megtartásához nyomja meg a **Hold** (Tartás) gombot, amíg a Megfordítás segéd felfújódik.

28 perc elteltével hangjelzés hallható, és a képernyőn megjelenik egy figyelmeztetés arról, hogy 2 perc maradt. Az ápolónak lehetősége van a fekvőfelület Megfordítás segéd állapotban tartására vagy a normál üzemmódhoz való visszatérésre.

Ha az oldalkorlát, amely felé a páciens fordul, le van eresztve, a megfordítás segéd leáll.

#### **A kikapcsolás módja**

• Nyomja meg a **Normal** (Normál) gombot.

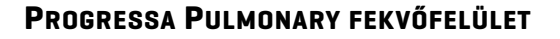

A **Progressa** Pulmonary fekvőfelület funkciói azonosak a **Progressa** Therapy fekvőfelületéivel, kiegészülve az Elfordítás, az Ütögetés és vibráció és az Opti-Rest funkciókkal. A **Progressa** Therapy fekvőfelület működtetése tekintetében lásd: ["Progressa Therapy fekvőfelület", 82. oldal](#page-93-0).

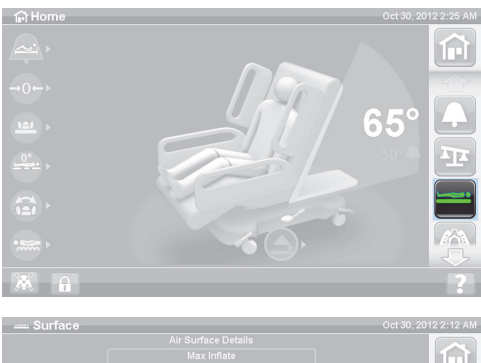

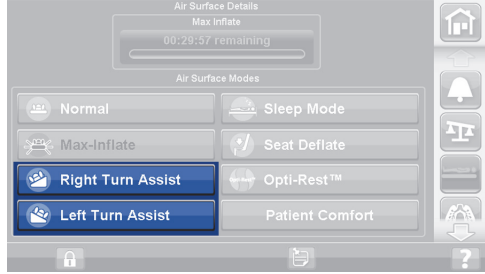

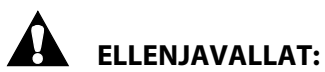

#### A betegek súlyos sérülésének megelőzése érdekében vegye figyelembe a következő ellenjavallatokat:

- **Ellenjavallat** Instabil gerincsérüléses páciensek esetén az aktív kezelési felületek használata a betegek komoly sérülését okozhatja.
- **Ellenjavallat** A folyamatos oldalra fordításos terápia ellenjavallt azon betegek esetében, akiknél nyaki vagy a teljes gerincet érintő nyújtást alkalmaznak.

# **FIGYELEM:**

A személyi sérülések és az eszköz károsodásának az elkerülése érdekében kövesse az alábbi **figyelmeztetéseket**:

- **Figyelem** Legyen óvatos, ha a pácienst az ágyból egy másik fekvőfelületre helyezi.
- **Figyelem** Az Ütögetés és vibráció és a Megfordítás terápiának a tipikus beállításokhoz képest magasabban történő együttes alkalmazása a fekvőfelület hőmérsékletének emelkedését és a páciens sérülését okozhatja például a következő vezérlési beállítások kombinációja:
	- Megfordítási terápia 100%-on programozva, 1 perces középrész-szünettel
	- Megfordítási terápia folyamatos működéssel
	- Ütögetés és vibrálás magas beállítással programozva
	- 1 órás időszakokkal működő ütögetés és vibráció, nagyobb mint az egy óra aránya minden 5 órás megfordítási terápia esetén
- **Figyelem** A beteg oldalirányban mozoghat a felületen, amikor a megfordítás aktív.
- **Figyelem** Figyelje a beteg bőrének állapotát, ha a folyamatos oldalirányú rotációs terápia során meghosszabbított időtartamot alkalmaz.

A nyomáscsökkentést és a megfordítás segédfunkciót csak 32–227 kg (70–500 font) közötti testtömegű betegek esetén ajánlatos használni.

A pulmonális fekvőfelület MicroClimate Management (**MCM**) mikroklíma-kezelő fedőréteggel rendelkezik, amely folyamatosan működik, amíg a páciens az ágyon van, és segít csökkenteni a lokalizált hőt és nedvességet, amely a páciens és a fekvőfelület között alakul ki.

A felület az ágy mérlegrendszerétől származó testsúlyadatok alapján állítja be a párnák nyomását.

### **FIGYELEM:**

**Figyelem—**A fekvőfelület impermeabilitása és a kezelési felület nyomáscsökkentő képessége csökkenhet, ha tűk vagy más hegyes eszközök megsértik a légtömlőket. Az ápolókat utasítani kell arra, hogy KERÜLJÉK a röntgenkazetta-tartók helytelen használata miatti felületborítás- és tömlősérülést, és az éles objektumok kilyukaszthatják vagy elszakíthatják a felületet. Előfordulhat, hogy romlik a teljesítmény.

#### **Forgatás**

A forgatásos mód finom, folyamatos, mindkét oldalra felváltva történő döntögetést biztosít (CLRT), ami segít megelőzni és kezelni a mozgáshiányból fakadó tüdőszövődményeket. A beteget az állapotának megfelelően, egyénre szabottan, változtatható mértékű forgatási és szünetelési idővel lehet oldalra forgatni jobbra vagy balra. Forgatási módban a nyomáselosztás is működik.

#### **Megjegyzések a forgatásos kezeléshez:**

- A forgatásos kezelés leáll az alábbi esetekben:
	- Ha bármelyik oldalkorlátot leengedik. A forgatás újraindításához emelje vissza az oldalkorlátot fenti és rögzített helyzetbe.
	- A fejtámla 40 foknál magasabban áll. A forgatás újraindításához süllyessze le a fejtámlát.
	- A lábtámla 30 foknál alacsonyabban áll. A forgatás újraindításához emelje meg a lábtámlát.
	- Székhelyzetet állítanak be. A forgatás újraindításához lépjen ki a székhelyzetből.
	- A Percussion/Vibration (Rázás/vibrálás:), Max-inflate/P-Max Inflate (Teljes felfújás/Maximális nyomásra fújás) vagy a Turn Assist (Megfordítási segéd) aktiválva van.
- A GCI-kijelzőn üzenet jelenik meg, ha a terápia az előző okok egyike miatt felfüggesztésre került.
- Ha az újraélesztési (CPR-)helyzet aktív, a forgatásos kezelés automatikusan leáll, és beindul a Max-Inflate/P-Max Inflate (Teljes felfújás/Maximális nyomásra fújás) mód. Ha a Max-inflate/P-Max Inflate (Teljes felfújás/Maximális nyomásra fújás) 60 percig aktív, a fekvőfelület a normál módhoz tér vissza, és nem az előző terápiás módhoz.
- Ha nem biztos a hangjelzés kiváltó okában, akkor azt a GCI-kijelzőjéről tudhatja meg.

# **FIGYELEM:**

A személyi sérülések és az eszköz károsodásának az elkerülése érdekében kövesse az alábbi **figyelmeztetéseket**:

- **Figyelem** Forgatások és/vagy a beteg elhelyezése közben tartsa szoros megfigyelés alatt a vezetékeket. A vezetékek és csövek forgatás és/vagy a beteg elhelyezése közbeni kimozdulásának megelőzése érdekében mindig alkalmazzon megfelelő módszereket a vezetékek kezelésére.
- **Figyelem** Forgatás során kövesse figyelemmel a páciens forgatási pozícióját, és bizonyosodjon meg arról, hogy a páciens a fekvőfelület közepén helyezkedik el, a vállai egy vonalban vannak, illetve arról, hogy a vezetékek elég lazák ahhoz, hogy lehetővé tegyék a páciens elmozdulását és a fekvőfelület elfordulását.

#### **Beállítás**

- 1. Helyezze a beteget az ágyra.
- 2. A vállakat igazítsa be a vállpozicionáló címkével, amely a fejvégi oldalkorlát belsején található.

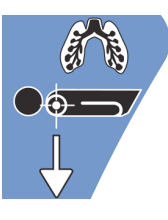

#### **Megfordítás elkezdése**

#### **MEGJEGYZÉSEK:**

- Ha Megfordítási terápia szükséges az Ágyelhagyás bekapcsolt állapotával, az ágyelhagyásnak bekapcsolva kell lennie a megfordítási terápia indítása előtt. Megfordítási terápia közben csak az Ágyon kívül üzemmód fog működni.
- Ágyelhagyási pozíció üzemmód (a legérzékenyebb) vagy Elhagyási üzemmód (közepesen érzékeny) aktív, az Ágyelhagyási üzemmód a forgatásos kezelés alatt Ágy elhagyva üzemmódra (legkevésbé érzékeny) vált. Ha a kezelés befejeződött, az ágy újra élesíti a kezdeti Ágyelhagyási riasztás üzemmódot.

1. Nyomja meg a **Pulmonary Therapy** (Pulmonális terápia) gombot a GCI-kijelzőn.

2. Nyomja meg a **Rotation** (Forgatás) gombot.

- 3. Válassza a **Full** (Teljes), a **Moderate** (Mérsékelt), a **Minimum** (Minimum) vagy a **Custom** (Egyéni) szintet.
- 4. Képzési mód/A beteg hozzászoktatása: Igen/Nem (Yes/No) – A beteg hozzászoktatása érdekében a forgatás a maximális beállított elfordulási szög 50%-ánál indul, és minden órában 10%-kal növekszik.

#### **MEGJEGYZÉS:**

A beteg hozzászoktatása: egyes ágytípusoknál jelenik meg. A beteg hozzászoktatása ugyanaz a funkció, mint a Képzési mód. Nyomja meg a legördülő menüt a kívánt beállítás kiválasztásához.

5. Nyomja meg a **Start** (Indítás) gombot a forgatás megkezdéséhez.

#### **MEGJEGYZÉS:**

Egyes ágytípusoknál van Preview (Előnézet) funkció. A Preview (Előnézet) funkció szünetek nélkül végigmegy a megfordítási terápia beállításain, hogy ellenőrizze a vezetékek és a beteg állapotát. A terápia nem indul el automatikusan. Az Accelerate fekvőfelület Rotation (Forgatás) képernyőjét lásd alább.

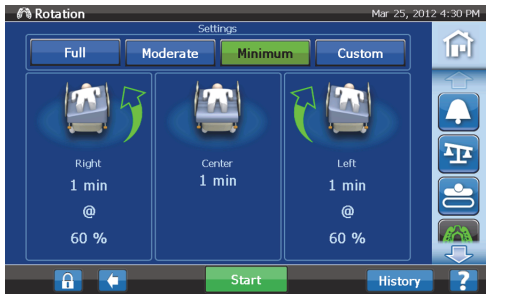

**Pulmonary fekvőfelület (P7520) forgatása Képernyő**

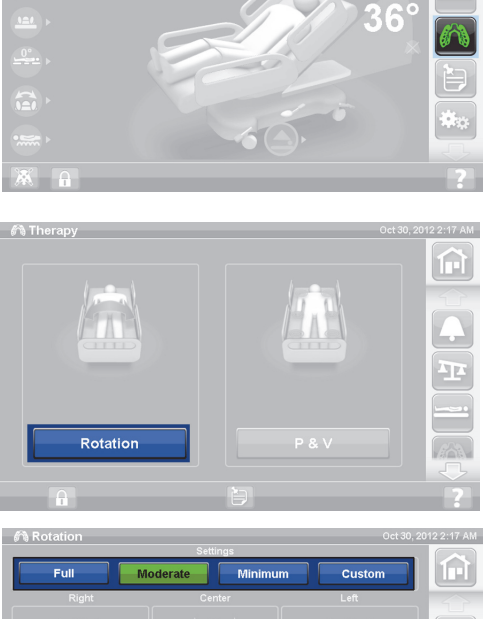

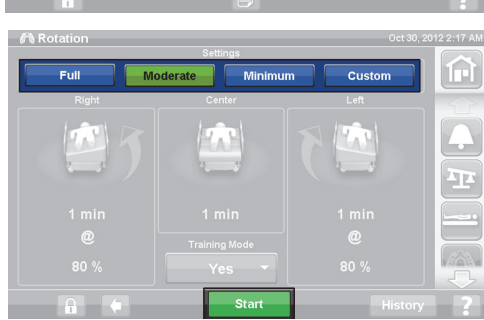

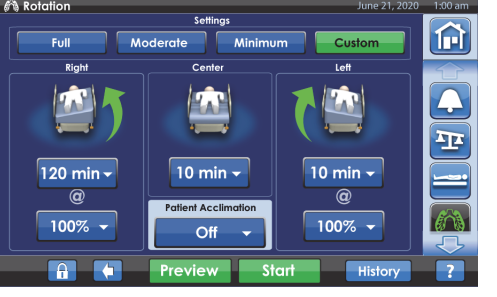

**Accelerate fekvőfelület (P7540) Rotation (Forgatás) képernyője**

#### **Forgatás leállítása**

- 1. Nyomja meg a **Pulmonary Therapy** (Pulmonális terápia) gombot a GCI-kijelzőn.
- 2. Nyomja meg a **Rotation** (Forgatás) gombot.
- 3. Nyomja meg a **Stop Therapies** (Terápiák leállítása) gombot, vagy a GCI kezdőképernyőjén nyomja meg a **Terápiák leállítása** gombot.

#### **Egyedi beállítások megadása**

- 1. Nyomja meg a **Custom** (Egyedi) gombot vagy a kívánt beállítást, lásd alább.
- 2. Nyomja meg a kívánt beállítás értékét.
- 3. Mozgassa a tolókát a megfelelő beállításig.
- 4. Nyomja meg a **Start** (Indítás) gombot, ha minden beállítás helyes.

#### **A következő beállítások módosíthatók:**

- Jobbra forgatás százalékban: A jobbra forgatás mértékét lehet beállítani
- Szünet idő (jobb, közép, bal Right, Center, Left): Az oldalt fekvő vagy középső pozícióban eltöltött idő
- Balra forgatás százalékban: A balra forgatás mértékét lehet beállítani

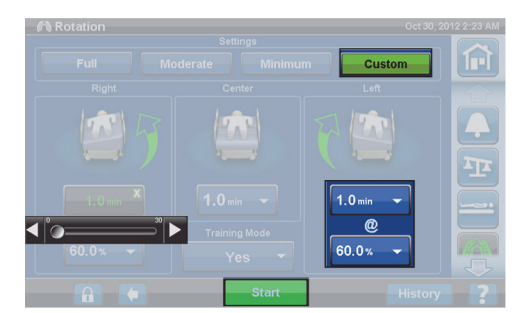

**Pulmonary fekvőfelület (P7520) forgatása Képernyő**

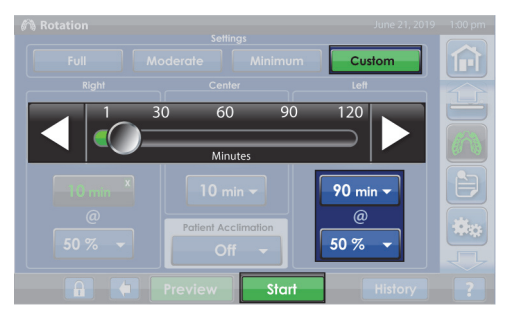

**Accelerate fekvőfelület (P7540) Rotation (Forgatás) képernyője**

#### **Ütögetés és vibráció**

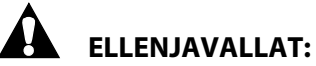

**Ellenjavallatok—**Instabil gerincsérüléses páciensek esetén az aktív kezelési felületek használata a betegek komoly sérülését okozhatja.

A rázásos és vibrálásos kezeléseket lehet külön is végezni, vagy együtt, egy szekvenciális kezelés részeként.

A kezelések a beteg hanyatt fekvő, illetve jobb vagy bal oldalt fekvő helyzetében végezhetők a váladék helyzetfüggő kivezetésének megkönnyítésére, illetve megfordítás kezeléssel együtt.

A frekvencia és az időtartam tekintetében használjon ugyanolyan kezelési paramétereket, mint a kézi rázásos/vibrálásos kezelésnél, amelyet az orvos meghatározott.

#### **Beállítás**

- 1. Helyezze a beteget az ágyra.
- 2. A vállakat igazítsa be a vállpozicionáló címkével, amely a fejvégi oldalkorlát belsején található.

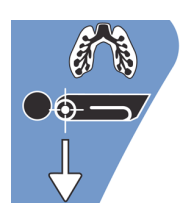

#### **Ütögetés és vibráció indítása**

1. Nyomja meg a **Pulmonary Therapy** (Pulmonális terápia) gombot a GCI-kijelzőn.

- 2. Nyomja meg a **P & V** gombot.
- 3. Válassza a **High** (Magas), a **Medium** (Közepes), a **Minimum** (Minimum) vagy a **Custom** (Egyéni) szintet.
- 4. Nyomja meg a **Modify** (Módosítás) gombot a pozíció megváltoztatásához.
- 5. Válassza ki a **Left** (Bal), a **Center** (Középső), a **Right** (Jobb) vagy **Rotation** (Megfordítás) pozíciót.
- 6. Nyomja meg a **vissza nyilat**.
- 7. Nyomja meg a **Start** (Indítás) gombot a P&V megkezdéséhez.

#### **MEGJEGYZÉS:**

Ha Ütögetés és vibráció kívánatos az Ágyelhagyás bekapcsolt állapotával, az ágyelhagyásnak bekapcsolva kell lennie az Ütögetés és vibráció indítása előtt. Megfordítási terápia közben csak az Ágyon kívül üzemmód fog működni.

#### **Ütögetés és vibráció leállítása**

- 1. Nyomja meg a **Pulmonary Therapy** (Pulmonális terápia) gombot a GCI-kijelzőn.
- 2. Válassza a **Percussion** (Rázás) és a **Vibration** (Vibrálás) lehetőséget.
- 3. Nyomja meg a **Stop Therapies** (Terápiák leállítása) gombot, vagy a GCI kezdőképernyőjén nyomja meg a **Terápiák leállítása** gombot.

Másik lehetőségként az Ütögetés és vibráció terápia leáll a meghatározott idő után. Az előző lépéseket alkalmazva a folyamat előbb is leállítható.

Ha a megfordítási terápia működik, és az Ütögetés és vibráció funkció elindult (balra, jobbra vagy középen), a Megfordítás funkció automatikusan kikapcsol. Ha szükséges, kapcsolja vissza a Megfordítás funkciót.

#### **Egyedi beállítások megadása**

- 1. Válassza a **Custom** (Egyéni) lehetőséget.
- 2. Nyomja meg az alkalmas beállítást.
- 3. Igény szerint módosítsa a beállítást.
- 4. Nyomja meg a **Start** (Indítás) gombot, ha minden beállítás helyes.

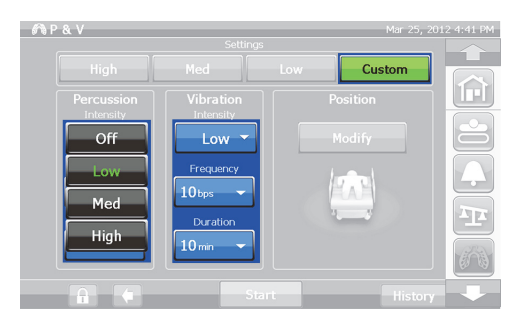

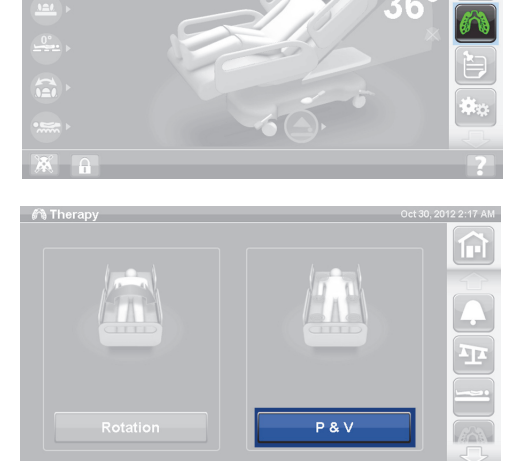

#### **A következő beállítások módosíthatók:**

- Pozíció: Jobb/Bal/Középső (Right/Left/Center) vagy Megfordítás (Rotation)
- Forgatás százalékban: Csak a jobb és a bal oldali helyzet esetén
- Rázás/vibrálás: Jobb/Bal/Középső (Right/Left/Center) vagy Megfordítás (Rotation)
- Rázási frekvencia: 1–5 ütés/másodperc
- Erősség: Gyenge/Közepes/Erős (Low-Med-High)
- Időtartam: 5–30 perc között, 5 perces lépésekben
- Vibrálási frekvencia: 5,5–25 rezgés/másodperc (BPS)
- Az ütögetés és a vibráció egymástól külön történő működtetéséhez válassza az Intensity **Off** (Intenzitás ki) gombot a nem kívánt terápia esetén.

#### **Opti-Rest**

Az Opti-Rest üzemmód hullámszerű mozgásokat kínál a fekvőfelületben a nyomásterhelés fenntartása mellett. Egy masszázsjellegű hullámmozgás révén nyomást gyakorol a mellkasra, az ülepre és a combra.

#### **Az Opti-Rest indítása**

1. Nyomja meg a **Surface** (Felület) gombot a GCI-kijelzőn.

- 2. Nyomja meg az **Opti-Rest** gombot.
- 3. Az Opti-Rest akkor aktív, ha a gomb **zöld** színű.

#### **Az Opti-Rest leállítása**

- 1. Nyomja meg a **Surface** (Felület) gombot a GCI-kijelzőn.
- 2. Nyomja meg a **Normal** (Normál) gombot.

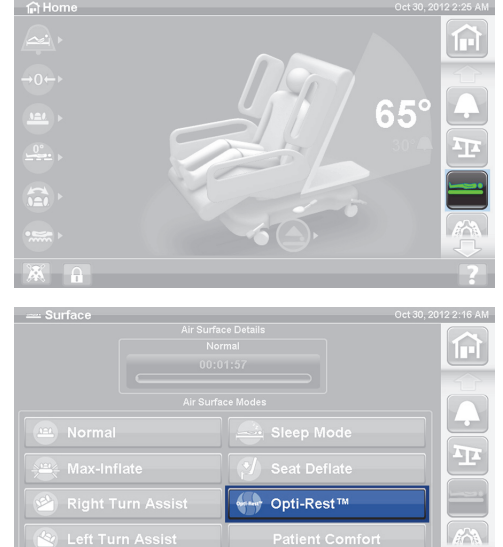

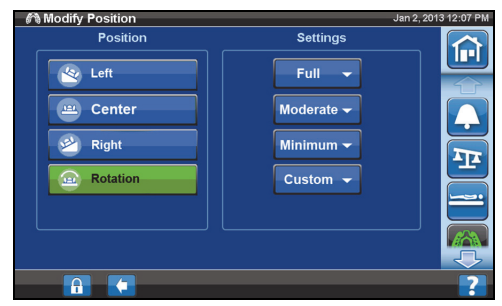

#### **Betegnapló**

A Betegnapló megtekintése:

- 1. Nyomja meg a GCI kezdőképernyőjén a **Preferences** (Beállítások) gombot.
- 2. Nyomja meg a **History** (Napló) gombot.
- 3. Válassza ki a megtekinteni kívánt naplót.

A Napló gomb a GCI-kijelző minden olyan területén látható, amelyikhez napló tartozik.

**Rotation** (Forgatás): A beteg forgatása közben elért maximális óránkénti fordulatszámot, illetve a 24 óra alatt forgatásos kezelésben eltöltött összes időt (óra:perc) jeleníti meg.

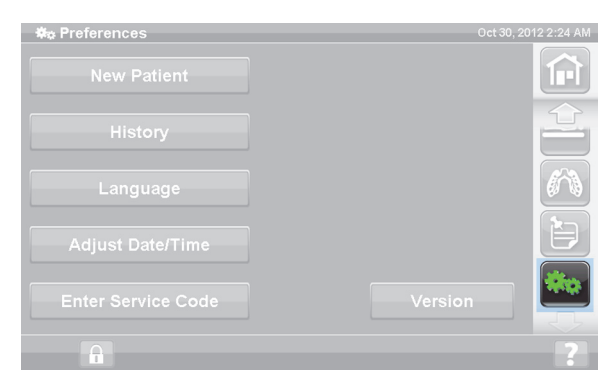

**Ütögetés és vibráció:** A 24 órás időszak alatt végzett kezelések számát jeleníti meg.

**OPTI-REST:** Az OPTI-REST módban eltöltött idő éjfél óta.

**Head Angle** (Fejtámlaállásszög): A 30°-nál vagy 45°-nál nagyobb szögben felemelt fejtámlával eltöltött idő éjfél óta.

**Weight** (Testsúly): A testsúly csökkenését vagy növekedését jelzi 24 órás időszakokra levetítve.

**Chair** (Szék): A szék helyzetben eltöltött idő éjfél óta.

**Bed Exit** (Ágyelhagyás): Az ágyelhagyási riasztás bekapcsolása óta eltelt időtartamot jeleníti meg.

### **BETEG-VEZÉRLŐPANEL**

Ez a szakasz az ágy azon gombjait és funkcióit mutatja be, amelyeket a páciens kezelhet. Nem mindegyik funkció vagy gomb található meg az összes ágyon.

Amikor egy ápoló lezár egy vezérlést, a funkció páciensgombja ugyancsak lezárásra kerül. Lásd: ["Lezárási gombok", 15. oldal](#page-26-0).

#### **ELHELYEZKEDÉS**

A Betegelhelyezés gombok a középső oldalkorlátok belső oldalán helyezkednek el.

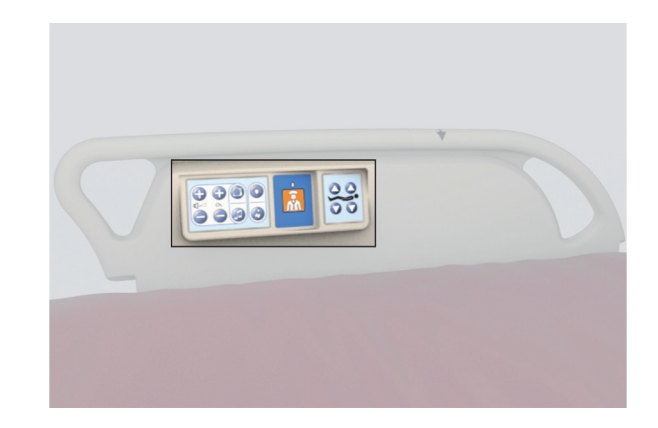

#### **NŐVÉRHÍVÓ**

Nővérhívó opcióval felszerelt ágyakon a páciens által használható NŐVÉR hívógombok a középső oldalkorlátok belső oldalán találhatók.

#### **Az aktiválás módja**

- Nyomja meg a **Nővérhívó** gombot.
- Amikor a nővérállomás nyugtázza a nővérhívást, a belső oldali kijelző folyamatosan sárga színnel világít, a külső oldali kijelző viszont nem világít.
- Amikor a nővérállomás kommunikációs vonala nyitott, a belső és külső oldali kijelző is folyamatosan zöld színnel világít.

Szállítás után csatlakoztassa az ágy Nővérhívó vezetékét az intézményi kommunikációs rendszerhez. A nővérhívó rendszer megfelelő működtetéséhez kizárólag Hill-Rom vagy Baxter kommunikációs kábeleket használjon.

#### **FEJTÁMLA FEL/LE GOMB**

A beteg a Fejtámla fel/le gombok használatával emelheti vagy süllyesztheti a fejtámlát. Működése megegyezik a kézikönyvben korábban leírt ápolói gomb működésével, azzal a kivétellel, hogy a fejtámla emelése maximum 55°-ra van korlátozva. Az Auto Contour funkció a fejtámla fel/le páciensgomboktól is működtethető.

#### **TÉRD FEL/LE GOMB**

A beteg a Térd fel/le gombok használatával emelheti vagy süllyesztheti a térdfelületet. Működésük megegyezik a kézikönyvben korábban leírt ápolói gomb működésével.

#### **MEGJEGYZÉS:**

Székből való felkelést segítő pozícióban a térdgombok le vannak zárva.

#### **SZOBAVILÁGÍTÁS**

A Szobavilágítás gomb a helyiség világítását működteti.

#### **Az aktiválás módja**

1. Nyomja meg a **Szobavilágítás** gombot.

A Szobavilágítás lekapcsolásához nyomja meg újra a **Szobavilágítás** gombot.

#### **OLVASÓLÁMPA**

Az Olvasólámpa gomb az olvasólámpát működteti, ha van.

#### **Az aktiválás módja**

1. Nyomja meg az **Olvasólámpa** gombot.

Az Olvasólámpa lekapcsolásához nyomja meg újra az **Olvasólámpa** gombot.

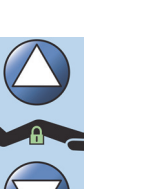

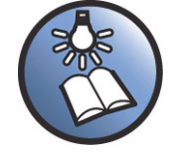

# Beteg-vezérlőpanel

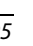

#### **TELEVÍZIÓ**

A Televízió gomb be- és kikapcsolja a televíziót.

#### **Az aktiválás módja**

1. Nyomja meg a **Televízió** gombot.

A televízió kikapcsolásához tartsa lenyomva addig a Televízió gombot, amíg a készülék ki nem kapcsol.

#### **RÁDIÓ**

A Zene/Választás gomb be- és kikapcsolja a zenét.

#### **Az aktiválás módja**

- 1. Nyomja meg a **Rádió** gombot.
- A Rádió kikapcsolásához nyomja meg újra a **Rádió** gombot.

#### **TELEVÍZIÓCSATORNA FEL/LE GOMB**

A Televíziócsatorna fel/le gombbal lehet váltani a tévé vagy a rádió csatornái között.

#### **Az aktiválás módja**

- 1. Nyomja meg  $a + v$ agy gombot.
- 2. A kívánt csatorna eléréséig nyomja meg ismételten a gombot.

#### **HANGERŐ-SZABÁLYOZÓ**

A hangerő-szabályozó gomb megváltoztatja a rádió és a tévé hangerejét.

#### **Az aktiválás módja**

A hangerő beállításához nyomja meg a + vagy – gombot.

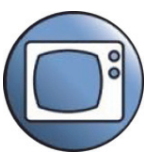

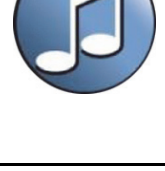

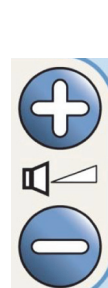

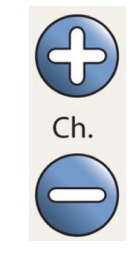
# **TARTOZÉKOK**

A tartozékokat az ápoló speciális eszközök használata nélkül is felszerelheti vagy eltávolíthatja a beteggondozás helyén. A tartozékok több, azonos konfigurációjú termékkel is használhatók.

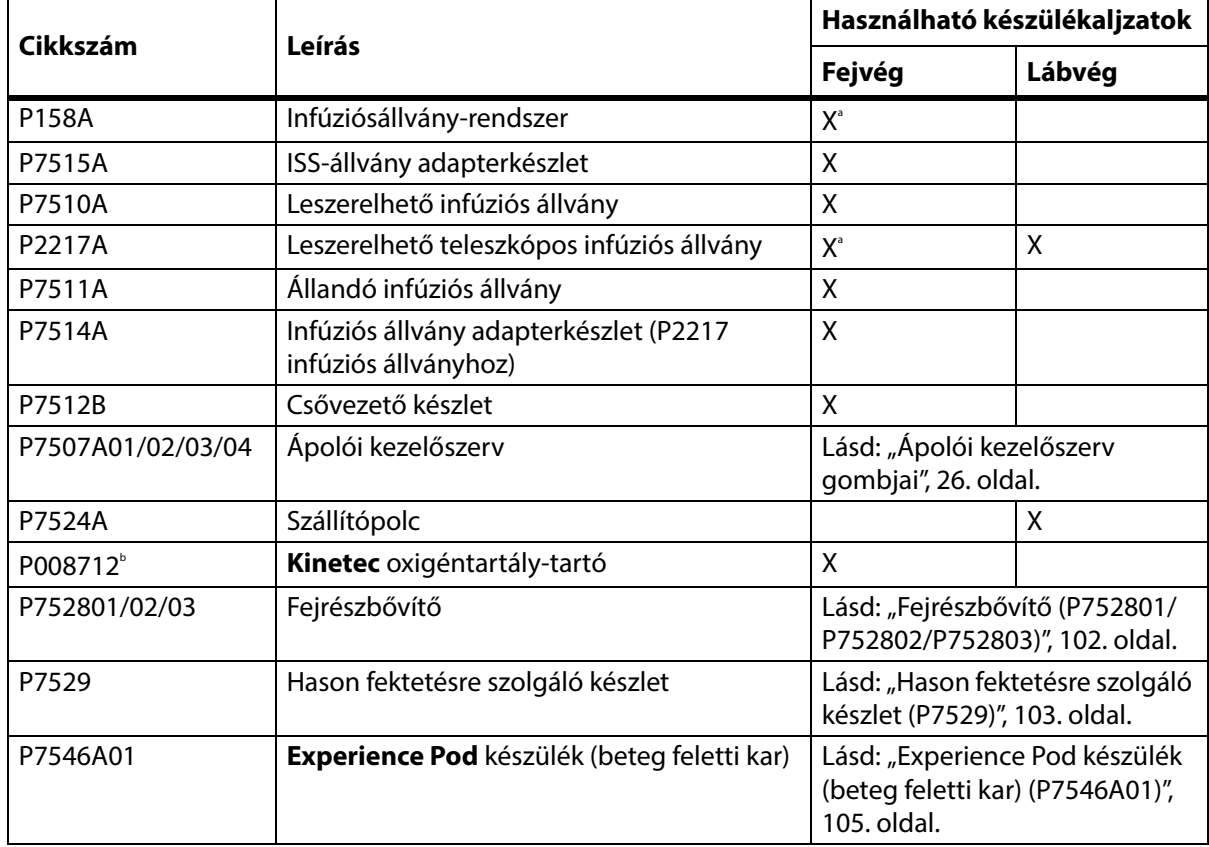

### **Tartozékok**

a. Adapter szükséges.

b. Olyan országokban kapható, ahol a B5 típusú (140 mm-es) hengerek általánosan elterjedtek. Gyártó: **Kinetec**.

# **INFÚZIÓSÁLLVÁNY-RENDSZER (P158A)**

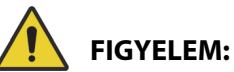

A személyi sérülések és az eszköz károsodásának elkerülése érdekében kövesse az alábbi **figyelmeztetéseket**:

- **Figyelem** Ne haladja meg az infúziósállvány-rendszer (ISS) állványának 9 kg-os (20 fontos) terhelhetőségét (biztonságos terhelhetőség).
- **Figyelem** Gondoskodjon az ISS-állvány megfelelő felszereléséről, mivel ellenkező esetben leeshet.
- **Figyelem** Az ISS-állvány egyenetlen terhelése nyomán az ISS-állvány a tartalmával együtt felborulhat.
- **Figyelem** Amikor leengedi az ISS-állvány felső részét, mindig tartsa meg az állvány felső részét, mielőtt meghúzná a kioldógombot.
- **Figyelem** Ne szereljen infúziós pumpát az infúziós állvány alsó részére. Ez zavarhatja a fejtámla mozgathatóságát.

#### Tartozékok

Az infúziósállvány-rendszer egy mozgatható és állítható infúziós állvány. Az állvány infúziós pumpák és zsákok függőleges helyzetben való felfüggesztésére szolgál, és segítségével a pumpákat és a zsákokat fel lehet emelni vagy le lehet süllyeszteni az ágy keretéhez képest.

Az ágy fej felőli vége csatlakozási pontot biztosít két mobil infúziós állvány részére. Az egyes infúziós állványok egy-egy infúziós pumpa, illetve két-két liter infúziós oldat hordozására képesek.

Az ISS-állvány az infúziós állványok egyik aljzatába csatlakozik a **P7515A adapterkészlettel**.

A P158A ISS infúziós állvány egy kivehető, két részből álló teleszkópos rúd, amely az ágy fej felőli végén egy adapterben kerül felszerelésre, amely bekattan a fogadónyílásokba. Az infúziós állvány maximális terhelhetősége 9 kg (20 font).

# **LESZERELHETŐ INFÚZIÓS ÁLLVÁNY (P7510A)**

# **FIGYELEM:**

A személyi sérülések és az eszköz károsodásának az elkerülése érdekében kövesse az alábbi **figyelmeztetéseket**:

- **Figyelem** Az infúziós állvány mozgatható részének felemelése és leengedése közben ne nyúljon a csúsztatható részek közötti csatlakozásba.
- **Figyelem** A biztonságos terhelhetőség túllépése személyi sérülést vagy az eszköz károsodását okozhatja.

Az infúziós állvány eltávolítható, háromrészes teleszkópos rúd, amely az ágy fej felőli végéhez illeszkedik az ott található nyílásba. Állandóan csatlakoztatott adapter szükséges. Az infúziós állvány maximális terhelhetősége 18 kg (40 font).

Az általános infúziós állvány felszereléséhez illessze be az állványt a foglalatba, majd forgassa el azt egy negyed fordulattal az óramutató járásával megegyező irányban. Az eltávolítás módja a felszerelés módjának fordítottja.

# **VIGYÁZAT:**

**Vigyázat—**Amikor leengedi az infúziós állvány felső részét, mindig tartsa meg az állvány felső részét, mielőtt meghúzná a kioldógombot.

# **MEGJEGYZÉS:**

A gravitációs erőt felhasználó drenázsmegoldásoknál nagyobb magasság javasolt.

# **LESZERELHETŐ TELESZKÓPOS INFÚZIÓS ÁLLVÁNY (P2217A)**

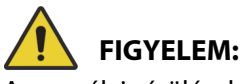

A személyi sérülések és az eszköz károsodásának az elkerülése érdekében kövesse az alábbi **figyelmeztetéseket**:

- **Figyelem** Az infúziós állvány mozgatható részének felemelése és leengedése közben ne nyúljon a csúsztatható részek közötti csatlakozásba.
- **Figyelem** A biztonságos terhelhetőség túllépése személyi sérülést vagy az eszköz károsodását okozhatja.
- **Figyelem** Ne lépje túl az infúziós állvány 11 kg-os (25 fontos) terhelhetőségét.
- **Figyelem** Az infúziós állvány egyenetlen terhelése nyomán az infúziós állvány a tartalmával együtt felborulhat.

A P2217A infúziós állvány leszerelhető, két részből álló teleszkópos rúd, amely az ágy négy sarkán bárhol telepíthető, és az ágy fej felőli végén található furatokhoz való adapterekkel is rendelkezik. Az infúziós állvány maximális terhelhetősége 11 kg (25 font).

A P2217A infúziós állvány felszereléséhez illessze be az állványt a foglalatba, majd forgassa el negyed fordulattal az óramutató járásával egyező irányban. Az eltávolítás módja a felszerelés módjának fordítottja.

# **ÁLLANDÓ INFÚZIÓS ÁLLVÁNY (P7511A)**

# **FIGYELEM:**

A személyi sérülések és az eszköz károsodásának az elkerülése érdekében kövesse az alábbi **figyelmeztetéseket**:

- **Figyelem** Az infúziós állvány mozgatható részének felemelése és leengedése közben ne nyúljon a csúsztatható részek közötti csatlakozásba.
- **Figyelem** A biztonságos terhelhetőség túllépése személyi sérülést vagy az eszköz károsodását okozhatja.
- **Figyelem** Ne lépje túl az infúziós állvány 18 kg-os (40 font) terhelhetőségét.

A P7511A infúziós állvány egy állandóan felszerelt teleszkópos rúd, amely az ágy fej felőli végénél illeszkedik a bal vagy a jobb oldali infúziósállvány-aljzatba. A P7511A infúziós állványt rendszerint új ágyhoz rendelik meg, de egy már használatban lévő ágy is kiegészíthető vele. A P7511A infúziós állvány maximális terhelhetősége 18 kg (40 font).

Ha nincs felszerelve a P7511A infúziós állvány, egy illesztőfoglalat lehetőséget nyújt eltávolítható infúziós állvány telepítésére.

## **Tárolás**

Húzza felfelé az infúziós állványt, és hajlítsa az ágy középpontja felé.

#### **Használat**

Húzza fel a tárolási helyzetből függőleges helyzetbe az infúziós állványt. Az infúziós állvány lefelé mozogva függőleges helyzetben reteszelődik.

# **FÜGGŐLEGES OXIGÉNTARTÁLY-TARTÓ**

Az oxigéntartály-tartók a felső keret fej felőli sarkainál találhatók. A kék persely egy acél tartályt tart, a szürke persely pedig egy alumínium tartályt. Minden oxigéntartály-tartó egy **D** vagy **E** méretű oxigéntartály befogadására alkalmas a reduktorával együtt.

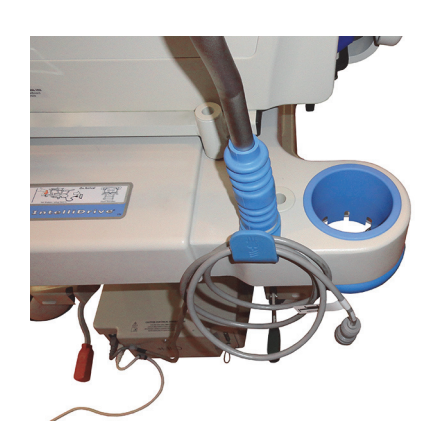

**FIGYELEM:**

**Figyelem—**Minden függőleges oxigéntartály-tartó biztonságos terhelhetősége 13,6 kg (30 font). A biztonságos terhelhetőség túllépése személyi sérülést vagy az eszköz károsodását okozhatja.

### **A felszerelés módja:**

Szerelje be az oxigéntartályt a tartóba. A gyártás dátumától függően a tartó vagy merev műanyag aljjal rendelkezik, vagy egy rugós fém tartókerettel.

Ha a tartó rugós fém tartókerettel rendelkezik, ellenőrizze, hogy a tartály beszerelésekor a tartókeret teljesen lesüllyed-e.

#### **Az eltávolítás módja:**

Emelje ki a tartályt a tartóból.

#### **MEGJEGYZÉS:**

Kék illesztőpersely szükséges az acél oxigéntartályokhoz. Szürke illesztőpersely szükséges az alumínium oxigéntartályokhoz.

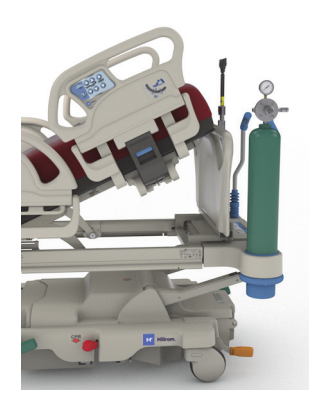

### **KINETEC OXIGÉNTARTÁLY-TARTÓ**

A **Kinetec** oxigéntartály-tartó eltávolítható tartálytartó, amely az ágy fej felőli végénél rögzíthető a bal vagy a jobb oldali infúziósállvány-aljzatba. Az oxigéntartály-tartó reduktoros, B5 típusú hengerek befogadására alkalmas.

# **FIGYELEM:**

**Figyelem—**Ügyeljen arra, hogy a fejlemez rögzítve legyen, ha az oxigéntartály-tartó a helyén van. Ellenkező esetben a beteg megsérülhet.

#### **A felszerelés módja:**

Az oxigéntartály-tartót a bal vagy jobb oldali infúziósállvány-aljzathoz rögzítse. Ügyeljen arra, hogy a tartó nyílásai egy vonalban legyenek az ágykeret megfelelő helyeivel.

#### **Az eltávolítás módja:**

Emelje ki a tartót az infúziósállvány-aljzatból.

# **SZÁLLÍTÓPOLC**

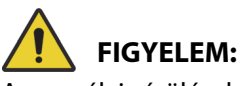

A személyi sérülések és az eszköz károsodásának az elkerülése érdekében kövesse az alábbi **figyelmeztetéseket**:

- **Figyelem** Ne haladja meg a szállítópolc megengedett maximális terhelését, amely 20,4 kg (45 font). Ellenkező esetben a polc meghibásodhat.
- **Figyelem** A szállítópolc használatához a lábtámlának egyenesen kell állnia. Ellenkező esetben a berendezés leeshet.
- **Figyelem** Ne álljon vagy üljön a szállítópolcra.
- **Figyelem** Amennyiben nem használ pántokat a polcra helyezett berendezések rögzítésére, a berendezések leeshetnek.

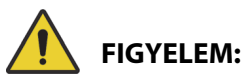

(Figyelmeztetések folyt.) Tartsa be a kézikönyvben szereplő összes figyelmeztetést. Ellenkező esetben személyi sérülés történhet, illetve a berendezés megrongálódhat:

- **Figyelem** Használat után bizonyosodjon meg arról, hogy a polc rögzítése megtörtént lehajtott helyzetben. Ellenkező esetben a polc akaratlanul a padlóhoz érhet az ágymozgató gombok használatakor.
- **Figyelem** Miután eltávolította a láblemezt, ezt ne fektesse le a padlóra. A láblemezt olyan pozícióban vagy helyen tárolja, ahol nem érintkezik biológiai veszélyekkel.

#### **MEGJEGYZÉS:**

Amennyiben a láblemezre **nincs** felszerelve a szállítópolc, a láblemez felállítható a padlón. Amennyiben a szállítópolc fel van szerelve, támassza a láblemezt a falnak úgy, hogy ne dőlhessen el.

A szállítópolcra kisebb berendezéseket lehet helyezni a páciens szállítása során, illetve írófelületként is szolgálhat.

#### **Használat**

- 1. Bizonyosodjon meg arról, hogy lábtámla vízszintes helyzetben van.
- 2. Emelje fel és át a polcot a láblemezen a fekvőfelület felé, míg a polc vízszintes pozícióban rögzül.

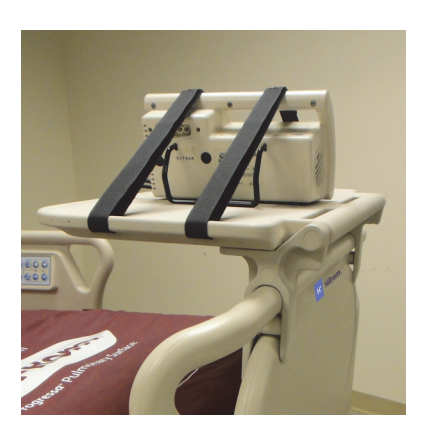

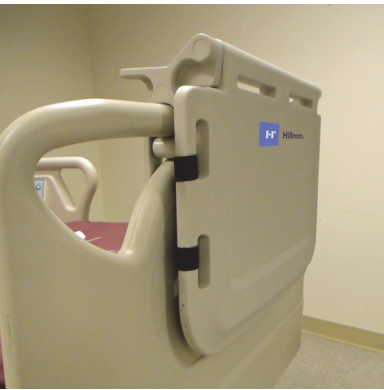

#### **Tárolás**

- 1. Távolítsa el az összes készüléket a polcról, majd csatlakoztassa a horgot és a hurkolt hevedereket.
- 2. Emelje fel és át a polcot a láblemezen a fekvőfelület irányával ellentétesen, míg a polc egyenesen felfekszik a láblemezre, illetve rögzül helyzetében.

# <span id="page-113-0"></span>**FEJRÉSZBŐVÍTŐ (P752801/P752802/P752803)**

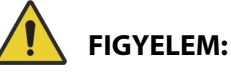

A sérülések és az eszköz károsodásának elkerülése érdekében kövesse az alábbi figyelmeztetéseket:

- **Figyelem** Győződjön meg róla, hogy az ágyfékek be vannak állítva, és hogy nincs beteg az ágyon, mielőtt beszereli vagy eltávolítja a fejrészbővítőt.
- **Figyelem** Ne haladja meg a fejrészbővítő megengedett maximális terhelését, amely 115 kg (254 font). Ellenkező esetben a fejrészbővítő meghibásodhat.
- **Figyelem** A fejrészbővítőt csak közvetlen ápolói felügyelet mellett használhatja. Távolítsa el a fejrészbővítőt, ha a beteget egyedül akarja hagyni.

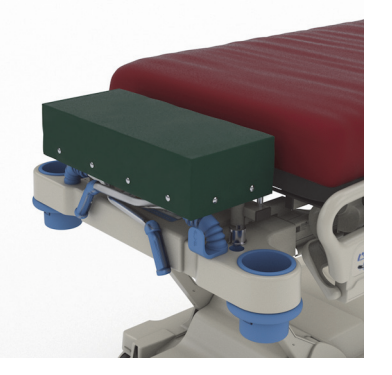

- **Figyelem** Ne használja az ágymérleget, ha a fejrészbővítő be van szerelve. A fejtámlahosszabbítás pontatlan mérlegeredményeket okoz.
- **Figyelem** Ne szállítsa a beteget, ha a fejrészbővítő telepítve van.
- **Figyelem** Csak a Baxter vállalattól származó, engedélyezett cserealkatrészeket használjon.

# **VIGYÁZAT:**

**Vigyázat—**Ne álljon vagy üljön rá fejrészbővítőre. Ellenkező esetben a berendezés károsodhat.

### **MEGJEGYZÉSEK:**

- A fejrészbővítőt arra használják, hogy a beteg fejét közelebb helyezzék az ápolóhoz, és csak rutinszerű, nem sürgős eljárások során használható.
- A fejrészbővítő csak akkor szerelhető be, ha a fejtámla le van véve, a fejrész sík, és a szállítófogantyúk összecsukott helyzetben vannak.
- A fejlemezt az ágyra kell szerelni, ha nem használja a fejrészbővítőt.

# **A felszerelés módja:**

- 1. Győződjön meg róla, hogy az ágyfékek be vannak kapcsolva, és a beteg nincs az ágyon.
- 2. Vegye le a fejlemezt.
- 3. Szerelje be a fejrészbővítő két lábát húzószerkezethez.

#### **MEGJEGYZÉS:**

A fejrészbővítő rövidebb lábai az ágyon fejrészének hegesztett részein nyugszanak.

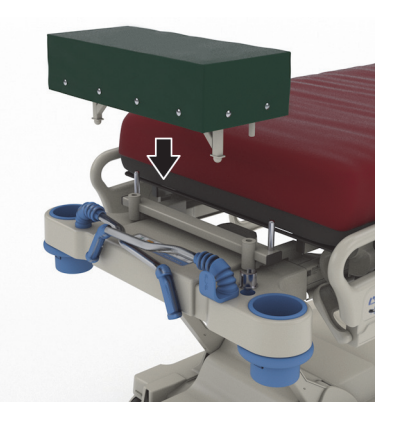

# **Az eltávolítás módja:**

- 1. Győződjön meg, hogy a páciens nem tartózkodik az ágyban.
- 2. Emelje fel a fejrészbővítőt és emelje ki az ágyból.
- 3. Szerelje fel a fejlemezt.

# <span id="page-114-0"></span>**HASON FEKTETÉSRE SZOLGÁLÓ KÉSZLET (P7529)**

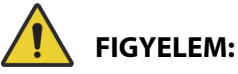

A sérülések és az eszköz károsodásának elkerülése érdekében kövesse az alábbi figyelmeztetéseket:

• **Figyelem** – Mielőtt a pácienssel együtt használná a hason fektetésre szolgáló tartozékot, olvassa el és értse meg a Használati útmutatót (773439).

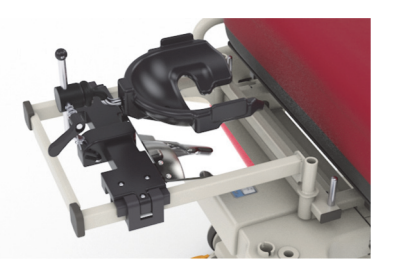

- **Figyelem** Ellenőrizze, hogy az ágyfékek be vannak-e húzva, mielőtt felszereli vagy eltávolítja a hason fektetésre szolgáló tartozékot.
- **Figyelem** Ne haladja meg a hason fektetéshez használatos fejtámasz biztonságos maximális terhelését, amely 20 kg (44 font).
- **Figyelem** Ne szállítsa a beteget, ha a hason fektetésre szolgáló tartozék telepítve van.
- **Figyelem** Csak a Baxter vállalattól származó, engedélyezett cserealkatrészeket használjon.
- **Figyelem** Ne támaszkodjon, térdeljen vagy üljön a hason fektetésre szolgáló tartozékra.
- **Figyelem** Zárja le az ágy fejrészénél és térdrészénél lévő csuklós illesztések vezérlését, amikor a hason fektetésre szolgáló tartozékot használja.
- **Figyelem** Ellenőrizze, hogy a beteg feje megfelelően helyezkedik-e el a hason fektetésre szolgáló tartozék szivacsos arcpárnáján/fejtámaszán. Amikor a beteg már hason fekszik, ellenőrizze a pozíciót, és ha szükséges, igazítson rajta.
- **Figyelem** Ne indítson el semmilyen kezelési módot (megfordítási segédlet, forgatási terápia vagy bármely más kezelés, amely a beteg mozgását okozhatja), amikor a hason fektetésre szolgáló tartozék használatban van.
- **Figyelem** Ügyeljen arra, hogy a beépített légfelület ha alkalmazható normál üzemmódban legyen, amikor a hason fektetésre szolgáló tartozék használatban van.
- **Figyelem** A beteg pozíciójának változtatása közben figyeljen a vezetékekre és a csövekre.
- **Figyelem** Ellenőrizze, hogy a fejlemez fent van-e az ágyon, miután eltávolítja a hason fektetésre szolgáló tartozékot.
- **Figyelem** Utasítsa a beteget, hogy gondozói segítség nélkül soha ne állítsa be a hason fektetésre szolgáló tartozékot.
- **Figyelem** Távolítsa el az intenzív osztályos alkalmazásra szolgáló fejtámasz leválasztható csuklóreteszelő karját a csuklóról, miután azt lezárta és a beteg hason fekvő helyzetbe került.
- **Figyelem** Semmilyen készülék ne legyen a fejtámasz illesztőeleme alatt a hason fektetésre szolgáló tartozék használata közben.
- **Figyelem** Ha szükséges, a fekvőfelület állapotának megváltozása vagy az ágy részeinek mozgatása után igazítson a páciens pozícióján, hogy a páciens feje megfelelően helyezkedjen el a hason fektetésre szolgáló tartozék habréteges arcpárnáján/fejtámaszán.
- **Figyelem** Rendszeres időközönként ellenőrizze és igazítsa meg a beteget.
- **Figyelem** Igazítsa meg a beteget, ha a beépített légfelület teljesen felfújt állapotból normál módba áll.
- **Figyelem** Az intenzív osztályos alkalmazásra szánt **Allen** hason fektetéskor használatos fejtámasz és a tükör beállításakor kerülje a becsípődési pontokat.

#### **MEGJEGYZÉS:**

A hason fektetéshez használatos tartozékkal kapcsolatos technikai támogatásért forduljon a Hillrom Allen Medicalhoz (800) 433-5774.

# **A felszerelés módja:**

- 1. Helyezze az ágyat vízszintes állásba.
- 2. Vegye le a fejlemezt.
- 3. Állítsa alacsonyabbra a szállítófogantyúkat és az infúziós állványt.
- 4. Ha alkalmazható, távolítson el minden készüléket a rögzítőkeret-aljzatokból.
- 5. Zárja le a fejrésznél és a térdrésznél lévő csuklós illesztések vezérlőit.
- 6. Ha alkalmazható, húzza ki a műanyag dugaszokat az ágy fejvégénél lévő húzószerkezet aljzatából.
- 7. A fejadaptertartó bal oldalán nyomja meg a pattintógombot, hogy a fejadaptertartót a húzószerkezet foglalatába szerelje. Ellenőrizze, hogy az illesztőelem teljesen illeszkedik-e az aljzatba.

# **MEGJEGYZÉS:**

Ha alkalmazható, a tolófogantyúk és az infúziós állvány összecsukott helyzetben az illesztőelem alá fognak kerülni.

8. Szerelje fel az intenzív osztályos alkalmazásra szánt **Allen** hason fektetéskor használatos fejtámaszt. A hason fektetéskor használatos fejpozicionáló felszereléséhez és beállításához lásd: Az intenzív osztályos alkalmazásra szolgáló **Allen** hason fektetéskor használatos fejpozicionáló használati útmutatója (773439).

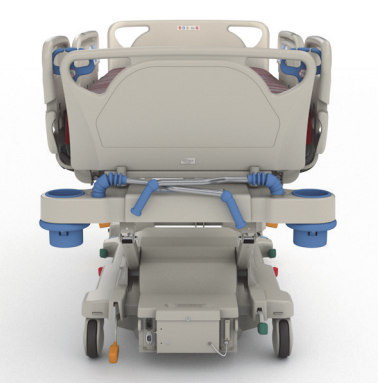

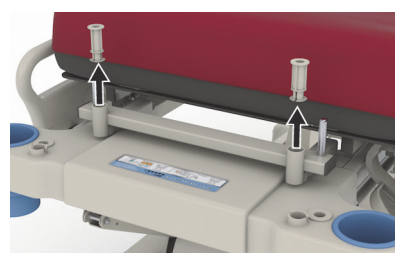

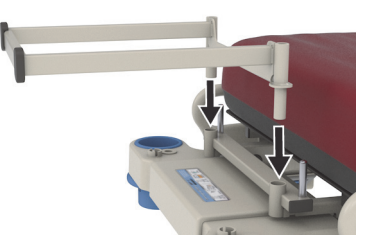

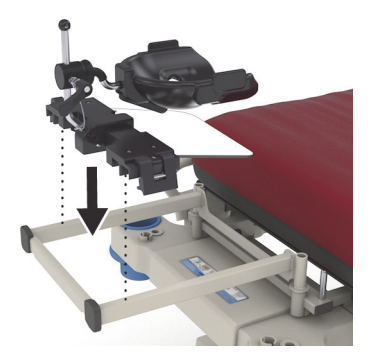

# **Használat**

A hason fektetéshez használatos tartozék használatához lásd: Az intenzív osztályos alkalmazásra szolgáló **Allen** hason fektetéskor használatos fejpozicionáló használati útmutatója (773439).

# **Az eltávolítás módja:**

- 1. Ellenőrizze, hogy a beteg nem fekszik-e a hason fektetésre szolgáló tartozékon, mielőtt azt eltávolítaná.
- 2. Szerelje le a hason fektetéskor használatos fejpozicionálót (lásd: Az intenzív osztályos alkalmazásra szolgáló **Allen** hason fektetéskor használatos fejpozicionáló használati útmutatója [773439]).
- 3. Távolítsa el a fejadaptertartót a húzószerkezet foglalataiból.
- 4. Adott esetben tiltsa le az esetleges lezárási gombokat.
- 5. Állítsa be ismét az infúziós állványt és a szállítófogantyúkat, ha alkalmazható.
- 6. Szerelje fel a fejlemezt.

<span id="page-116-0"></span>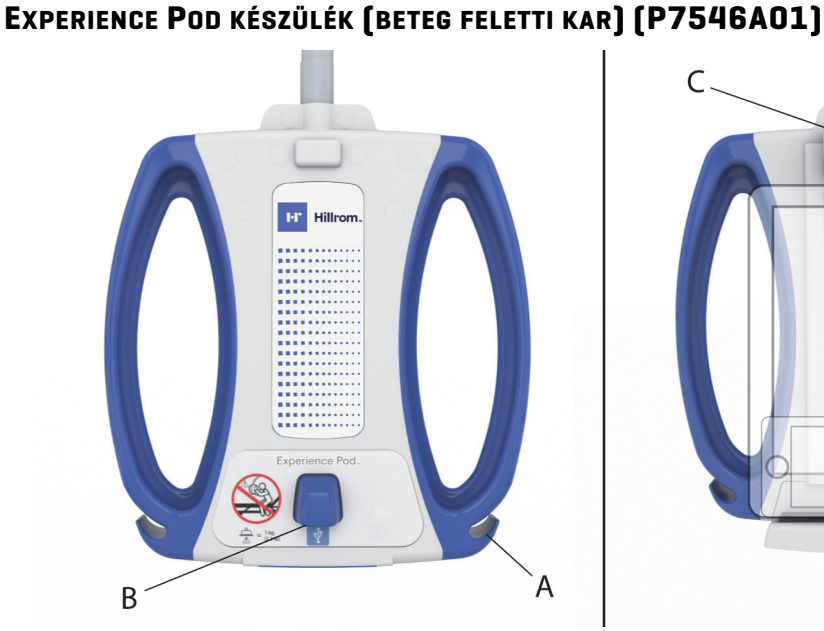

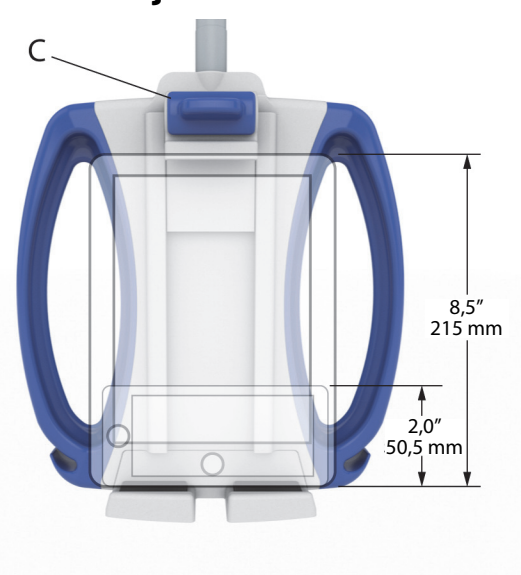

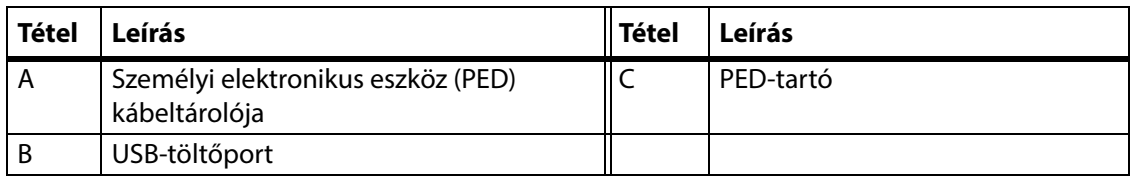

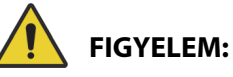

A sérülések és az eszköz károsodásának elkerülése érdekében kövesse az alábbi **figyelmeztetéseket**:

- **Figyelem** Ne lépje túl a beteg feletti kar 1 kg-os (2,2 fontos) terhelhetőségét.
- **Figyelem** Ne szerelje le, és ne szerelje fel a beteg feletti kar egységet, amikor az a páciens fölött található.
- **Figyelem** Kerülje a becsípődési pontokat és a mozgó alkatrészeket, amikor a beteg feletti kar szállítási helyzetbe kerül.
- **Figyelem** Állítsa a beteg feletti kart szállítási helyzetbe, és szállítás előtt győződjön meg arról, hogy a tápkábel ki van húzva, és megfelelően van tárolva ( [4. lépés, 108. oldal](#page-119-0)).
- **Figyelem** Utasítsa a betegeket, hogy soha ne használják a beteg feletti kart segítségként, amikor beszállnak az ágyba, kiszállnak onnan, vagy átpozicionálják magukat benne.
- **Figyelem** Amikor a beteg feletti kar fel van szerelve, és beállítja az ágy és/vagy a fejrész magasságát, ügyeljen arra, hogy a kar ne érintkezzen a beteggel.
- **Figyelem** A beteg feletti kar leszerelése előtt győződjön meg arról, hogy a tápkábel ki van húzva és megfelelő helyen van tárolva.

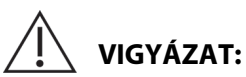

A berendezés megrongálódásának elkerülése érdekében tartsa be a következő **óvintézkedéseket:** 

- **Vigyázat** Legyen óvatos, amikor az ágyat ajtókon tolja át. Az eszköz károsodása fordulhat elő.
- **Vigyázat** Legyen óvatos, amikor az ágymagasságot állítja. Győződjön meg róla, hogy az ágy nem ütközik a felsővilágítással és az ajtókkal.
- **Vigyázat** Legyen óvatos a trend és a fordított trend használatakor. Győződjön meg róla, hogy az ágy nem ütközik a fejvégi rendszerbe vagy más berendezésbe.

### **MEGJEGYZÉS:**

Ügyeljen arra, hogy az ágy szállításához a beteg feletti kart szállítási helyzetbe állítsa, lásd: [4. lépés,](#page-119-0) 108. [oldal.](#page-119-0)

Az **Experience Pod** eszközzel megteheti a következőket:

- A PED feltöltése
- A PED behelyezése a PED-tartóba (a támogatott PED-méretek a fentiekben találhatók)
- A PED-töltőzsinór tárolása
- Az **Experience Pod** készülék beállítása az optimális használathoz

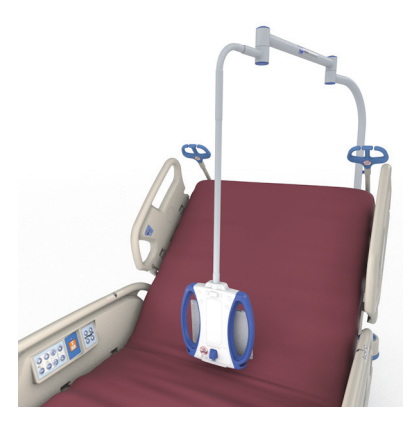

#### **MEGJEGYZÉSEK:**

- Az USB-portot nem olyan eszközökhöz tervezték, amelyek 170 mA-nél kevesebb áramot igényelnek, mint például az USB-olvasólámpák, de akár 2,4 A áramerősséget is támogat.
- Ha az ágyon két állandó infúziós állvány van felszerelve, az egyiket el kell távolítani az **Experience Pod** készülék elhelyezéséhez.

#### **A felszerelés módja:**

- 1. Győződjön meg róla, hogy az ágyfék be van kapcsolva, és a beteg nincs az ágyon.
- 2. Emelje fel az ágyat, hogy hozzáférjen a fejrész alatti területhez.

# **MEGJEGYZÉS:**

Győződjön meg róla, hogy az **Experience Pod** készülék a beszerelés előtt a szállítási pozícióban van, lásd: [4. lépés,](#page-119-0) 108. [oldal](#page-119-0).

3. Távolítsa el a csapot az **Experience Pod** készülékből.

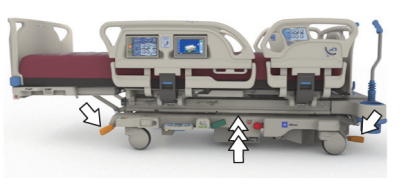

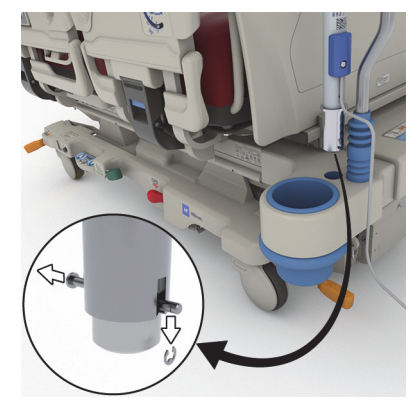

4. Telepítse az **Experience Pod** készüléket az ágy fejrészénél lévő tartozékaljzatba. Ellenőrizze, hogy a karegység teljesen illeszkedik-e az aljzatba.

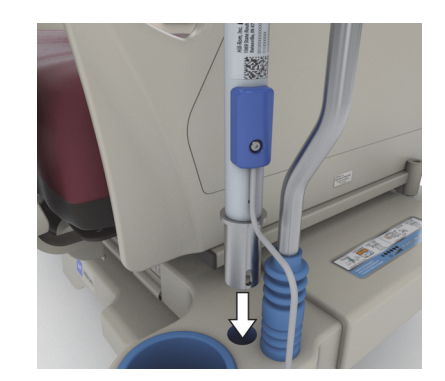

# **FIGYELEM:**

**Figyelem—**Győződjön meg arról, hogy a kart helyesen rögzítette a 4. lépésben. Ellenkező esetben leeshet. Sérülés vagy az eszköz károsodása történhet.

- 5. Az ágykeret fejrésze alól helyezze be a csapot, hogy az **Experience Pod** készüléket a helyén tartsa.
- 6. Szerelje fel a tartóelemet a csapra.
- 7. Győződjön meg arról, hogy a csapot teljesen áttolta a tartóelemen.

8. Győződjön meg róla, hogy a tápkábel csatlakozik az **Experience Pod** készülékhez.

# **MEGJEGYZÉS:**

Ne a kiegészítő kimeneten keresztül lássa el árammal az **Experience Pod** készüléket.

- 9. Csatlakoztassa az **Experience Pod** tápkábelét a hálózati tápaljzathoz.
- 10. Ha alkalmazható, csatlakoztassa az ágy tápkábelét.
- 11. Állítsa az ágyat a legalacsonyabb helyzetbe.

# **Az eltávolítás módja:**

- 1. Győződjön meg róla, hogy az ágyfék be van kapcsolva, és a beteg nincs az ágyon.
- 2. Emelje fel az ágyat, hogy hozzáférjen a fejrész alatti területhez.

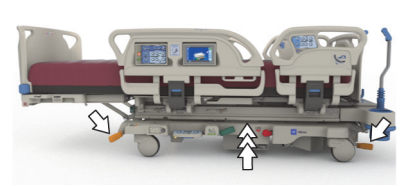

3. Húzza ki az **Experience Pod** készülék tápkábelét a hálózati áramforrásból.

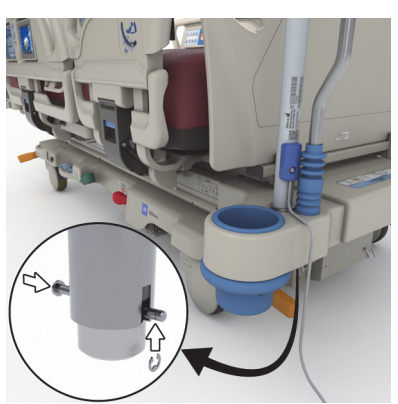

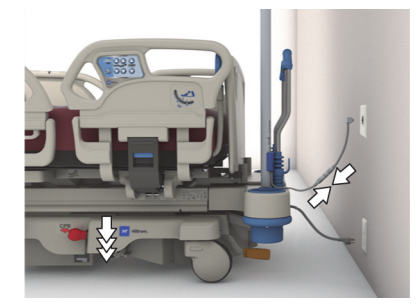

#### Tartozékok

<span id="page-119-0"></span>4. Helyezze az **Experience Pod** készüléket a szállítási pozícióba a bemutatott módon.

- 5. Az ágykeret fejrésze alól távolítsa el a tartóelemet a csapról.
- 6. Távolítsa el a csapot, majd vegye le az **Experience Pod** készüléket az ágyról.

7. Az **Experience Pod** készülék tárolásához fordítsa meg a készüléket, és állítsa biztonságosan a falhoz, vagy helyezze a készüléket egy tárolóhelyre.

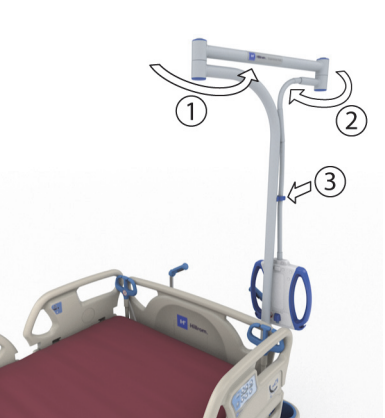

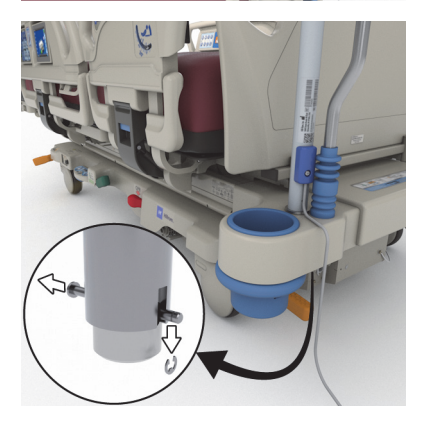

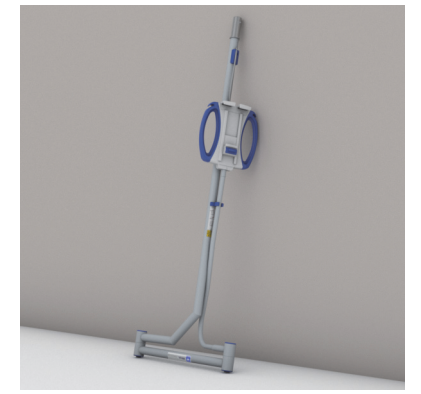

# **BIZTONSÁGI INFORMÁCIÓK**

# **ÁGYHELYZETEK**

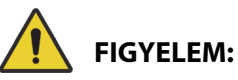

**Figyelem—**Az orvosi ágyakat a leesés miatti személyi sérülés kockázatának csökkentésére a legalacsonyabb pozícióban kell tartani, amikor a páciens felügyelet nélkül marad.

## **FÉKEK**

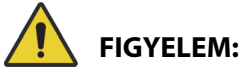

**Figyelem—**Mindig fékezze be az ágyat, ha páciens fekszik benne, kivéve szállítás közben. Győződjön meg arról, hogy az ágy nem fog elmozdulni: próbálja elhúzni vagy eltolni az ágyat a befékezés után.

Mindig fékezze be az ágyat, ha páciens fekszik benne, különösen a páciens átforgatása vagy más felületre helyezése előtt. A páciensek gyakran támaszkodnak az ágyra felállás közben, és könnyen megsérülhetnek, ha az váratlanul elmozdul. A stabilitás ellenőrzéséhez próbálja meg elhúzni vagy eltolni az ágyat a befékezés után. Ellenkező esetben személyi sérülés vagy az eszközök károsodása történhet.

# **MÁGNESES REZONANCIÁS KÉPALKOTÁS**

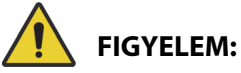

**Figyelem—**A készülék nem használható mágneses rezonanciás képalkotáson (MRI) alapuló vizsgálat során. MRI vizsgálathoz helyezze át a beteget egy kompatibilis felületre, és távolítsa el az ágyat az MRI helyiségből.

Helyezze át a beteget egy kompatibilis felületre az MRI vizsgálathoz, és távolítsa el az ágyat az MRI helyiségből.

### **FOLYADÉKOK**

# **FIGYELEM:**

**Figyelem—**Az ágy elektronikájára fröccsent folyadékok veszélyt okozhatnak. Ilyen esetben szüntesse meg az ágy tápellátását, és ne használják az ágyat a megfelelő átvizsgálásig. Ellenkező esetben személyi sérülés vagy az eszközök károsodása történhet.

Ha rendellenes folyadékfröccsenés történt, haladéktalanul végezze el az alábbi műveleteket:

- Szüntesse meg az ágy hálózati tápellátását.
- Vegye ki a pácienst az ágyból.
- Tisztítsa ki a folyadéknyomokat az ágyból.
- Teljesen vizsgáltassa át a rendszert a karbantartókkal.

Ne használják az ágyat mindaddig, amíg az teljesen meg nem száradt, illetve amíg megfelelő tesztelés után újra biztonságosnak nem minősítették.

# **OLDALKORLÁTOK**

Az oldalkorlátoknak számos előnyük van, például az ágy széleit jelezve segítségként szolgálnak az ágyból való felkelésnél, valamint hozzáférhetővé teszik az ápolói felületet és a páciens-vezérlőpanelt. Az oldalkorlátok használata biztonságérzetet is nyújt. Az oldalkorlátok mindig egyenesen, rögzített helyzetben legyenek, ha az ágy szék helyzetben van. Ágyhelyzetben az oldalkorlátok használatát a beteg szükségletei szerint kell megállapítani, miután a biztonságos elhelyezésre vonatkozó intézményi protokollnak megfelelően felmérték az összes kockázati tényezőt.

Az oldalkorlátok felemelésekor egy kattanás jelzi, hogy az oldalkorlátok teljesen felemelkedtek és rögzültek a helyükön. A kattanás után óvatosan húzza meg az oldalkorlátot, hogy meggyőződjön annak megfelelő rögzüléséről.

# **FIGYELEM:**

A személyi sérülések és az eszköz károsodásának az elkerülése érdekében kövesse az alábbi **figyelmeztetéseket**:

- **Figyelem** Leeresztés közben legyen biztonságos távolságban az oldalkorláttól.
- **Figyelem** Mérje fel a beteg beszorulásának kockázatát az intézeti protokoll alapján, és tartsa a beteget megfelelő felügyelet alatt. Bizonyosodjon meg arról, hogy az összes felemelt helyzetű oldalkorlát teljesen rögzítve van. A fentiek bármelyikének elmulasztása súlyos sérülést vagy halált okozhat.
- **Figyelem** Ha a páciens állapota (például a gyógyszerektől vagy a betegségből adódó zavartság) a páciens beszorulásához vezethet, a fekvőfelületet vízszintes helyzetben kell hagyni, ha őrizetlenül hagyja a pácienst (kivéve, ha a felügyelő orvos másként rendeli egyedi vagy különleges körülmények miatt).

### **MEGJEGYZÉS:**

Az oldalkorlátok feladata nem a páciens rögzítése, hanem a beteg emlékeztetése az ágyban elfoglalt helyzetére. A Baxter azt ajánlja, hogy a megfelelő orvosi személyzet határozza meg az oldalkorlátok megfelelő használatát.

# **LÁBLEMEZ**

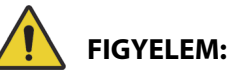

**Figyelem—**Miután eltávolította a láblemezt, azt ne fektesse le a padlóra. A láblemezt olyan pozícióban vagy helyen tárolja, ahol nem érintkezik biológiai veszélyekkel. Ennek elmaradása személyi sérüléshez vezethet.

# **MEGJEGYZÉS:**

Amennyiben a láblemezre **nincs** felszerelve a szállítópolc, a láblemez felállítható a padlón. Amennyiben a szállítópolc fel van szerelve, támassza a láblemezt a falnak úgy, hogy ne dőlhessen el.

# **RÖGZÍTÉSEK**

A Baxter azt javasolja, hogy ha lehetséges, orvosi személyzet határozza meg azokat a módszereket, amelyekkel megakadályozható, hogy a páciensek kihúzzák a vezetékeket vagy kárt tegyenek magukban vagy másokban, amíg az ágyban tartózkodnak.

- 1. Minden páciensnél állapítson meg megfelelő irányelveket az alábbiakra:
	- Melyik pácienst kell rögzíteni, illetve melyik a megfelelő rögzítési mód.
	- Rögzítéstől függetlenül a páciens monitorozásának megfelelő módját, beleértve az időtartamot, a rögzítés ellenőrzését, stb.
- 2. Dolgozzon ki egy képzési programot az ápolóknak a rögzítések megfelelő használatára és alkalmazására vonatkozóan.
- 3. Hagyja az ágyat a legalacsonyabb helyzetben, ha nincs ápoló a szobában.
- 4. Magyarázza el a rögzítések szükségességét a családnak vagy a gyámnak/gondviselőnek.

#### **ELEKTROMOSSÁG**

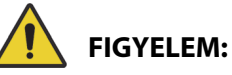

A személyi sérülések és az eszköz károsodásának az elkerülése érdekében kövesse az alábbi **figyelmeztetéseket**:

- **Figyelem** Vezessenek be olyan képzési és gyakorlási irányelveket és eljárásokat, amelyek megismertetik a személyzetet az elektromos készülékekkel kapcsolatos veszélyekkel.
- **Figyelem** Az áramütés kockázatának elkerülésére ezt a berendezést csak védőföldeléssel ellátott elektromos hálózathoz szabad csatlakoztatni.
- **Figyelem** Úgy helyezze el az ágyat, hogy szükség esetén gyorsan, akadály nélkül le tudja csatlakoztatni a tápkábel(eke)t a hálózati tápegységről.
- **Figyelem** Az ágy elektronikájára fröccsent folyadékok veszélyt okozhatnak. Ilyen esetben szüntesse meg az ágy tápellátását, és ne használják az ágyat a megfelelő átvizsgálásig. Alaposan törölje át az ágyat, hagyja megszáradni, majd vizsgáltassa át a szerviz munkatársaival.
- **Figyelem** A tápkábel helytelen használata vagy kezelése annak károsodását okozhatja. Ha a tápkábel megsérült, haladéktalanul helyezze használaton kívül az ágyat és lépjen kapcsolatba a szervizzel.
- **Figyelem** A mellékelt tápkábelkészletet és lítiumion elemet csak azzal a **Progressa** ágytípussal szabad használni, amelyhez mellékelték őket, más berendezéssel nem.
- **Figyelem** Ha kérdéses a külső védőföldelés csatlakozójának épsége, működtesse az ágyat a belső elektromos áramforrásáról.

# **VIGYÁZAT:**

A berendezés megrongálódásának elkerülése érdekében tartsa be a következő **óvintézkedéseket**:

- **Vigyázat –** Az ágy szállítása előtt győződjön meg, hogy a tápkábelt megfelelően helyezték-e el az ágy felőli végén lévő kampón. Ellenkező esetben az eszköz károsodhat.
- **Vigyázat –** az eszköz az IEC 60601-1-2 számú szabvány elektromágneses összeférhetőségre vonatkozó összes követelményét teljesíti. Valószínűtlen, hogy a felhasználónak problémája adódna az eszközzel a nem megfelelő elektromágneses zavartűrés miatt. Az elektromágneses zavartűrés azonban mindig relatív, és a szabványok egy becsült felhasználási környezettel számolnak. Ha a felhasználó a készülék szokatlan viselkedését tapasztalja, különösen ha ez a viselkedés csak időszakosan fordul elő, és rádió- vagy TV-adókészülék, mobiltelefon vagy elektrosebészeti eszközök közelben való használatával függ össze, ez elektromágneses interferenciát jelezhet. Ha ilyen működészavar áll fenn, kíséreljék meg az interferenciát okozó készülékeket az eszköztől távolabb elhelyezni.

Vezessenek be olyan képzési és gyakorlási irányelveket és eljárásokat, amelyek megismertetik a személyzetet az elektromos készülékekkel kapcsolatos veszélyekkel. A kezelő ügyeljen arra, hogy egyik testrészét se helyezze az ágy mozgó alkatrészei alá vagy közé (egyébként az ágyrendszer működtetéséhez ilyen helyzet soha nem is szükséges). Az ágy tisztítása vagy javítása közben válassza le az ágyat a hálózati tápellátásról, és aktiválja a lezárási gombokat, hogy megelőzze az ágynak a tartalék akkumulátorról való véletlenszerű üzemelését. Lásd a **Hillrom Progressa** és **Progressa+** kórházi ágy az intenzív ellátás számára szervizelési kézikönyvét (171748).

# **ALKATRÉSZEK ÉS TARTOZÉKOK**

# **FIGYELEM:**

**Figyelem—**A nem engedélyezett alkatrészek vagy tartozékok Hill-Rom vagy Baxter termékeken történő használata a páciens és az ápolók sérülésének kockázatával járhat.

# **AZ ÁGY ÉS A FELÜLETEK MŰKÖDTETÉSÉRE VONATKOZÓ ÓVINTÉZKEDÉSEK**

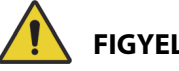

**FIGYELEM:**

A személyi sérülések és az eszköz károsodásának az elkerülése érdekében kövesse az alábbi **figyelmeztetéseket**:

- **Figyelem** Ne működtesse az ágyat gyúlékony gázok vagy gőzök jelenlétében.
- **Figyelem** Csak nazális, maszkkal ellátott vagy lélegeztetős oxigénadagoló berendezéseket használjon. Ne használja az ágyat oxigénsátorral vagy oxigénben gazdag környezetekben.
- **Figyelem** Győződjön meg, hogy nincsenek-e kezek, karok, lábak és lábszárak az ágy alatt vagy a fekvőfelület egyes szakaszai között, amikor mozognak.
- **Figyelem** A csöveket, vezetékeket és a lepedőket a mozgó alkatrészektől távol helyezze el.

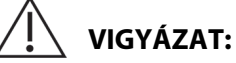

**Vigyázat—**Az ágyat csak speciális emelőkkel szabad használni az orvosi ágy alatti korlátozott szabad hely miatt.

## **FEKVŐFELÜLET ÉS MATRAC**

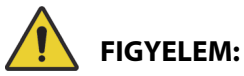

**Figyelem—**A **Hillrom Progressa** kórházi ágy az intenzív ellátás számára bizonyos biztonsági funkciói nem mindig működnek megfelelően a más vállalatok által gyártott fekvőfelületekkel. Vegye fel a kapcsolatot a fekvőfelület gyártójával annak meghatározása céljából, hogy az ágy biztonsági funkciói közül melyeket tesztelték és minősítették a megfelelő működés szempontjából az általuk gyártott felület esetében. Ennek elmulasztása a páciens sérülését vagy az eszközök károsodását okozhatja.

#### **MEGJEGYZÉS:**

A Baxter olyan Baxter vagy Hillrom fekvőfelületek használatát javasolja, amelyeket kifejezetten a **Hillrom Progressa** kórházi ágy az intenzív ellátás számára termékkel együtt történő használatra terveztek és teszteltek. Azon vásárlóknak, akik más gyártó felületeinek beszerzése mellett döntöttek, ellenőrizniük kell, hogy az adott felület a **Hillrom Progressa** kórházi ágy az intenzív ellátás számára termékkel együtt való alkalmazás esetén megfelel a vonatkozó előírásoknak, a szabályozási irányelveknek és a műszaki szabványoknak, továbbá a használata nem jár a személyi sérülés elfogadhatatlan kockázatával a beteg vagy az ápolók számára. A Baxter konkrétan olyan fekvőfelületek alkalmazását javasolja, amelyeknél a méretek és a felépítés biztosítja a páciens beszorulásának veszélyével járó rések minimalizálását, a felület és az oldalkorlát teteje közötti elegendő magasságkülönbség biztosítja a véletlenszerű átbukási balesetek megelőzését, a fekvőfelület peremének megfelelő keménysége megkönnyíti a páciensnek az ágyból történő biztonságos kiszállását és az ágyba való beszállását, továbbá amelyek nem zavarják az oldalkorlátok megfelelő működtetését.

# **FIGYELEM:**

A személyi sérülések és az eszköz károsodásának az elkerülése érdekében kövesse az alábbi **figyelmeztetéseket**:

- **Figyelem** A fekvőfelület impermeabilitása és a kezelési felület nyomáscsökkentő képessége csökkenhet, ha tűk vagy más hegyes eszközök megsértik a légtömlőket. Az ápolókat utasítani kell arra, hogy KERÜLJÉK a röntgenkazetta-tartók helytelen használata miatti felületborítás- és tömlősérülést, és az éles objektumok kilyukaszthatják vagy elszakíthatják a felületet. Ez ronthatja a felület teljesítményét.
	- A fekvőfelületet rendszeresen meg kell vizsgálni, hogy nincs-e rajta sérülés.
- **Figyelem** A **Progressa** légfelületek akkor működnek a leghatékonyabban, ha a levegő akadálytalanul keringhet a páciens bőre körül. Kerülendő az ágynemű védelmére szolgáló olyan műanyag lepedő vagy olyan műanyag bélésű, inkontinencia esetén alkalmazandó párnák használata, melyek akadályozzák a levegő áramlását, és lehetővé teszik, hogy a bőr hosszú ideig érintkezzen a nedvességgel, ami a bőr sérüléséhez vezethet. Az ilyen felületekkel érintkező minden inkontinencia-párnának és ágyvédő lepedőnek rendkívüli nedvszívó és levegőáteresztő tulajdonsággal kell rendelkeznie. Ezen útmutatók be nem tartása rontja a felület hatékonyságát és sérülést okozhat.
- **Figyelem** Ha a felület **MCM**-bevonattal rendelkezik, ügyeljen, hogy az fel legyen téve, mielőtt a páciens elfoglalja az ágyat.

# **TŰZVESZÉLY**

A kórházi ágyak tűzeseteinek megelőzése érdekében győződjön meg arról, hogy az intézmény személyzete követi az Amerikai Élelmiszer- és Gyógyszerellenőrzési Hivatal (FDA) által kiadott közegészségügyi előírást: (Public Health Notification: Practice Hospital Bed Safety). (Csak az Egyesült Államokban.)

Csökkentse a tűzveszély kockázatát a tűzvédelmi szabályok és szabályozások betartásával.

# **FIGYELEM:**

**Figyelem—**A pácienseknek tilos az ágyban dohányozni. A takarók és párnák általában nem rendelkeznek a tűz továbbterjedését gátló tulajdonsággal. Sérülés történhet.

# **AZ ÁGY RÉSZEINEK MOZGATÁSA**

Ne működtesse az ágy vezérlőit és gombjait addig, amíg az összes személy és készülék megfelelő távolságra nem kerül az eszköztől. A funkció leállításához: engedje fel a gombot és/vagy aktiválja az ellentétes funkciót és/vagy azonnal húzza ki a tápkábelt.

# **FIGYELEM:**

A személyi sérülések és az eszköz károsodásának az elkerülése érdekében kövesse az alábbi **figyelmeztetéseket**:

- **Figyelem** Mozgatás közben tartsa szoros megfigyelés alatt az illesztéseket. A vezetékek kimozdulásának megelőzése érdekében mindig alkalmazzon megfelelő módszereket a vezetékek kezelésére, különösen a fejtámla emelése esetén.
- **Figyelem** Ha más berendezéstől vezet kábeleket az ORVOSI ÁGYBA, óvintézkedéseket kell arra, hogy ezek a kábelek ne csípődjenek be az ORVOSI ÁGY alkatrészei közé.

# **A LÁTOGATÓK FIGYELMEZTETÉSE**

Figyelmeztesse a látogatókat, hogy ne próbálkozzanak az ápolói gombok használatával. A páciensnek segíthetnek a páciens-vezérlőpanel használatában.

# **A PÁCIENSEK ÁTHELYEZÉSE**

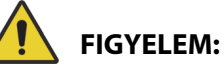

**Figyelem—**Ha a pácienst egyik felületről egy másikra helyezi át, például az ágy és egy hordágy esetében, a kórház biztonságos kezelésre vonatkozó protokolljai szerint járjon el. Ennek elmaradása személyi sérüléshez vezethet.

**Progressa** légfelületek – Használja a Max-Inflate/P-Max Inflate (Teljes felfújás/Maximális nyomásra fújás) felületmódot a felület szilárdságának maximalizálásához, hogy segítse a beteg felületről felületre történő áthelyezését.

### **HÚZÓSZERKEZET**

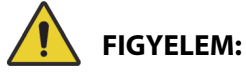

**Figyelem—**Mérje fel a páciens beszorulásának és fulladásának kockázatát az intézeti protokoll alapján, és tartsa a pácienst megfelelő felügyelet alatt. Ellenkező esetben személyi sérülés történhet vagy kár keletkezhet.

## **INTELLIDRIVE SZÁLLÍTÓRENDSZER AKKUMULÁTORAI**

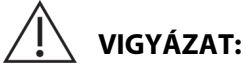

A berendezés megrongálódásának elkerülése érdekében tartsa be a következő **óvintézkedéseket:**

- **Vigyázat** Ha az ágy 6 hónapnál hosszabb ideig nincs az elektromos hálózathoz csatlakoztatva, és az **IntelliDrive** szállítórendszer telepítve van, de nincs aktiválva, akkor ez a szállítórendszer akkumulátorának teljesítményét befolyásolhatja.
	- Ha az ágy 6 hónapnál hosszabb ideig nincs az elektromos hálózathoz csatlakoztatva, és az ágyhoz **IntelliDrive** szállítórendszer van telepítve, és nincs aktiválva, akkor csökkentett akkumulátorteljesítmény fordulhat elő, ami magában foglalja az akkumulátor feltölthetetlenségét is. Válassza le az ágy akkumulátorát és az **IntelliDrive** szállítórendszer akkumulátorait, ha 6 hónapot meghaladó tárolásra kerül sor.
- **Vigyázat** Ha az ágy 4 napnál hosszabb ideig nincs az elektromos hálózathoz csatlakoztatva, és az **IntelliDrive** szállítórendszer telepítve van és aktiválva van, akkor ez a szállítórendszer akkumulátorának teljesítményét befolyásolhatja.
	- Ha az ágy 4 napnál hosszabb ideig nincs az elektromos hálózathoz csatlakoztatva, és az ágyhoz **IntelliDrive** szállítórendszer van telepítve, és aktiválva van, akkor a szállítórendszer csökkentett akkumulátorteljesítménye fordulhat elő, ami magában foglalja azt is, hogy az akkumulátor feltöltése lehetetlenné válik.

### **TERMÉKTELJESÍTMÉNY NAGY TERMETŰ PÁCIENSEK ESETÉN**

A következő ágyfunkciók csökkentett teljesítménnyel működhetnek azoknál a pácienseknél, akiknek súlya vagy magassága közelít a maximálisan megengedett értékhez:

- Megfordítási segédlet Kisebb fordítási képesség
- Forgatási terápia Kisebb forgatási képesség
- Rázásos és vibrációs terápia kevésbé hatékony
- Ágy fel és le kisebb sebesség az ágy emelése közben
- Fejtámla fel és le kisebb sebesség a fejtámla emelése közben
- Térdrész fel és le kisebb sebesség a térrész emelése közben
- **IntelliDrive** szállítórendszer Lassúbb gyorsulás és sebesség
- C-kar kompatibilitás Lehet, hogy a képalkotó eszköz nem elég nagy az ágy és a páciens számára

### **TERMÉKTELJESÍTMÉNY LÉGKÖRI NYOMÁSON**

A következő felületi funkciók csökkentett teljesítménnyel működhetnek nagyobb magasságokban:

- Rázásos és vibrációs terápia kevésbé hatékony
- Egyéb felfújási funkciók a maximális szint elérése lassabban történik

# **MEGELŐZŐ KARBANTARTÁS**

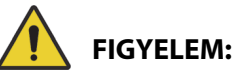

A személyi sérülések és az eszköz károsodásának az elkerülése érdekében kövesse az alábbi **figyelmeztetéseket**:

- **Figyelem** Csak az intézmény által jóváhagyott személyzet végezheti a **Progressa** ágy karbantartását.
- **Figyelem** Csak az intézmény által jóváhagyott személyzet végezheti a **Hillrom Progressa** kórházi ágy az intenzív ellátás számára megelőző karbantartását.

A **Hillrom Progressa** kórházi ágy az intenzív ellátás számára hatékony karbantartási programot igényel. Javasoljuk, hogy legalább kétévente egyszer végezze el a Közös Bizottság (Joint Commission) által ajánlott megelőző karbantartást és tesztelést. A megelőző karbantartás és a tesztelés nemcsak a Joint Commission követelményeinek való megfelelésre szolgál: elsősorban a **Hillrom Progressa** kórházi ágy az intenzív ellátás számára hosszú élettartamát hivatott biztosítani. A megelőző karbantartás csökkenti a fokozott használat miatt esetleg bekövetkező üzemképtelenségi és állási időt. A megelőző karbantartás részletes rendjét lásd a **Hillrom Progressa** és **Progressa+** kórházi ágy az intenzív ellátás számára szervizkézikönyvében (171748).

Évente hajtson végre megelőző karbantartást annak ellenőrzésére, hogy a Progressa™ ágy minden eleme az eredetileg tervezettnek megfelelően működik-e. Fordítson különös figyelmet a biztonsági funkciókra, beleértve, de nem korlátozva az alábbiakra:

- Oldalkorlát-rögzítő szerkezet,
- Oldalkorlát-ütközők olajszivárgása,
- Görgőkerék-fékező rendszer,
- Elektromos rendszerelemek,
- Elektromos tápkábelek esetleges kopása, károsodása vagy nem megfelelő földelése,
- Felengedés után az összes gomb visszatér-e a kikapcsolt vagy a semleges helyzetbe,
- A gombok vagy a kábelek beakadása a rendszer szerkezeti elemeiben vagy az oldalkorlátokban,
- A lezárási gombok megfelelő működése,
- Fekvőfelület huzatának sértetlensége,
- A beszívási/kimeneti szűrők tisztasága és állapota.

### **Fő akkumulátor**

Cserélje ki az akkumulátort, ha az alábbi helyzetek valamelyike fordul elő (lásd a **Hillrom Progressa** és **Progressa+** kórházi ágy az intenzív ellátás számára szervizelési kézikönyvét (171748):

- Az akkumulátor jelzőfénye nem gyullad ki 3 percen belül az ágy hálózati áramforráshoz való csatlakoztatása után;
- Az akkumulátor jelzőfényei villognak gyakrabban 12 órával az ágy hálózati áramforráshoz való csatlakoztatása után.

#### **IntelliDrive szállítórendszer akkumulátorai**

Cserélje ki az akkumulátorokat, ha az **IntelliDrive** ágyszállító rendszer automatikusan kikapcsol, még mielőtt az akkumulátortöltés szükségességét jelző utolsó jelzőfény villogni kezdene (lásd a **Hillrom Progressa** és **Progressa+** kórházi ágy az intenzív ellátás számára szervizelési kézikönyvét [171748]).

Nyomja meg a meghajtódoboz végén lévő kék gombot az elem letiltásához, ha az ágyat hosszabb ideig kívánják tárolni.

Az akkumulátor cseréje után legalább 20 órán keresztül töltse az új akkumulátort a használat előtt.

#### **MEGJEGYZÉS:**

A megfelelő leselejtezésre vagy újrahasznosításra vonatkozóan kövesse az akkumulátoron található utasításokat.

#### **Hibaelhárítás**

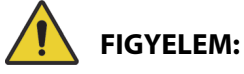

**Figyelem—**A **Hillrom Progressa** kórházi ágy az intenzív ellátás számára hibaelhárítását csak az intézmény által jóváhagyott személyzet végezheti. A jogosulatlan személyek által végzett hibaelhárítás személyi sérülést és az eszközök károsodását okozhatja.

Mindig ellenőrizze az oldalkorláton az akkumulátor töltöttségi állapotát. Ha az ágyrendszer nem működik, ezt okozhatja az akkumulátor lemerülése is, és szükséges lehet az ágy megfelelő áramforráshoz történő csatlakoztatása.

# **ÁRAMTAKARÉKOSSÁG**

A **Progressa** ágy rendelkezik az elektromosság felhasználását csökkentő eszközökkel. A GCI-kijelző automatikusan elhalványul az árammal való takarékoskodás érdekében, és ha nincs beteg az ágyon, akkor a kompresszor is ritkábban kapcsol be.

Az ágy szállítási módba is állítható, hogy takarékoskodjon a hálózati árammal.

## **SZÁLLÍTÁS MÓD**

Ha bekapcsolta a szállítás módot, akkor akkumulátorról működve az ágymozgató gombok nem használhatóak.

#### **Az aktiválás módja**

- 1. A középső oldalkorlát gombjainál körülbelül 10 másodperig tartsa lenyomva a **Lockout** (Lezárás) gombot. Három sípolást hall, és kigyullad a Javítás szükséges jelzőfény, hogy tudassa, az ágy szervizmódban van.
- 2. A beteg-vezérlőpanelen (az oldalkorláton belül) egyidejűleg tartsa lenyomva a **Knee Up** (Térd fel) és a **Knee Down** (Térd le) gombokat. Egy kattanást hall, ami jelzi, hogy az ágy szállítás módban van.

#### **A kikapcsolás módja**

Ha az ágy nincs áram alatt, nyomja meg hosszan egyidejűleg a **fejtámla fel**, **fejtámla le** és a **nővérhívás**  gombot a beteg-vezérlőpanelen (az oldalkorlátban). Egy sípolást hall, ami jelzi, hogy az ágy már nincs szállítás módban.

### **vagy**

Csatlakoztassa az ágyat a tápaljzathoz, az ágy ekkor 30 perc múlva kilép a szállítási módból.

# **ÜZEMEN KÍVÜL HELYEZÉSI ÉS LESELEJTEZÉSI UTASÍTÁSOK**

Az ügyfelek kötelesek az orvostechnikai eszközökre és tartozékokra vonatkozó minden szövetségi, állami, regionális és/vagy helyi törvénynek és szabályozásnak megfelelően eljárni. Ha kétségei vannak, akkor az eszköz felhasználójának először fel kell vennie a kapcsolatot a Baxter műszaki ügyfélszolgálatával a biztonságos ártalmatlanítási protokollokkal kapcsolatos útmutatásért.

- A termék biztonságos kezelésének és leselejtezésének biztosítása érdekében kövesse a jelen szervizkézikönyvben szereplő, az ágy üzemen kívül helyezésekor esetlegesen felmerülő sérülésekre vonatkozó figyelmeztetéseket.
	- Az üzemen kívül helyezés előtt mindig ügyeljen arra, hogy az ágy ne legyen elektromos hálózathoz csatlakoztatva.
- Az üzemen kívül helyezésre vonatkozó tevékenységek elvégzése előtt az ágyat és annak tartozékait a használati utasításban leírt módon meg kell tisztítani és fertőtleníteni kell.
- Ha az üzemen kívül helyezett ágy vagy tartozék továbbra is alkalmas a használatra, akkor a Baxter azt javasolja, hogy az üzemen kívül helyezett ágyat vagy tartozékot adományozza egy jótékonysági szervezetnek, hogy ismételten felhasználhatók legyenek.
- Ha az üzemen kívül helyezett ágy vagy tartozék nem alkalmas a használatra, akkor a Baxter azt javasolja, hogy a szervizkézikönyvben szereplő utasításoknak megfelelően szereljék szét az ágyat. A Baxter azt javasolja, hogy a szükséges esetekben a termékben lévő összes olajat és hidraulikafolyadékot távolítsák el az újrahasznosítás vagy ártalmatlanítás előtt.
- Mindig ellenőrizze az összes helyi és nemzeti szabályozást és intézményi protokollt, és ezeknek megfelelően járjon el a termék üzemen kívül helyezés során.

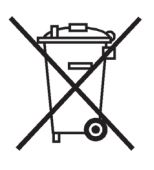

Az akkumulátorokat újra kell hasznosítani. Soha ne helyezzen hulladékba olyan akkumulátorokat, amelyek a környezetre és az egészségre káros anyagokat tartalmaznak.

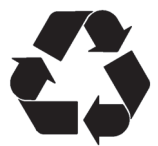

Az egyéb összetevők, például az elektronikus összetevők, műanyagok és fémek sokszor helyi hatáskörben újrahasznosíthatók. A Baxter azt javasolja, hogy minden újrahasznosítható összetevőt helyben hasznosítsanak újra.

A nem újrahasznosítható összetevőket a hagyományos hulladékkezelési eljárásoknak megfelelően kell leselejtezni.

# **VÁRHATÓ ÉLETTARTAM**

Egy **Hillrom Progressa** kórházi ágy az intenzív ellátás számára várható élettartama normál használat mellett 10 év, amennyiben az intézmény az ajánlott megelőző karbantartást végrehajtja. Bizonyos komponensek azonban rövidebb élettartamúak, és ezeket ki kell cserélni ahhoz, hogy az ágy a várt élettartamát teljesítse. Ezek a komponensek a következők:

- Ágyak **IntelliDrive** szállítórendszerrel a szállítórendszer akkumulátorának várható élettartama 3 év.
- Az ágyakkumulátorok várható élettartama 3 év.
- A (fekvőfelületi felső burkolat nélküli) beépített ágyfelületek várható élettartama 5 év.
- A felfújó motor várható élettartama 30000 üzemóra.
- A kivehető matracburkolat várható élettartama 2 év.

# **TISZTÍTÁS/FERTŐTLENÍTÉS**

#### **MEGJEGYZÉSEK:**

• Jelen tisztítási és fertőtlenítési utasítások a P7520 és P7525 fekvőfelület-típusokra vonatkoznak. Annak megállapításához, hogy melyik felülettípussal rendelkezik, nézze meg a fekvőfelület termékcímkéjét a felület fejvégi részén. Ha a felület típusszáma P7540, lásd a **Hillrom Progressa**+ kórházi ágy az intenzív ellátás számára használati utasítását (216321).

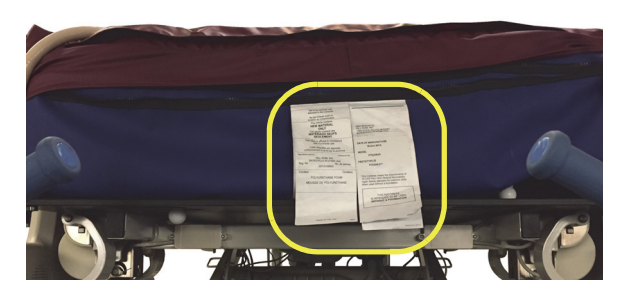

• A felület tisztításának módja minden fekvőfelület esetében ugyanaz.

# **FIGYELEM:**

A sérülések és az eszköz károsodásának elkerülése érdekében kövesse az alábbi **figyelmeztetéseket**:

- **Figyelem** A nem megfelelő tisztítás és fertőtlenítés a páciens fertőzéses megbetegedéséhez vezethet. A páciensek általi használat között tisztítsa és fertőtlenítse az ágyat.
- **Figyelem** Elektromos berendezések használata esetén fennáll az áramütés veszélye. A kórházi protokoll követésének elmulasztása halált vagy súlyos sérülést okozhat.
- **Figyelem** Az ágy tisztítása vagy szervizelése közben válassza le az ágyat a hálózati tápellátásról, és aktiválja a lezárási gombokat, hogy megelőzze az ágynak a tartalék akkumulátorról való véletlenszerű üzemelését.
- **Figyelem** A letörléshez használt anyagokat ne használja fel többször, több lépés esetében vagy több terméken.
- **Figyelem** A káros tisztítóoldatok bőrkiütéseket és/vagy irritációt okozhatnak a velük való érintkezéskor. Kövesse a gyártó termékcímkén és biztonsági adatlapon (SDS) található utasításait.
- **Figyelem** Helyes módon emelje meg és mozgassa az elemeket. Ne csavarja meg őket, és szükség esetén kérjen segítséget. Ügyeljen arra, hogy az ágy megfelelő magasságban legyen ahhoz, hogy elemeket emelhessen le róla.
- **Figyelem** Az emelőberendezés elektronikájára fröccsent folyadék veszélyt jelenthet. Ha valami így kiömlik, szüntesse meg az ágy tápellátását, és helyezze használaton kívül az ágyat. Ha rendellenes folyadékfröccsenés történt az ágyrendszernél, haladéktalanul végezze el az alábbi műveleteket:
	- a. Szüntesse meg az ágy hálózati tápellátását.
	- b. Vegye ki a pácienst az ágyból.
	- c. Tisztítsa ki a folyadéknyomokat az ágyrendszerből.
	- d. Teljesen vizsgáltassa át a rendszert a karbantartókkal.
	- e. Ne használják az ágyat mindaddig, amíg az teljesen meg nem száradt, illetve amíg megfelelő tesztelés után újra biztonságosnak nem tekinthető.

# **VIGYÁZAT:**

A berendezés megrongálódásának elkerülése érdekében tartsa be a következő **óvintézkedéseket**:

- **Vigyázat** Az ágyat vagy a felületet ne tisztítsa gőzzel vagy mosógéppel. A nagy nyomás és a túlzott nedvesség károsíthatja a védőfelületeket és az elektromos alkatrészeket.
- **Vigyázat** ne alkalmazzon durva tisztítószereket, erőteljes zsíroldó szereket vagy oldószereket (például toluolt, xilolt vagy acetont), illetve dörzsölő szivacsokat (puha sörtéjű kefét használhat).
- **Vigyázat** ne használjon fehérítőt elsődleges, mindennapos tisztító-/fertőtlenítőszerként.
- **Vigyázat** Húzza ki teljesen a lábtámlát, mielőtt megkezdi a tisztítási és fertőtlenítési eljárást.

### **JAVASLATOK**

A megfelelő tisztítás és fertőtlenítés érdekében a felhasználókat oktatásban kell részesíteni.

Az **oktatónak** figyelmesen el kell olvasnia az utasításokat, és követnie kell őket a **gyakornok** oktatása közben. A gyakornok esetében teljesülnie kell a következőknek:

- Kellő idővel kell rendelkeznie, hogy elolvashassa az utasításokat, és kérdéseket tehessen fel.
- Le kell tisztítania és fertőtlenítenie kell a terméket, miközben az oktató felügyeli a folyamatot. A folyamat közben és/vagy után az oktatónak ki kell javítania a gyakornok használati utasításoktól való esetleges eltéréseit.

Az oktatónak mindaddig a felügyelete alatt kell tartania a gyakornokot, amíg a gyakornok képes nem lesz az ágy utasításoknak megfelelő tisztításának és fertőtlenítésének elvégzésére.

A Baxter azt javasolja, hogy az ágy, valamint a felület tisztítását és fertőtlenítését az első beteg általi használat előtt, a betegek között, illetve egy beteg tartós ápolása esetén rendszeres időközönként érdemes elvégezni.

Egyes folyadékok – például a jodofor –, illetve a cink-oxidos krémek maradandó foltot okozhatnak. Az ideiglenes foltok eltávolításához használjon enyhén megnedvesített törlőruhát, és dörzsölje át őket erőteljesen.

# <span id="page-131-0"></span>**TISZTÍTÁS ÉS FERTŐTLENÍTÉS**

A tisztítás és a fertőtlenítés egymástól jelentősen különböző folyamat. A **tisztítás** a látható és nem látható kosz és szennyeződések fizikai eltávolítását jelenti. A **fertőtlenítés** célja, hogy megölje a mikroorganizmusokat.

Az alábbi 1. táblázat a jóváhagyott tisztító-/fertőtlenítőszerek összefoglalását tartalmazza a hozzájuk tartozó behatási idővel együtt.

<span id="page-132-0"></span>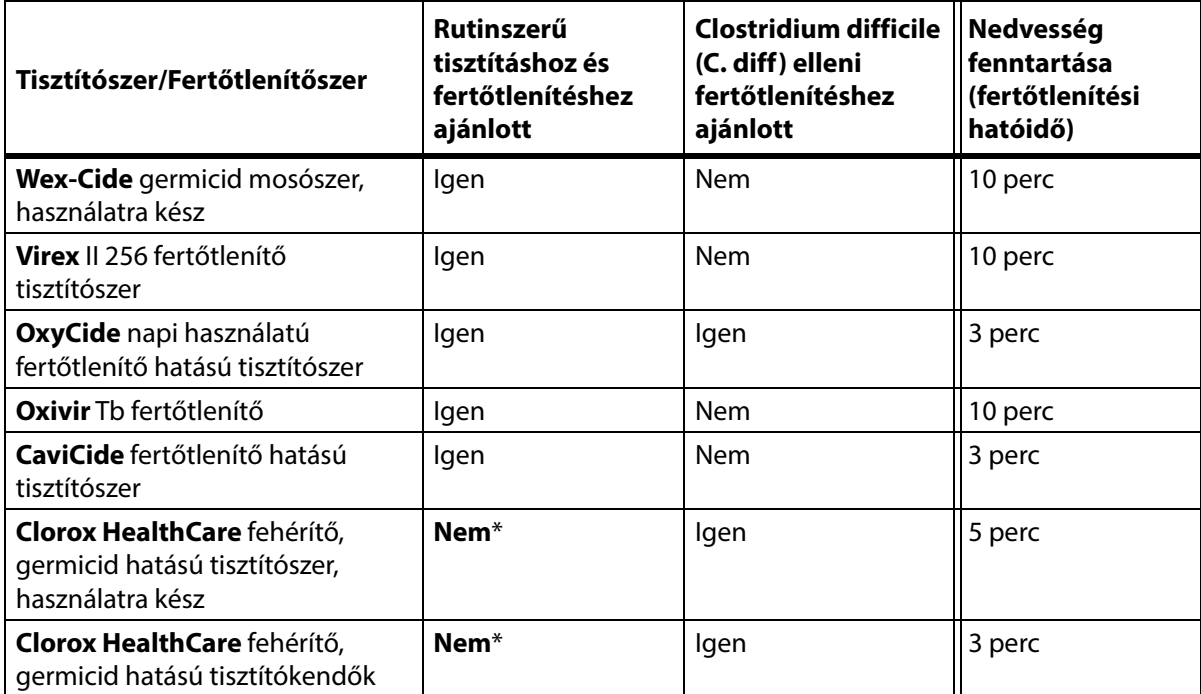

#### **1. táblázat: Jóváhagyott tisztító-/fertőtlenítőszerek**

\*Nem ajánlott fehérítőt használni elsődleges tisztító-/fertőtlenítőszerként.

Fehérítő **használata előtt és után el kell távolítani a fertőtlenítőszer maradványait** egy új vagy tiszta, csapvízzel megnedvesített ronggyal/törlőkendővel.

#### **MEGJEGYZÉS:**

Elképzelhető, hogy az 1. táblázatban felsorolt tisztító- és fertőtlenítőszerek közül nem mindegyik engedélyezett az Ön országában. Mindig tartsa be az elérhető tisztító- és fertőtlenítőszerekre vonatkozó helyi szabályokat. Kérdéseivel forduljon a Baxter képviselőjéhez.

A részletes tisztítási lépések elvégzésekor vegye figyelembe a következőket:

- Törlőruhaként mikroszálas vagy használatra kész kendő használata javasolt.
- A törlőrongyot mindig le kell cserélni, amikor látható szennyeződések keletkeznek rajta.
- A törlőrongyot mindig le kell cserélni a lépések között (folteltávolítás, tisztítás és fertőtlenítés).
- Mindig személyi védőfelszerelést (PPE) kell használni.
- A tisztítás és fertőtlenítés megkönnyítése érdekében szükség szerint módosítani kell az ágy. az oldalkorlátok, a fejtámla és a láblemez helyzetét.

#### **Az ágy előkészítése tisztításhoz és fertőtlenítéshez**

- a. Húzza ki teljesen a lábrészt.
- b. Húzza ki az ágy tápkábelét.

# **1. LÉPÉS: Tisztítás**

- a. Szükség szerint először távolítsa el a látható szennyeződéseket az ágyról és a felületről egy jóváhagyott tisztító-/fertőtlenítőszerrel megnedvesített törlőrongy használatával (lásd: [121. oldal](#page-132-0)).
	- Különösen figyeljen azokra a felületekre, ahol varrás van, és a többi olyan felületre, ahol a szennyeződés összegyűlhet.
	- A megkeményedett szennyeződések fellazítására használjon puha sörtéjű kefét.
	- A szennyeződés eltávolításához használjon fel annyi rongyot, amennyi csak szükséges.

#### **MEGJEGYZÉS:**

Egyes **Progressa** matracok fedőrétegének **előtisztításához** mosógép használható. Mossa ki a fedőréteget, majd kövesse a Tisztítási és fertőtlenítési utasításokat. Lásd: "Mosodai irányelvek", [124. oldal](#page-135-0).

Fontos, hogy minden területről minden látható szennyeződést távolítson el, mielőtt a nem látható szennyeződések tisztításával folytatná a műveletet.

- b. Egy jóváhagyott tisztító-/fertőtlenítőszerrel megnedvesített új törlőronggyal erős nyomást kifejtve törölje le az ágy és a felület összes felületét (a mosható burkolatokat is beleértve, adott esetben). A szükséges gyakorisággal használjon új vagy tiszta törlőrongyot. Ügyeljen arra, hogy a következő elemek tisztítása megtörténjen:
	- Oldalkorlátok
	- Fejtámla és láblemez
	- A láblemez és a felület, a fejtámla és a felület, valamint az oldalkorlátok és a felület közötti területek
	- Felső keret
	- Alapkeret
	- Tápkábel
	- Beteg-kezelőszerv (kézi távirányító) és a kezelőszerv kábele
	- Tartozékok
	- Felület teteje és alja
		- Ahhoz, hogy fel tudja emelni a felületet és megtisztíthassa az alsó oldalát, keresse meg a felülettartó gombokat a felület alsó oldalán, és csúsztassa azokat az ágy közepe felé.
		- Tisztítsa meg a tartógombokat.

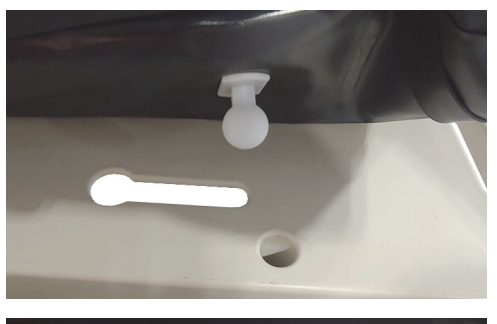

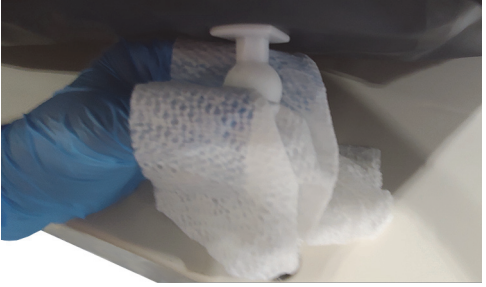

– Hajtsa a felületet a fejrész felé, és tisztítsa meg az interfész-csatlakozóegységet és a felülethüvely területét. Ne válassza le a csatlakozót.

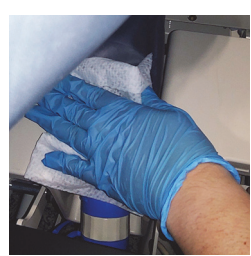

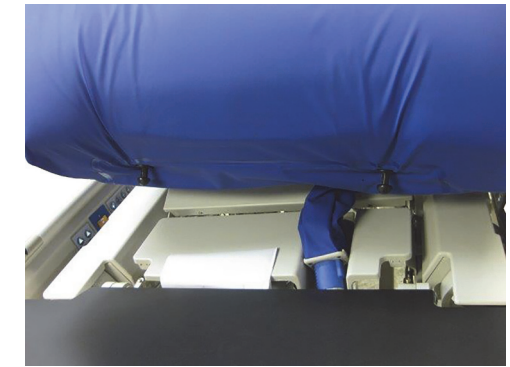

– Tisztítsa meg a cipzárat fedő hajtóka alját.

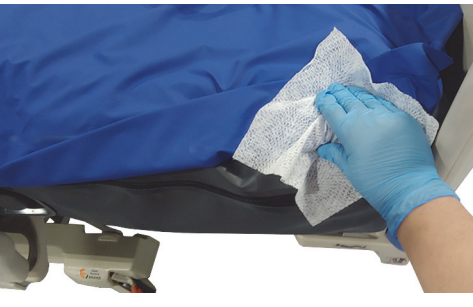

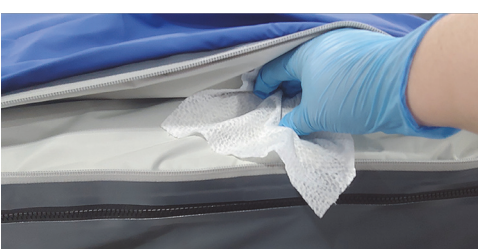

– Adott esetben tisztítsa meg a röntgenhüvelyt.

- c. Vizsgálja meg a következőket, hogy nem rongálódtak-e meg:
	- Felső felületburkolat
	- A felület alsó fedőrétege és fehér csatlakoztatási gombok
	- Cipzáras záródás
- d. A károsodott elemeket ki kell cserélni.

# **2. LÉPÉS: Fertőtlenítés**

- a. Új vagy tiszta, jóváhagyott tisztító-/fertőtlenítőszerrel megnedvesített törlőronggyal, kis nyomást kifejtve törölje le az ágy összes külső, előzőleg megtisztított felületét.
- b. Ügyeljen arra, hogy az összes felület **benedvesítve maradjon a tisztító-/fertőtlenítőszerrel** a **megadott behatási időn keresztül**. **Szükség szerint nedvesítse meg újra a** felületeket egy új törlőronggyal**.** A hatóidőket illetően lásd: 121. [oldal](#page-132-0).

#### **MEGJEGYZÉS:**

Ha egy adott tisztító-/fertőtlenítőszer mellett fehérítőt is használnak, akkor a fehérítő használata előtt és után egy új vagy tiszta, csapvízzel megnedvesített ronggyal/törlőruhával el kell távolítani a fertőtlenítőszer maradványait.

c. Hagyja, hogy a fekvőfelületet teljesen megszáradjon a levegőn, mielőtt újra használatba venné az ágyat.

## **Az ágy használatra való előkészítése**

- a. Csatlakoztassa a felülettartó gombokat a felület fej és láb felőli végénél.
- b. Csatlakoztassa az ágyat egy megfelelő hálózati áramforráshoz.

### <span id="page-135-0"></span>**MOSODAI IRÁNYELVEK**

Mosószer a Therapy és Pulmonary fekvőfelületek felső borításának **előtisztítására** használható. Mossa ki a fedőréteget, majd kövesse a Tisztítási és fertőtlenítési utasításokat.

#### **MEGJEGYZÉSEK:**

- Ezen fekvőfelületek felső borítása **nem** mosható.
	- Prevention fekvőfelület
	- Essential fekvőfelület
	- Advance fekvőfelület
	- Accelerate fekvőfelület
- **Ne** használjon fehérítőt.

A következők szerint végezze el a fedőréteg gép mosását:

a. Húzza le a fedőréteg cipzárját, és vegye le a fedőréteget a felületről. Ügyeljen arra, hogy eltávolítsa az **MCM**-réteget a fedőrétegről.

#### **MEGJEGYZÉS:**

A cipzárfülek a bal oldalon, a felület fejrészénél találhatók.

- b. A fedőréteget az Ön intézményének protokollja szerint mossa ki a gépben. A fedőréteg maximum 54 °C (130 °F) vízhőmérsékleten mosható.
- c. A szárító legalacsonyabb hőmérséklet-beállításával szárítsa meg a fedőréteget; ne lépje túl a 43 °C (110 °F) hőmérsékletet.
- d. Kövesse a tisztítási és fertőtlenítési utasításokat. Lásd: ["Tisztítás és fertőtlenítés", 120.](#page-131-0) oldal. A fertőtlenítőszereket a gyártó utasításai szerint alkalmazza.
	- Az alkalmazandó fertőtlenítőszer mennyiségének meghatározásához állapítsa meg, hogy a mosógépben mennyi víz van, és kövesse a gyártó hígításra vonatkozó utasításait.
	- A mosási ciklus alatt áztassa a fedőréteget a fertőtlenítőszerbe.
	- Alaposan öblítse át a fedőréteget tiszta vízzel.
- e. **Bérelt** ágyak esetében a Baxter szervizszemélyzete a mosodai mosási és szárítási eljárásnak (QS02040) megfelelően fog eljárni.

# **MŰSZAKI ADATOK**

# **Cikkszám Leírás** P7500 **Hillrom Progressa** kórházi ágy az intenzív ellátás számára – a konfigurációk tekintetében lásd: ["A termékkonfiguráció azonosítása", 143.](#page-154-0) oldal. **Progressa+** Accelerate fekvőfelületek P7540A0010000 **Progressa+** Accelerate fekvőfelület P7540A0011000 **Progressa+** Accelerate ALP fekvőfelület P7540A0020000 **Progressa+** Accelerate fekvőfelület P7540A0021000 **Progressa+** Accelerate ALP fekvőfelület P7540A0110000 **Progressa+** Accelerate StayInPlace fekvőfelület P7540A0111000 **Progressa+** Accelerate ALP StayInPlace fekvőfelület P7540A0120000 **Progressa+** Accelerate StayInPlace fekvőfelület P7540A0121000 **Progressa+** Accelerate ALP StayInPlace fekvőfelület P7540A0121R00 **Progressa+** Accelerate ALP StayInPlace bérelhető fekvőfelület **Progressa+** Advance fekvőfelületek P7540A0000000 **Progressa+** Advance fekvőfelület P7540A0001000 **Progressa+** Advance ALP fekvőfelület P7540A0100000 **Progressa+** Advance StayInPlace fekvőfelület P7540A0101000 **Progressa+** Advance ALP StayInPlace fekvőfelület

#### **A termék azonosítása**

#### **A Hillrom Progressa kórházi ágy az intenzív ellátás számára műszaki adatai**

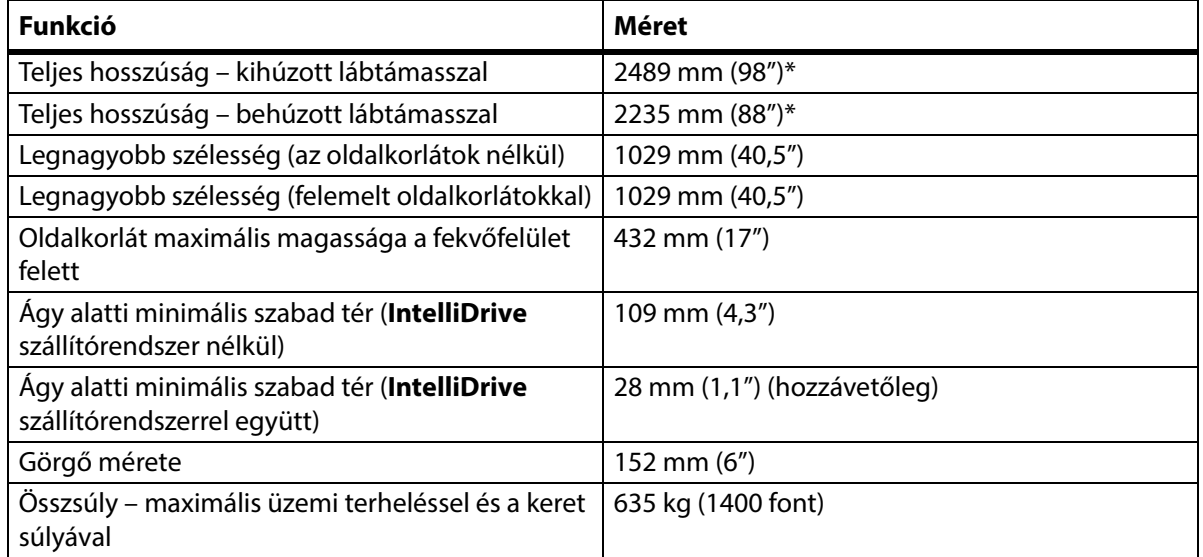

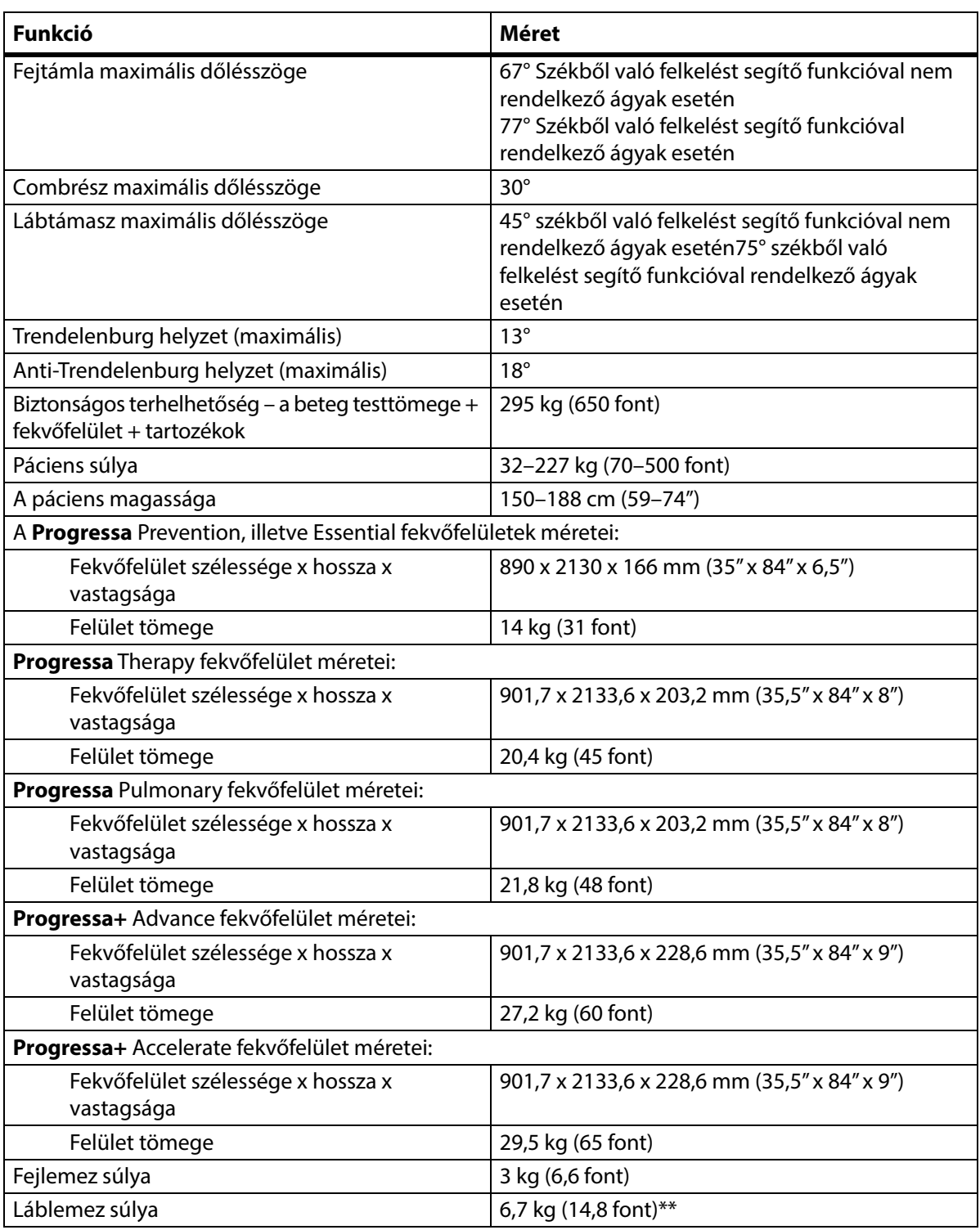

\*A szállítópolc 3,8 cm-rel (1,5") növeli a teljes hosszúságot.

\*\*A szállítópolc 3,2 kg-mal (7 fonttal) növeli a teljes súlyt.

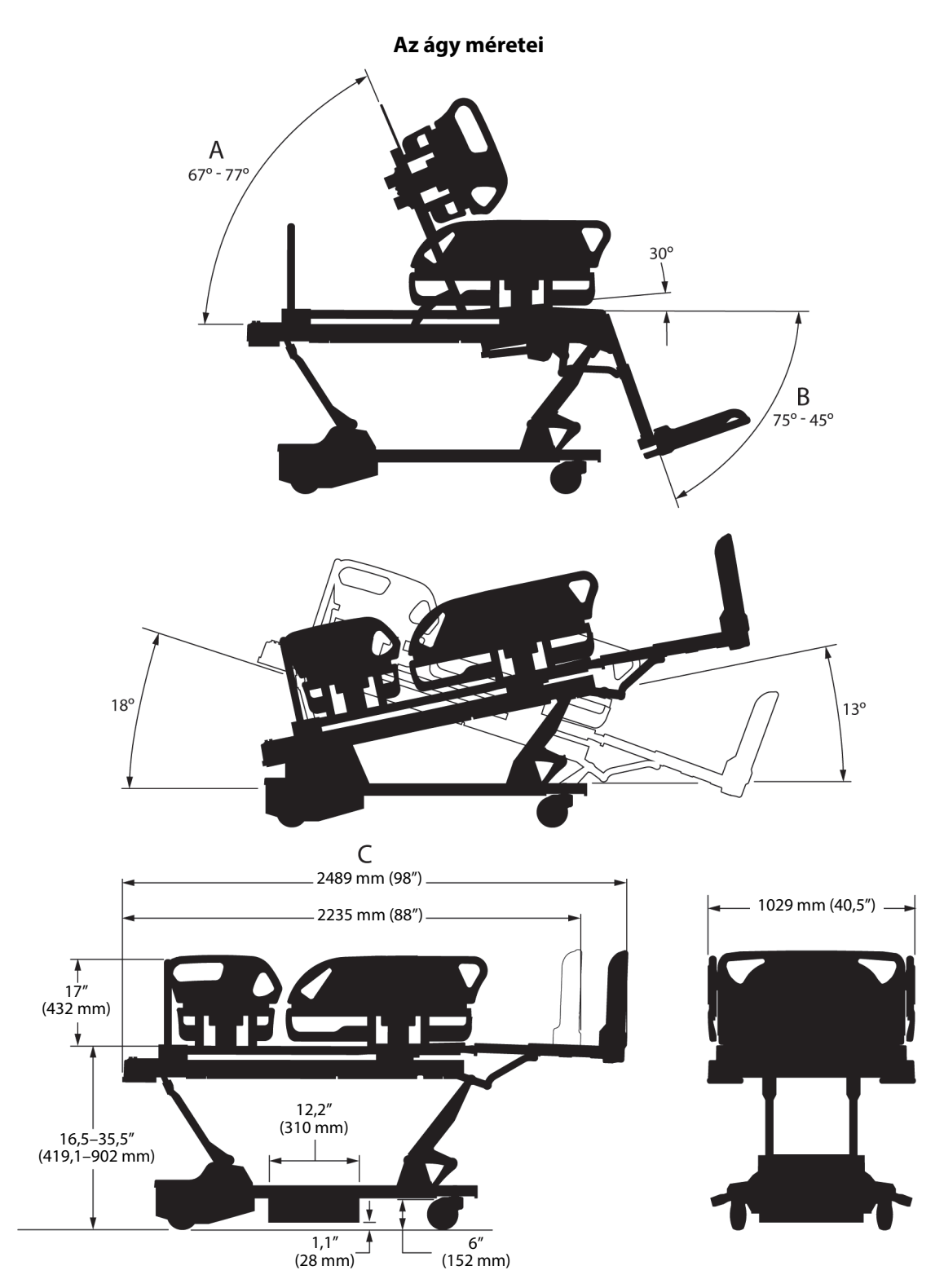

# **Megjegyzések az ágy méreteivel kapcsolatban**

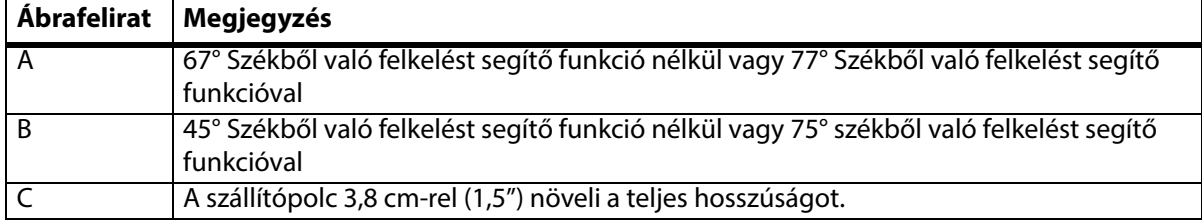

## **A szállítás és tárolás környezeti feltételei**

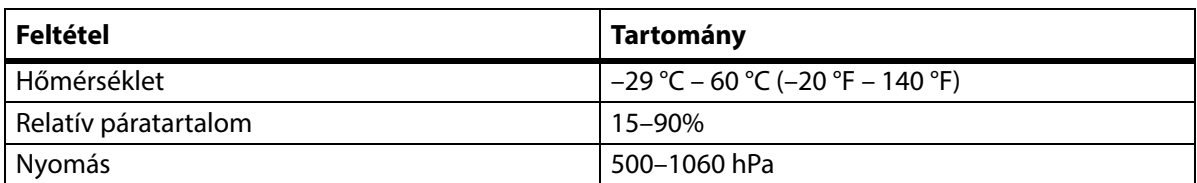

# **A használat környezeti feltételei**

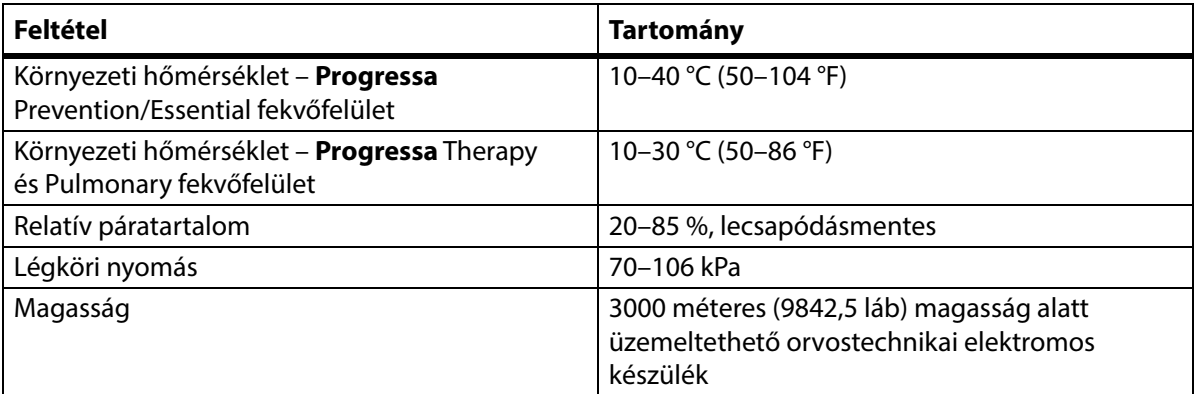

# **Tápellátási feltételek**

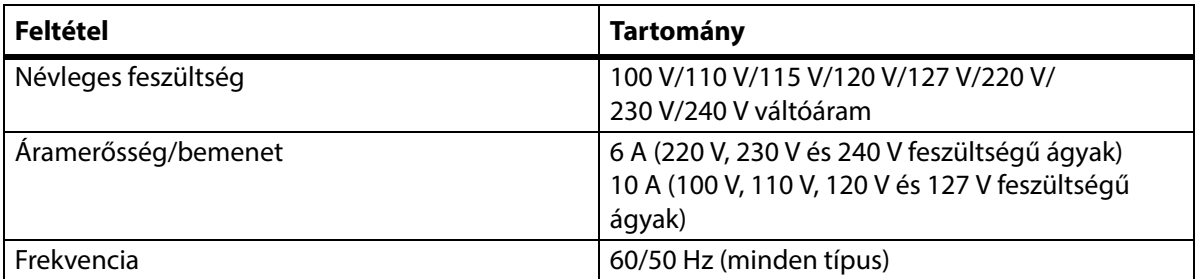

# **A biztosítékok jellemzői**

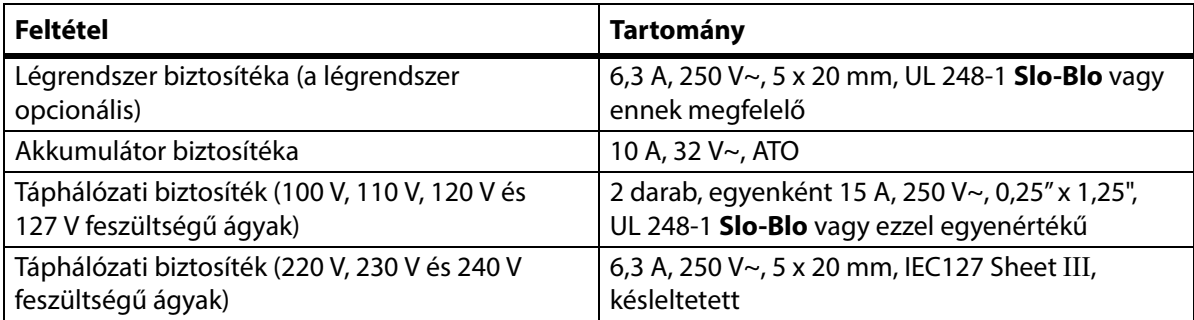

# **Kiegészítő kimeneti feszültség műszaki adatai**

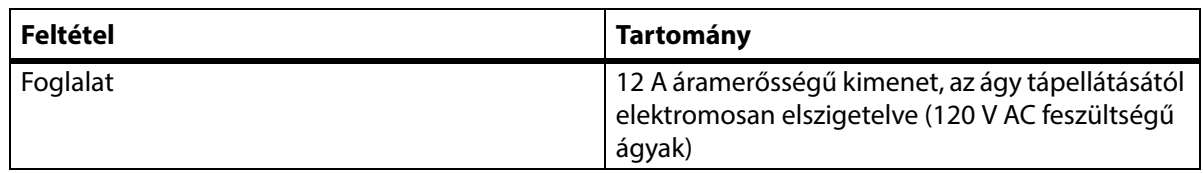

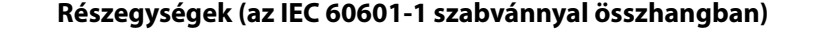

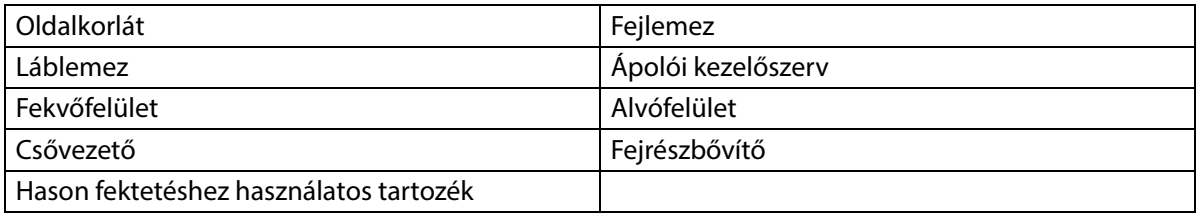

#### **A mérleg besorolása (csak az európai mérleges ágyak esetén)**

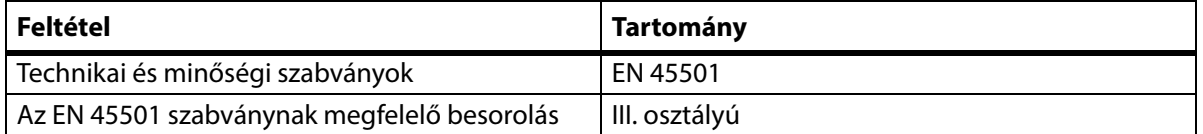

#### **A Nővérhívó csatlakoztatásának feltételei**

A nővérhívó csatlakoztatásának feltételeivel kapcsolatban lásd a **SideCom** Communication System Design and Application Manual (DS059) útmutatót. Lépjen kapcsolatba a nővérhívó gyártójával, hogy megbizonyosodjon arról, a nővérhívó rendszer kompatibilis-e az ággyal.

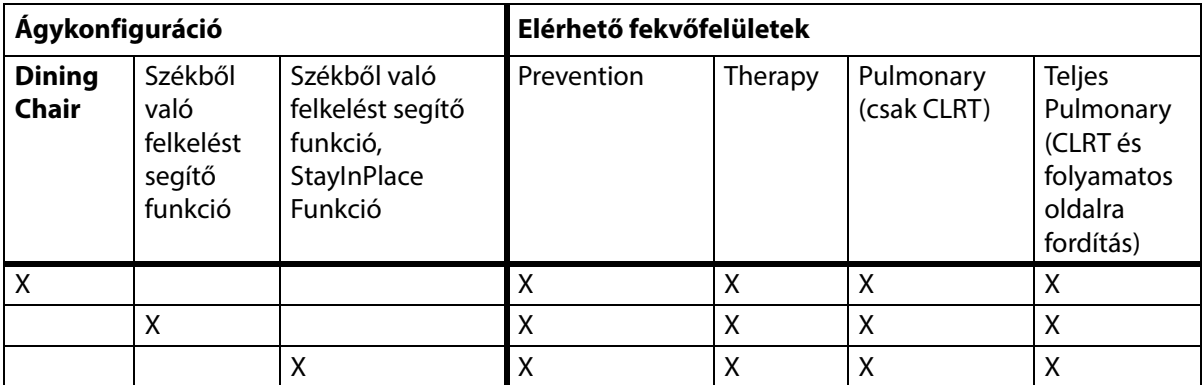

#### **Fekvőfelület kompatibilitása**

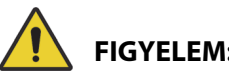

# **FIGYELEM:**

**Figyelem—**Az **Envision** E700 felület a **Hillrom Progressa** kórházi ágy az intenzív ellátás számára kereten nem felel meg teljesen az IEC 60601-2-52:2009 szabványnak, a következő FDA iránymutatásnak azonban igen: Kórházi ágyrendszer méreteire és kiértékelésére vonatkozó útmutatás a beszorulás esélyének csökkentése érdekében (Hospital Bed System Dimensional and Assessment Guidance to Reduced Entrapment) [Kiadás: 2006. március 10.]. Valamely felület használata egy olyan termékkel kombinálva, amely nem teljesen felel meg az IEC 60601-2-52:2009 szabványnak, fokozza a páciens beszorulásának kockázatát. Ilyen esetekben a pácienst szoros felügyelet alatt kell tartani.

# **FIGYELEM:**

**Figyelem—**A következő felületek használhatók a **Dining Chair** opcióval rendelkező **Hillrom Progressa** kórházi ágy az intenzív ellátás számára ággyal. Ne használja a következő felületeket a székből való felkelést segítő opcióval. Ne használja a **FlexAfoot** funkciót a következő felületekkel:

- P500 MRS
- NP100 felület lapos felszín 91 cm x 213 cm (36" x 84")
- **AccuMax** felület lapos felszín, 91 cm x 213 cm (36" x 84")
- **Accella** Therapy **MCM** P006788A lapos felszín, 91 cm x 213 cm (36" x 84")

## **Besorolás és szabványoknak való megfelelés**

A **Hillrom Progressa** kórházi ágy az intenzív ellátás számára tervezése és gyártása az alábbi besorolásoknak és szabványoknak megfelelően történt:

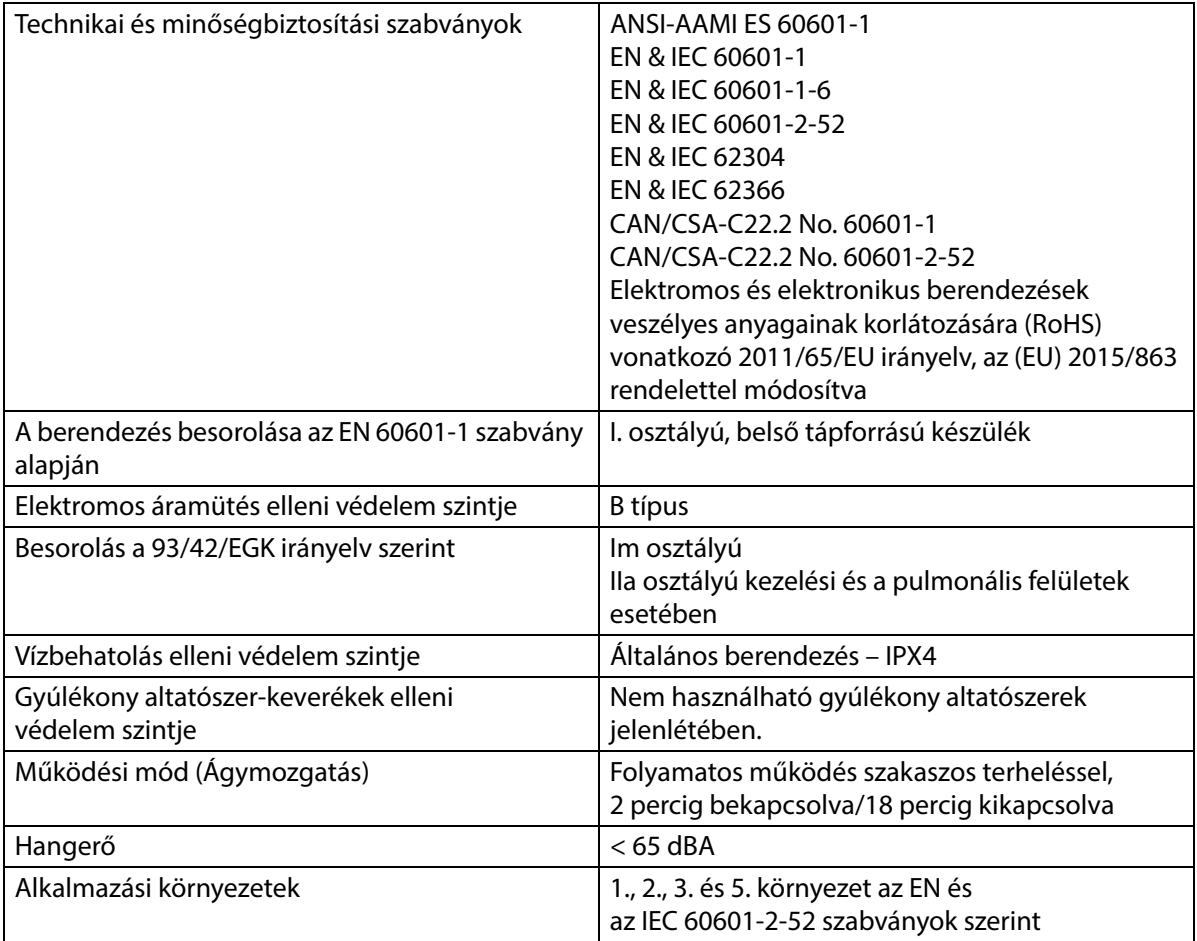

### **Gyúlékonysági besorolások – Amerikai Egyesült Államok, Kanada és Európa**

Valamennyi ajánlott tartófelület megfelel az amerikai egyesült államokbeli, kanadai és európai gyúlékonysági előírásoknak.

### **California Proposition 65 figyelmeztetés:**

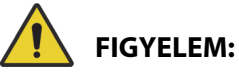

**Figyelem—**Ez a termék vegyszereknek, többek között ólomnak és di-(2-etilhexil)-ftalátnak (DEHP) teheti ki a felhasználóját, mely anyagokról Kalifornia államban ismert, hogy rákot okozhatnak, illetve ólomnak és di-(2-etilhexil)-ftalátnak (DEHP) teheti ki a felhasználóját, amelyekről Kalifornia államban ismert, hogy születési rendellenességeket és egyéb reprodukciós károkat okozhatnak. A további tudnivalókért látogasson el a www.P65Warnings.ca.gov oldalra.

# **Elektromágneses kibocsátással kapcsolatos útmutatás**

# **VIGYÁZAT:**

**Vigyázat—**Az eszköz az IEC 60601-1-2 jelű szabvány elektromágneses összeférhetőségre vonatkozó összes követelményét teljesíti. Valószínűtlen, hogy a felhasználónak problémája adódna az eszközzel a nem megfelelő elektromágneses zavartűrés miatt. Az elektromágneses zavartűrés azonban mindig relatív, és a szabványok egy becsült felhasználási környezettel számolnak. Ha a felhasználó a készülék szokatlan viselkedését tapasztalja, különösen, ha ez a viselkedés csak időszakosan fordul elő, és rádió- vagy TV-adókészülék, mobiltelefon vagy elektrosebészeti eszközök közelben való használatával függ össze, ez elektromágneses interferenciát jelezhet. Ha ilyen működészavar áll fenn, kíséreljék meg az interferenciát okozó készülékeket az eszköztől távolabb elhelyezni.

Vezessenek be olyan képzési és gyakorlási irányelveket és eljárásokat, amelyek megismertetik a személyzetet az elektromos készülékekkel kapcsolatos veszélyekkel. A kezelő ügyeljen arra, hogy egyik testrészét se helyezze az ágy mozgó alkatrészei alá vagy közé (egyébként az ágyrendszer működtetéséhez ilyen helyzet soha nem is szükséges). Az ágy tisztítása vagy javítása közben válassza le az ágyat a hálózati tápellátásról, és aktiválja a lezárási gombokat, hogy megelőzze az ágynak a tartalék akkumulátorról való véletlenszerű üzemelését. Lásd a **Hillrom Progressa** és **Progressa+** kórházi ágy az intenzív ellátás számára szervizkézikönyvét (171748).

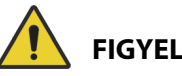

# **FIGYELEM:**

**Figyelem—**A P7500 más berendezések mellett vagy egymásra helyezve nem használható. Ha közeli vagy egymásra halmozott elhelyezés szükséges, a P7500 és a többi elektromos berendezést megvizsgálva győződjön meg, hogy azok megfelelően működnek-e.

Ellenőrizze, hogy a P7500 megfelelően működik-e, ha más elektronikus eszközök közelében használják. Hordozható és mobil rádióhullámú (RF) kommunikációs berendezés befolyásolhatja az elektromos eszközöket.

Az orvosi berendezés speciális óvintézkedéseket igényel az elektromágneses kompatibilitás (EMC) tekintetében, és az alábbi táblázatokban megadott EMC-információk szerint kell telepíteni és üzembe helyezni.

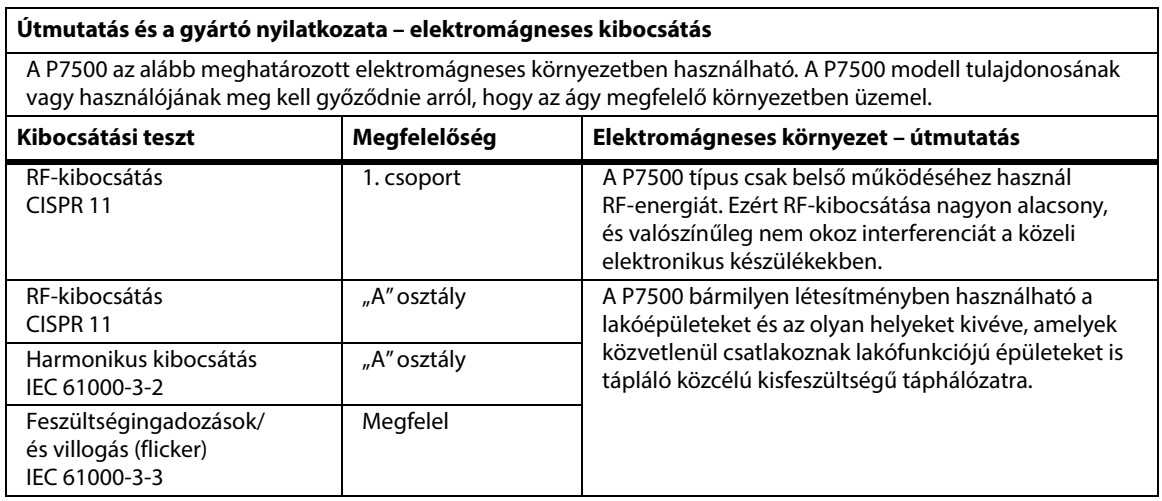

# **MEGJEGYZÉS:**

A KIBOCSÁTÁSI jellemzői a készüléket ipari környezetben és kórházakban való alkalmazásra teszik alkalmassá (CISPR 11, A osztály). Lakóövezetben való használat esetén (amelyhez normál esetben a CISPR 11 "B" osztályú besorolásra lenne szükség) előfordulhat, hogy a berendezés nem nyújt kellő védelmet a rádiófrekvenciás kommunikációs szolgáltatásokkal szemben. A felhasználónak esetleg intézkednie kell a hatások enyhítése érdekében, például át kell helyeznie vagy el kell forgatnia a berendezést.

# **Elektromágneses zavartűréssel kapcsolatos útmutatás**

#### **Útmutatás és a gyártó nyilatkozata – elektromágneses zavartűrés**

A P7500 az alább meghatározott elektromágneses környezetben használható. A P7500 tulajdonosának vagy használójának meg kell győződnie arról, hogy az ágy megfelelő környezetben üzemel.

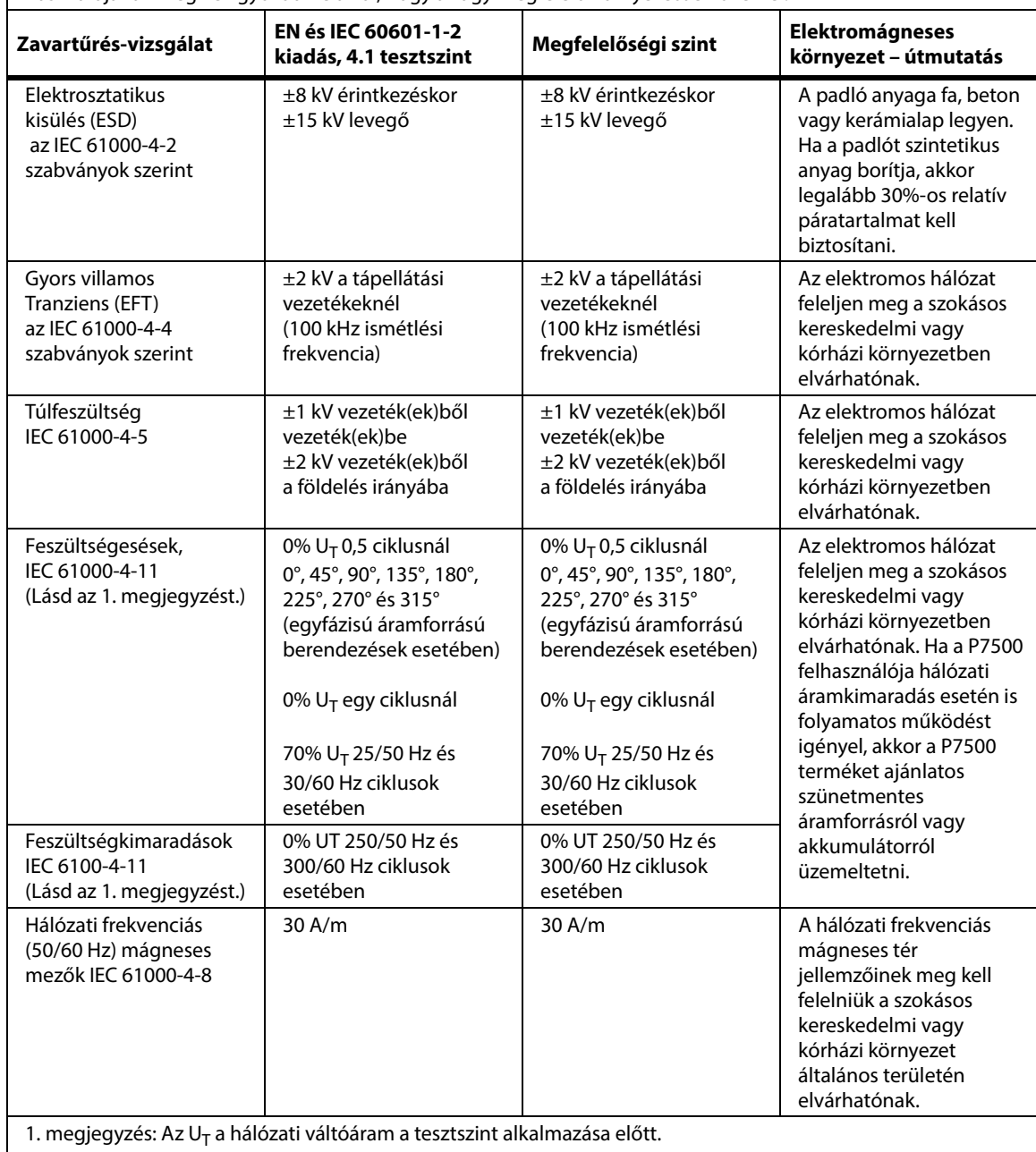
#### **Elektromágneses zavartűréssel kapcsolatos útmutatás**

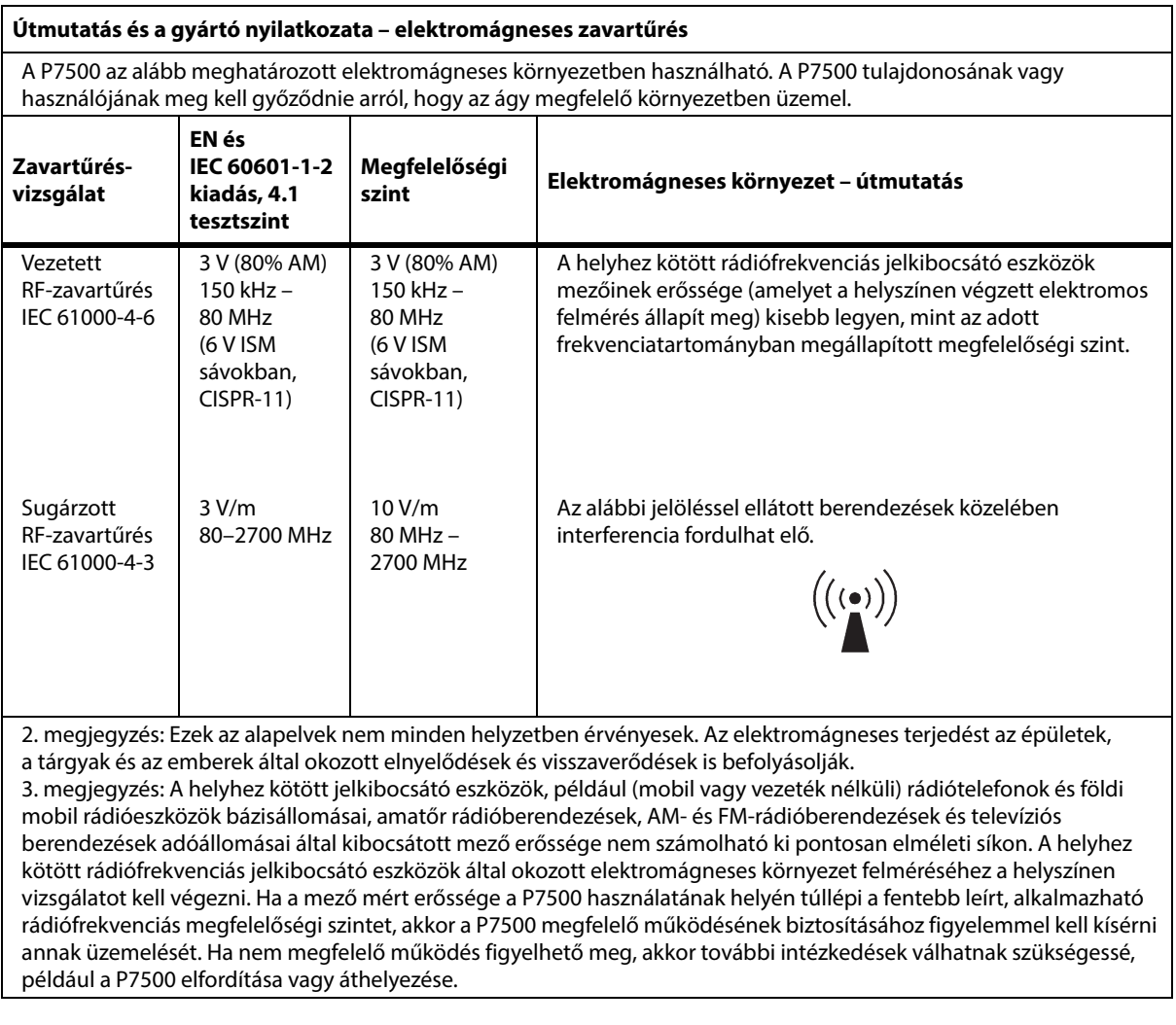

#### **A rádiófrekvenciás vezeték nélküli kommunikációs berendezésekből származó közelségi mezőkre vonatkozó ZAVARTŰRÉS**

A sugárzott RF IEC 61000-4-3 mellett, a fenti táblázatnak megfelelően, a(z) P7500 terméket az alábbi táblázatban meghatározottaknak megfelelően is tesztelésnek vetették alá.

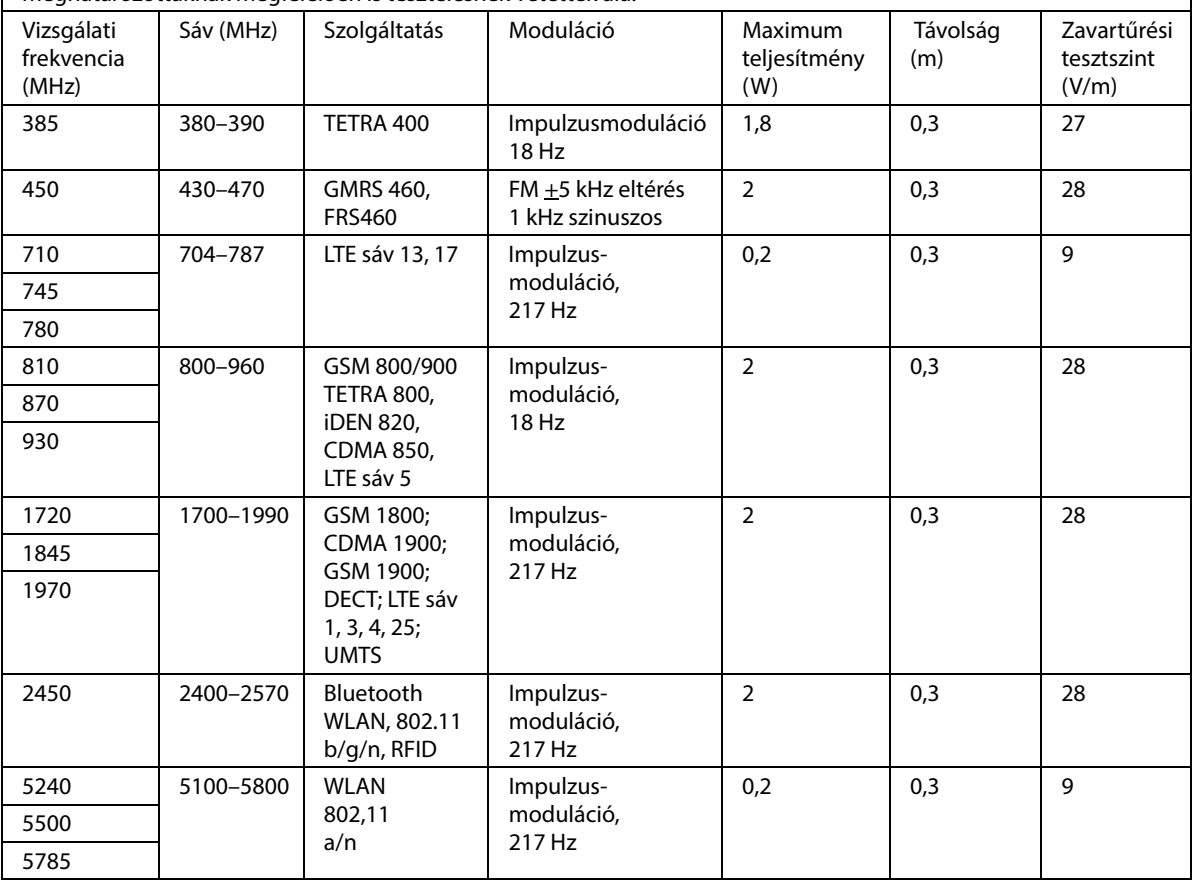

#### **Ajánlott elkülönítési távolság a hordozható és mobil rádiófrekvenciás távközlési készülékek, valamint a P7500 típus között**

A P7500 terméket olyan elektromágneses környezetben való használatra tervezték, amelyben a sugárzott rádiófrekvenciás zavarokat szabályozzák. A P7500 tulajdonosa vagy használója elkerülheti az elektromágneses interferencia kialakulását, ha a hordozható és mobil rádiófrekvenciás távközlési eszközök (rádióadók) és a P7500 között az alábbiakban javasolt, a kommunikációs berendezés maximális kimeneti teljesítményétől függő minimális távolságot fenntartja.

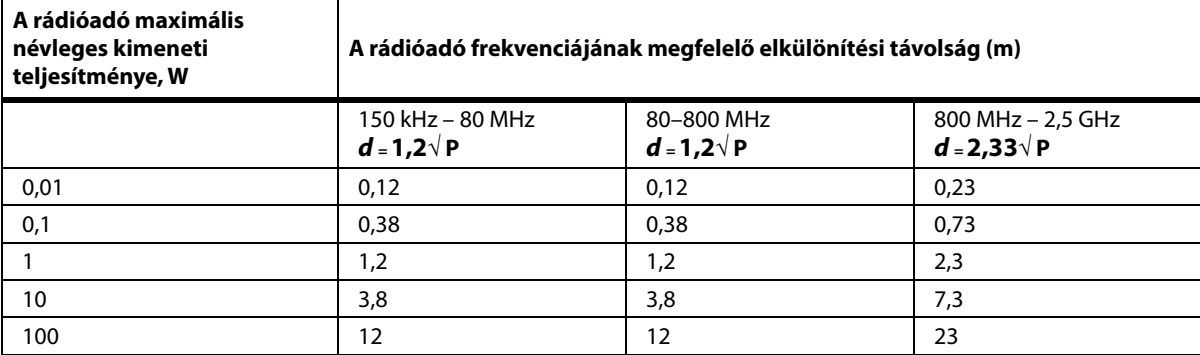

A fent nem szereplő maximális névleges kimeneti teljesítménnyel rendelkező rádióadóknál a méterben (m) kifejezett ajánlott **d** elkülönítési távolságot a megfelelő oszlopban lévő egyenlet felhasználásával lehet meghatározni, ahol a P a rádióadó gyártója által megadott maximális kimeneti teljesítmény wattban (W) kifejezve.

1. MEGJEGYZÉS: 80 MHz és 800 MHz esetén a magasabb frekvenciatartományhoz tartozó távolság érvényes.

2. MEGJEGYZÉS: Ezek az alapelvek nem minden helyzetben érvényesek. Az elektromágneses terjedést az épületek,

a tárgyak és az emberek által okozott elnyelődések és visszaverődések is befolyásolják.

#### **VEZETÉK NÉLKÜLI KAPCSOLATRA VONATKOZÓ JELLEMZŐK – KÜLSŐ VEZETÉK NÉLKÜLI MODUL**

Ha az ágy vezeték nélküli modullal van felszerelve, akkor az lehet külső vagy belső vezeték nélküli modul. Annak meghatározásához, hogy az ágy melyik modullal van felszerelve, lásd: "Modulelhelyezési [opció", 75. oldal](#page-86-0).

#### **MEGJEGYZÉS:**

A külső vezeték nélküli modul egy különálló modul, amely külön rádióátviteli berendezés típusbizonyítvánnyal rendelkezik.

#### **Általános vezeték nélküli ajánlások**

Az alábbiakban a Hillrom Radio és az ügyfél vezeték nélküli hálózata közötti tartós vezeték nélküli kapcsolatok létrehozására vonatkozó általános legjobb gyakorlatra vonatkozó ajánlásokat ismertetjük:

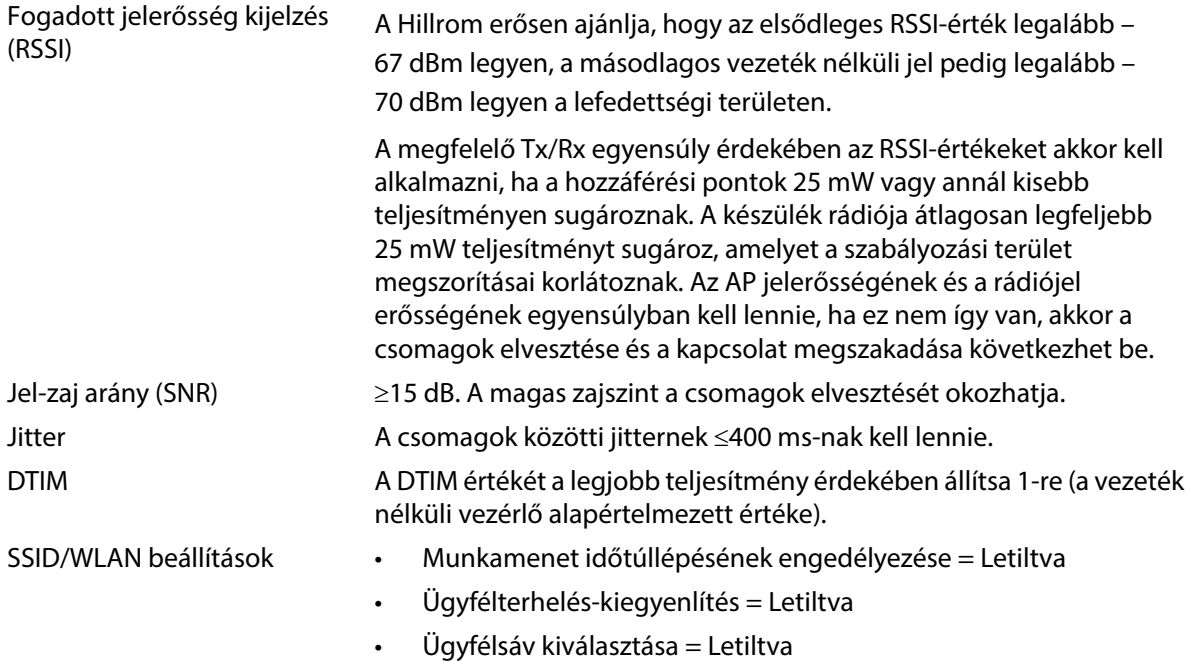

#### **Vezeték nélküli kapcsolatra vonatkozó jellemzők**

A vezeték nélküli kapcsolódási modul az alábbi biztonsági protokollokat támogatja:

#### **Szabványok**

- Vezetékessel egyenértékű hálózat (WEP)
- Vezeték nélküli védett hozzáférés (WPA)
- IEEE 802.11i (WPA2)

#### **Titkosítás**

A vezeték nélküli kapcsolódási modul az alábbi titkosítási protokollokat támogatja:

- Vezeték nélkülivel egyenértékű hálózat (WEP, RC4 algoritmus)
- Temporal Key Integrity Protocol (TKIP, RC4 algoritmus)
- Advanced Encryption Standard (AES, Rijndael algoritmus)
- Titkosítási kulcs lekérése: Statikus (40-bit és 128-bit hosszúság)
- Pre-Shared (PSK)
- Dinamikus 802.1X

#### Műszaki adatok

Titkosítási opciók

- Ki
- Be
- Auto
- PSK
- WPA-TKIP
- WPA2-PSK
- WPA2-AES
- CCKM-TKIP
- CCKM-AES
- WPA-PSK-AES
- WPA-AES

#### **Bővíthető hitelesítési protokoll típusok (EAP típusok)**

- PEAP-MSCHAP
- PEAP-GTC

#### **Vezeték nélküli rendszer jellemzői**

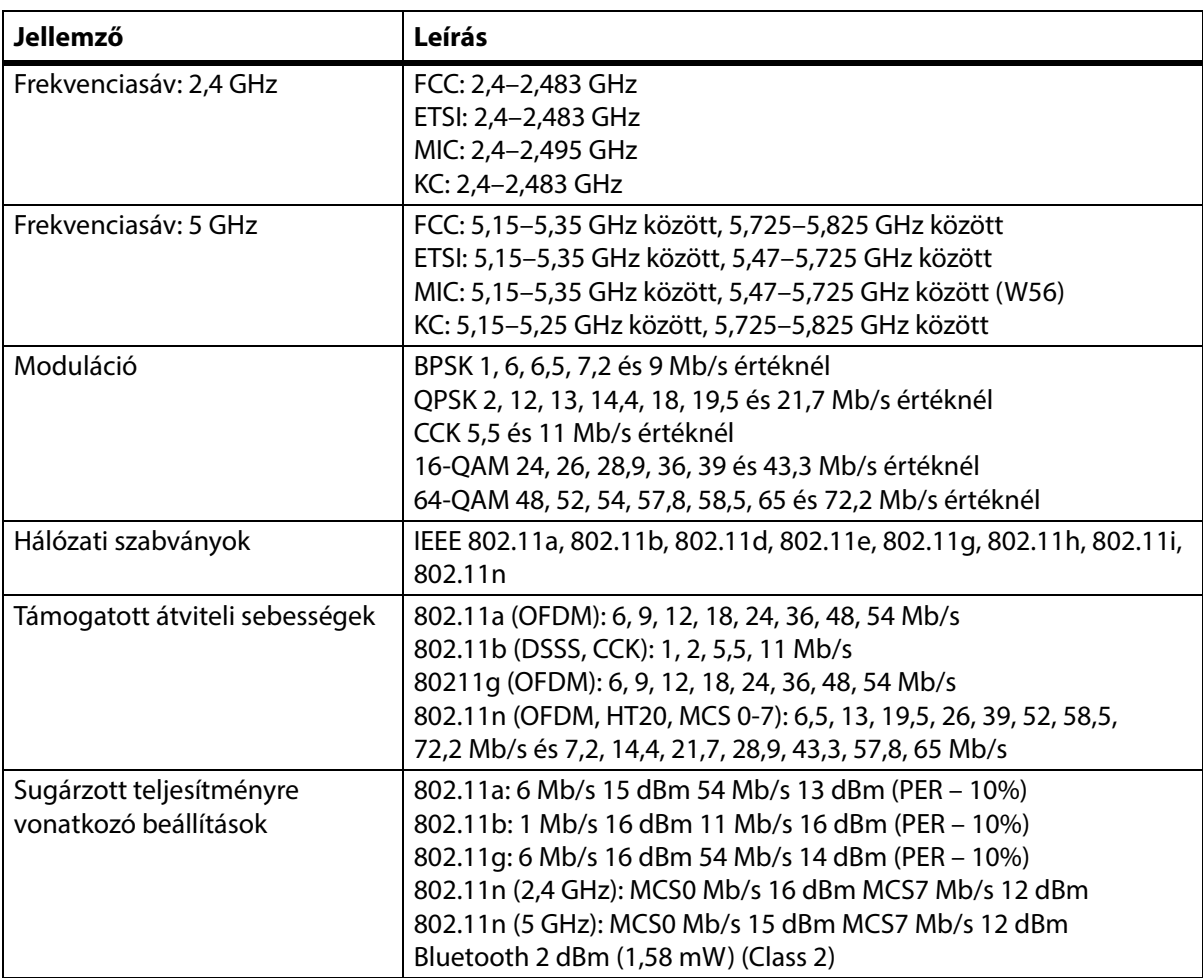

#### **WiFi és Bluetooth rádió jóváhagyás**

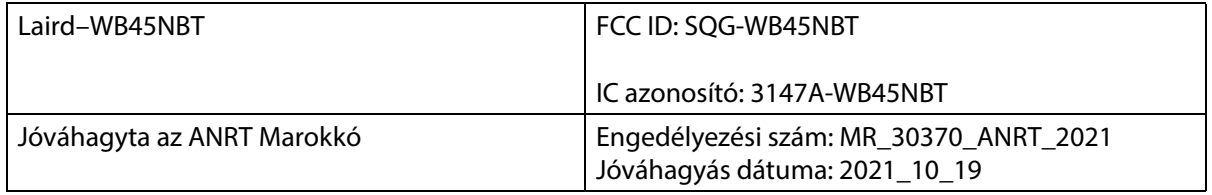

#### **Jogszabályi információk**

A Hill-Rom Co., Inc. által külön nem engedélyezett változtatás vagy módosítás elvégzése megszüntetheti a felhasználó jogosultságát a berendezés használatára.

A modult a Hill-Rom felhasználói és telepítési utasításainak megfelelően kell telepíteni és használni. A Hill-Rom nem felelős a Hill-Rom modulban található berendezések nem engedélyezett módosításából vagy a Hill-Rom Co., Inc. által megadottaktól eltérő csatlakozókábelek vagy más berendezések csatlakoztatásából vagy azokra történő kicserélésből eredő rádiós vagy televíziós interferenciáért. Az ilyen nem engedélyezett módosítás, csere vagy csatlakoztatás által okozott interferencia elhárítása a felhasználó felelőssége. A Hill-Rom nem felelős azokért a károkért vagy jogszabálysértésekért, amelyek abból erednek, hogy a felhasználó nem tartotta be ezeket a követelményeket.

#### **USA – Szövetségi kommunikációs bizottság (FCC) sugárzáskibocsátási nyilatkozata**

# **VIGYÁZAT:**

**Vigyázat—**A modul által kisugárzott kimenő teljesítmény az FCC rádiófrekvenciás kibocsátási határértékei alatt marad. A modult úgy kell használni, hogy a normál használat közben minimálisra csökkenjen az emberekkel történő érintkezése. Az FCC rádiófrekvenciás besugárzásra vonatkozó határértékei túllépésének elkerülése érdekében legalább 20 cm (8") távolságot tartson Ön (és más, a közelben lévő személyek) és a modulba épített antenna között.

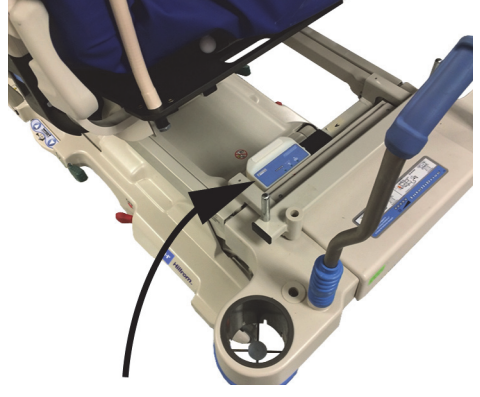

#### **FCC interferencianyilatkozat**

#### **MEGJEGYZÉS:**

A "káros interferenciát" az FCC a következő módon definiálja: Bármely olyan kibocsátás, sugárzás vagy indukció, amely veszélyezteti a rádiós navigációs szolgáltatások vagy más biztonsági szolgáltatások működését, vagy amely súlyosan rontja, akadályozza, vagy ismételten megszakítja az FCC szabályaival összhangban működő rádiós kommunikációs szolgáltatások működését.

Ezek a berendezések megfelelnek az FCC szabályok 15. szakasza által leírt követelményeknek. A berendezések működésekor érvényes a két következő állítás: (1) a berendezések nem okoznak káros interferenciát, és (2) a berendezés eltűr minden olyan interferenciát, amely nem kívánt működést okozhat.

A berendezést tesztelték, és úgy találták, hogy megfelel az A osztályú digitális eszközökre vonatkozó határértékeknek, az FCC szabályok 15. részének értelmében. Ezek a határértékek arra szolgálnak, hogy lakókörnyezetben ésszerű védettséget biztosítsanak a káros interferenciától. Ez a berendezés rádiófrekvenciás energiát kelt, használ, és sugározhat. Ha a berendezést nem az utasításoknak megfelelően szerelik fel vagy használják, káros interferenciát okozhat rádiós kommunikációs eszközökkel. Nem garantálható azonban, hogy ilyen interferencia nem fog fellépni az adott telepítési helyen. Ha a berendezés káros interferenciát okoz rádiós vagy televíziós jel vételében (amit a

#### Műszaki adatok

berendezés be- és kikapcsolásával lehet megállapítani), az interferencia megszüntetéséhez a következő intézkedéseket érdemes megtenni:

- Helyezze máshová a berendezést.
- Növelje a berendezés és a vevőkészülék közötti távolságot.
- Csatlakoztassa a berendezést a többi elektronikus berendezés tápellátásától különböző áramkörre.
- Kérjen segítséget az eladótól vagy tapasztalt rádiótechnikustól.

#### **MEGJEGYZÉS:**

A modult a termékhez mellékelt felhasználói dokumentációban leírt módon a gyártó utasításainak megfelelően kell telepíteni és használni. A gyártó által megadottól eltérő telepítés vagy alkalmazás esetén a felhasználó nem tartja be az FCC 15. részének szabályait. A Hill-Rom által külön nem engedélyezett módosítás elvégzése megszüntetheti a jogosultságát a berendezés használatára.

A modult nem szabad bármilyen más antennával vagy adókészülékkel egy helyen vagy együtt működtetni.

A "káros interferenciát" az FCC a következő módon definiálja: Bármely olyan kibocsátás, sugárzás vagy indukció, amely veszélyezteti a rádiós navigációs szolgáltatások vagy más biztonsági szolgáltatások működését, vagy amely súlyosan rontja, akadályozza, vagy ismételten megszakítja az FCC szabályaival összhangban működő rádiós kommunikációs szolgáltatások működését.

#### **Kanada – Kanadai Ipari Hatóság (IC)**

RF sugárzási veszélyre vonatkozó figyelmeztetés

Ez az eszköz megfelel az Industry Canada RSS-247 szabványának.

A berendezés működésekor érvényes a két következő állítás: (1) a berendezés nem okoz interferenciát, és (2) a berendezés eltűr minden interferenciát, többek között olyan interferenciát is, amely nem kívánt működést okozhat.

A berendezés tanúsítási száma előtt szereplő "IC" jelzés csak annyit jelent, hogy a berendezés megfelel az Industry Canada műszaki feltételeinek.

Az engedélyezett szolgáltatással való interferencia elkerülése érdekében a berendezést épületen belül és az ablakoktól távol kell működtetni a lehető legnagyobb árnyékolás érdekében. Az épületen kívül elhelyezett berendezés (vagy annak antennája) csak engedély birtokában használható.

## **VIGYÁZAT:**

**Vigyázat—**Rádiófrekvenciás sugárzásnak való kitettség.

A rádiófrekvenciás berendezést felszerelő személynek meg kell győződnie arról, hogy az antenna úgy van elhelyezve és irányítva, hogy nem kelt a Kanadai Egészségügyi Hatóság által az általános lakosság körében előírt határértéknél nagyobb rádiófrekvenciás mezőt. Ezzel kapcsolatban olvassa el a 6. Biztonsági törvényt, amely elérhető a Health Canada honlapján a következő helyen: http://www.hcsc.gc.ca/rpb.

Nem engedélyezett a nagyobb erősítésű antennák és a termékkel való használatra alkalmasnak nem minősített antennák használata. Az eszköz nem lehet egy helyen másik rádióadóval együtt.

#### **VEZETÉK NÉLKÜLI KAPCSOLATRA VONATKOZÓ JELLEMZŐK – BELSŐ VEZETÉK NÉLKÜLI MODUL**

Ha az ágy vezeték nélküli modullal van felszerelve, akkor az lehet külső vagy belső vezeték nélküli modul. Annak meghatározásához, hogy az ágy melyik modullal van felszerelve, lásd: "Modulelhelyezési [opció", 75. oldal](#page-86-0).

#### **MEGJEGYZÉS:**

A belső vezeték nélküli modul egy különálló modul, amely külön rádióátviteli berendezés típusbizonyítvánnyal rendelkezik.

#### **Általános vezeték nélküli ajánlások**

Az alábbiakban a Hillrom Radio és az ügyfél vezeték nélküli hálózata közötti tartós vezeték nélküli kapcsolatok létrehozására vonatkozó általános legjobb gyakorlatra vonatkozó ajánlásokat ismertetjük:

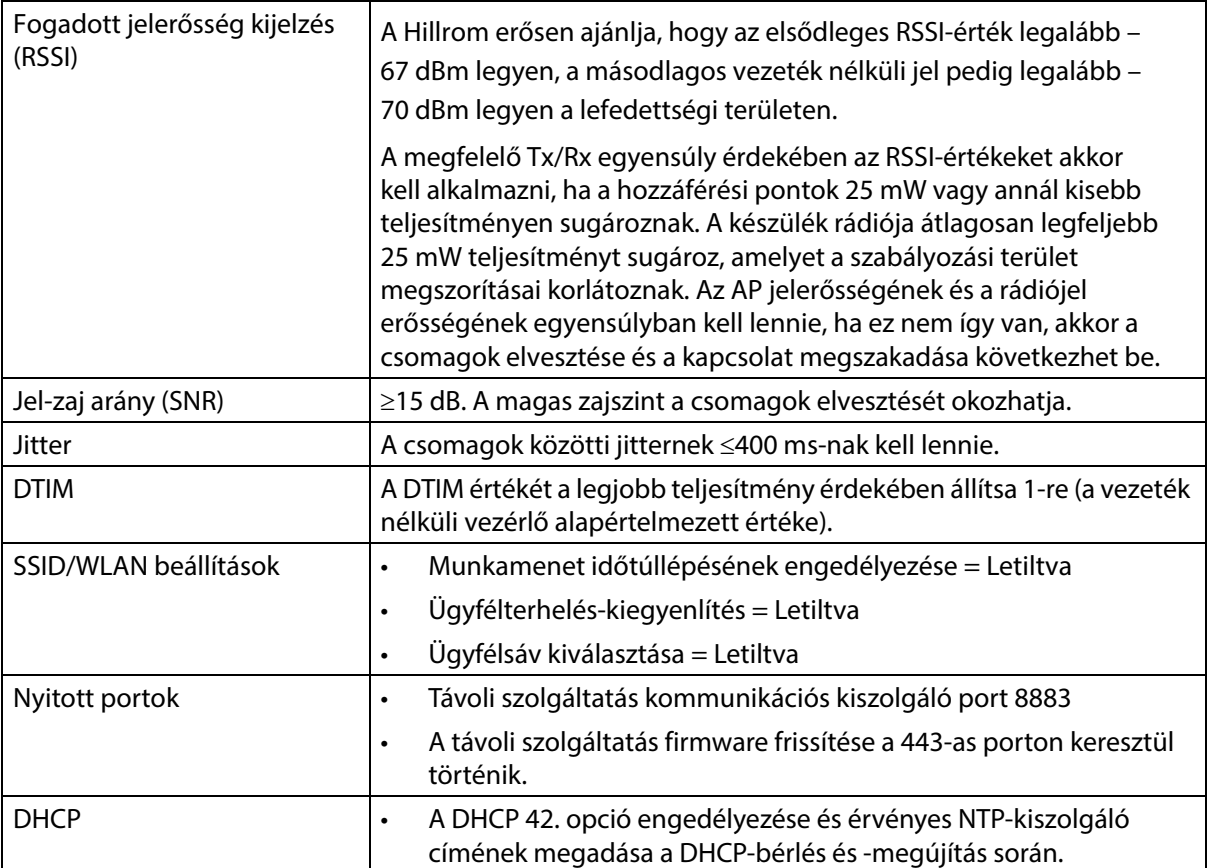

#### **Vezeték nélküli kapcsolatra vonatkozó jellemzők**

A vezeték nélküli kapcsolódási modul az alábbi biztonsági protokollokat támogatja:

#### **Biztonsági protokoll: Wireless Equivalent Privacy (WEP)**

A WEP támogatott hitelesítési beállításai:

- Nyitva (nincs)
- Pre-Shared (PSK)

#### **Biztonsági protokoll: Vezeték nélküli védett hozzáférés (WPA)**

A WPA támogatott hitelesítési beállításai:

- Előre megosztott kulcs (PSK)
- Vállalati (802.1X)

A WPA támogatott titkosítási beállítása:

• Időszakos kulcsintegritási protokoll (TKIP)

Biztonsági protokoll: Vezeték nélküli védett hozzáférés II. (WPA2)

A WPA2 támogatott hitelesítési beállításai:

- Előre megosztott kulcs (PSK)
- Vállalati (802.1X)

A WPA2 támogatott titkosítási beállításai:

• Advanced Encryption Standard (AES)

#### **Támogatott EAP (Etensible Authentication Protocol)**

- A 802.1X típusai:
- PEAP-MSCHAPv2
- PEAP-GTC

#### **MEGJEGYZÉS:**

A **Progressa** Beds WiFi (belső vezeték nélküli modul) interfész jelenlegi firmware-je nem támogatja a 802.11r gyors átmenetű hitelesítési kulcskezelést (AKM) – gyors átmenetű előmegosztott kulcs (FT-PSK) vagy a 802.1x-FT szabványt. Azoknak a Cisco/Meraki vezeték nélküli helyi hálózatoknak (WLAN), amelyekhez a **Progressa** Beds 802.11r szabványt használó készülékek csatlakoznak, az AKM-jüket módosítani kell Gyors átmenet: Adaptív értékre. Más WiFi gyártók esetében az adaptív, gyors átmenetet biztosító AKM-stratégiákról lásd a dokumentációjukat.

#### **Vezeték nélküli rendszer jellemzői**

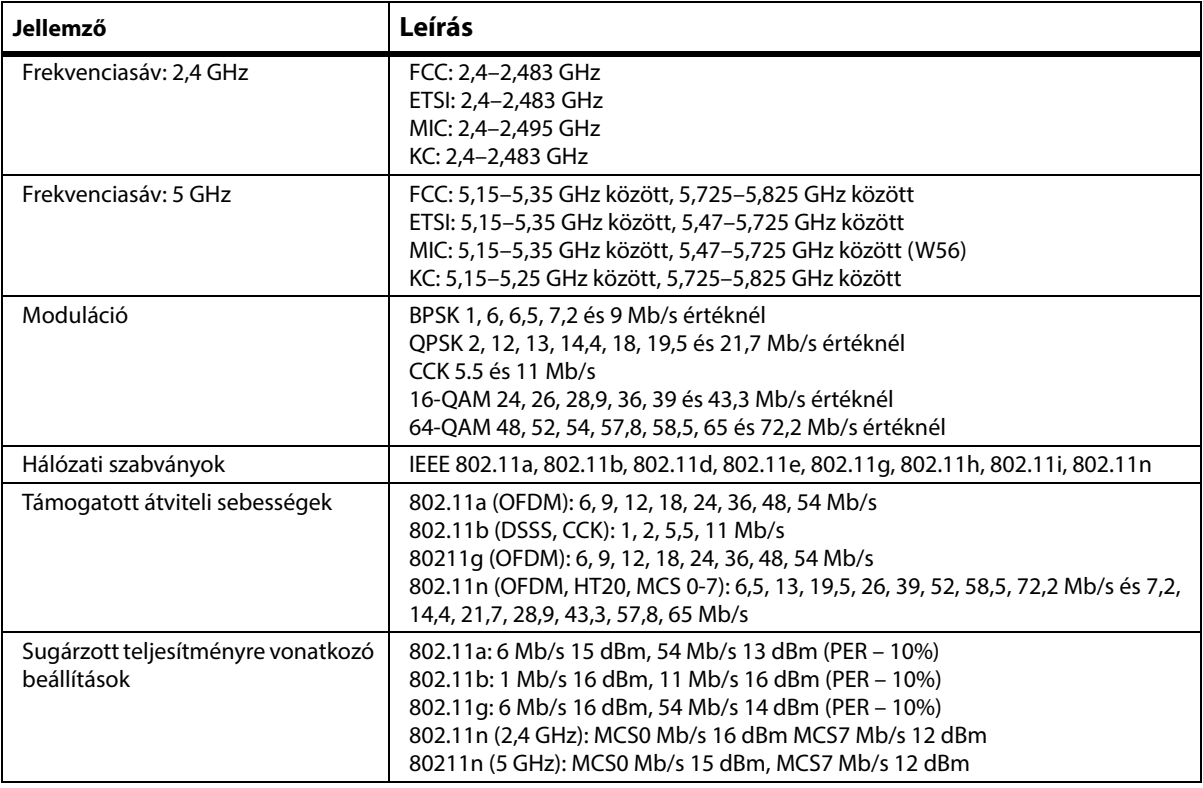

#### **WiFi és Bluetooth rádió jóváhagyás**

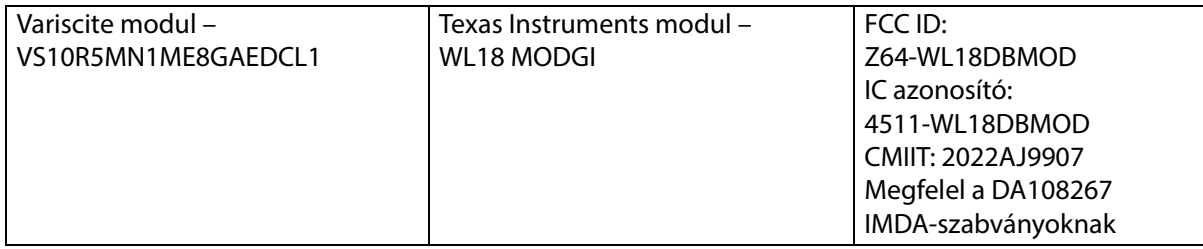

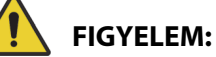

**Figyelem—**A sérülések és az eszköz károsodásának elkerülése érdekében kövesse az alábbi **figyelmeztetéseket**:

- A **Progressa** ágy más berendezéseket is tartalmazó IT-hálózathoz való csatlakoztatása azonosítatlan betegsérülést, a berendezés és/vagy harmadik fél sérülését eredményezheti.
- Az IT-hálózaton végrehajtott utólagos változtatások újabb veszélyekkel járhatnak, amelyekhez további elemzésre van szükség.
- Az IT-hálózaton végrehajtott változtatások, beleértve a következőket:
	- Az IT-hálózat konfigurációjának módosítása
	- További elemek csatlakoztatása az IT-hálózathoz
	- Elemek leválasztása az IT-hálózatról
	- Az IT-hálózathoz csatlakoztatott berendezések korszerűsítése

#### **Jogszabályi információk**

A Hill-Rom Co., Inc. által külön nem engedélyezett változtatás vagy módosítás elvégzése megszüntetheti a felhasználó jogosultságát a berendezés használatára.

A modult a Hill-Rom felhasználói és telepítési utasításainak megfelelően kell telepíteni és használni. A Hill-Rom nem felelős a Hill-Rom modulban található berendezések nem engedélyezett módosításából vagy a Hill-Rom Co., Inc. által megadottaktól eltérő csatlakozókábelek vagy más berendezések csatlakoztatásából vagy azokra történő kicserélésből eredő rádiós vagy televíziós interferenciáért. Az ilyen nem engedélyezett módosítás, csere vagy csatlakoztatás által okozott interferencia elhárítása a felhasználó felelőssége. A Hill-Rom nem felelős azokért a károkért vagy jogszabálysértésekért, amelyek abból erednek, hogy a felhasználó nem tartotta be ezeket a követelményeket.

#### **USA – Szövetségi kommunikációs bizottság (FCC) sugárzáskibocsátási nyilatkozata**

**VIGYÁZAT:**

**Vigyázat—**A modul által kisugárzott kimenő teljesítmény az FCC rádiófrekvenciás kibocsátási határértékei alatt marad. A modult úgy kell használni, hogy a normál használat közben minimálisra csökkenjen az emberekkel történő érintkezése. Az FCC rádiófrekvenciás besugárzásra vonatkozó határértékei túllépésének elkerülése érdekében legalább 20 cm (8") távolságot tartson Ön (és más, a közelben lévő személyek) és a modulba épített antenna között.

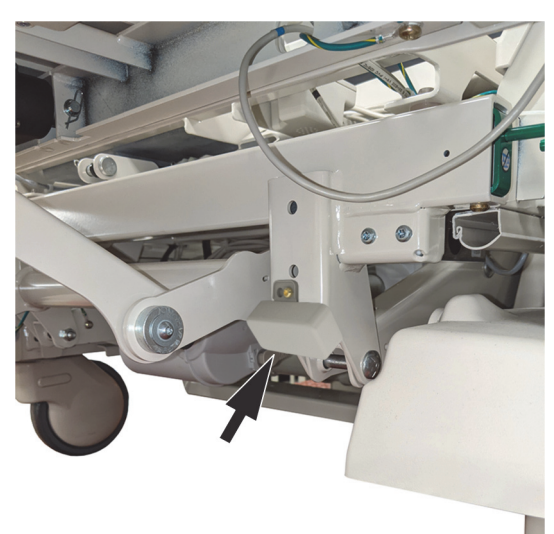

#### **FCC interferencianyilatkozat**

#### **MEGJEGYZÉS:**

A "káros interferenciát" az FCC a következő módon definiálja: Bármely olyan kibocsátás, sugárzás vagy indukció, amely veszélyezteti a rádiós navigációs szolgáltatások vagy más biztonsági szolgáltatások működését, vagy amely súlyosan rontja, akadályozza, vagy ismételten megszakítja az FCC szabályaival összhangban működő rádiós kommunikációs szolgáltatások működését.

Ezek a berendezések megfelelnek az FCC szabályok 15. szakasza által leírt követelményeknek. A berendezések működésekor érvényes a két következő állítás: (1) a berendezések nem okoznak káros interferenciát, és (2) a berendezés eltűr minden olyan interferenciát, amely nem kívánt működést okozhat.

A berendezést tesztelték, és úgy találták, hogy megfelel az A osztályú digitális eszközökre vonatkozó határértékeknek, az FCC szabályok 15. részének értelmében. Ezek a határértékek arra szolgálnak, hogy lakókörnyezetben ésszerű védettséget biztosítsanak a káros interferenciától. Ez a berendezés rádiófrekvenciás energiát kelt, használ, és sugározhat. Ha a berendezést nem az utasításoknak megfelelően szerelik fel vagy használják, káros interferenciát okozhat rádiós kommunikációs eszközökkel. Nem garantálható azonban, hogy ilyen interferencia nem fog fellépni az adott telepítési helyen. Ha a berendezés káros interferenciát okoz rádiós vagy televíziós jel vételében (amit a berendezés be- és kikapcsolásával lehet megállapítani), az interferencia megszüntetéséhez a következő intézkedéseket érdemes megtenni:

- Helyezze máshová a berendezést.
- Növelje a berendezés és a vevőkészülék közötti távolságot.
- Csatlakoztassa a berendezést a többi elektronikus berendezés tápellátásától különböző áramkörre.
- Kérjen segítséget az eladótól vagy tapasztalt rádiótechnikustól.

#### **MEGJEGYZÉS:**

A modult a termékhez mellékelt felhasználói dokumentációban leírt módon a gyártó utasításainak megfelelően kell telepíteni és használni. A gyártó által megadottól eltérő telepítés vagy alkalmazás esetén a felhasználó nem tartja be az FCC 15. részének szabályait. A Hill-Rom által külön nem engedélyezett módosítás elvégzése megszüntetheti a jogosultságát a berendezés használatára.

A modult nem szabad bármilyen más antennával vagy adókészülékkel egy helyen vagy együtt működtetni.

#### **Kanada – Kanadai Ipari Hatóság (IC)**

RF sugárzási veszélyre vonatkozó figyelmeztetés

Ez az eszköz megfelel az Industry Canada RSS-247 szabványának.

A berendezés működésekor érvényes a két következő állítás: (1) a berendezés nem okoz interferenciát, és (2) a berendezés eltűr minden interferenciát, többek között olyan interferenciát is, amely nem kívánt működést okozhat.

A berendezés tanúsítási száma előtt szereplő "IC" jelzés csak annyit jelent, hogy a berendezés megfelel az Industry Canada műszaki feltételeinek.

Az engedélyezett szolgáltatással való interferencia elkerülése érdekében a berendezést épületen belül és az ablakoktól távol kell működtetni a lehető legnagyobb árnyékolás érdekében. Az épületen kívül elhelyezett berendezés (vagy annak antennája) csak engedély birtokában használható.

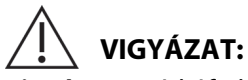

**Vigyázat—**Rádiófrekvenciás sugárzásnak való kitettség.

A rádiófrekvenciás berendezést felszerelő személynek meg kell győződnie arról, hogy az antenna úgy van elhelyezve és irányítva, hogy nem kelt a Kanadai Egészségügyi Hatóság által az általános lakosság körében előírt határértéknél nagyobb rádiófrekvenciás mezőt. Ezzel kapcsolatban olvassa el a 6. Biztonsági törvényt, amely elérhető a Health Canada honlapján a következő helyen: http://www.hc-sc.gc.ca/rpb.

Nem engedélyezett a nagyobb erősítésű antennák és a termékkel való használatra alkalmasnak nem minősített antennák használata. Az eszköz nem lehet egy helyen másik rádióadóval együtt.

### **A TERMÉKKONFIGURÁCIÓ AZONOSÍTÁSA**

#### **P7500A ÁGYAK P7520A FEKVŐFELÜLETTEL**

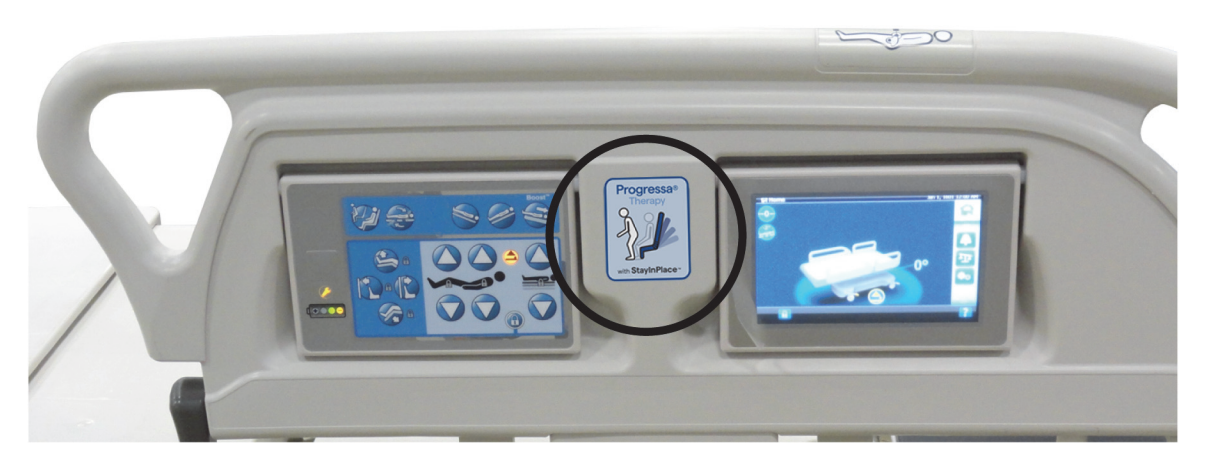

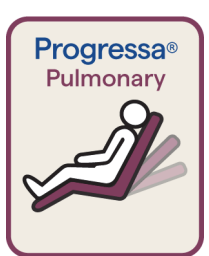

Vörös szegélyű címke Pulmonary fekvőfelület **Dining Chair** (Étkezőszék) funkció

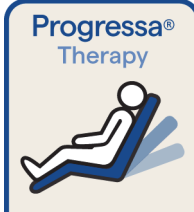

Kék szegélyű címke Therapy fekvőfelület **Dining Chair** (Étkezőszék) funkció

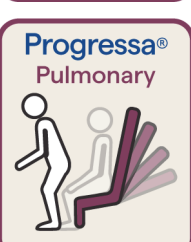

Vörös szegélyű címke Pulmonary fekvőfelület Székből való felkelést segítő

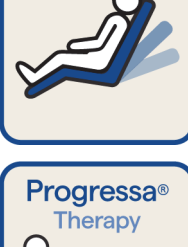

Kék szegélyű címke Therapy felület Székből való felkelést segítő funkció

funkció

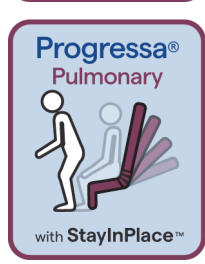

Vörös szegélyű címke Pulmonary fekvőfelület Felkelést segítő szék, StayInPlace funkció

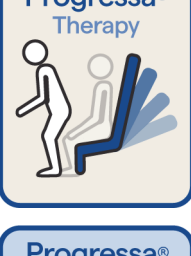

**Progressa**<sup>®</sup> erany with StayInPlace<sup>®</sup>

Kék szegélyű címke Therapy fekvőfelület Székből való felkelést segítő funkció, StayInPlace funkció

#### **P7500A ÁGYAK P7545A FEKVŐFELÜLETTEL**

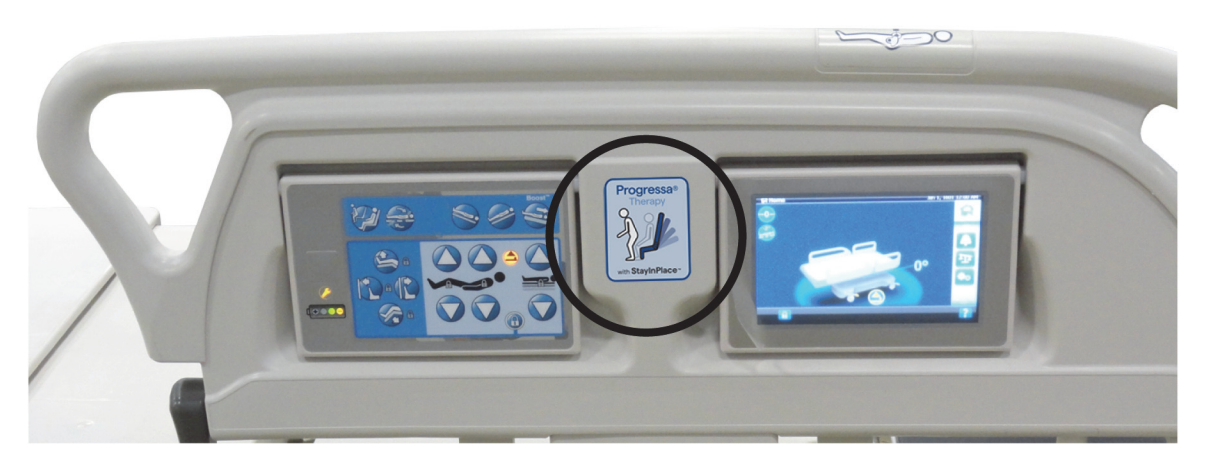

**Prevention fekvőfelület címkéi**

**Essential fekvőfelület címkéi**

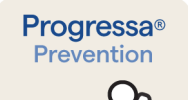

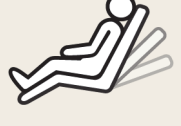

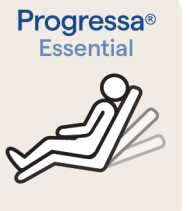

Prevention/Essential fekvőfelület **Dining Chair** (Étkezőszék) funkció

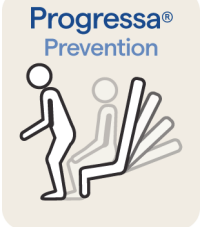

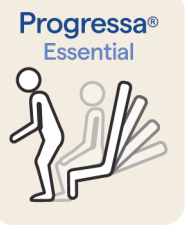

**Progressa<sup>®</sup>** 

Essential

with StayInPlace<sup>"</sup>

 Prevention/Essential fekvőfelület Székből való felkelést segítő funkció

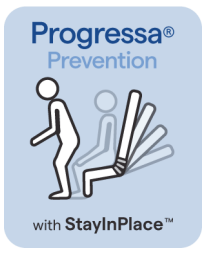

Prevention/Essential fekvőfelület Székből való felkelést segítő funkció, StayInPlace funkció

#### <span id="page-156-0"></span>**P7500A ÁGY FELJAVÍTVA P7540A PROGRESSA+ FEKVŐFELÜLETTEL**

# **FIGYELEM:**

**Figyelem—**A **Progressa+** Xtend (széles) fekvőfelület **Progressa** ággyal (P7500A) nem használható. Az utasítás figyelmen kívül hagyása a beteg sérülését vagy az eszközök károsodását okozhatja.

#### **MEGJEGYZÉS:**

Csak akkor használjon **Progressa**+ P7540 fekvőfelületet **Progressa** P7500A ágyon, ha fel lett szerelve a (P7541A01, P7541A02, P7541A03, P7541A04 vagy P7541A05) fekvőfelület fejlesztőkészlet, és a kompatibilis P7540A fekvőfelület lett kiválasztva a fejlesztőkészlethez tartozó utasításnak megfelelően.

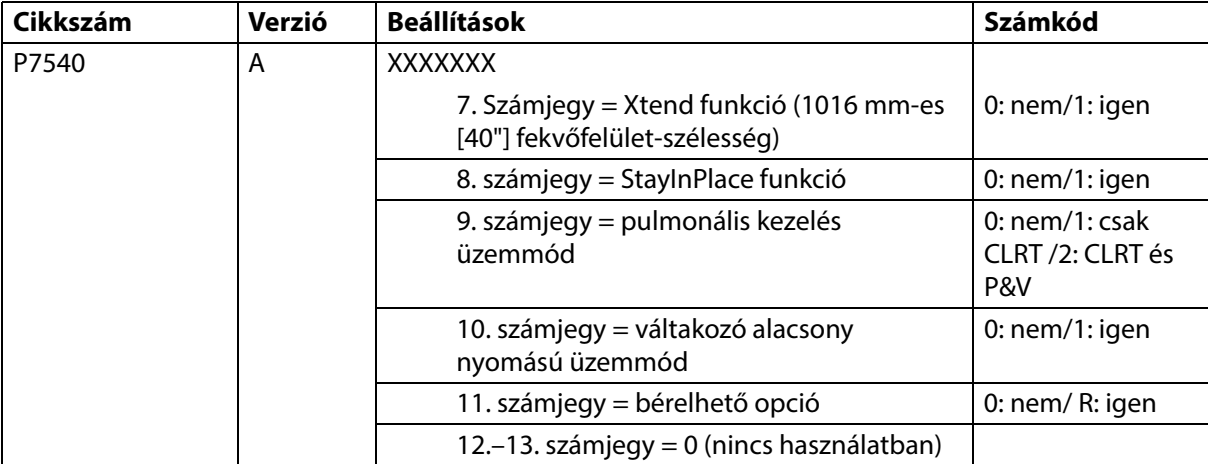

A **Progressa** ágy (P7500A) bővíthető **Progressa**+ Accelerate és Advance fekvőfelületek támogatásához.

# **FIGYELEM:**

**Figyelem –** Kizárólag a keskeny **Progressa**+ fekvőfelületek használhatók a **Progressa** ágyon (P7500A), egyéb esetben megsérülhet a beteg.

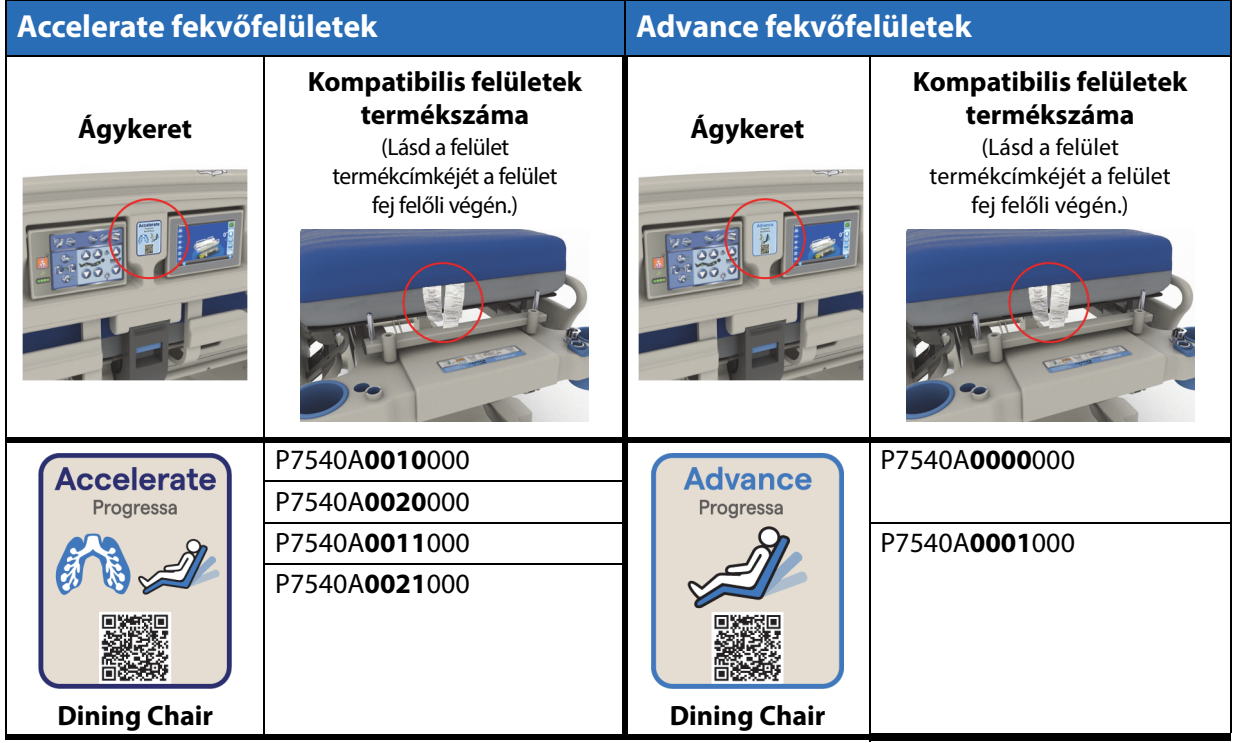

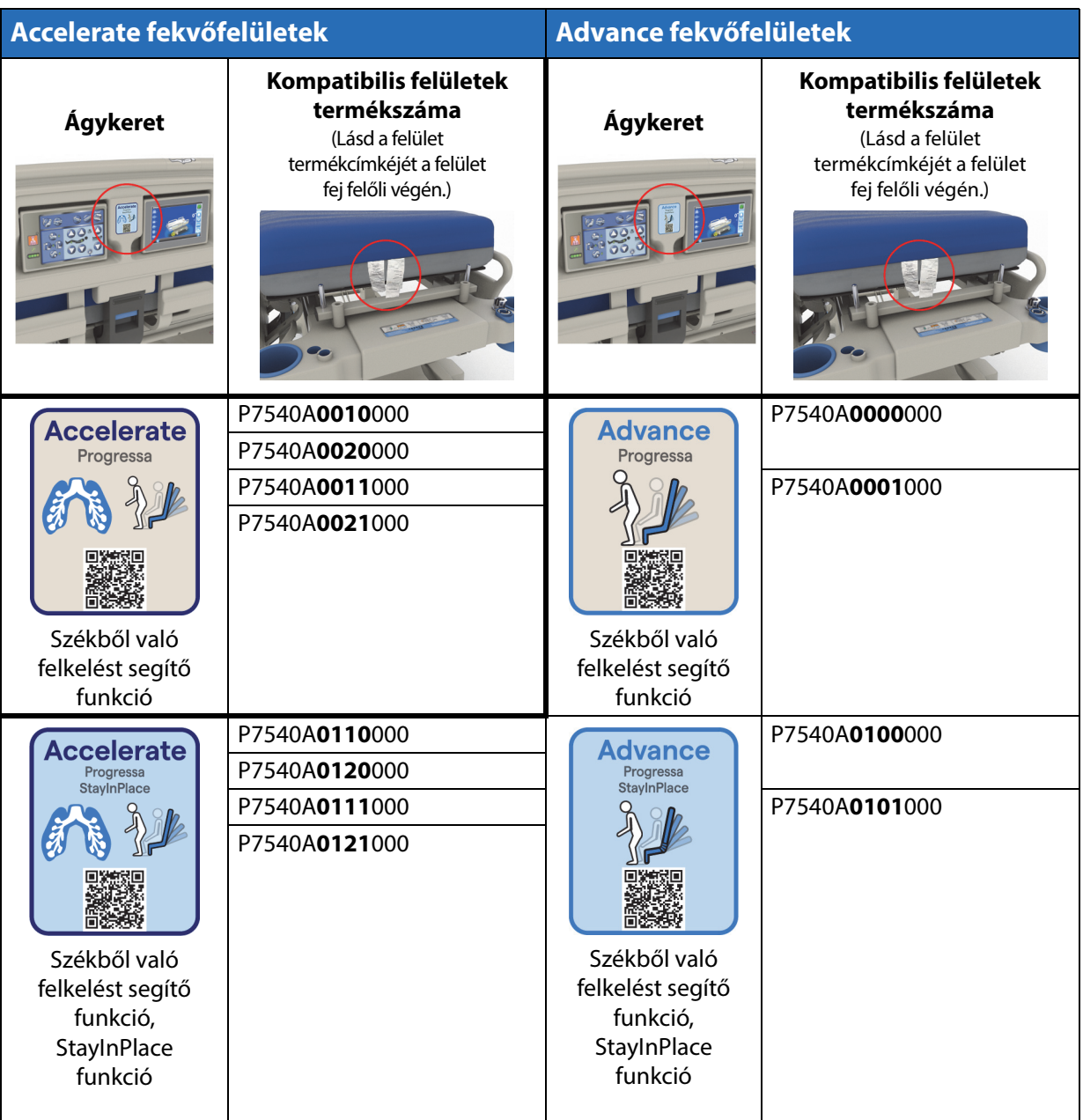

#### **Egyéb felületek**

## **FIGYELEM:**

**Figyelem—**Az Envision E700 felület a **Hillrom Progressa** kórházi ágy az intenzív ellátás számára keskeny kereten nem felel meg teljesen az IEC 60601-2-52:2009 szabványnak, a következő FDA iránymutatásnak azonban igen: Kórházi ágyrendszer méreteire és kiértékelésére vonatkozó útmutatás a beszorulás esélyének csökkentése érdekében (Hospital Bed System Dimensional and Assessment Guidance to Reduced Entrapment) [Kiadás: 2006. március 10.]. Valamely felület használata egy olyan termékkel kombinálva, amely nem teljesen felel meg az IEC 60601-2-52:2009 szabványnak, fokozza a páciens beszorulásának kockázatát. Ilyen esetekben a pácienst szoros felügyelet alatt kell tartani.

# **FIGYELEM:**

**Figyelem—**A következő felületek és az étkezőszék opcióval rendelkező **Hillrom Progressa** kórházi ágy az intenzív ellátás számára együtt használhatók (**kizárólag** keskeny ágykeret esetén). Ne használja a következő felületeket StayInPlace opcióval. Ne használja a **FlexAfoot** funkciót a következő fekvőfelületekkel (lásd a **Hillrom Progressa** és **Progressa+** kórházi ágy az intenzív ellátás számára szervizelési kézikönyvét (171748) a felfújható felület [ha van] és a székből való felkelést segítő funkció kikapcsolása kapcsán):

- P500 MRS
- NP100 felület lapos felszín 91 cm x 213 cm  $(36'' \times 84'')$
- **AccuMax** felület lapos felszín, 91 cm x 213 cm (36" x 84")
- **Accella** Therapy **MCM** P006788A lapos felszín, 91 cm x 213 cm (36" x 84")

### **MATRAC CSATLAKOZÁS HIBAELHÁRÍTÁSA**

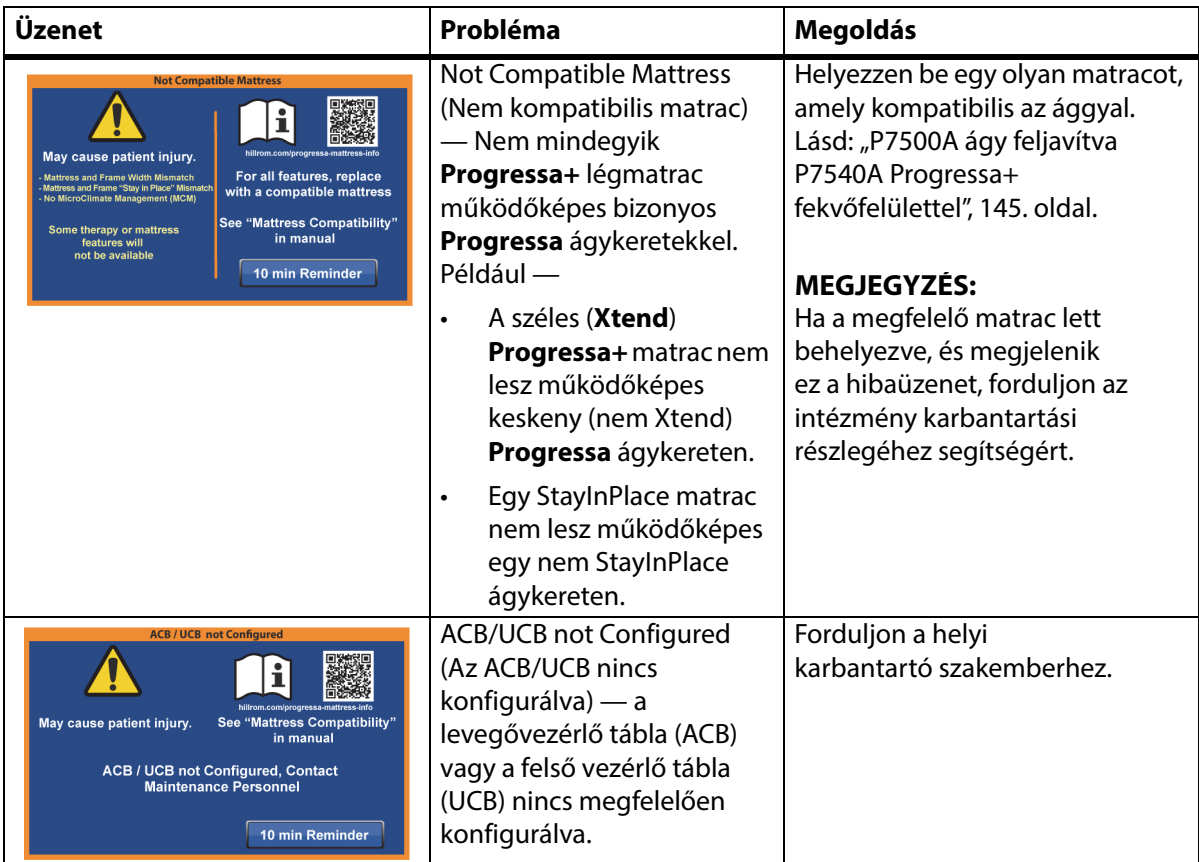

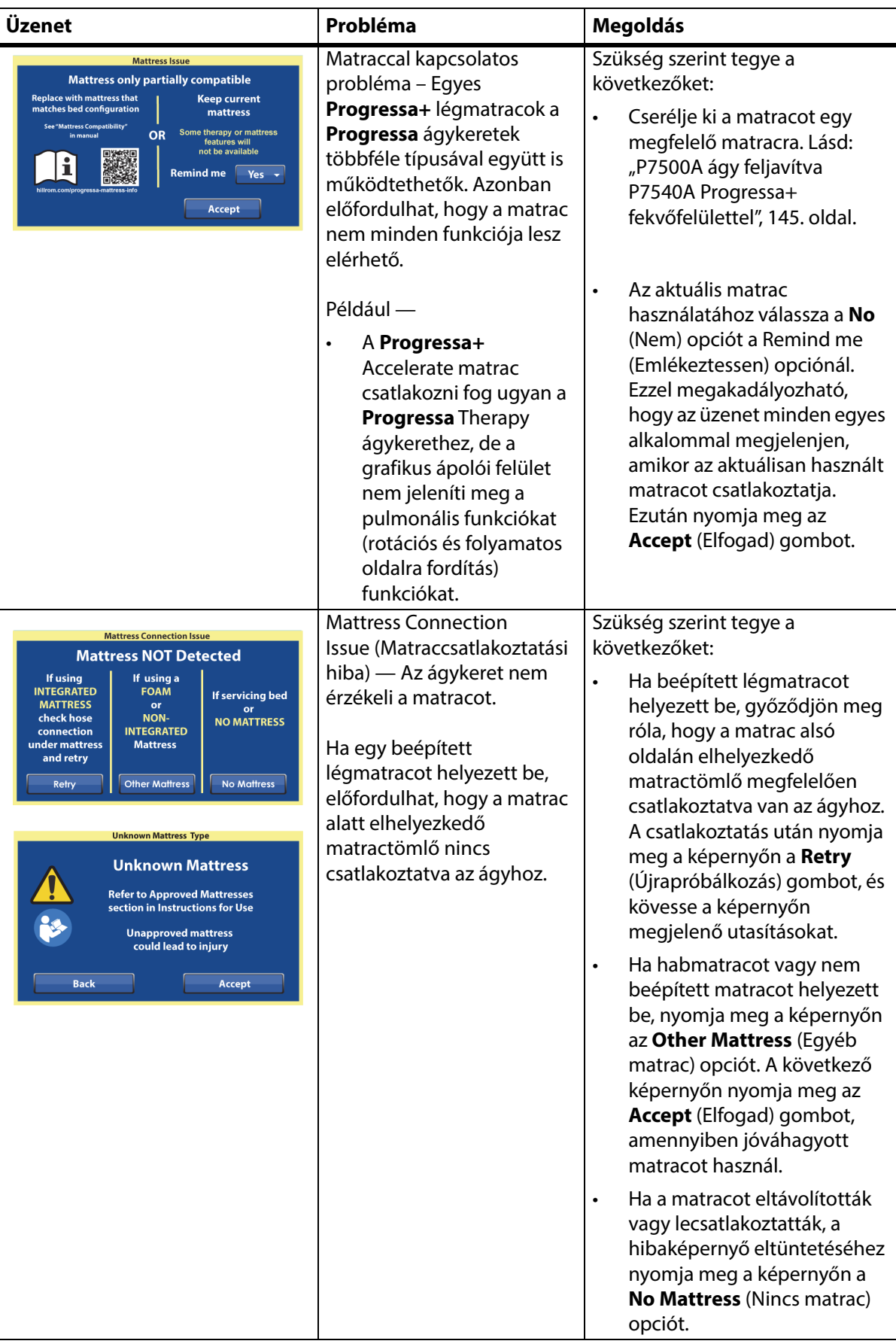

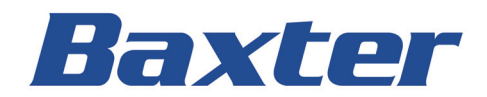